#### Спонсоры:

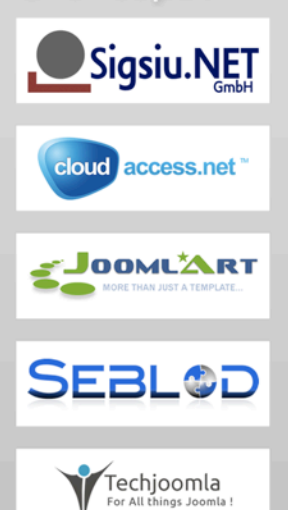

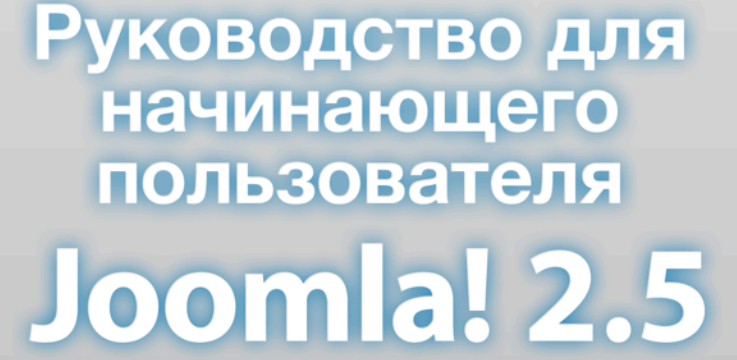

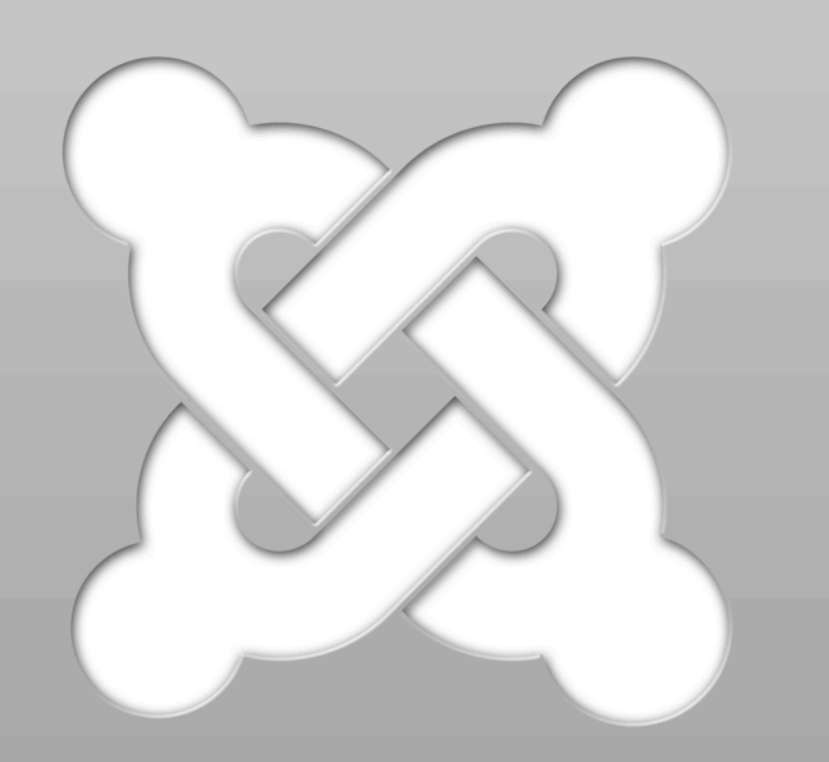

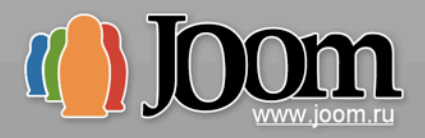

Автор: Хаген Граф Перевод: Алексей Баскинов

*Руководство для начинающего пользователя*

# Joomla! 2.5

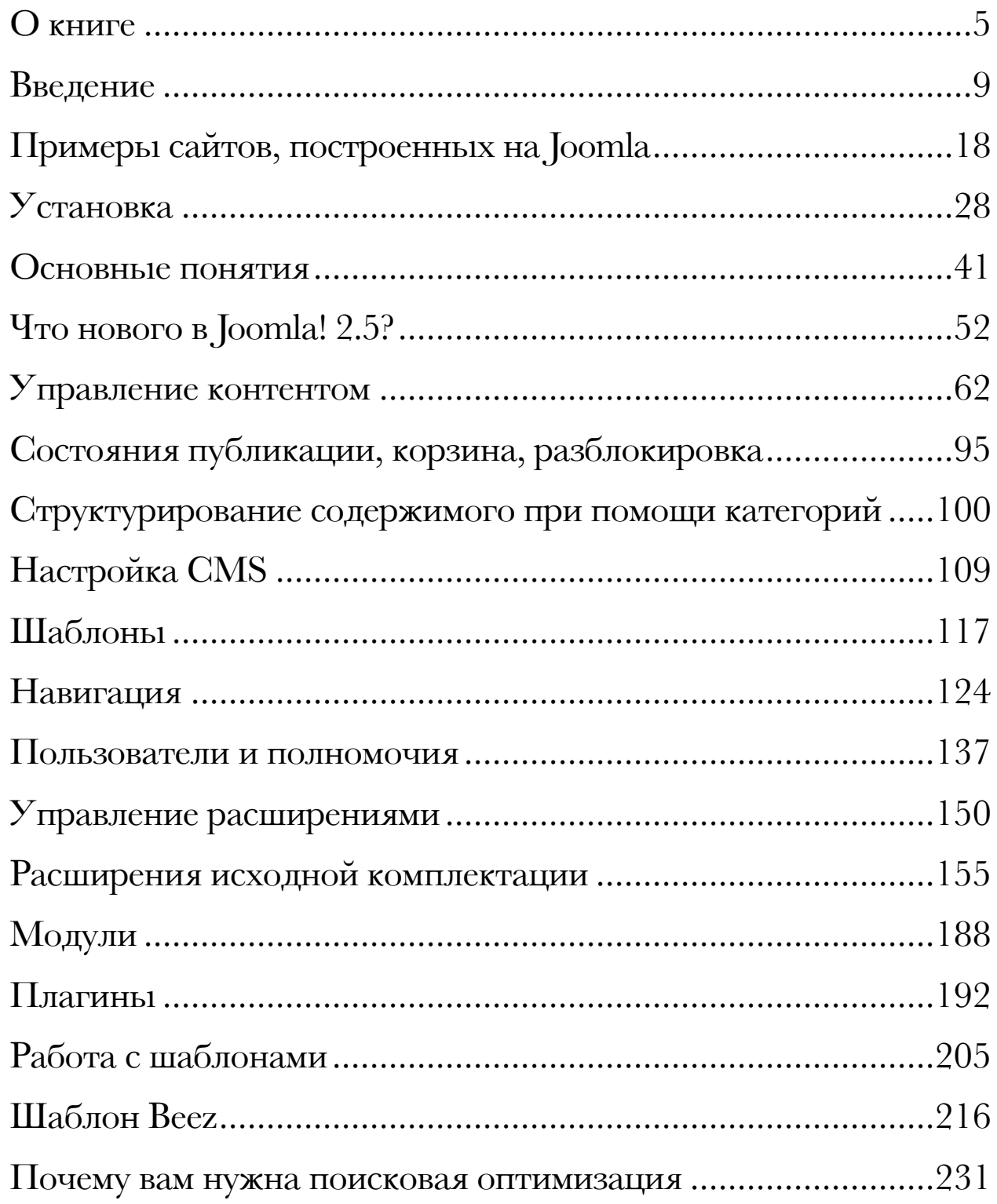

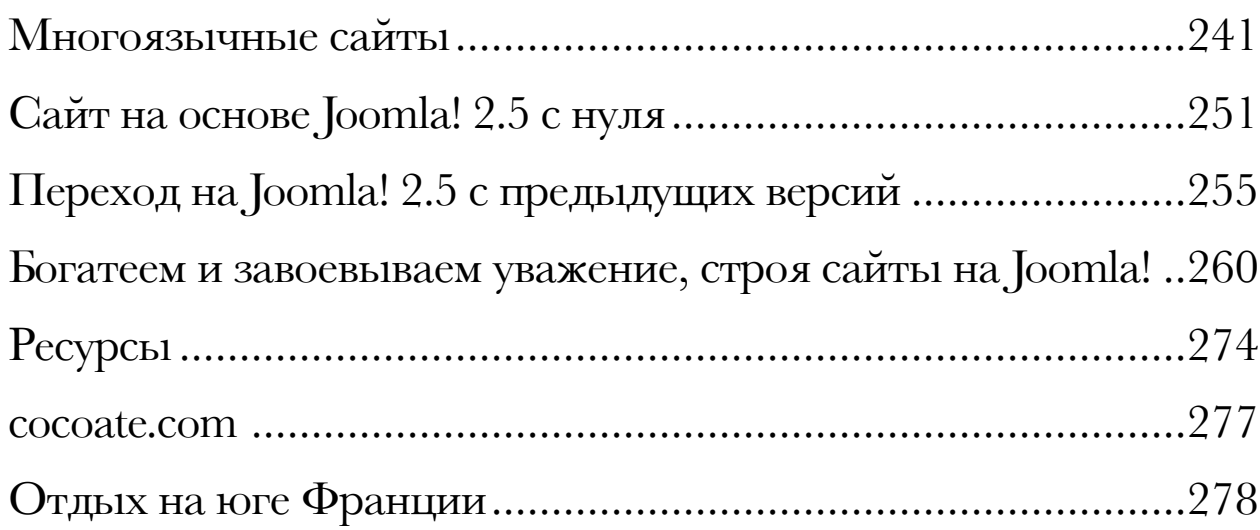

# <span id="page-4-0"></span>О книге

В данной книге, как и во всякой другой, есть главы, структура, множество скриншотов. Она рассказывает о последних достижениях в мире Joomla!.

Книга создана на основе своих успешных предшественниц — «Joomla! 1.6 - Beginner's Guide» и «Joomla! 1.7 - Beginner's Guide». В «Руководстве для начинающего пользователя Joomla 2.5» появились новые главы, старые главы переработаны, скриншоты, где это необходимо, заменены.

Она окажется полезной рядовым читателям, рекламодателям, авторам, переводчиками и, конечно, сообществу Joomla по множеству причин.

#### ОНА БЕСПЛАТНА

Книга доступна в форматах HTML и PDF. Оба варианта — бесплатны.

#### ОНА ПОМОЖЕТ ВАМ РЕШАТЬ СТОЯЩИЕ ПЕРЕД ВАМИ ЗАДАЧИ

Вы многое для себя откроете, читая эту книгу!

#### ОНА СПОНСИРУЕТСЯ

Книга спонсируется разными компаниями, являющимися важной частью сообщества Joomla.

Спасибо [спонсорам](http://cocoate.com/partners?book=10209&contribution=Sponsor).

Напоминаем о том, что вы можете стать спонсором, а также заказать рекламу [в англоязычной](http://cocoate.com/j25/ad) [версии](http://cocoate.com/j25/ad) книги.

#### ЭТА КНИГА — ПЛОД СОВМЕСТНОЙ РАБОТЫ

Кроме меня над этой книгой работало еще несколько авторов.

Благодарю:

[Milena Mitova](http://cocoate.com/node/10331) за главу «Почему вам нужна поисковая оптимизация»,

[Angie Radtke](http://cocoate.com/der-auftritt) за главу «Шаблон Beez»,

[Henk van Cann](http://cocoate.com/2value) за главу «Богатеем и завоевываем уважение, строя сайты на Joomla!»,

[Jen Kramer](http://cocoate.com/4web-inc) за главу «Сайт на основе Joomla! 2.5 с нуля».

#### КНИГА — МНОГОЯЗЫЧНАЯ

Будут доступны переводы на следующие языки:

# ИСПАНСКИЙ — «JOOMLA! 2.5 - GUÍA PARA PRINCIPIANTES»

Спасибо переводчику [Isidro Baquero](http://cocoate.com/gnumla) (Gnumla).

Большое спасибо спонсору «[Complusoft»](http://cocoate.com/complusoft).

# ИТАЛЬЯНСКИЙ — «JOOMLA! 2.5 - GUIDA PER PRINCIPANTI»

Спасибо переводчику [Cinzia](http://cocoate.com/it/cinzia)

Спасибо [спонсорам](http://cocoate.com/partners?book=10238&contribution=Sponsor).

Напоминаем о том, что вы можете стать [спонсором](http://cocoate.com/node/10252), а также заказать рекламу в этой версии [книги](http://cocoate.com/node/10252).

## НЕМЕЦКИЙ — «JOOMLA! 2.5 FÜR ANFÄNGER»

Спасибо переводчику [Hagen Graf](http://cocoate.com/hagen-graf).

Спасибо [спонсорам](http://cocoate.com/partners?book=10226&contribution=Sponsor).

Напоминаем о том, что вы можете стать [спонсором](http://cocoate.com/de/j25de/ad), а также заказать рекламу в этой версии [книги](http://cocoate.com/de/j25de/ad).

#### ФРАНЦУЗСКИЙ — «JOOMLA! 2.5 - LE GUIDE POUR DÉBUTANT»

Спасибо переводчикам: [Serge Billon](http://cocoate.com/fr/serge-billon) и [Simon Grange.](http://cocoate.com/fr/simon-grange)

Спасибо [спонсорам](http://cocoate.com/partners?book=10290&contribution=Sponsor).

Напоминаем о том, что вы можете стать [спонсором](http://cocoate.com/fr/j25fr/ad), а также заказать рекламу в этой версии [книги](http://cocoate.com/fr/j25fr/ad).

#### РУССКИЙ — «РУКОВОДСТВО ДЛЯ НАЧИНАЮЩЕГО ПОЛЬЗОВАТЕЛЯ JOOMLA! 2.5»

Спасибо переводчику Алексею [Баскинову](http://cocoate.com/ru/node/9733).

Спасибо [спонсорам](http://cocoate.com/partners?book=10229&contribution=Sponsor).

Спасибо «[Джумру](http://joom.ru/)». Благодаря поддержке, оказанной данной компанией и её руководителем Артемом Лебсак в частности, в процессе подготовки русскоязычной версии предшественницы — «Joomla! 1.7 - Beginner's Guide» — был накоплен значительный опыт, позволивший добиться более высокого качества изложения материала в «Руководстве для начинающего пользователя Joomla! 2.5».

Спасибо команде русской [локализации](http://joomlaportal.ru/) Joomla, а также пользователям форума [Joomlaforum.ru](http://joomlaforum.ru/), принимавшим активное участие в вычитке, тестировании и критике текущей локализации. Благодаря их усилиям в «Руководстве для начинающего пользователя Joomla! 2.5» русскоязычные иллюстрации.

Спасибо русской студии [«Redsoft»,](http://redsoft.ru/) обратившей внимание многочисленного русскоязычного Joomla-сообщества на предшественницу — «Руководство для начинающего пользователя Joomla!  $1.7$ » — обеспечившей тем самым значительный изначальный интерес к настоящему руководству.

Напоминаем о том, что вы можете стать [спонсором](http://cocoate.com/ru/j25ru/ad), а также заказать рекламу в этой версии [книги](http://cocoate.com/ru/j25ru/ad).

# ДАТСКИЙ — «JOOMLA! 2.5 - BEGYNDER GUIDE»

Спасибо переводчику [Ole Bang Ottosen](http://cocoate.com/node/9750).

Напоминаем о том, что вы можете стать [спонсором](http://cocoate.com/da/j25da/ad), а также заказать рекламу в этой версии [книги](http://cocoate.com/da/j25da/ad).

### ШВЕДСКИЙ — «JOOMLA! 2.5 - NYBÖRJARGUIDE»

Спасибо переводчику [Victoria Victor.](http://cocoate.com/sv/victoria-victor)

Напоминаем о том, что вы можете стать [спонсором](http://cocoate.com/sv/j25sv/ad), а также заказать рекламу в этой версии [книги](http://cocoate.com/sv/j25sv/ad).

#### НАМ НУЖНЫ ВАШИ ОТЗЫВЫ

Оставляйте отзывы: комментируйте HTML-версию книги, опубликованную на данном сайте.

#### ПОДКЛЮЧАЙТЕСЬ К БУДУЩЕМУ ПРОЕКТУ!

Выпуск следующей версии Joomla не за горами!

Присоединяйтесь!

#### **Реклама**

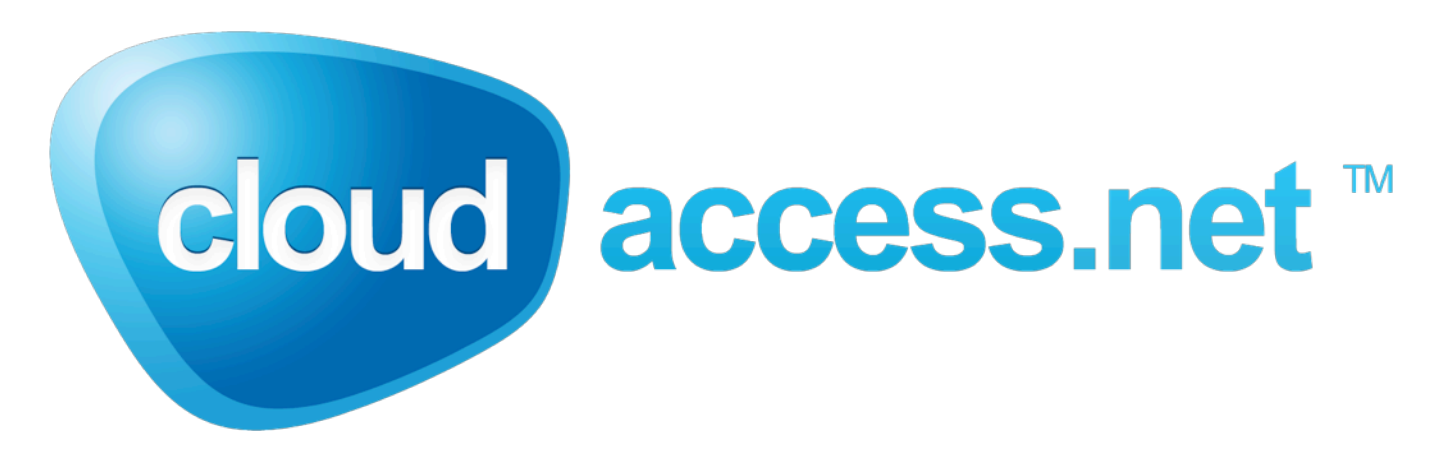

[http://www.cloudaccess.net/](http://www.cloudaccess.net)

# <span id="page-8-0"></span>*Глава 1* Введение

Добро пожаловать в мир Joomla!. Joomla — свободная, бесплатная система, предназначенная для создания веб-сайтов. Joomla — это проект, развивающий программное обеспечение с открытым исходным кодом, и, как большинство подобных проектов, он — постоянно в движении. Он — непредсказуемый, не всегда понятный, в чем-то противоречивый, временами вялый и простоватый и очень часто — потрясающий. Несмотря на это, а может быть именно поэтому, вот уже шесть лет он — чрезвычайно успешен и популярен у миллионов пользователей по всему миру.

Нередко возникает вопрос о правильности написания названия CMS — ставить или не ставить в конце восклицательный знак. В попытках выяснить прошли годы, и консенсус найден:

> *Ставьте его, когда употребляете слово в первый раз. В остальных случаях не беспокойтесь о нем.*

Название Joomla произошло от Jumla, слова из африканского языка Суахили, означающего «все вместе». Проект Joomla — результат прений Mambo Foundation, основанной в августе 2005 года, и команды разработчиков, задействованной в то время в проекте. Joomla — это продолжение развития успешной системы Mambo. Joomla используется по всему миру как для простых сайтов, так и для сложных корпоративных веб-ресурсов. Она проста в установке и управлении и очень надежна. На протяжении последних шести лет команда проекта Joomla неоднократно реорганизовывалась.

С 2005 по 2009 Joomla в своем развитии прошла путь от версии 1.0.0 до версии 1.0.15. Работа над 1.0.x была прекращена в сентябре 2009 года. Разработка Joomla 1.5 было начата в 2005 году. Стабильная ее версия была выпущена в январе 2008 года. Поддержка 1.5.x продолжится до апреля 2012 года. Разработка версии 1.6 началась в 2008 году и продолжалась до 2011 года. Стабильная Joomla 1.6 доступна с января 2011 года. Joomla 1.7 была выпущена в июле 2011. Первая после Joomla 1.5 версия с долгосрочной поддержкой, Joomla 2.5, увидела свет в январе 2012 года.

Пользователи Joomla остаются верны своей CMS. Многие перевели свои сайты с Mambo на Joomla и за прошедшие годы многому научились. Многие пополнили ряды пользователей данной CMS недавно, но все еще есть люди, которые не знают о системе. Joomla вместе с Drupal и Wordpress составляет тройку наиболее широко используемых систем управления содержимым с открытым исходным кодом.

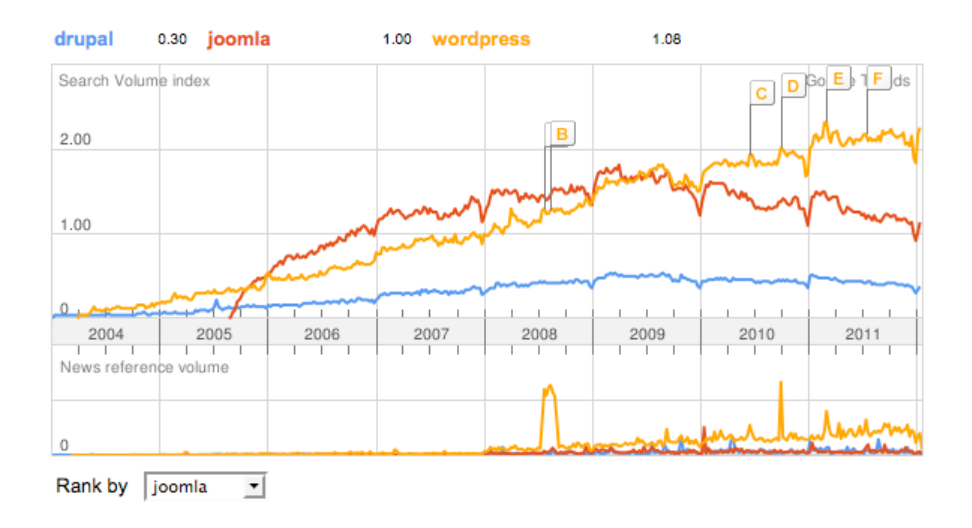

*Рис. 1. Google Trend 20.06.2011, без региональной привязки, данные по WordPress, Joomla и Drupal.*

Из графика на *рис. 1*, отображающего данные Google, видно, что Joomla и Wordpress находятся на одном уровне по средним значениям объемов поисковых запросов. Слова Joomla и Wordpress ищут в три раза чаще, чем Drupal. Однако, в 2010 году объем поисковых запросов, содержащих «Joomla», начал снижаться. Самое время отреагировать на ситуацию и выпустить Joomla 1.6 (январь 2011) и Joomla 1.7 (июль 2011).

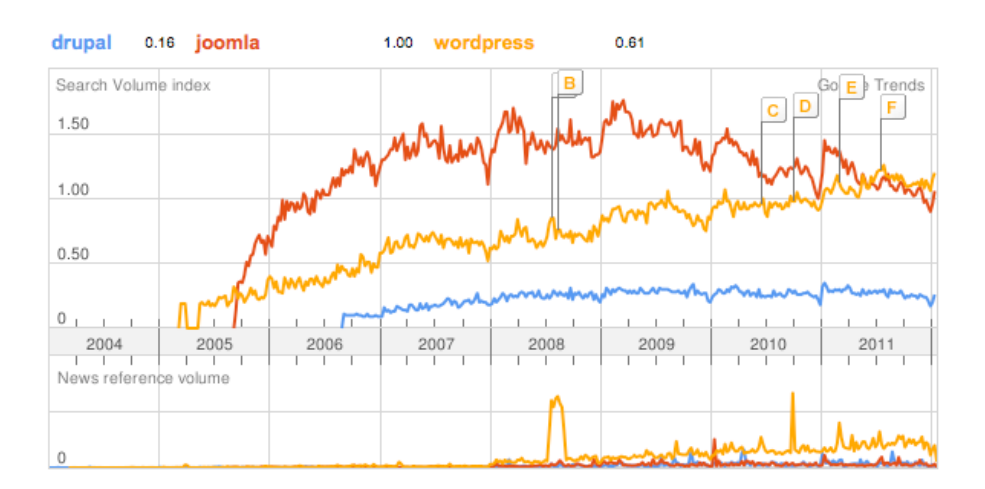

*Рис. 2: Google Trend 20.06.2011, Германия, данные по WordPress, Joomla и Drupal.*

В Германии, например, ситуация — иная. Судя по поисковым запросам, Joomla почти в два раза популярнее Wordpress, а Wordpress — почти в четыре раза популярнее Drupal. В приводимой ниже таблице — еще немного статистики Google Trend:

| страна               | Drupal   | Joomla       | WordPress    |
|----------------------|----------|--------------|--------------|
| Весь мир             | 0.3      | 1            | 1.08         |
| Чили                 | $\theta$ | 1            | 0.82         |
| Франция              | 0.2      | 1            | 0.68         |
| Германия             | 0.16     | 1            | 0.61         |
| Италия               | 0.17     | $\mathbf{1}$ | 0.6          |
| Польша               | 0.15     | 1            | 0.43         |
| Российская федерация | 0.3      | $\mathbf{1}$ | 0.5          |
| Испания              | 0.26     | $\mathbf{1}$ | $\mathbf{1}$ |
| Швейцария            | 0.15     | $\mathbf{1}$ | 0.45         |
| Великобритания       | 0.4      | $\mathbf{1}$ | 1.65         |
| <b>CIIIA</b>         | 0.66     | $\mathbf{1}$ | 2.3          |
| Китай                | 0.8      | $\mathbf{1}$ | 3.2          |

*Табл. 1. Данные Google Trend по Drupal, Joomla и WordPress.*

Уровни «поисковой популярности» каждой из систем управления содержимым очень разнятся и зависят от региональной привязки статистики. В Германии, например, значительную роль играет еще и TYPO3. Объем поисковых запросов по ней сопоставим с объемом поисковых запросов по Joomla. В США соотношение этих объемов  $-1.0 \times 0.01$ , что говорит о не особо большом влиянии TYPO3.

#### По [данным](http://w3techs.com/technologies/overview/content_management/all) W3C на январь 2011 года **2.8 % сайтов во всемирной паутине работают под управлением CMS Joomla.**

Joomla применяется как для создания простых личных сайтов, так и сложных деловых прикладных систем и проектов, построенных на основе фреймворка Joomla. О том, что делает Joomla такой успешной, а также о том, как ее сможете использовать Вы, и рассказывается в этой книге.

#### ОБ АВТОРЕ

Меня зовут Хаген Граф. Мне 47 лет. Я живу в городе [Фиту](http://maps.google.com/maps?f=q&source=s_q&hl=en&geocode=&q=fitou&sll=47.356191,8.528976&sspn=0.012894,0.024118&ie=UTF8&hq=&hnear=Fitou,+Aude,+Languedoc,+France&t=h&z=13), во Франции. Я женат на женщине своей мечты и у меня четыре дочери.

Моя работа включает в себя много разных видов деятельности, среди которых: преподавание, консультирование, прослушивание, тестирование, программирование, осмысление структур, разработка новых применений, опросы. И всегда есть что-то, с чем я не имел дела раньше.

И хотя всю мою работу, действительно, можно выполнять удаленно, бывают случаи, когда мои клиенты предпочитают обсуждать проекты очно, поэтому я часто в пути. Такой режим работы предполагает путешествия в другие страны с другой культурой, другим языком. Это также долгие поездки на машине, в автобусе или на поезде и быстрая реакция на запросы клиентов по электронной почте, в Facebook и Twitter.

Такой способ работы предполагает наличие того, что я некогда называл «офисом». Возможность доступа к моим письмам, изображениям, видео, твитам и документам мне нужна, где бы я ни находился. Мой офис находится там, где в настоящее время нахожусь я.

#### КТО МОЙ ЧИТАТЕЛЬ?

Я, конечно, не имею о вас точного представления, но многие люди, с которыми я имел дело, похожи на меня в плане организации своего труда. Сотрудники крупных компаний, по разным причинам, не могут позволить себе такую гибкость в работе. Ваш опыт взаимодействия с компьютерами вероятно схож с моим. Многие из нас начинали с устаревшей конфигурации ПК, работающего под управлением Windows, в школе или дома, и впоследствии столкнулись с суровой реальностью в виде работы с офисными приложениями, потерь важной информации, перипетий, связанных с настройкой жестких дисков и принтеров. Перемены в данном направлении начались в связи с распространением ориентированной на пользователя философии решения задач Web 2.0 и использованием смартфонов. Но и они не всегда могут сделать жизнь легче.

Если вы не относитесь к тем, кто получает особое удовольствие от ночной «возни» с операционной системой или телефоном, от сортировки или синхронизации фотографий и музыки, то скорее всего вы очень на меня похожи: вы довольны, когда ваши устройства и приложения работают нормально, когда у вас не возникает проблем с доступом к данным по интернету. Если ваше рабочее место — дома, то комфортные условия труда приобретают особую важность. Неработающие устройства и программы могут превратить работу в кошмар.

Я разделяю связанных с сайтом людей на следующие категории.

- **Посетители**. Они приходят на ваш сайт, но не интересуются, на основе какой CMS он построен.
- **Пользователи**. Они создают контент, пользуясь предоставленным им инструментарием.
- **Веб-дизайнеры или интеграторы**. Они устанавливают Joomla, создают категории, контент, ссылки, модули меню, настраивают шаблоны и локализации. Они — разносторонние специалисты и, как правило, несут исключительную ответственность за сайт.
- **Верстальщики, работающие с CSS**. Часто они предпочитают работать исключительно с файлами с расширением .css.
- **Верстальщики, работающие с HTML**. Они обычно создают базис для работы верстальщиков, работающих с CSS. Для сайтов на Joomla они задают так называемые переопределения шаблонов и альтернативные макеты.
- **Разработчики**. Они знают такие языки программирования как PHP и JavaScript и любят ими пользоваться. Они расширяют набор базовых функций Joomla.
- **Архитекторы программного обеспечения**. Они занимаются безопасностью, скоростью работы и качеством кода.

В этом списке есть особая группа людей — веб-дизайнеры (интеграторы). Их деятельность включает в себя функции, выполняемые прочими специалистами, перечисленными в перечне, и потому задачи, стоящие перед ними — по-настоящему сложные. Работая над этой книгой, я часто ловлю себя на мысли о том, что пишу ее «с прицелом» на веб-дизайнеров.

Компаниям, учреждениям, клубам, организациям, да, наверное, всем нужно представительство во всемирной паутине: представительство, которое будет дружественным к пользователю и удобным в применении, которое будет развиваться с течением времени, легко настраиваться посредством веб-браузера, с которым отпадет необходимость в шкафах для документов и записной книжке; представительство, которое сможет взаимодействовать с разными устройствами, набор функций которого легко расширять.

Предположу, что ваш сайт уже информирует о том, чем вы занимаетесь, или чем занимается ваша компания. Благодаря ему вы поддерживаете связь с клиентами 24 часа в сутки, семь дней в неделю. Возможно, ваш сайт содержит набор приложений и данных, резюмирующих вашу деятельность. У него также должны быть интерфейсы, обеспечивающие другим приложениям доступ к его ресурсам.

Еще несколько лет назад создание сайта было трудным делом. Выдающиеся способности для этого не требовались, но, чтобы результат вашей работы привлекал людей, было необходимо сочетание упорства и умения получать удовольствие от процесса. Страницы сайта создавались в HTML-редакторе и выгружались на сервер при помощи FTP-клиента. Для создания элементарных средств взаимодействия с посетителем, таких как форма обратной связи или форум, приходилось осваивать один из языков программирования.

Вполне понятно, что многие люди не взваливали на себя подобные трудности и поручали построение сайтов интернет-агентствам или откладывали создание веб-представительства на потом.

Благодаря Facebook и таким службам как «Сайты Google» создавать простые веб-страницы стало сравнительно легче. Однако, если вам нужно что-нибудь уникальное, придется ознакомиться с CMS (системами управления содержимым).

#### **В CMS Joomla есть все, что может вам понадобиться для создания собственного, уникального сайта.**

#### О ЧЕМ ЭТА КНИГА?

В первую очередь, она о Joomla и о том, как ею пользоваться.

Joomla — это инструмент со множеством возможностей и благодаря значительной гибкости конфигурации CMS вы сможете настроить ее в соответствии со своими пожеланиями и соображениями.

Для большего удобства доступа к информации, содержащейся в этой книге, я изложил ее в следующем порядке [прим. перев.: перечень глав с пояснениями]:

- 1. Введение (данная глава);
- 2. Примеры сайтов на Joomla!;
- 3. Установка;
- 4. Основные понятия;
- 5. Что нового в Joomla! 2.5;
- 6. Управление контентом;
- 7. Создаем страницу «О нас»;
- 8. Типичная статья;
- 9. Структурирование содержимого при помощи категорий;
- 10. Медиа-менеджер;
- 11. Страница контактных данных и форма обратной связи;
- 12. Состояния публикации, корзина, разблокировка;
- 13. Настройка CMS;
- 14. Шаблоны;
- 15. Навигация;
- 16. Пользователи и полномочия;
- 17. Управление расширениями;
- 18. Расширения исходной комплектации,
	- 1. Компонент «Баннеры»;
	- 2. Компонент «Контакты»;
- 3. Компонент «Сообщения»;
- 4. Компонент «Ленты новостей»;
- 5. Компонент «Сообщения»
- 6. Менеджер переадресации;
- 7. Поиск;
- 8. Умный поиск;
- 9. Компонент «Ссылки»;
- 19. Модули;
- 20. Плагины;
- 21. Многоязычные сайты;
- 22. Работа с шаблонами,
	- 1. Создаем собственный стиль;
	- 2. Доработка имеющегося шаблона;
	- 3. Переопределения;
	- 4. Создание нового шаблона на основе «Atomic»;
- 23. Шаблон Beez (Angie Radtke);
- 24. Почему вам нужна поисковая оптимизация (Milena Mitova);
- 25. Переход на Joomla 2.5 с предыдущих версий;
- 26. Сайт на основе Joomla! 2.5 с нуля (Jen Kramer);
- 27. Богатеем и завоевываем уважение, строя сайты на Joomla! (Henk van Cann);
- 28. Ресурсы.

#### ЧТО ВЫ СМОЖЕТЕ СДЕЛАТЬ, ПРОЧИТАВ ЭТУ КНИГУ?

Даже если вы — новичок, книга научит вас управлять собственным сайтом, построенным на основе CMS Joomla, используя браузер.

Если вы в какой-то мере знакомы с HTML, CSS и редактированием изображений, то сможете модифицировать шаблон вашего сайта в соответствии со своими пожеланиями.

#### ЕСЛИ В ПРОЦЕССЕ ВОЗНИКНУТ ВОПРОСЫ...

Обращайтесь!

Конечно, я не могу оказывать техническую поддержку. Форумы, посвященные Joomla, являются кладезями знаний — там вы определенно найдете нужные вам ответы. Если у вас возникнут вопросы или замечания по поводу данной книги, — не стесняйтесь — задавайте их при помощи интерфейса для комментариев, расположенного ниже.

#### ОСНОВЫ

Прежде чем установить Joomla 2.5, построить сайт и стать богатым и знаменитым, пожалуйста, загляните в раздел «Основы».<sup>1</sup>

То, что я изложил там, относится и к вашему сайту.

<span id="page-15-0"></span> $1$  Прим. перев.: в разделе содержатся англоязычные статьи о системах управления содержимым (CMS), лицензии GPL и Facebook. На русский язык переведена только статья «Варианты установки систем на основе PHP» необходимая для более полного понимания содержания главы «Установка».

#### **Реклама**

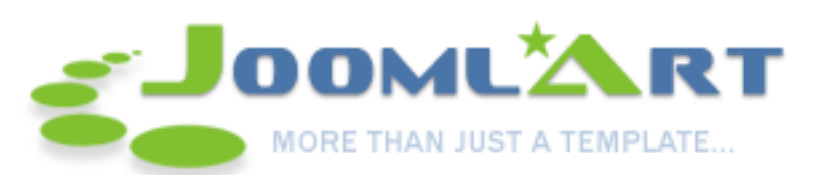

JoomlArt.com — один из наиболее популярных клубов, занятых разработкой высококачественных тем и шаблонов для Joomla, Magento и Drupal. JoomlArt являются создателями «T3 Framework » — очень успешного фреймворка для Joomla.

Нашу выставку [шаблонов](http://www.joomlart.com/joomla/templates/showcase) для Joomla, на которой представлено более ста тридцати экспонатов, определенно стоит посетить.

[http://www.joomlart.com/](http://www.joomlart.com)

## $\Gamma$ *naea* 2

# <span id="page-17-0"></span>Примеры сайтов, построенных

# на Joomla

#### Что внешне выделяет веб-сайты, управляемые Joomla!?

На этот вопрос непросто ответить, потому что, несмотря на общую программную основу, их внешний вид определяется шаблонами, в которых воплощаются замыслы агентств, занятых их дизайном. Вот почему узнать используемую CMS бывает затруднительно.

Чтобы сложить представление о том, как могут выглядеть сайты, построенные на основе Joomla, я приведу ряд иллюстраций.

#### АЛЬЯНС ЗА КАТОЛИЧЕСКОЕ ОБРАЗОВАНИЕ - УНИВЕРСИТЕТ НОТР-ДАМ

Альянс за Католическое Образование или АСЕ [прим. перев.: англоязычный акроним] для создания своего веб-портала воспользовались Joomla 1.7. ACE — результат совместных усилий 12 разных программ. Их цель — укрепление положения и поддержка католических школ в США. Благодаря возможностям Joomla и гибкости каркаса «Gantry» ACE смогли объединить в портал 12 уникальных сайтов. В качестве примера можно привести домашнюю страницу «Service through Teaching», одного из проектов. В основе всех сайтов — один экземпляр CMS Joomla и одна база данных. Достигнуто визуальное единообразие с заглавной страницей портала. Функционал — интегрированные новостные ленты, управление членством, социальная сеть на основе «JomSocial», несколько блогов, онлайн бюро трудоустройства и каталог публикаций — доступен всем участникам.

Среди излюбленных расширений АСЕ — «Zoo» разработки Yootheme, «Sh404sef», «JCE», «JSPT» и «Autogroup» разработки Socialable.

В планах на будущее — интеграция «CiviCRM», компонента управления взаимодействием с клиентами.

*Руководство для начинающего пользователя Joomla! 2.5*

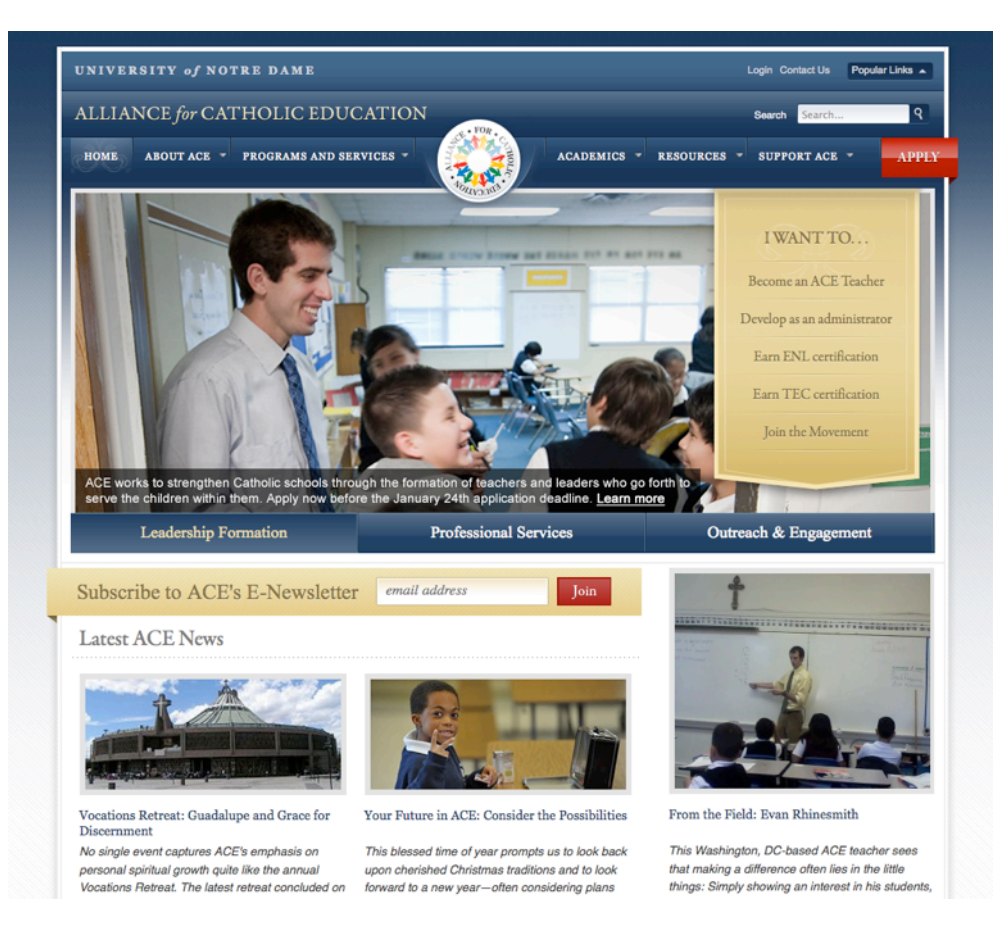

*Рис. 1. Главная страница сайта Альянса за Католическое Образование.* 

Адрес сайта: <http://ace.nd.edu/>.

Разработчики: [CloudAccess](http://cloudaccess.net/) [КлаудЭксес], [Ricky Austin](http://ace.nd.edu/directory/ricky-austin) [Рики Остин].

#### БОЛЕЕ 3000 ПРАВИТЕЛЬСТВЕННЫХ САЙТОВ, ПОСТРОЕННЫХ НА ОСНОВЕ JOOMLA

JoomlaGov — это выставка построенных на основе Joomla сайтов правительственных организаций со всего мира. На выставке представлено более 200 стран. Месяц спустя после открытия сайта на «J and Beyond» [\(http://www.jandbeyond.org/\)](http://www.jandbeyond.org/) в 2011 году количество экспонатов превысило 3000.

Это отличный пример сплоченной работы сообщества Joomla [\(http://joomlagov.info/about](http://joomlagov.info/about)) в деле демонстрации достоинств CMS. Одним из экспонатов определенно достойных внимания является Гражданский Портал правительства федерального округа Мехико: [http://](http://www.df.gob.mx/) [www.df.gob.mx/](http://www.df.gob.mx/).

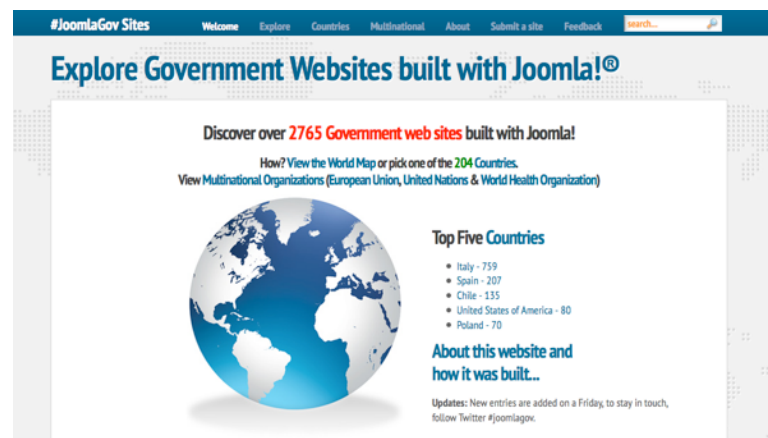

*Рис. 2. JoomlaGov.*

Веб-сайт построен на основе Joomla, K2 и Google Maps (3-я версия API). Видеозапись презентации процесса создания сайта JoomlaGov [на английском], проведенной Dwight Barnard [Дуайтом Барнардом] на Joomla Day в ЮАР в 2011 году, опубликована по адресу: [http://](http://vimeo.com/32790888) [vimeo.com/32790888](http://vimeo.com/32790888).

Адрес сайта: <http://www.joomlagov.info/>

Разработчики: <http://raramuridesign/> и <http://piezoworks.be/>

### ЭЙФЕЛЕВА БАШНЯ

Думаю, вы знаете это строение!

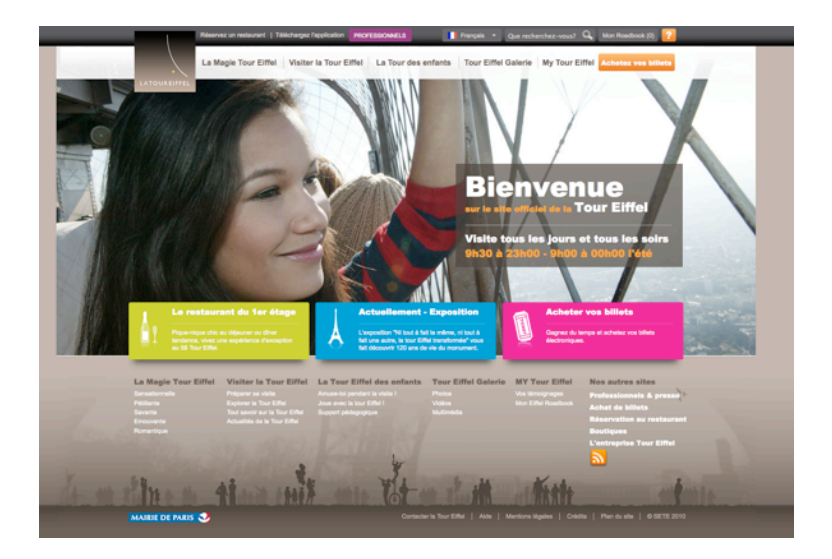

*Рис. 3. Эйфелева Башня.*

Адрес сайта: <http://tour-eiffel.fr/>

Разработчики: мэрия Парижа [\(http://paris.fr/](http://paris.fr/))

#### ЭЛЕКТРОННАЯ КОММЕРЦИЯ

В качестве примера — датский онлайн магазин, построенный на основе Joomla и компонента RedShop.

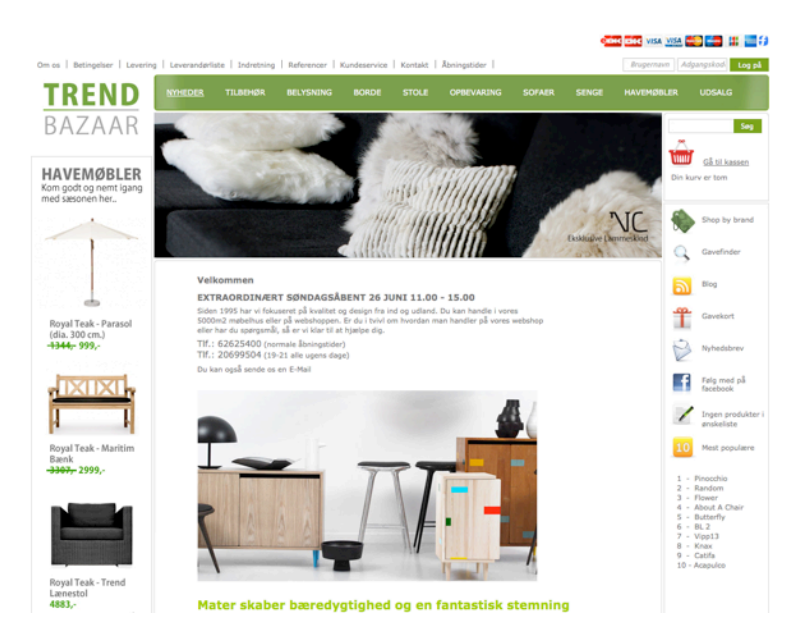

*Рис. 4. Онлайн магазин, построенный на основе Joomla.*

Адрес сайта: <http://www.trendbazaar.dk/>

Разработчики: <http://redweb.dk/>

### **KOKORO**

«Kokoro» означает шоколад, сделанный с душой и предлагаемый от всего сердца.

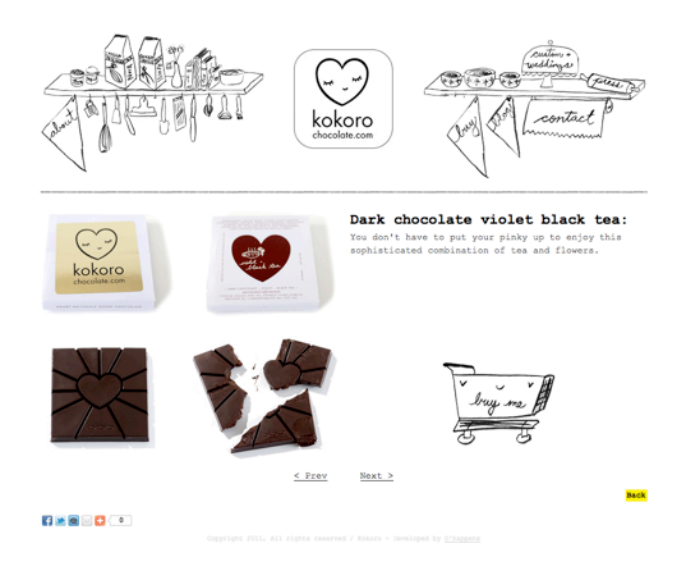

*Figure 5: Kokoro*

Адрес сайта: <http://kokorochocolate.com/>

Разработчик: <http://ohappens.nl/>

#### TRANQUILLITY BLUE ADVENTURES

«Tranquillity Blue Adventures» — сайт, задача которого привлечь внимание к городку на югозападном побережье африки: рассказать о том, как увлекательно там можно провести время. Перед разработчиками стояла задача создать веб-ресурс, которым могли бы управлять клиенты, который обладал бы достаточной гибкостью для расширения и, при необходимости, встраивания более сложного функционала. Выделяет этот проект применение современных стандартов, CSS3 и HTML5, а также использование последней версии Joomla в сочетании с K2 (компонентом управления контентом).

Адрес сайта: <http://www.tranquillityblue.co.za/>

Агентство: <http://www.raramuridesign.com/>

Дизайн: [Dwight Barnard](http://twitter.com/got2cy) [Дуайт Барнард]

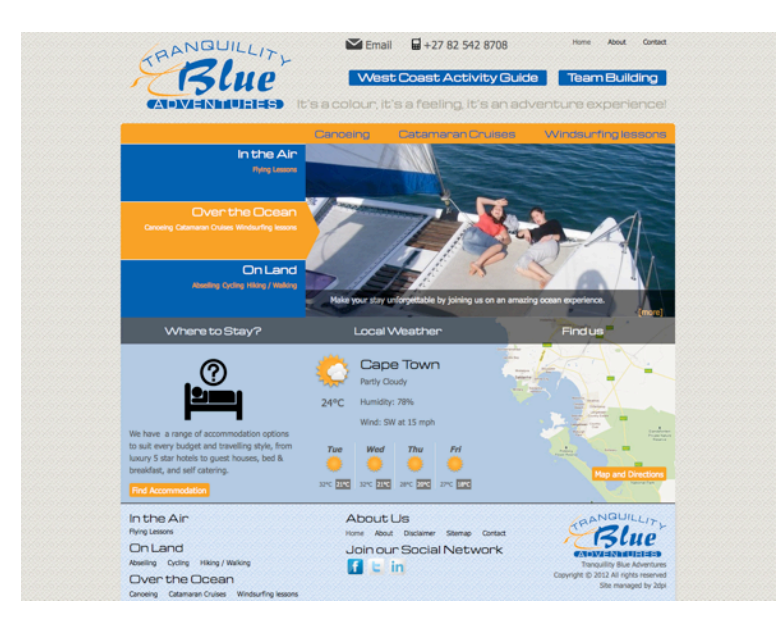

*Рис. 6. Сайт «Tranquillity Blue Adventures».*

### ИТАК…

Эти сайты выглядят, как и многие другие. Если бы я не сказал, что они созданы на основе Joomla, поняли бы вы это?

### ГДЕ ИСКАТЬ САЙТЫ ПОД УПРАВЛЕНИЕМ JOOMLA

Подскажу, где и как.

#### *joomla.org*

Обратите внимание на выставку [«Joomla! Community Showcase»](http://http//community.joomla.org/showcase/). Некоторые из сайтов, упомянутых выше, я нашел там. Выставка представляет собой структурированный каталог из более чем 3000 экспонатов [на момент перевода — 3138]. Там вы найдете описание сайтов с самым высоким рейтингом, информацию о сайте месяца и многое другое.

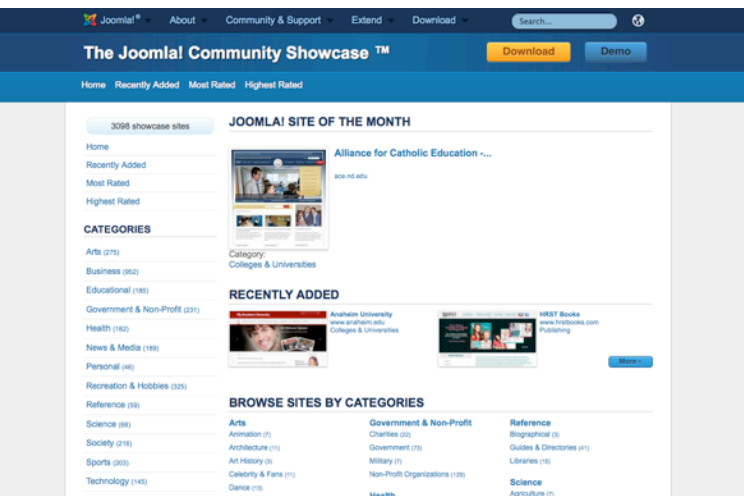

*Рис. 7. «Joomla! Community Showcase».*

#### *Google*

Найти сайты, построенные на основе Joomla, во всемирной паутине можно еще и при помощи Google. В качестве поискового запроса используйте «com\_content». Адреса страниц, формируемых статейным компонентом, содержат этот фрагмент. Многие сайты, управляемые Joomla, в настоящее время используют SEF — понятный человеку формат ссылок [который не содержит вышеупомянутого фрагмента], поэтому такого рода поиск будет далеко не самым эффективным. Тем не менее, результаты вас впечатлят.

#### «WAPPALYZER»

«Wappalyzer» — расширение для Firefox, определяющее, на основе какого программного обеспечения построен открытый в браузере сайт.

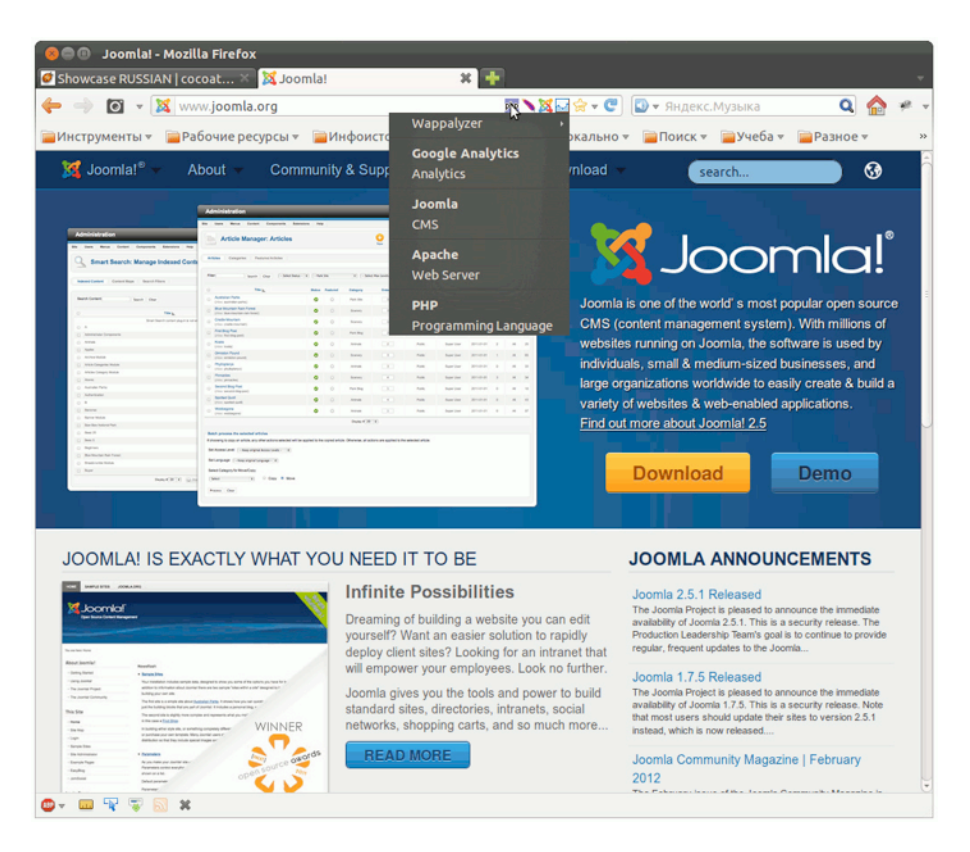

*Рис. 8. Сайт [Joomla,](http://joomla.org/) открытый в Firefox с дополнением «Weppalyzer».* 

## ПРИСМОТРИМСЯ К САЙТУ, УПРАВЛЯЕМОМУ JOOMLA

Если вы находитесь на сайте и хотите выяснить, построен он на основе Joomla или нет, загляните в HTML его страниц. В коде заголовка вы скорее всего обнаружите следующую строку:

```
<meta name="generator" content="Joomla - Open Source 
Content Management" />
```
Также можно набрать в адресной строке браузера адрес административного раздела:

http://проверяемый\_сайт.tld/administrator

Например, адрес административного раздела сайта «Tranquillity Blue Adventures»: [http://](http://www.tranquillityblue.co.za/administrator/) [www.tranquillityblue.co.za/administrator/](http://www.tranquillityblue.co.za/administrator/)

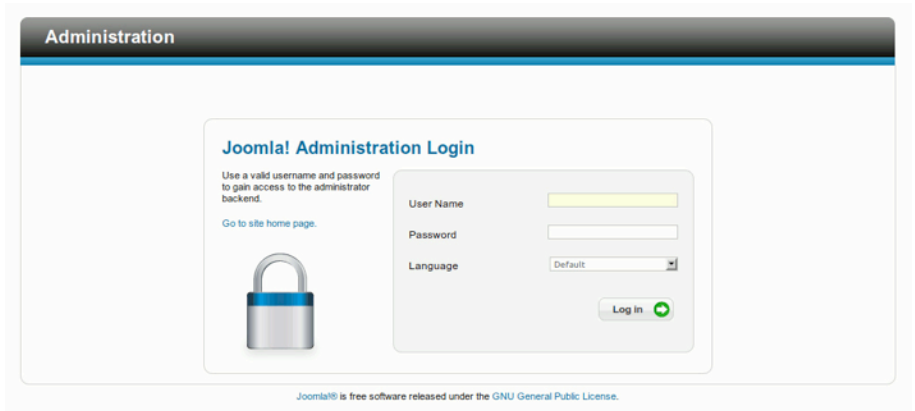

*Рис. 9. Страница входа в административный раздел сайта «Tranquillity Blue Adventures».*

#### А ЕЩЕ МОЖНО СПРОСИТЬ У ДРУЗЕЙ

Я опубликовал в Twitter следующее сообщение:

Мне нужен ваш сайт. :-) Мне нужно не менее пяти хороших примеров сайтов на Joomla для главы «Примеры сайтов, построенных на Joomla» [cocoate.com/j17/](http://cocoate.com/ru/j25ru/cocoate.com/j17/showcase) [showcase.](http://cocoate.com/ru/j25ru/cocoate.com/j17/showcase) Пожалуйста, отвечайте в формате «ссылка + RT».

…и в скором времени получил ответы со ссылками. Сайты, на которые вели некоторые из них, описаны в этой главе.

### ЕСТЬ ИДЕИ?

Есть другие идеи относительно выявления сайтов на основе Joomla? Не стесняйтесь — делитесь в комментариях к главе.

#### **Реклама**

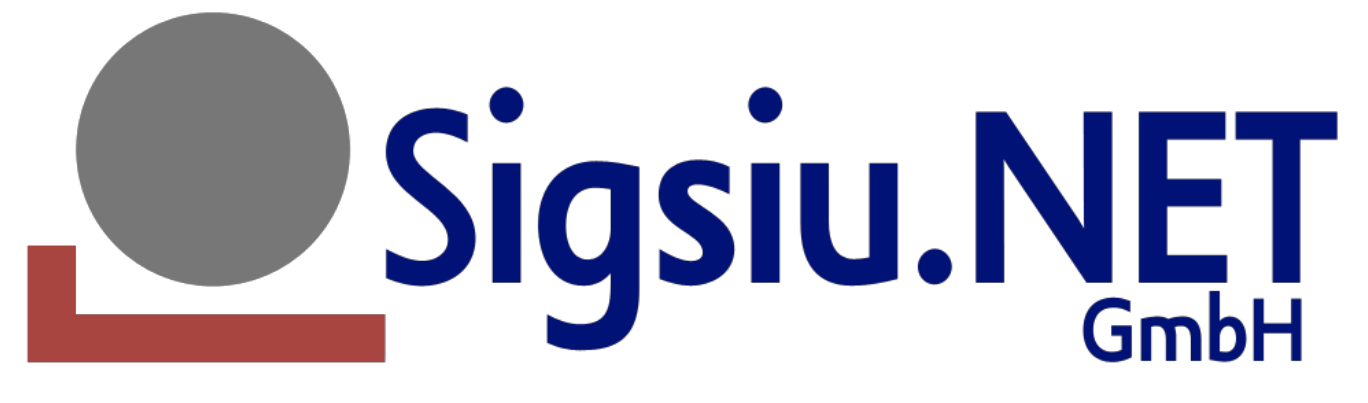

Sigsiu.NET развивает Sobi2 и SobiPro, самые популярные на рынке компоненты для создания каталогов на основе CMS Joomla!.

Чуть более, чем за пять лет Sigsiu Online Business Index 2, называемый для краткости Sobi2, был загружен более 500 000 раз, заняв лидирующие позиции.

SobiPro — это расширение следующего поколения для создания каталогов на основе Joomla с возможностью настройки процесса создания и формата публикации контента. SobiPro — это компонент для создания множественных каталогов, со значительной расширяемостью и весьма гибкой настройкой. Само по себе это расширение для Joomla позволяет создать: каталог товаров, каталог загрузок, систему управления загрузками и документами, риэлтерский раздел и многое другое.

[Станьте](https://shop.sigsiu.net/shop/sobipro-club-membership) челном клуба SobiPro и получите доступ к дополнительным приложениям, документации и членскому форуму поддержки SobiPro.

[http://sobipro.sigsiu.net/](http://sobipro.sigsiu.net)

# Глава 3

# <span id="page-27-0"></span>**Установка**

Благодаря наличию веб-инсталлятора установка CMS Joomla! отнимет всего несколько минут. Для того, чтобы запустить Joomla локально, на вашем компьютере, необходим «собственный интернет» [прим. перев.: локальный хостинг] для чего потребуется качественный браузер, вебсервер, PHP-интерпретатор, а также система управления базами данных совместимая с Joomla. Мы называем это программным пакетом LAMP (ХАМРР), а также клиент-серверной системой. Файлы Joomla станут частью этой системы и будут сконфигурированы веб-инсталлятором.

#### МИНИМАЛЬНЫЕ СИСТЕМНЫЕ ТРЕБОВАНИЯ

- Установленный, работоспособный веб-сервер, например, Apache второй версии с модулями «mod\_mysql», «mod\_xml» и «mod\_zlib» или Microsoft IIS седьмой версии;
- PHP-интерпретатор версии 5.2.4;
- система управления базами данных MySQL версии 5.0.4.

#### ВАРИАНТЫ УСТАНОВКИ

Так как этот вопрос касается всех систем, основанных на PHP, я рекомендую обратиться к главе «Варианты установки систем, основанных на PHP».

#### КАМНИ ПРЕТКНОВЕНИЯ

Эта тема — очень сложная, потому что существует огромное количество хостинг-провайдеров и еще большее количество сочетаний версий веб-серверов, PHP-интерпретаторов, СУБД MySQL и хостинговых инструментов. Затруднения при установке часто возникают по следующим причинам:

- активированный режим «Safe Mode» PHP-интерпретатора, не позволяющий загружать файлы;
- проблема с понятным человеку форматом URL у веб-сервера Apache, возникающая из-за того, что не запущен модуль «mod\_rewrite»;
- права доступа к папкам в Linux и MacOS, задаваемые иначе, чем в Windows.

Вообще, вот самый легкий метод, который почти всегда срабатывает:

• Загрузите архив с текущей версией Joomla на свой компьютер и распакуйте его в какую-нибудь временную папку.

- Загрузите распакованные файлы при помощи FTP-клиента на арендуемый сервер или перенесите их в папку веб-документов сервера на вашем компьютере. Она может называться «htdocs», «public\_html» или «html». Если в папке веб-документов находятся файлы другого программного продукта, то создайте там папку для Joomla и устанавливайте CMS в нее. Многие хостинг-провайдеры позволяют «привязать» доменное имя к конкретной папке.
- Выясните имя вашей базы данных. Многие тарифные планы предполагают одну или несколько баз данных. В некоторых случаях хостинг-провайдер сообщает имя пользователя, имя базы данных и пароль, а в некоторых их можно выбрать самостоятельно. Обычно сделать это можно в веб-интерфейсе доступном через браузер. Реквизиты доступа к базе данных потребуются веб-инсталлятору.

#### ВЕБ-ИНСТАЛЛЯТОР JOOMLA

Загрузите Joomla 2.5 с сайта <http://joomla.org/> и извлеките его содержимое в корневой каталог вашего сайта, например, «htdocs». С этого момента процесс пойдет быстрее, потому что вебинсталлятор очень упрощает процедуру. Перейдите по адресу <http://localhost/> [если файлы распакованы в корневой каталог локального сервера].

#### *Этап № 1: выбор языка*

На первой странице, выводимой веб-инсталлятором, будет перечень языков. Выбор нужного вам — это первый из семи этапов установки системы. Для перехода на следующий кликните по кнопке «Далее» [Next].

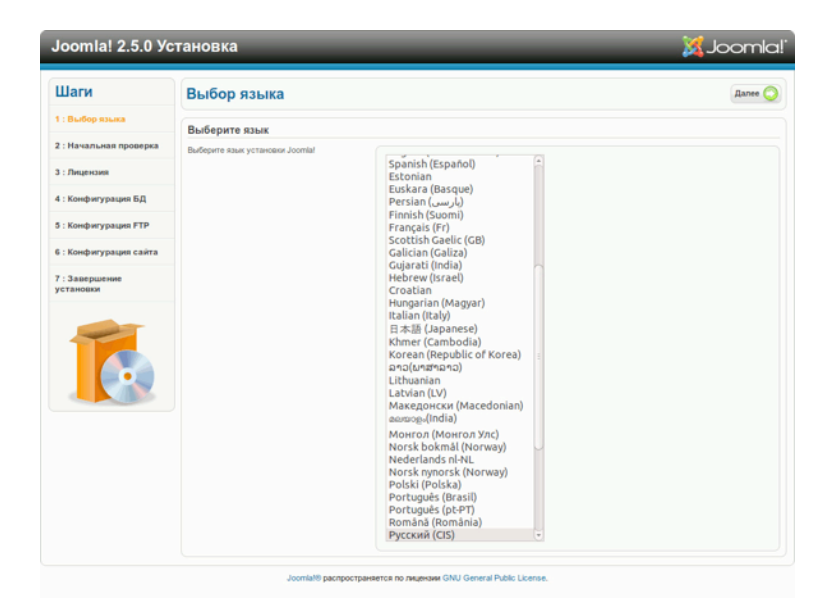

*Рис. 1. Выбор языка.*

#### *Этап № 2: начальная проверка*

На втором этапе инсталлятор проверяет: пригодны ли программное обеспечение и конфигурация для установки Joomla.

| Шаги                                                                                                    | Начальная проверка                                                               |                                                                              | Повторить проверку | Назад<br><b>Dance</b>  |
|----------------------------------------------------------------------------------------------------|----------------------------------------------------------------------------------|------------------------------------------------------------------------------|--------------------|------------------------|
| 1: Выбор языка                                                                                                    |                                                                                  |                                                                              |                    |                        |
|                                                                                                    |                                                                                  | Начальная проверка для Joomla! 2.5.0 Stable [ Ember ] 24-Jan-2012 14:00 GMT: |                    |                        |
| 2 : Начальная проверка                                                                                                    | Если любая из этих установок не                                                  |                                                                              |                    |                        |
| поддерживается (выделена как Нет), то<br>настройки вашей системы не соответствуют<br>3: Лицензия<br>минимально-необходимым требованиям.<br>Пожалуйста, измените настройки вашей<br>системы и повторите проверку. Иначе, это<br>4: Конфигурация БД<br>может привести к сбою при установке и<br>некорректной работе системы.<br>5: Конфигурация FTP<br>6 : Конфигурация сайта |                                                                                  | Bencies PHP $\geq 5.2.4$                                                     | Дa                 |                        |
|                                                                                                    |                                                                                  | Поддержка Zib                                                                | Дa                 |                        |
|                                                                                                    | Поддержка XML                                                                    | Дa                                                                           |                    |                        |
|                                                                                                    |                                                                                  | Поддержка базы данных:<br>(mysql, mysqli)                                    | Дa                 |                        |
|                                                                                                    |                                                                                  | МВ язык по умолчанию                                                         | Да                 |                        |
|                                                                                                    |                                                                                  | MB String Overload выключена                                                 | Дa                 |                        |
|                                                                                                    |                                                                                  | <b>Nonnepwora INI Parser</b>                                                 | Дa                 |                        |
|                                                                                                    |                                                                                  | Поддержка JSON                                                               | Да                 |                        |
| 7: Завершение<br>установки                                                                                                    |                                                                                  | configuration.php Доступно на запись                                         | Да                 |                        |
|                                                                                                    | Рекомендуемые установки:                                                         |                                                                              |                    |                        |
|                                                                                                    | Эти установки рекомендуются для<br>полнофункциональной совместимости РНР с       | <b>Лирективы</b>                                                             | Рекомендовано      | Текущее                |
|                                                                                                    | Joomla!                                                                          | Safe Mode                                                                    | Выкл               | <b>Rusch</b>           |
|                                                                                                    | Однако, Joomla! может работать, даже если<br>ваши текущие установки не полностью | Показывать ошибки                                                            | Выкл               | <b>Rusco</b>           |
| совпадают с рекомендованными.                                                                                                    | Загрузка файлов                                                                  | Bxn                                                                          | Bxn                |                        |
|                                                                                                    |                                                                                  | Magic Quotes Runtime                                                         | Выкл               | Выкл                   |
|                                                                                                    |                                                                                  | Magic Quotes GPC                                                             | Выкл               | Выкл                   |
|                                                                                                    | <b>Register Globals</b>                                                          | Выкл                                                                         | <b>BLKn</b>        |                        |
|                                                                                                    |                                                                                  | Буферизация вывода                                                           | Bisacn             | Bxn                    |
|                                                                                                    |                                                                                  | Session Auto Start                                                           | Biyan              | Выкл                   |
|                                                                                                    |                                                                                  | Встроенная поддержка ZIP (Рекомендуется)                                     | Bxn                | <b>B</b> <sub>Kn</sub> |

*Рис. 2. Начальная проверка.*

Зеленым цветом отмечены параметры, по которым серверное окружение прошло проверку. Если таковых — большинство, то это хороший знак. Что будет отмечено зеленым, а что — красным, зависит от конфигураций операционной системы, веб-сервера и PHP-интерпретатора. Именно они проверяются веб-инсталлятором. Если вы устанавливаете сайт на компьютер, управляемый Unix-подобной системой, например, Linux или OS X, обратите внимание на права доступа к папкам и файлам. Особое значение имеют права доступа к корневой папке [в нее копировались файлы Joomla], потому что в ней будет создаваться файл конфигурации — «configuration.php». Если у инсталлятора не будет нужных прав, то завершить установку не удастся. Если на этапе начальной проверки выяснится, что создать файл невозможно, то потребуется изменить права доступа и после этого повторить проверку. Если проблема решена, то, кликнув по кнопке «Далее», переходите на следующий этап, этап ознакомления с лицензией.

#### *Этап № 3: ознакомление с лицензией*

Каждый программный продукт поставляется по той или иной лицензии, определяющей его дальнейшее применение. В случае с Joomla это GNU General Public License версии 2.0 (рис. 3).

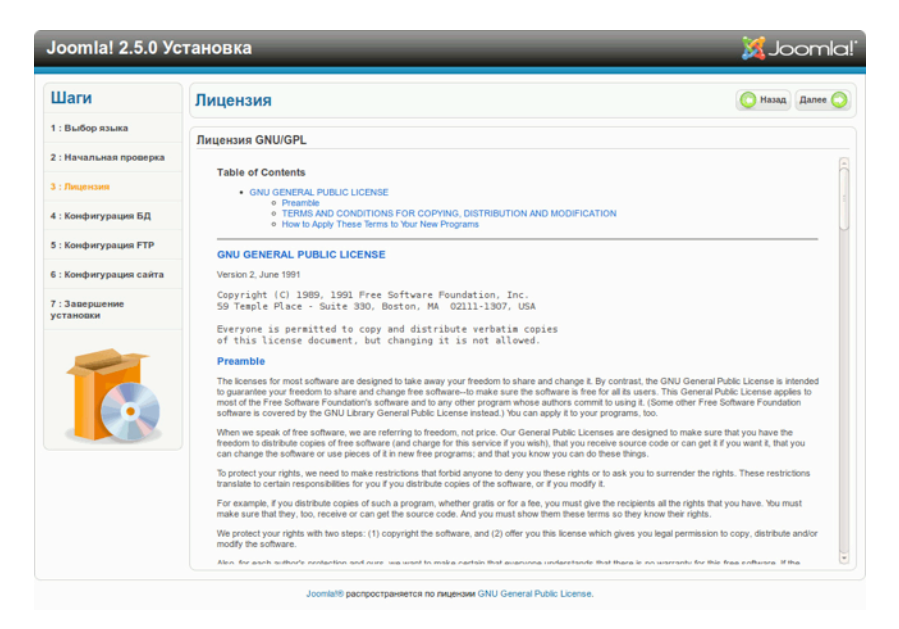

*Рис. 3. Лицензионное соглашение Joomla.*

#### *Этап № 4: настройка доступа к базе данных*

На четвертом этапе, этапе настройки доступа к базе данных, потребуются реквизиты доступа к ней. На локальном сервере вы можете создать неограниченное количество баз данных. Среди учетных записей MySQL есть одна с именем «root». Это запись администратора базы данных, обладающего неограниченными правами. Пароль этой записи зависит от того, какая сборка используется: в ХАМРР пароля нет, в МАМР пароль — «root».

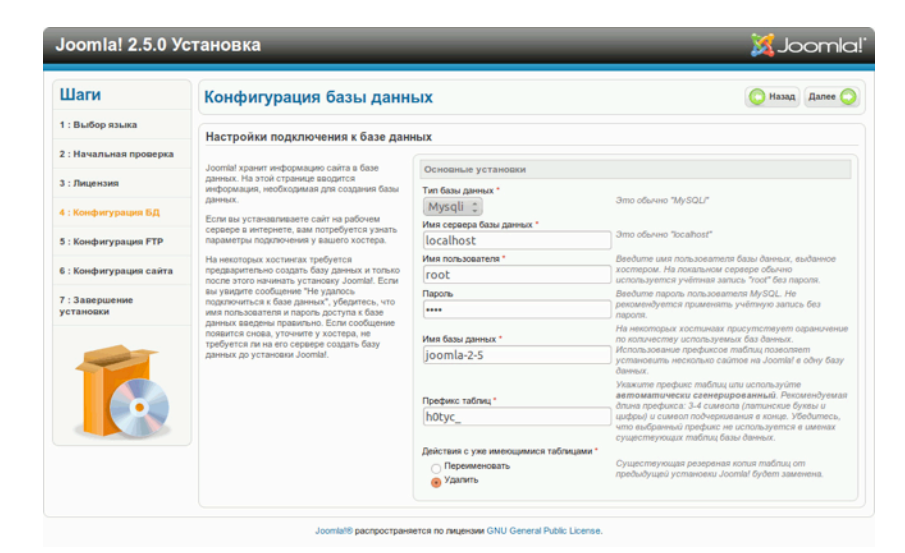

*Рис. 4. Настройка доступа к базе данных.*

Для локальной установки подойдут следующие параметры:

- имя хоста: localhost;
- имя пользователя: root;
- пароль задается сообразно разновидности сервера и его настройкам.

На этом этапе потребуется задать имя для базы данных. В случае с рабочим сайтом [на удаленном сервере] и количество баз данных, и реквизиты доступа к ним заранее определены. Если же администратор — вы, то введите [свои реквизиты доступа,] имя для базы данных и Joomla создаст ее сама.

[В поле «Действия с уже имеющимися таблицами»] можно изменить сгенерированный случайным образом префикс, а также выбрать действия инсталлятора в отношении имеющихся таблиц в выбранной вами базе данных: их можно удалить или сохранить, переименовав. Вебинсталлятор добавит к их названиям префикс «bak\_».

Добавление к именам таблиц базы данных префикса — очень полезная функция. Иногда, тарифный план предполагает всего одну базу данных. Если вы захотите создать несколько сайтов на Joomla, то их таблицы [при отсутствии префиксов] будут иметь совпадающие имена, и это приведет к проблемам. При наличии префиксов аналогичные таблицы будут отличаться именами, и каждый сайт будет обращаться к своей версии. Если сайт всего один, то можно воспользоваться префиксом по умолчанию. В случае создания нового сайта без удаления из базы данных содержимого старого, префикс («bak\_»), добавляемый к старым таблицам, не позволит новому сайту их изменять.

#### Этап № 5: настройка доступа по FTP

Во избежание проблем, связанных с правами доступа, а также, возможно, вызванных включенным режимом «Safe Mode», для загрузки файлов и управления ими можно воспользоваться FTP-функционалом PHP-интерпретатора. В случае с локальным хостингом это не нужно. В случае с удаленным хостингом данные для ввода на этом этапе можно получить от хостинг-провайдера. Если ваш тарифный план предполагает возможность создания нескольких учетных записей для доступа по FTP, то для Joomla следует создать собственную. В настройках учетной записи следует прописать директорию, в которой хранятся файлы CMS.

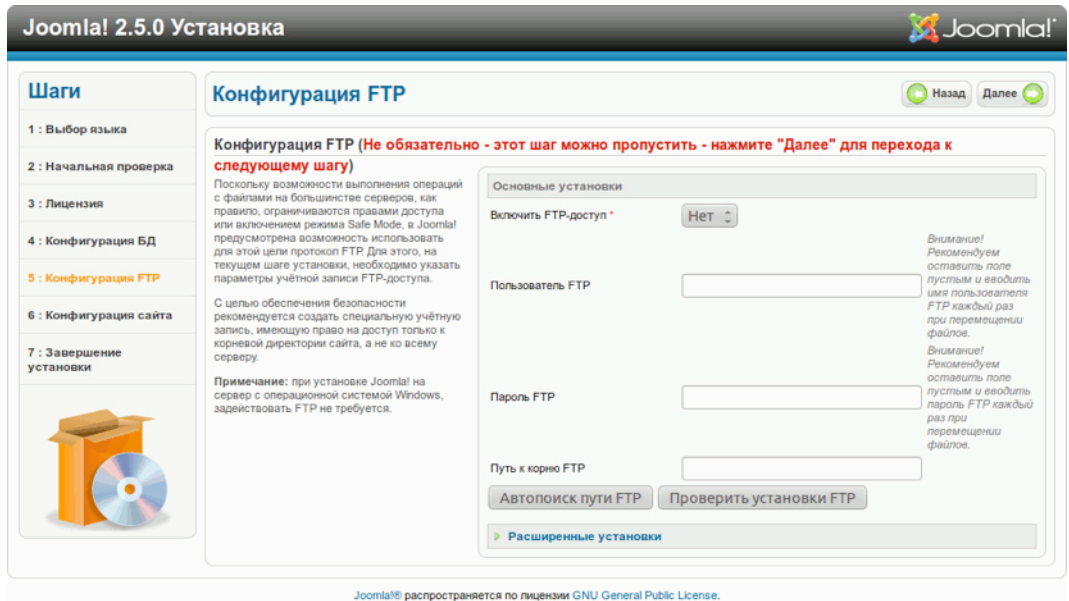

*Рис. 5. Этап настройки доступа по FTP.*

#### *Этап № 6: настройка CMS*

Настройка CMS состоит из трех подэтапов. На первом подэтапе потребуется дать сайту имя. Оно будет появляться на панели заголовка браузеров посетителей. Это имя будет появляться не только там: также, например, в письмах, отправляемых новым пользователям для подтверждения регистрации. Сайт, который в этой книге будет использоваться в качестве примера, я назову «Joomla» (рис. 6).

На втором подэтапе вводятся имя, адрес электронной почты и пароль администратора. Записать последний на бумаге — неплохая идея, если вы не собираетесь прикрепить его к дисплею или хранить под клавиатурой. :-)

На третьем подэтапе выбираются демонстрационные данные, которые вы увидите на сайте по окончании установки.

#### *Демонстрационные данные*

Информация — это то, ради чего строится ваш сайт. Joomla предоставляет возможность загрузки в базу данных будущего сайта демонстрационных данных во время его установки. Новичкам сделать это настоятельно рекомендуется. Демонстрационные данные содержат справочную информацию, а также являются материалом, на котором можно безопасно поэкспериментировать. Кликните по кнопке «Установка демо-данных» и инсталлятор загрузит их в базу данных, после чего управляющие элементы станут неактивными, а текст кнопки будет гласить об удачной установке.

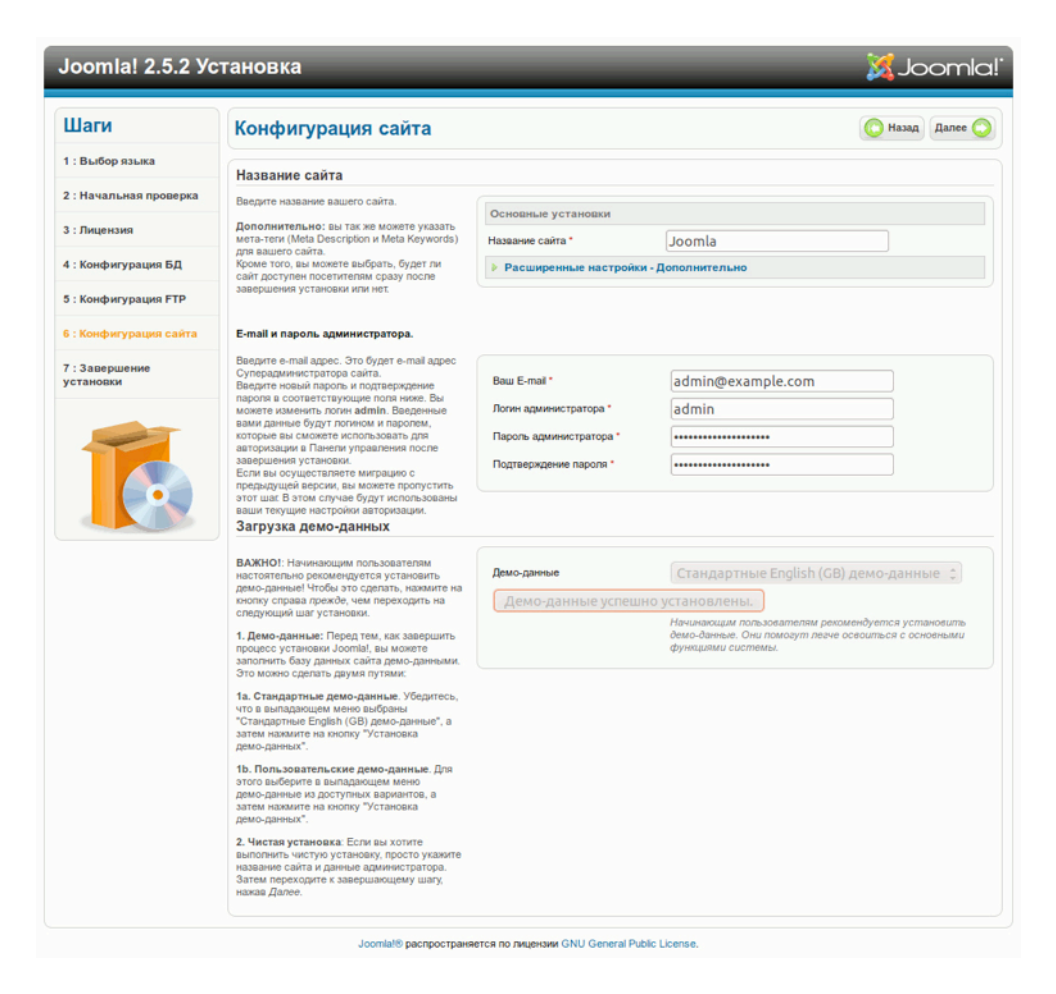

*Рис. 6. Настройка CMS: ввод имени, адреса электронной почты и пароля администратора.*

Кликните по кнопке «Далее» и содержимое заполненных вами полей будет сохранено.

#### *Этап № 7: завершение*

На седьмом, заключительном, этапе вы примете поздравления от разработчиков с удачной установкой системы. Присоединяюсь к ним. На этой же странице вы увидите сообщение набранное полужирным шрифтом, напоминающее о необходимости удалить директорию (папку) «installation». Ее удаление необходимо для нормальной работы сайта.

*Руководство для начинающего пользователя Joomla! 2.5*

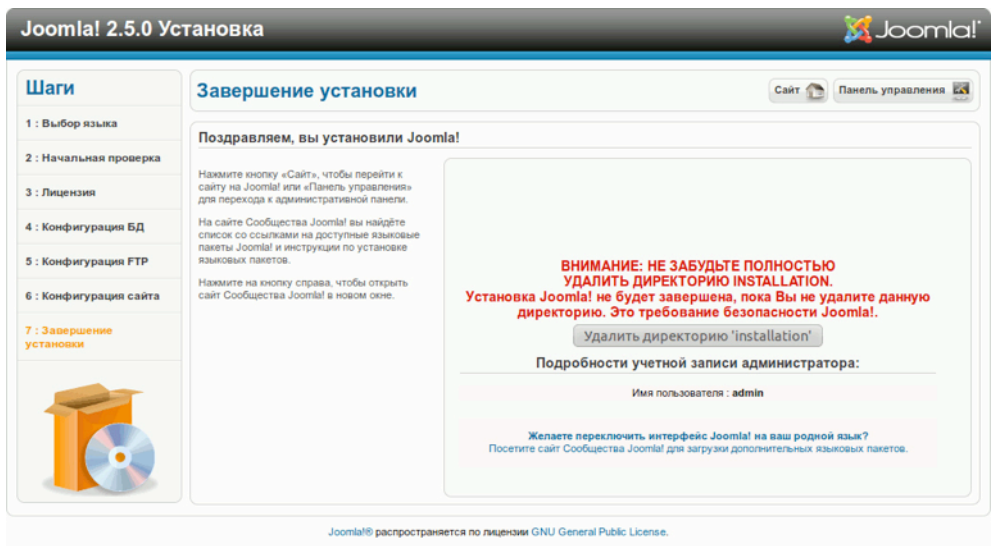

*Рис. 7. Заключительный этап*

Примечание: в корневом каталоге вашего сайта система создала файл с именем «configuration.php». Если вы захотите переустановить сайт, то этот файл следует удалить, повременив с удалением директории «installation» до последнего этапа повторной установки. В таком случае инсталлятор повторит процедуру при открытии в браузере главной страницы сайта.

Установка завершена и вы можете приступить к настройке и наполнению сайта. На последней странице  $\lceil \text{roй, на которой выводится кнопка «Удалить директорию "installation"»] есть две$ кнопки: «Сайт» и «Панель управления». Для того, чтобы посмотреть на сайт со стороны посетителя, кликните по кнопке «Сайт». Если вы забыли удалить директорию «installation», то система предупредительно напомнит вам о необходимости сделать это, а затем обновить страницу.

Результат выглядит впечатляюще (рис. 8).

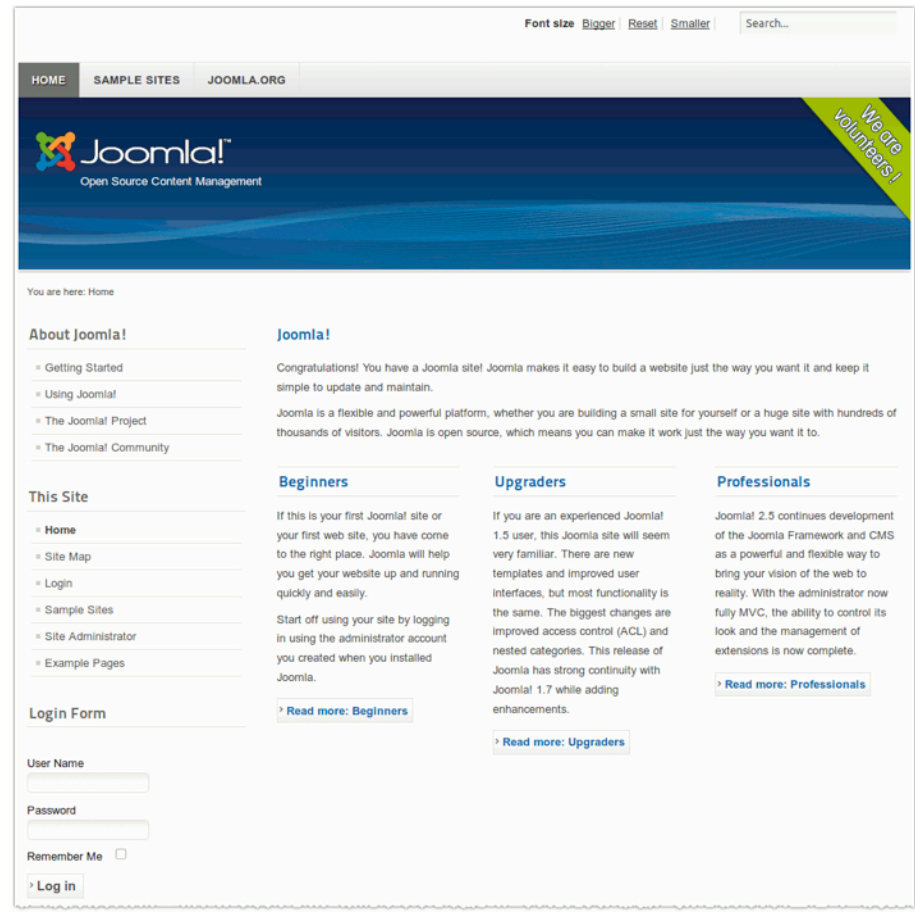

*Рис. 8. Главная страница вашего сайта после установки, глазами посетителя.*

Осмотритесь и ознакомьтесь с вашим новым сайтом. Загруженные на 6-ом этапе данные демонстрируют многие функции Joomla. Далее будет приведено более подробное их описание.

#### УДАЛЕНИЕ ДЕМОНСТРАЦИОННЫХ ДАННЫХ

If you are installing Joomla 2.5 for the first time, I recommend you also install the example data. Take your time and explore the website and how it all comes together. The example data show you how the website looks with content and comes with short explanations of the example content and modules. To get a brief overview, read the 50 pages behind the menu item "Using Joomla".

Now that you have seen enough, you would probably love to configure your website according to your needs and wishes.

#### *Локализация*

Если сайт предназначен не для англоговорящей аудитории, то есть два способа его локализовать.
- Загрузить установочный пакет уже локализованной системы и установить CMS из него.
- Установить CMS и изменить язык при помощи файлов локализации. Подробнее об этом  $$ в главах «Установка расширений» и «Многоязычные сайты».

### *Удаление демонстрационных данных*

Если вы имеете дело с Joomla впервые, рекомендую установить демонстрационные данные. Не торопитесь, поизучайте сайт. Узнайте, что на нем есть, и как все работает. Демонстрационные данные позволяют сложить представление о внешнем виде вашего вебресурса в «наполненном» состоянии, а также содержат краткую справочную информацию. С обзором объемом в 50 страниц можно ознакомиться, перейдя по ссылке «Как пользоваться Joomla» [Using Joomla].

Теперь, когда вы достаточно хорошо знакомы с Joomla, настройка сайта скорее всего доставит вам массу удовольствия.

#### Как удалить демонстрационные данные

Есть несколько способов удаления демонстрационных данных.

- Установка еще одной системы без загрузки демонстрационных данных. Для этого требуется создать еще одну папку в корневой папке сайта и установить еще одну версию Joomla там. В результате у вас будет две системы, на одной из которых можно тренироваться.
- Удаление демонстрационных данных через раздел администрирования.
- Снятие демонстрационных материалов с публикации. Пожалуйста, просмотрите прилагаемое к статье видео, в котором я покажу, как это делается.

Если вы решили воспользоваться вторым или третьим способом, вам придется получить доступ к разделу администрирования [http://ваш\_сайт/administrator]. Демонстрационные материалы и пункты меню удаляются или снимаются с публикации там.

#### Менеджер меню

Перейдите на страницу менеджера меню [текстовое меню административного раздела → пункт «Меню»] и откройте «Верхнее меню» [Top Menu]. Отметьте галочками пункты, которые хотите скрыть, и кликните по пиктограмме «Скрыть». После этого вы увидите красные значки в колонке «Публикация» рядом с каждым скрытым пунктом (рис. 9). Если вы откроете или обновите главную страницу своего сайта, то увидите, что верхнего меню на ней больше нет. Повторите процедуру в отношении главного меню и меню «О Joomla». Убедитесь, что оставляете опубликованным только пункт «Главная». Этот пункт нельзя удалять, потому что вам необходима главная страница. В нижней части страницы [страницы редактирования меню в разделе администрирования] есть выпадающий список, при помощи которого можно определить количество пунктов перечня, выводимых на одной странице (рис. 10).

| Панель управления                                                                                                    |                                                                                                    |                                                                                                    |                                                                                    |                |                                                               |              | & Joomlal'        |                            |
|----------------------------------------------------------------------------------------------------|----------------------------------------------------------------------------------------------------|----------------------------------------------------------------------------------------------------|------------------------------------------------------------------------------------|----------------|---------------------------------------------------------------|--------------|-------------------|----------------------------|
| Calif<br>Пользователи<br>Менно                                                                                                    | Материалы<br>Компоненты                                                                                                    | Расширения                                                                                                    | Справка                                                                            |                | Ha califie: 0 4. B naverac 1 6:0 Ell Просмотр сайта @ Bulifin |              |                   |                            |
| <b>Менеджер</b><br>меню: Пункты<br>меню                                                                                                    |                                                                                                    | Опубликовать<br>Изданиять                                                                                                    | Снять с публикации                                                                 | Разблокировать | <b>B</b> корзину<br>Главная                                   | Перестроить  |                   | 48<br>$\bullet$<br>Справка |
| Меноо<br>Пункты меню                                                                                                    |                                                                                                    |                                                                                                    |                                                                                    |                |                                                               |              |                   |                            |
| Фильтр:                                                                                                    | Искать<br>Top                                                                                                    | Очистить<br>뇌                                                                                                    | - Выбор макс. числа уровней - 2   - Выбор состояния - 2   - Выбор уровня доступа - |                |                                                               | $\mathbf{H}$ | - Выбор юмка - 35 |                            |
| o                                                                                                    | Заголовок                                                                                                    | Состояние                                                                                                    | Порядок = 11                                                                       | Доступ         | Тип пункта меню                                               | Главная Язык |                   | ID                         |
| Home<br>o<br>(Arstac: home)                                                                                                    |                                                                                                    | Θ                                                                                                    | ۰<br><b>Carl College</b>                                                           | Public         | Псевдоним пункта меню                                         |              | Boe               | 464                        |
| Sample Sites<br>(Arisac: sample-sites-2)                                                                                                    |                                                                                                    | ۰                                                                                                    | 0 <sub>0</sub><br>$\overline{ }$                                                   | Public         | Повадоним пункта меню                                         |              | Boe               | 444                        |
| Joomla.org                                                                                                    |                                                                                                    | ۰                                                                                                    | $\bullet$<br>$\overline{1}$                                                        | Public         | <b>BHousevil URL</b>                                          |              | Boe               | 207                        |
|                                                                                                    |                                                                                                    | Кол-во строк: 20                                                                                                    | $\vert \cdot \vert$                                                                |                |                                                               |              |                   |                            |
| Пакетная обработка выбранных пунктов меню<br>выполнены над выбранным пунктом меню.<br>Установить язык . Сохранить исходный комк - 30<br>Выбрать | Если вы осуществляете копирование пункта, все выбранные действия будут выполнены над созданной копией пункта меню. В противном случае, действия будут<br>Изменить уровень доступа - Сохранить исходный уровень доступа - X<br>Выберите "Меню' или 'Пункт меню', в который следует переместить или скопировать объект<br>н | <b>В Копировать • Переместить</b>                                                                                                    |                                                                                    |                |                                                               |              |                   |                            |
| Выполнить<br>Очистить                                                                                                    |                                                                                                    |                                                                                                    |                                                                                    |                |                                                               |              |                   |                            |
|                                                                                                    |                                                                                                    |                                                                                                    | Joomlal 2.5.2                                                                      |                |                                                               |              |                   |                            |
|                                                                                                    |                                                                                                    | Joomlaf® - бесплатное программное обеспечение, распространяемое по лицензии GNU General Public License<br>Локализация: Портал Joomla! по-русски. Техническая поддержка: Форум русской поддержки Joomla! CMS |                                                                                    |                |                                                               |              |                   |                            |

*Рис. 9. Менеджер меню.*

|                   | Панель управления                    |                                     |                                         |                                  |                    |                                                                                                    |              | <b>M</b> Joomla!            |                                       |
|-------------------|--------------------------------------|-------------------------------------|-----------------------------------------|----------------------------------|--------------------|----------------------------------------------------------------------------------------------------|--------------|-----------------------------|---------------------------------------|
| <b>Carr</b>       | Пользователи<br>Меню                 | Материалы                           | Компоненты                              | Расширения<br>Справка            |                    | -1. На сайте: 0 - В Ланели: 1 - 0 - Просмотр сайта                                                  |              | <b>Bluim</b>                |                                       |
|                   | <b>Менеджер</b><br>меню: Пункты      |                                     | Изменить<br>Coanam                      | Опубликовать                     | Снять с публикации | Разблокировать<br>В корзину<br>Главная                                                              | Перестроить  | Cnpaaxa                     | 44<br>÷ф                              |
|                   | меню                                 |                                     |                                         |                                  |                    |                                                                                                    |              |                             |                                       |
| Меню              | Пункты меню                          |                                     |                                         |                                  |                    |                                                                                                    |              |                             |                                       |
| Фильтр:<br>$\Box$ |                                      | Искать<br>Заголовок                 | Очистить<br>Main Menu<br>≖<br>Состояние | Порядок № 19                     | Доступ             | Выбор макс. числа уровней . [2] - Выбор состояния . [2] - Выбор уровня доступа -<br>Тип пункта меню | ×<br>Главная | - Burlop Roussa - M<br>Язык |                                       |
| $\Box$            | Home<br>(Arissic: homepage)          |                                     | $\bullet$                               | ۰<br>$\mathbf{1}$                | Public.            | Материалы » Избранные материалы                                                                     |              | Bon                         |                                       |
| $\Box$            | Site Map<br>(Anxac: site-map)        |                                     | $\bullet$                               | $\bullet$<br>$\overline{z}$      | Public.            | Материалы » Материал                                                                                | ☆            | Bce                         |                                       |
| $\Box$            | - Articles<br>(Anvac: articles)      |                                     | O                                       | $0 \vert 1$                      | Public             | Материалы » Список всех категорий                                                                   | ☆            | Boe                         |                                       |
| $\Box$            | <b>Weblinks</b><br>(Anxac: weblinks) | 10<br>15<br>20                      | ø                                       | 0 <sub>o</sub><br>$\overline{z}$ | Public.            | Ссылки » Список категорий ссылок                                                                    | ☆            | Boe                         |                                       |
| $\Box$            | <b>Contacts</b><br>(Anvac: contacts) | 25<br>30<br>50<br>100<br><b>Row</b> | O                                       | $\bullet$<br>$\frac{3}{2}$       | Public             | Контакты » Список категорий контактов                                                               | ₩            | Bce                         | ID<br>435<br>294<br>290<br>438<br>439 |

*Рис. 10. Элементы управления менеджера меню.*

## *Статьи*

Подобным же образом происходит удаление/снятие с публикации «демонстрационных» статей [текстовое меню административного раздела → пункт «Статьи»] на страницах менеджера статей в разделе администрирования.

# *Кэш*

Для того, чтобы наверняка удалить со стороны посетителей всю снятую с публикации информацию, нужно очистить кэш: текстовое меню административного раздела → пункт «Сайт» → подпункт «Обслуживание» → подпункт «Очистить весь кэш».

# *Пустой сайт*

Теперь сайт — пуст (рис. 11).

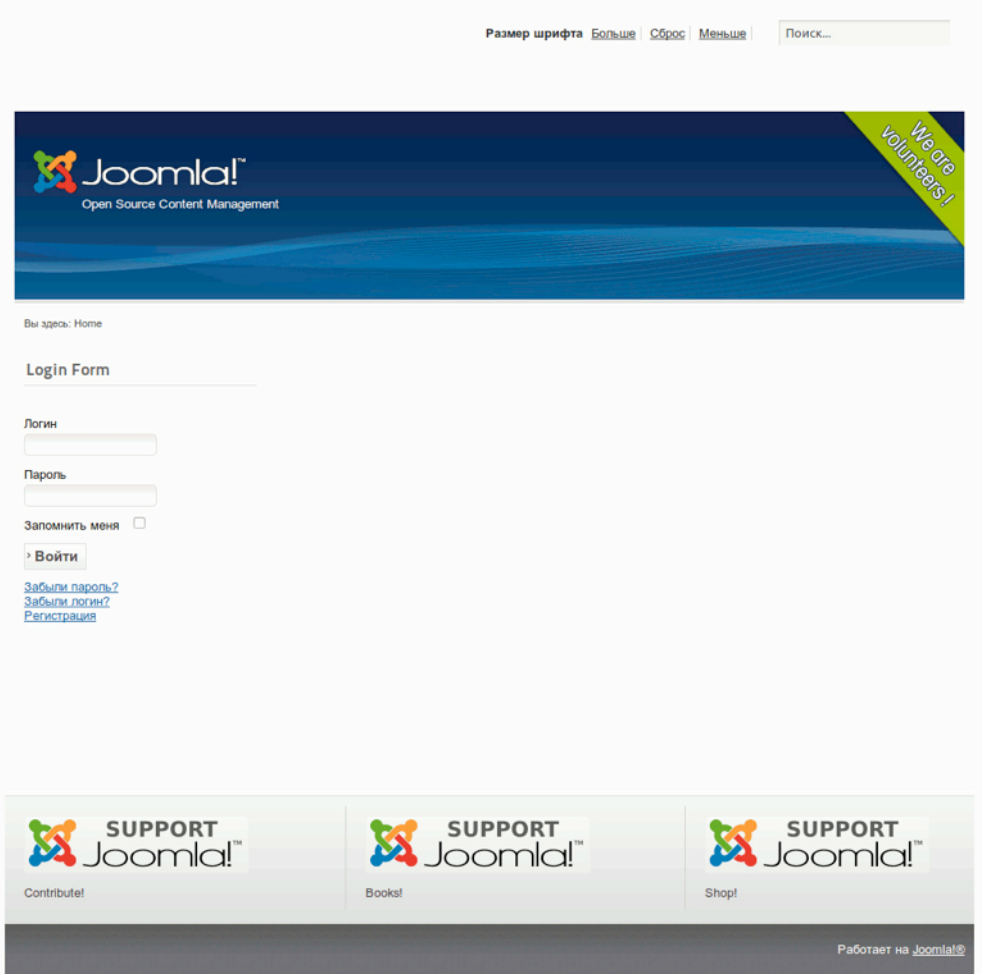

*Рис. 11. Сайт без демонстрационной информации.*

*Руководство для начинающего пользователя Joomla! 2.5*

#### **Реклама**

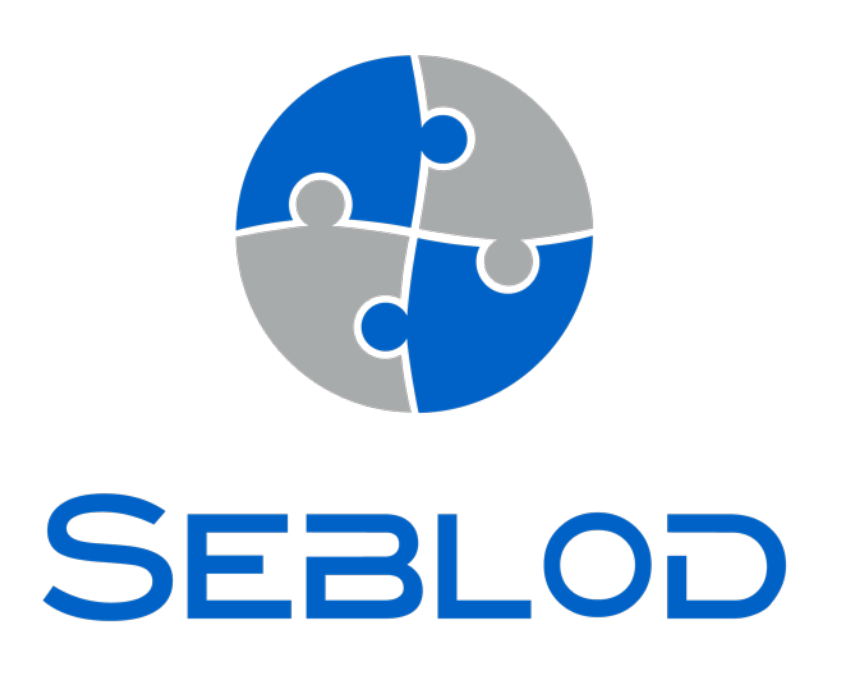

Компонент SEBLOD — это вспомогательный инструмент для создания вебприложений на основе Joomla. В его основе — концепция, позволяющая, не меняя код, расширить набор функций самой востребованной CMS в мире. Это простая среда с полностью открытым исходным кодом, удовлетворяющая самым специфическим требованиям.

Основанный на концепции CCK (конструктора контента), SEBLOD является передовым средством управления типами контента, совместимым со всеми расширениями для Joomla. Расширение позволяет изготавливать под заказ каталоги для демонстрации товаров, недвижимости, фильмов, а также справочники, календари или более сложные приложения для экстранета.

[http://www.seblod.com/](http://www.seblod.com)

# *Глава 4* Основные поняти[я](http://www.flickr.com/photos/hagengraf/3349668500/)

Прежде чем приступить к настройке системы я бы хотел пояснить ряд структур и понятий.

## СТОРОНА ПОСЕТИТЕЛЕЙ

Под стороной посетителей [прим. перев.: front-end, интерфейсная часть] подразумевается совокупность разделов доступных рядовым посетителям и зарегистрированным пользователям. Обычно зарегистрированный пользователь имеет дело только с «посетительскими» разделами. Это напоминает магазин, в котором товары — на витринах и полках, и посетитель может их изучать.

## АДМИНИСТРАТИВНЫЙ РАЗДЕЛ

Это раздел сайта [иначе говоря: back-end, панель управления, админпанель], к которому имеют доступ только пользователи с администраторскими полномочиями, административным мы называем его еще и поэтому. И, хотя, есть возможность открыть к нему доступ зарегистрированным пользователям, в большинстве случаев, находится там ограниченный круг сотрудников, решающих связанные с сайтом задачи. [В случае с Joomla!] раздел расположен по адресу http://ваш\_сайт/administrator. Если сайт установлен в корневой папке сервера на локальном компьютере, то адрес будет следующим: <http://localhost/administrator>. Переходу в административный раздел предшествует аутентификация и, по желанию, выбор языка (рис. 1).

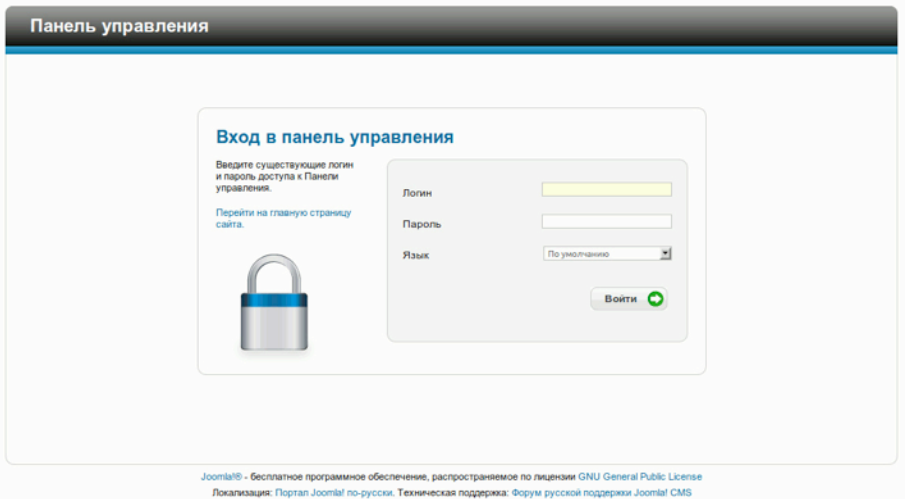

*Рис. 1. Страница входа в систему.*

Успешно пройдя аутентификацию, вы попадете в административный раздел, структура которого — доступные страницы и набор элементов управления — будет зависеть от ваших полномочий (рис. 2).

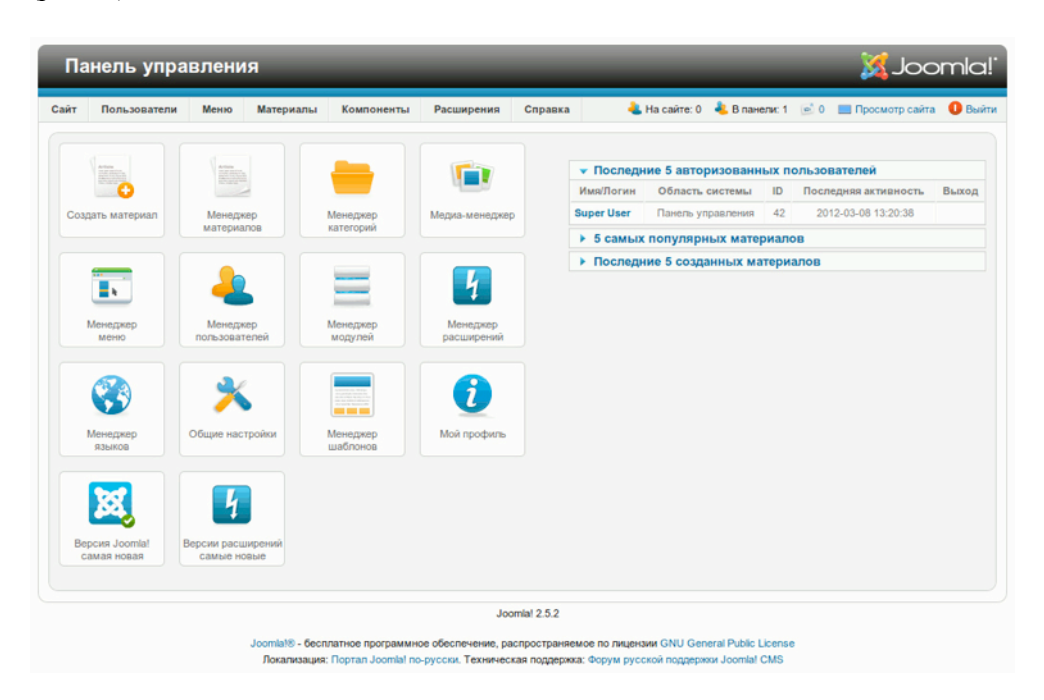

*Рис. 2. Главная страница административного раздела.*

Доступ к той или иной административной функции вы можете получить либо при помощи горизонтального меню и вкладок, либо с главной страницы раздела администрирования, кликнув по одной из пиктограмм.

# ФАЙЛЫ

В состав Joomla входят сотни файлов: изображений, файлов с PHP-сценариями, каскадных таблиц стилей, файлов со сценариями на JavaScript и пр. Возможно, вы уже заметили это, распаковывая архив и перенося его содержимое в корневую папку будущего сайта. По сути, вы уже установили два экземпляра CMS: один — для посетителей и зарегистрированных пользователей, другой — для администраторов. Версия для администраторов находится в папке «administrator» (рис. 3).

К этой папке обращается браузер, когда вы переходите по адресу http://ваш\_сайт/administrator. Внутри папки находятся другие папки: «cache», «components», «language», «modules», «templates» и т. д. Файлы для административного раздела находятся в них.

Папки с похожими названиями вы обнаружите и уровнем выше, в корневой папке сайта. В этих папках находятся файлы для стороны посетителей. Это не два экземпляра Joomla. Части

системы, предназначенные для администраторов и прочих пользователей, отделены друг от друга.

Например, все файлы, загружаемые при помощи менеджера медиа-файлов, будут храниться в папке «media».

| <b>80025</b>                               |          |                             |   |  |          |                                    |
|--------------------------------------------|----------|-----------------------------|---|--|----------|------------------------------------|
| Перейти к: /home/user/Sites/joomla/25      |          |                             |   |  | $\geq$ 1 | $\leftarrow$ $\rightarrow$ Q Поиск |
| Имя                                        | • Размер | <b>Тип МІМЕ</b>             |   |  |          |                                    |
| administrator                              |          | 9 объектов inode/directory  |   |  |          |                                    |
| De cache                                   |          | 1 объект inode/directory    | B |  |          |                                    |
| components                                 |          | 25 объектов inode/directory |   |  |          |                                    |
| help in                                    |          | 3 объекта inode/directory   |   |  |          |                                    |
| includes<br>$\blacktriangleright$ $\vdash$ |          | 8 объектов inode/directory  |   |  |          |                                    |
| language                                   |          | 4 объекта inode/directory   |   |  |          |                                    |
| manifests                                  |          | 4 объекта inode/directory   |   |  |          |                                    |
| <b>Manufacture</b>                         |          | 15 объектов inode/directory |   |  |          |                                    |
| <b>Extemplates</b>                         |          | 4 объекта inode/directory   |   |  |          |                                    |
| index.php                                  |          | 1,5 KB application/x-php    |   |  |          |                                    |
| cache                                      |          | 1 объект inode/directory    |   |  |          |                                    |
| <b>Cli</b>                                 |          | 4 объекта inode/directory   |   |  |          |                                    |
| components                                 |          | 12 объектов inode/directory |   |  |          |                                    |
| images                                     |          | 7 объектов inode/directory  |   |  |          |                                    |
| includes                                   |          | 7 объектов inode/directory  |   |  |          |                                    |
| language                                   |          | 4 объекта inode/directory   |   |  |          |                                    |
| <b>Ilibraries</b>                          |          | 10 объектов inode/directory |   |  |          |                                    |
| logs                                       |          | 1 объект inode/directory    |   |  |          |                                    |
| media                                      |          | 13 объектов inode/directory |   |  |          |                                    |
| modules                                    |          | 25 объектов inode/directory |   |  |          |                                    |
| plugins                                    |          | 12 объектов inode/directory |   |  |          |                                    |
| templates                                  |          | 5 объектов inode/directory  |   |  |          |                                    |
| tmp                                        |          | 1 объект inode/directory    |   |  |          |                                    |
| configuration.php                          |          | 2,1 KB application/x-php    |   |  |          |                                    |
| htaccess.txt                               |          | 3,1 KB text/plain           |   |  |          |                                    |
| index.php                                  |          | 1,3 KB application/x-php    |   |  |          |                                    |
| LICENSE.txt                                |          | 17,8 Kb text/plain          |   |  |          |                                    |
| <b>README.txt</b>                          |          | 4,2 KB text/plain           |   |  |          |                                    |
| robots.txt                                 |          | 865.6aйт_text/plain         |   |  |          |                                    |

*Рис. 3. Файлы и папки Joomla.*

# БАЗА ДАННЫХ

Помимо файлов — графических данных, документов, системных файлов — системе нужна еще и база данных. В процессе установки системы инсталлятор создает в указанной вами базе данных 61 таблицу (рис. 4). Управление содержимым сайта будет производиться при помощи этих таблиц.

| n<br>□<br>□<br>n<br>о<br>□ | Таблица .<br>xk8zv assets<br>xk8zv associations<br>xk8zv_banners<br>xk8zv_banner_clients<br>xk8zv banner tracks<br>xk8zv_categories<br>xk8zv_contact_details<br>xk8zv_content<br>xk8zv_content_frontpage<br>xk8zv_content_rating<br>xk8zv_core_log_searches<br>xk8zv_extensions<br>xk8zv_finder_filters<br>xk8zv_finder_links<br>xk8zv_finder_links_terms0<br>xk8zv finder links terms1<br>xk8zv_finder_links_terms2 | 丽 Обзор<br>∭ Обзор<br>∏ Обзор<br>国 Обзор<br><b>Обзор</b><br>丽 Обзор<br>图 O63op<br>∭ Обзор<br><b>■ Обзор</b><br>$\Box$ O63op<br>∏ Обзор<br>丽 06зор<br>∭ Обзор<br>Обзор<br>∭ Обзор | В Структура<br><b>ПО Структура</b><br><b>E Структура</b><br><b>E Структура</b><br><b>ПА Структура</b><br><b>ПА Структура</b><br><b>ES</b> Структура<br><b>E Структура</b><br><b>ES Структура</b><br><b>ПА Структура</b><br>m Структура<br><b>RE</b> Структура<br><b>EX Структура</b> | Поиск<br>н<br><b>Поиск</b><br><b>Поиск</b><br><b>Поиск</b><br><b>ПОИСК</b><br><b>ПОИСК</b><br><b>ДА</b> ПОИСК<br><b>Поиск</b><br>- Поиск<br>Поиск<br><b>ПОИСК</b> | Действие<br>3 Вставить<br>не Вставить<br>3-е Вставить<br>3 Вставить<br>же Вставить<br>≱е Вставить<br>3 вставить<br>3-е Вставить<br>3 вставить<br>3 Вставить<br>3 Вставить | <b>Помск</b> за Вставить <b>В Очистить Х Удалить</b><br><b>МОЧИСТИТЬ</b> Х Удалить<br><b>В ОЧИСТИТЬ Х УДАЛИТЬ</b><br><b>В ОЧИСТИТЬ Х УДАЛИТЬ</b><br><b>• ОЧИСТИТЬ Х УДАЛИТЬ</b><br><b>В Очистить Х Удалить</b><br><b>В ОЧИСТИТЬ</b> Х Удалить<br><b>МОЧИСТИТЬ ХУДАЛИТЬ</b><br><b>• ОЧИСТИТЬ</b><br><b>• Очистить X Удалить</b> | <b>X Удалить</b><br><b>• Очистить Х Удалить</b> | <b>Строки</b> (?) | <b>Тип</b><br>161 MyISAM<br><sup>0</sup> MyISAM<br>3 MyISAM<br><sup>3</sup> MyISAM<br><sup>0</sup> MyISAM<br>68 MyISAM<br>8 MyISAM<br>69 MyISAM<br><sup>4</sup> MyISAM<br><sup>0</sup> MyISAM |
|----------------------------|----------------------------------------------------------------------------------------------------|----------------------------------------------------------------------------------------------------|----------------------------------------------------------------------------------------------------|----------------------------------------------------------------------------------------------------|----------------------------------------------------------------------------------------------------|----------------------------------------------------------------------------------------------------|-------------------------------------------------|-------------------|----------------------------------------------------------------------------------------------------|
|                            |                                                                                                    |                                                                                                    |                                                                                                    |                                                                                                    |                                                                                                    |                                                                                                    |                                                 |                   |                                                                                                    |
|                            |                                                                                                    |                                                                                                    |                                                                                                    |                                                                                                    |                                                                                                    |                                                                                                    |                                                 |                   |                                                                                                    |
|                            |                                                                                                    |                                                                                                    |                                                                                                    |                                                                                                    |                                                                                                    |                                                                                                    |                                                 |                   |                                                                                                    |
|                            |                                                                                                    |                                                                                                    |                                                                                                    |                                                                                                    |                                                                                                    |                                                                                                    |                                                 |                   |                                                                                                    |
|                            |                                                                                                    |                                                                                                    |                                                                                                    |                                                                                                    |                                                                                                    |                                                                                                    |                                                 |                   |                                                                                                    |
|                            |                                                                                                    |                                                                                                    |                                                                                                    |                                                                                                    |                                                                                                    |                                                                                                    |                                                 |                   |                                                                                                    |
|                            |                                                                                                    |                                                                                                    |                                                                                                    |                                                                                                    |                                                                                                    |                                                                                                    |                                                 |                   |                                                                                                    |
|                            |                                                                                                    |                                                                                                    |                                                                                                    |                                                                                                    |                                                                                                    |                                                                                                    |                                                 |                   |                                                                                                    |
|                            |                                                                                                    |                                                                                                    |                                                                                                    |                                                                                                    |                                                                                                    |                                                                                                    |                                                 |                   |                                                                                                    |
|                            |                                                                                                    |                                                                                                    |                                                                                                    |                                                                                                    |                                                                                                    |                                                                                                    |                                                 |                   |                                                                                                    |
|                            |                                                                                                    |                                                                                                    |                                                                                                    |                                                                                                    |                                                                                                    |                                                                                                    |                                                 |                   |                                                                                                    |
|                            |                                                                                                    |                                                                                                    |                                                                                                    |                                                                                                    |                                                                                                    |                                                                                                    |                                                 |                   | <sup>0</sup> MyISAM                                                                                                    |
|                            |                                                                                                    |                                                                                                    |                                                                                                    |                                                                                                    |                                                                                                    | <b>В Очистить Х Удалить</b>                                                                                                    |                                                 |                   | 126 MyISAM                                                                                                    |
|                            |                                                                                                    |                                                                                                    |                                                                                                    | Поиск                                                                                                    | 3 Вставить                                                                                                    |                                                                                                    | <b>• ОЧИСТИТЬ Х УДАЛИТЬ</b>                     |                   | <sup>0</sup> MyISAM                                                                                                    |
|                            |                                                                                                    |                                                                                                    | <b>E Структура</b>                                                                                                    | <b>Поиск</b>                                                                                                    | 3 в Вставить                                                                                                    |                                                                                                    | <b>ОЧИСТИТЬ</b> Х Удалить                       |                   | <sup>0</sup> MyISAM                                                                                                    |
|                            |                                                                                                    |                                                                                                    | <b>E Структура</b>                                                                                                    | <b>Поиск</b>                                                                                                    | 3-е Вставить                                                                                                    |                                                                                                    | <b>ОЧИСТИТЬ Х УДАЛИТЬ</b>                       |                   | <sup>0</sup> MyISAM                                                                                                    |
|                            |                                                                                                    | Обзор                                                                                                    | <b>ПА Структура</b>                                                                                                    | Поиск                                                                                                    | же Вставить                                                                                                    |                                                                                                    | <b>• Очистить X Удалить</b>                     |                   | <sup>0</sup> MyISAM                                                                                                    |
|                            |                                                                                                    | ∏ Обзор                                                                                                    | <b>RE</b> Структура                                                                                                    | Поиск                                                                                                    | не Вставить                                                                                                    |                                                                                                    | <b>• Очистить X Удалить</b>                     |                   | <sup>0</sup> MyISAM                                                                                                    |
|                            | xk8zv finder links terms3                                                                                                    | Обзор                                                                                                    | <b>ПА</b> Структура                                                                                                    | Поиск                                                                                                    | ∌е Вставить                                                                                                    |                                                                                                    | <b>• Очистить Х Удалить</b>                     |                   | <sup>0</sup> MyISAM                                                                                                    |
|                            | xk8zv_finder_links_terms4                                                                                                    | ∭ Обзор                                                                                                    | <b>RE</b> Структура                                                                                                    | <b>Д</b> Поиск                                                                                                    | не Вставить                                                                                                    |                                                                                                    | <b>• Очистить X Удалить</b>                     |                   | <sup>0</sup> MyISAM                                                                                                    |
|                            | xk8zv_finder_links_terms5                                                                                                    | Обзор                                                                                                    | r Cтруктура                                                                                                    | <b>Поиск</b>                                                                                                    | 3 Вставить                                                                                                    |                                                                                                    | <b>ОЧИСТИТЬ</b> ХУдалить                        |                   | <sup>0</sup> MyISAM                                                                                                    |
|                            | xk8zv_finder_links_terms6                                                                                                    | <b>Обзор</b>                                                                                                    | <b>ПР Структура</b>                                                                                                    | <b>— Поиск</b>                                                                                                    | 3-е Вставить                                                                                                    |                                                                                                    | <b>• ОЧИСТИТЬ Х УДАЛИТЬ</b>                     |                   | <sup>0</sup> MyISAM                                                                                                    |
|                            | xk8zv_finder_links_terms7                                                                                                    | 囿<br>Обзор                                                                                                    | ra Структура                                                                                                    | Поиск                                                                                                    | не Вставить                                                                                                    |                                                                                                    | <b>• Очистить X Удалить</b>                     |                   | <sup>0</sup> MyISAM                                                                                                    |
|                            | xk8zv_finder_links_terms8                                                                                                    | ∏ Обзор                                                                                                    | <b>RE</b> Структура                                                                                                    | <b>Поиск</b>                                                                                                    | 3 Вставить                                                                                                    |                                                                                                    | <b>• Очистить X Удалить</b>                     |                   | <sup>0</sup> MyISAM                                                                                                    |
|                            | xk8zv_finder_links_terms9                                                                                                    | Обзор                                                                                                    | <b>RE</b> Структура                                                                                                    | Поиск                                                                                                    | ≱е Вставить                                                                                                    |                                                                                                    | <b>• Очистить X Удалить</b>                     |                   | <sup>0</sup> MyISAM                                                                                                    |
|                            | xk8zv_finder_links_termsa                                                                                                    | ∭ Обзор                                                                                                    | <b>RE</b> Структура                                                                                                    | Поиск                                                                                                    | 3 Вставить                                                                                                    |                                                                                                    | <b>• Очистить X Удалить</b>                     |                   | <sup>0</sup> MyISAM                                                                                                    |
|                            | xk8zv_finder_links_termsb                                                                                                    | Обзор                                                                                                    | <b>E Структура</b>                                                                                                    | <b>Поиск</b>                                                                                                    | 3 ставить                                                                                                    |                                                                                                    | <b>ОЧИСТИТЬ Х Удалить</b>                       |                   | <sup>0</sup> MyISAM                                                                                                    |
|                            | xk8zv_finder_links_termsc                                                                                                    | <b>Обзор</b>                                                                                                    | <b>ПР Структура</b>                                                                                                    | <b>— Поиск</b>                                                                                                    | 3-е Вставить                                                                                                    |                                                                                                    | <b>• Очистить Х Удалить</b>                     |                   | <sup>0</sup> MyISAM                                                                                                    |
|                            | xk8zv_finder_links_termsd                                                                                                    | $\Box$ Obsop                                                                                                    | <b>RE</b> Структура                                                                                                    | Поиск                                                                                                    | 3 Вставить                                                                                                    |                                                                                                    | <b>• Очистить X Удалить</b>                     |                   | <sup>0</sup> MyISAM                                                                                                    |
|                            | xk8zv_finder_links_termse                                                                                                    | <b>Обзор</b>                                                                                                    | <b>ПА Структура</b>                                                                                                    | <b>Поиск</b>                                                                                                    | эс Вставить                                                                                                    |                                                                                                    | <b>• ОЧИСТИТЬ Х УДАЛИТЬ</b>                     |                   | <sup>0</sup> MyISAM                                                                                                    |
|                            | xk8zv_finder_links_termsf                                                                                                    | Обзор                                                                                                    | <b>RECTPYKTYPA</b>                                                                                                    | Поиск                                                                                                    | 3 Вставить                                                                                                    |                                                                                                    | <b>• Очистить X Удалить</b>                     |                   | <sup>0</sup> MyISAM                                                                                                    |
|                            | xk8zv_finder_taxonomy                                                                                                    | 图 O63op                                                                                                    | <b>RE</b> Структура                                                                                                    | <b>Поиск</b>                                                                                                    | 3 вставить                                                                                                    | <b>В ОЧИСТИТЬ Х УДАЛИТЬ</b>                                                                                                    |                                                 |                   | 1 MyISAM                                                                                                    |
|                            | xk8zv_finder_taxonomy_map                                                                                                    | Обзор                                                                                                    | <b>E Структура</b>                                                                                                    | Поиск                                                                                                    | эс Вставить                                                                                                    |                                                                                                    | <b>ОЧИСТИТЬ ХУДАЛИТЬ</b>                        |                   | <sup>0</sup> MyISAM                                                                                                    |
| o                          | xk8zv_finder_terms                                                                                                    | <b>ПРОбзор</b>                                                                                                    | <b>ES Структура</b>                                                                                                    | Поиск                                                                                                    | не Вставить                                                                                                    |                                                                                                    | <b>ОЧИСТИТЬ Х УДАЛИТЬ</b>                       |                   | <sup>0</sup> MyISAM                                                                                                    |
|                            | xk8zv_finder_terms_common                                                                                                    | 国 Обзор                                                                                                    | <b>ПА Структура</b>                                                                                                    | <b>ДА ПОИСК</b>                                                                                                    | же Вставить                                                                                                    |                                                                                                    | <b>В ОЧИСТИТЬ Х УДАЛИТЬ</b>                     |                   | 115 MyISAM                                                                                                    |
|                            |                                                                                                    | <b>Обзор</b>                                                                                                    | <b>E Структура</b>                                                                                                    | Поиск                                                                                                    | же Вставить                                                                                                    |                                                                                                    | <b>• Очистить X Удалить</b>                     |                   | <sup>0</sup> MEMORY                                                                                                    |
|                            |                                                                                                    | ∏ Обзор                                                                                                    | <b>RE</b> Структура                                                                                                    | Поиск                                                                                                    | 3 Вставить                                                                                                    |                                                                                                    | <b>• Очистить X Удалить</b>                     |                   | <sup>0</sup> MEMORY                                                                                                    |
|                            | xk8zv finder tokens                                                                                                    | ∭ Обзор                                                                                                    | <b>ПА Структура</b>                                                                                                    | <b>Поиск</b>                                                                                                    | 3-е Вставить                                                                                                    |                                                                                                    | <b>• Очистить Х Удалить</b>                     |                   | <sup>0</sup> MyISAM                                                                                                    |
| xk8zv_languages            | xk8zv_finder_tokens_aggregate<br>xk8zv_finder_types                                                                                                    |                                                                                                    |                                                                                                    | <b>Поиск</b>                                                                                                    | 3 вставить                                                                                                    | <b>М О</b> чистить Х Удалить                                                                                                    |                                                 |                   | <sup>1</sup> MyISAM                                                                                                    |

*Рис. 4. Таблицы базы данных Joomla.*

Говоря «содержимое», я подразумеваю тексты и настройки. Таблицы на рис. 4 отображаются интерфейсом phpMyAdmin. phpMyAdmin входит в состав XAMPP и MAMP и доступен [в случае локального хостинга] по адресу: <http://localhost/phpmyadmin/>.

Обычно никаких изменений в таблицы, отображаемые phpMyAdmin вносить не приходится. Наличие такого интерфейса очень удобно в случае утери пароля. Также phpMyAdmin можно использовать для периодического создания резервных копий базы данных. Существует и более удобный способ проведения этой важной процедуры. О нем мы поговорим далее.

# СОСТАВЛЯЮЩИЕ JOOMLA

Структура Joomla — проста, изящна и эффективна.

Один из предполагаемых видов деятельности ее пользователя — создание статей. Статья обычно состоит из заголовка, текста и параметров публикации.

## *Статьи*

На странице, выводимой Joomla, может быть одна статья, а может быть несколько, выводимых перечнем. После установки Joomla, на главной странице сайта вы увидите четыре статьи (рис. 5).

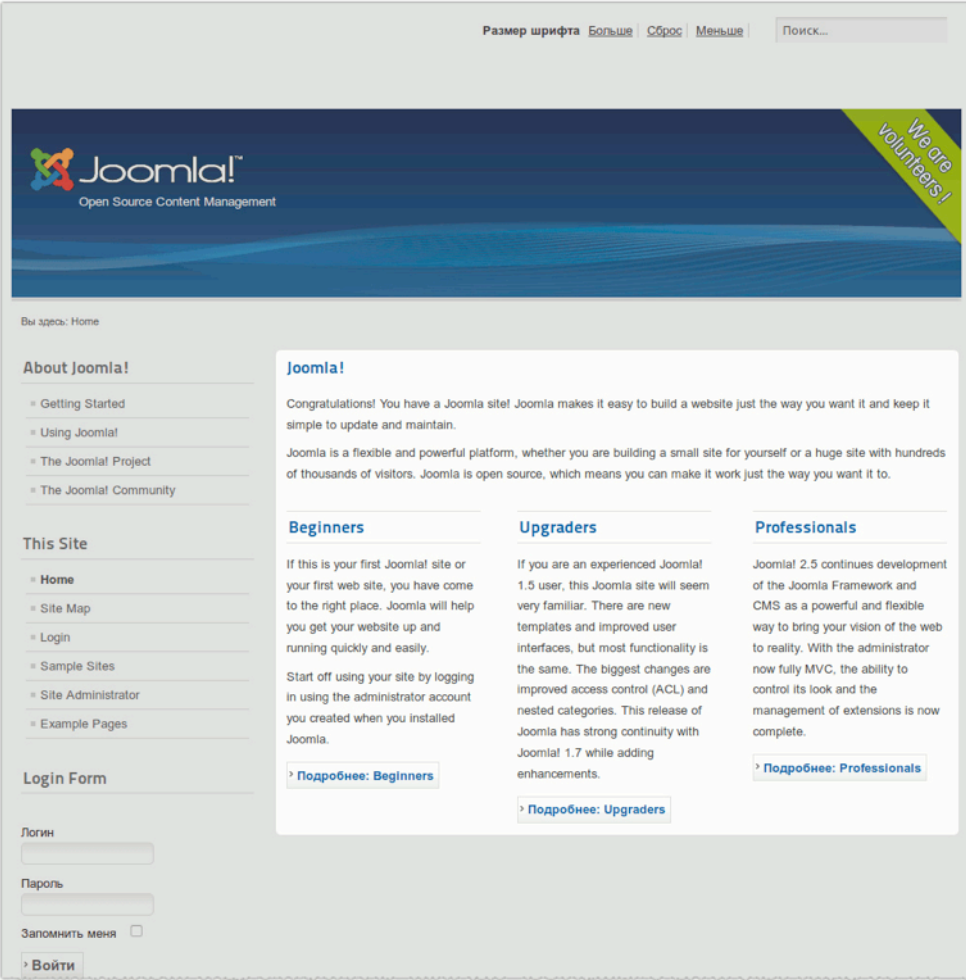

*Рис. 5. Статьи на главной странице.*

Статьи выводятся в определенном формате. Первая — во всю ширину страницы, следующие в три колонки. Это представление в виде перечня. Если статья — слишком длинная, то можно ограничиться выводом анонса и ссылки на полную версию. В таком случае, кликнув по ссылке «Подробнее», вы перейдете на страницу с одной единственной статьей (рис. 6). Формат

отображения можно задать в административном разделе, однако, сделать это могут только пользователи с соответствующими полномочиями.

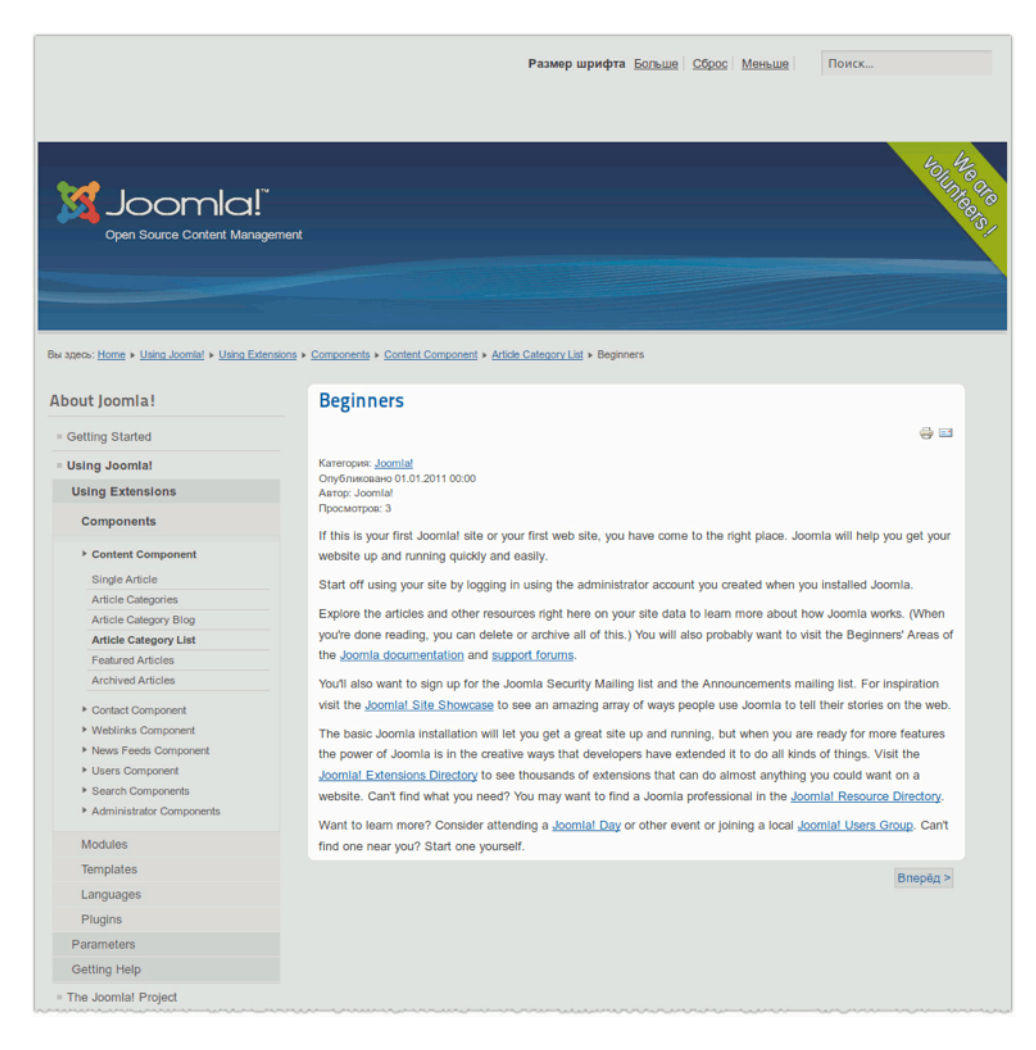

*Рис. 6. Страница, содержащая одну статью.*

Хранящиеся в базе данных статьи могут быть доступны или недоступны посетителям: опубликованы или сняты с публикации (кнопки «Опубликовать» и «Снять с публикации» в административном разделе). Статьи можно выводить на главную страницу, отправлять в архив, удалять и восстанавливать. Их также можно копировать и перемещать.

## *Категории*

Для более логичного отображения статей, можно создавать так называемые категории [прим. перев.: хорошая аналогия — файлы и папки] и «привязывать» к ним статьи. Статья может быть привязана только к одной категории (рис. 7). Глубина вложенности категорий — неограниченна.

Статьи из одной или нескольких категорий могут относиться к тому или иному пункту меню и выводиться в формате, выбранном администратором. Кликнув по ссылке, посетитель получит доступ ко всем статьям, относящимся к данному пункту меню, «привязанным» [при том] к разным категориям. Такая структура вывода материалов используется, например, онлайнгазетами. Вы переходите в раздел «Спорт» и обнаруживаете там статьи по данной теме. Если статей на спортивную тему достаточно много, то их можно разбить на подкатегории:

- $Cnopr$ :
	- Футбол,
	- Гандбол,
- Политика:
	- Внутренняя,
	- Европа,
	- Международная.

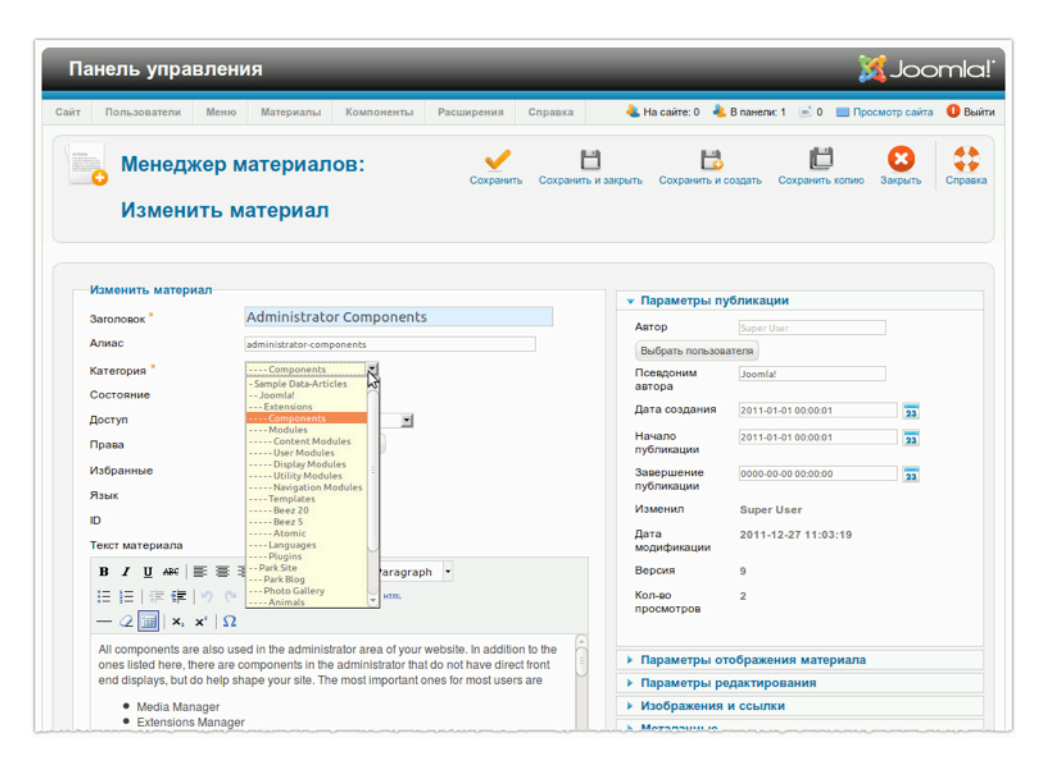

*Рис. 7. «Привязка» к категориям.*

## *Пользователи*

Пользователи нужны для того, чтобы создавать контент. На сайте под управлением Joomla есть по меньшей мере один пользователь — тот, который был создан в процессе установки системы.  $Y$  этого пользователя — права главного администратора: он может вносить изменения в конфигурацию системы. Прочие пользователи в зависимости от имеющихся у них прав могут создавать материалы либо на стороне посетителя, либо при помощи соответствующего интерфейса в административном разделе. Для создания учетной записи пользователя требуются: логин, пароль и адрес электронной почты. Каждый пользователь принадлежит к той или иной группе и имеет тот или иной уровень полномочий, что дает ему возможность ограничивать доступ к публикуемым им материалам по критерию принадлежности к пользовательской группе.

# *Навигация*

Для «передвижения» по сайту нужна система навигации: набор ссылок, ведущих на публикуемые страницы. В Joomla эту функцию исполняют «меню»<sup>[2](#page-47-0)</sup>. Можно создать неограниченное количество меню и создать неограниченное количество их сочетаний. Каждое меню можно вывести на стороне посетителя при помощи так называемого модуля в той или иной определяемой шаблоном части страницы.

## *Модули*

Модуль — это блок содержимого, который можно расположить рядом с выводимой на странице статьей. Например, меню на стороне посетителя — это модуль. Интерфейс входа в систему и регистрации в левой части — это тоже модуль. Вы можете создавать столько модулей с разными замечательными функциями, сколько вам нужно и размещать их в областях страниц, определяемых применяемым шаблоном.

# *Шаблоны*

Шаблон — это средство формирования внешнего вида сайта. Эта его функция реализуется в основном за счет HTML и CSS. Joomla поставляется с несколькими предварительно установленным шаблонами. Шаблоны можно настраивать, например, изменять логотип и цвета фона. Макет большинства шаблонов предполагает так называемые посадочные места для модулей (рис. 8).

<span id="page-47-0"></span><sup>&</sup>lt;sup>2</sup> прим. перев: следует отметить, что под меню в Joomla подразумевается не только набор ссылок на стороне посетителя. Меню это еще многоуровневый список в административном разделе, отражающий структуру сайта, создаваемую при помощи менеджера меню. [Продолжить](http://cocoate.com/ru/j25ru/%D0%9E%D1%81%D0%BD%D0%BE%D0%B2%D0%BD%D1%8B%D0%B5_%D0%BF%D0%BE%D0%BD%D1%8F%D1%82%D0%B8%D1%8F#1r) чтение.

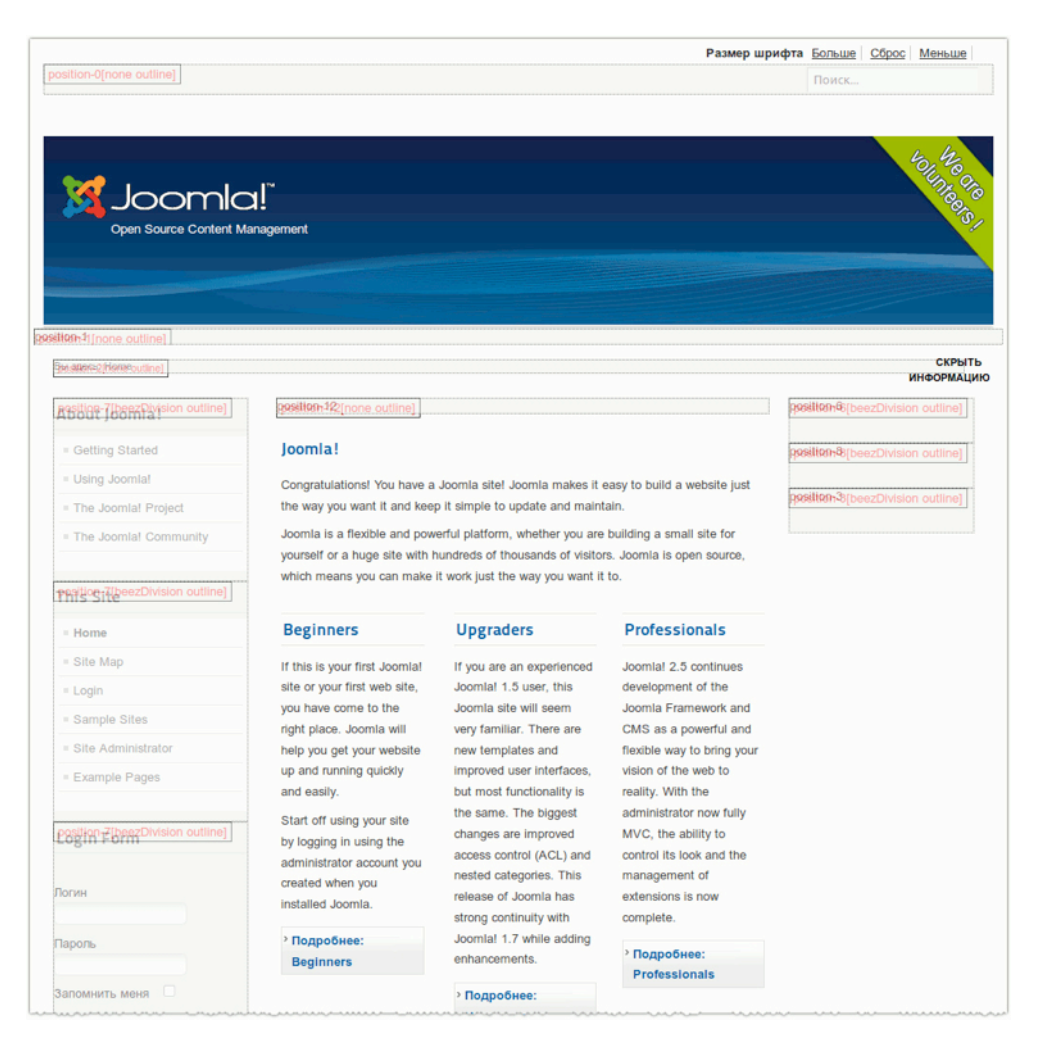

*Рис. 8. Посадочные места для модулей.*

Модули можно сгруппировать вокруг одной или нескольких статей.

# *Плагины*

Плагины выполняют практические функции, но обычно невидны посетителям. WYSIWYGредактор, например, — плагин. Плагины — это расширения, которые можно устанавливать неограниченное количество раз. В исходную комплектацию Joomla входит множество полезных плагинов.

# *Компоненты*

Компоненты — это расширения, позволяющие создать на вашем сайте, почти все то, что вы можете увидеть на других. Вам нужен интерфейс для заказа мест на семинаре? Вы строите сайт для агентства по недвижимости? Вам нужен форум? Может, галерея? Все, что вам нужно, —

это подходящий компонент. В исходную комплектацию Joomla входит несколько расширений этого типа. Например, форма обратной связи. Компонентов, могущих расширить набор функций вашего сайта, существует множество.

# *Настройки*

Кнопки с такой подписью в административном разделе вызывают интерфейсы настройки, позволяющие менять параметры системы и ее отдельных элементов, например: учетных записей, категорий, модулей, компонентов и др. В числе прочего, при помощи интерфейса настроек можно позволить или запретить системе (рис. 9) выводить поверх главной страницы схему посадочных мест для модулей (см. рис. 8). Схема отображается, если в браузере открыть адрес следующего вида: http://ваш\_сайт/index.php?tp=1. Аббревиатура tp в адресе означает «template positions» — «посадочные места в макете страницы».

| Панель управления                                              |            |                           |               |                       |                                                 | <b>X</b> Joomla! |                     |
|----------------------------------------------------------------|------------|---------------------------|---------------|-----------------------|-------------------------------------------------|------------------|---------------------|
| Сайт<br>Пользователи<br>Материалы<br>Меню<br>Компоненты        | Расширения | Справка                   | Ha cairre: 0  |                       | • В панели: 1 • 0 • Просмотр сайта • Выйти      |                  |                     |
| Менеджер шаблонов: Стили<br>---                                |            | Использовать по умолчанию | Изменить      | i ilip<br>Дублировать | Удалить                                         | 8B<br>Настройки  | 48<br>**<br>Справка |
| Шаблоны<br>Стили                                               |            |                           |               |                       |                                                 |                  |                     |
| Фильтр:<br>Очистить<br>Искать                                  |            |                           |               |                       | - Выбор шаблона - 2 - Выбор области системы - 2 |                  |                     |
| Стиль                                                          |            | Область<br>системы        | Шаблон ≞      |                       | По умолчанию Назначено                          |                  | ID                  |
| Atomic - Default                                               |            | Сайт                      | <b>Atomic</b> |                       |                                                 | ◎                | 3                   |
| Панель управления<br>Сайт<br>Настройки менеджера шаблонов<br>氺 |            |                           | Сохранить     | Сохранить и закрыть   | Отменить                                        | <b>M</b> Joomla! | ⊛                   |
| m                                                              |            |                           |               |                       |                                                 |                  | aska                |
| Шаблоны Права<br>C<br>Общие настройки шаблонов                 |            |                           |               |                       |                                                 |                  |                     |

*Рис. 9. Интерфейс настроек.*

# *Прочие структуры*

Существует много других структур, предназначенных для интерфейсов пользователя, шаблонов, обеспечивающих техническое взаимодействие. На данном этапе можно ограничиться запоминанием тех, что описаны выше.

*Руководство для начинающего пользователя Joomla! 2.5*

#### **Реклама**

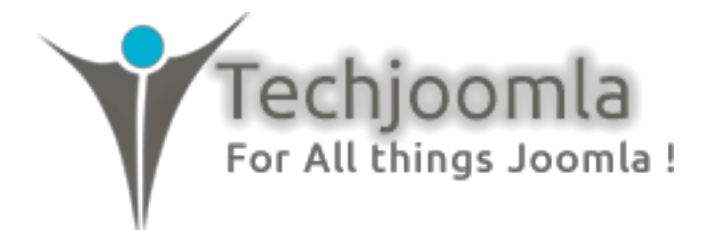

Techjoomla — один из ведущих поставщиков расширений для Joomla. В ассортименте — продукция для самых разных сфер: социальных сетей, рекламы, чатов, новостных рассылок и многого другого. Расширения разработки Techjoomla — одни из лучших в своих направлениях еще и из-за совместимости с успешными продуктами других разработчиков, например, Community Builder и JomSocial.

[http://www.techjoomla.com/](http://www.techjoomla.com)

# *Глава 5*

# Что нового в Joomla! 2.5?

Joomla 2.5, преемница полуторной версии, была выпущена в январе 2012 года. Это версия с долгосрочной поддержкой. До июля 2013 года в ней будут воплощаться последние достижения проекта в направлении разработки CMS. Версии 1.6 и 1.7 были краткосрочными. Их разработка была в каком-то смысле подготовкой к выпуску Joomla 2.5.

Если вы перешли с версии 1.5 на версию 1.7 (выпущенную в 2011 году), то со всеми функциональными возможностями, появившимися в ходе разработки Joomla 1.6 и Joomla 1.7, вы знакомы. Ниже приведен перечень, в котором сравниваются текущая версия и версия 1.5. Изучая его, вы поймете насколько значимым был 2011 год в истории Joomla.

Теперь подробнее о возможностях версии 2.5.

# НОВОЕ В JOOMLA 2.5

### *Превосходная новая платформа*

Основой CMS в настоящее время<sup>[3](#page-51-0)</sup> является платформа Joomla Platform версии 11.4. Эта новая версия предоставляет еще более широкие возможности сторонним разработчикам. Так, для работы с изображениями она предлагает класс JImage, а для генерации кода таблиц на HTML — класс JGrid. В ее состав входит новая версия фреймворка MooTools — 1.4. Если вы не знаете, что такое Joomla Platform, прочитайте [Write your own App using Joomla Platform](http://cocoate.com/node/9582) [прим. перев.: онлайн пособие на английском языке по разработке для начинающих] или [официальное](http://developer.joomla.org/news/378-version-11-3-of-the-joomla-platform-released.html) объявление о выпуске платформы [на английском].

#### *Интеллектуальная система поиска: больше результатов*

Поисковая подсистема Joomla коренным образом изменилась с появлением в составе CMS компонента Finder $^4$ . Он использует поисковый индекс (рис. 1).

<span id="page-51-0"></span> $3$  Прим. перев.: 20 января 2012 года. [Продолжить](http://cocoate.com/ru/j25ru/%D0%A7%D1%82%D0%BE_%D0%BD%D0%BE%D0%B2%D0%BE%D0%B3%D0%BE_%D0%B2_Joomla_2_5#1r) чтение.

<span id="page-51-1"></span><sup>4</sup> Прим. перев.: в меню раздела администрирования пункт, открывающий страницу настроек компонента, называется «Smart Search» — «интеллектуальный поиск». [Продолжить](http://cocoate.com/ru/j25ru/%D0%A7%D1%82%D0%BE_%D0%BD%D0%BE%D0%B2%D0%BE%D0%B3%D0%BE_%D0%B2_Joomla_2_5#2r) чтение

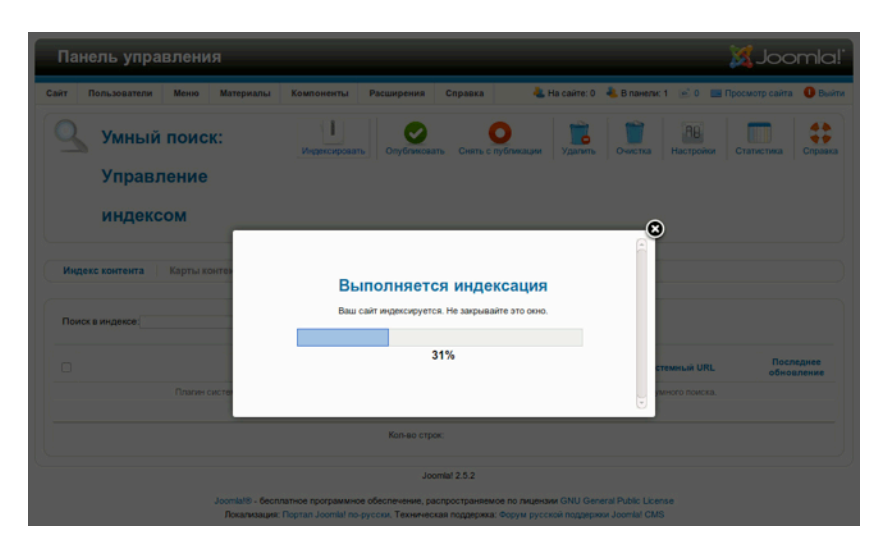

*Рис. 1. Создание поискового индекса.*

В основе работы новой поисковой подсистемы — «инвентаризация» контента, предварительно проводимая Finder. Результаты оцениваются динамически, с учетом контекста и частоты поисковых запросов. Во главе списка результатов всегда будут ссылки на наиболее релевантный контент. Поисковая подсистема подсказывает альтернативные написания запросов, а благодаря ее модульной структуре поиск может производиться не только в стандартных типах содержимого. **Индивидуальные поисковые фильтры** предоставляют возможность контекстного поиска, т. е. поиска с учетом раздела сайта, в котором находится посетитель, отправивший запрос.

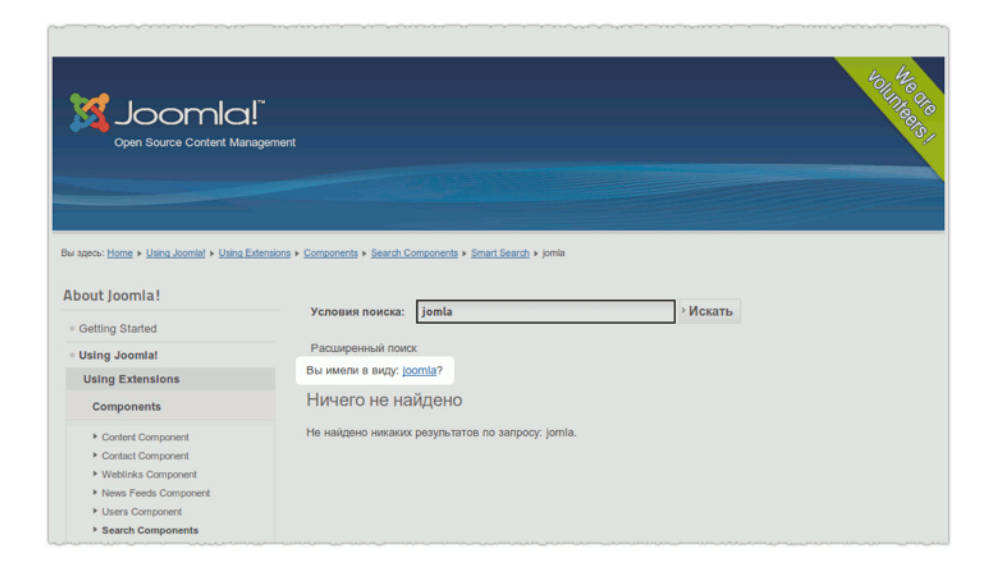

*Рис. 2. Альтернативная формулировка поискового запроса.*

# *Больше СУБД — больше платформ*

Для построения сайтов на основе Joomla 2.5 в качестве СУБД можно будет использовать MySQL и Microsoft SQL Server. Похоже, что очень скоро будет реализована поддержка PostgreSQL и Oracle: [Getting Ready for Multi-Database Support](http://community.joomla.org/blogs/community/1526-getting-ready-for-muti.html) [тематическая статья на английском языке на сайте сообщества Joomla].

## *Расширенные возможности в режиме офлайн*

О том, что сайт, управляемый Joomla 2.5, временно не работает, посетителей можно предупреждать как при помощи стандартного сообщения, так и при помощи специально составленного. При необходимости вывод сообщения можно вообще отменить. В режим офлайн сайт можно перевести еще в процессе установки CMS, что позволяет сразу же ограничить доступ к нему неавторизованных посетителей. Помимо сообщения о перерыве в работе сайта может предупреждать еще и выбираемое администратором изображение.

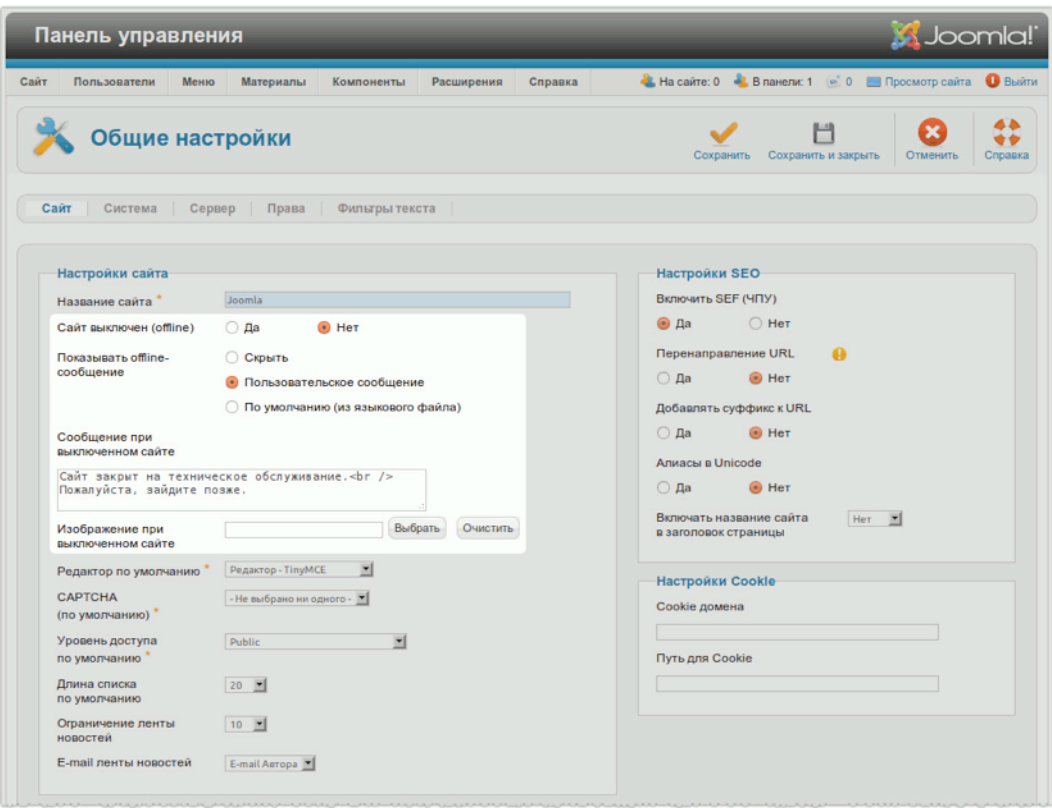

*Рис. 3. Настройка режима офлайн.*

# CAPTCHA: РЕГИСТРИРУЮТСЯ ТОЛЬКО ЛЮДИ

В исходной комплектации версии 2.5 будет плагин, позволяющий при помощи службы [reCAPTCHA](http://www.google.com/recaptcha) не допускать регистрацию на сайте роботов. Для его использования достаточно получить от службы бесплатные ключи и ввести их в разделе администрирования. Функционалом плагина могут пользоваться разные расширения.

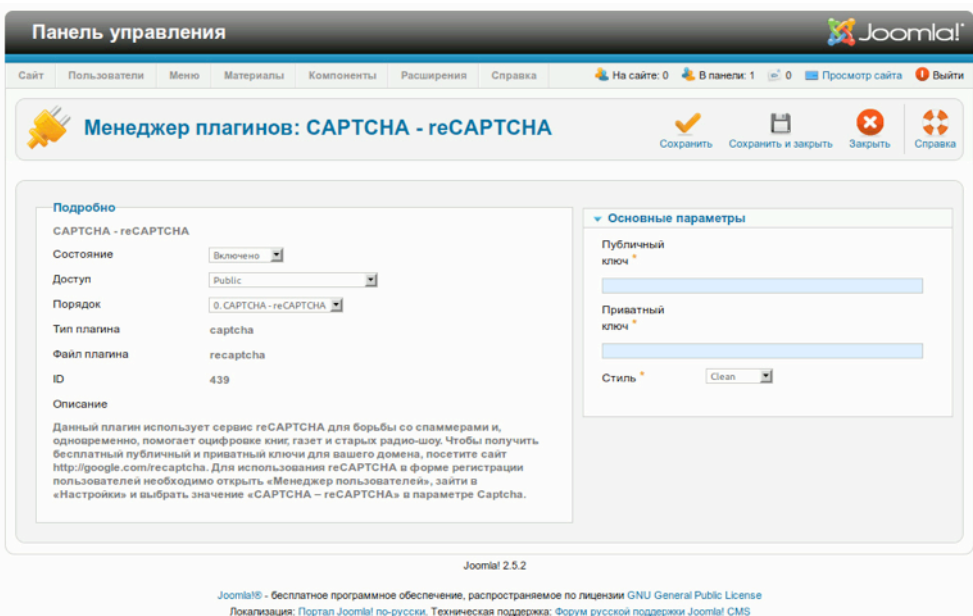

*Рис. 4. CAPTCHA.*

## *Упрощенная верстка статей*

На страницах создания и редактирования статей появилась новая панель. Она позволяет вставить изображение в анонс, а также изображение и три ссылки в основной текст материала. Благодаря нововведению у недостаточно опытных контент-менеджеров поубавится хлопот, а формат статей станет более аккуратным и единообразным.

## *Мобильные устройства*

 $B$ ееz — шаблон, входящий в исходную комплектацию CMS, — усовершенствован для более качественного отображения мобильными устройствами.

## *Многоязычность*

Реализующая многязычность подсистема пополнилась новым менеджером. Он позволяет находить языковые переменные и изменять их значения.

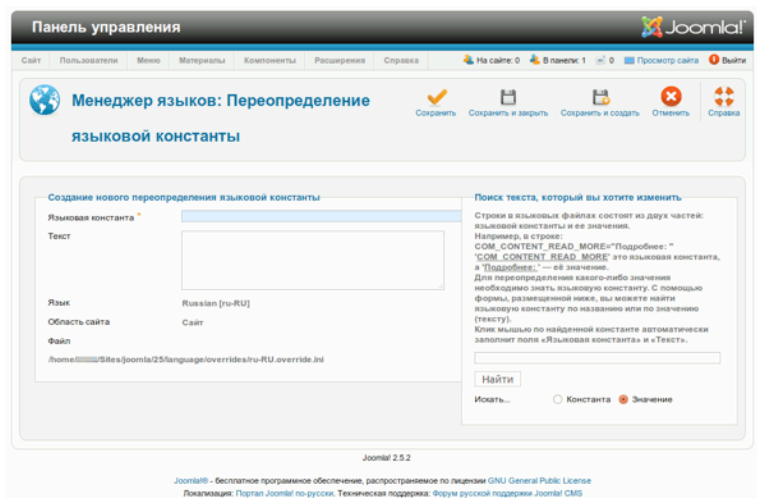

*Рис. 5. Переопределение языковых констант.*

#### *Заметки о пользователях*

Эта новая функция, как нетрудно догадаться, позволяет создавать в разделе администрирования статьи, «привязываемые» к учетным записям. Заметки можно объединять в категории. В интерфейсе создания/редактирования статей есть поле для ввода даты планируемого повторного просмотра. Даты выводятся в списке заметок, в столбце с функцией сортировки, что может оказаться удобным для планирования работы с пользователями.

| Carr    | Пользователи                                                                                              | Меню                        | Материалы | Компоненты                                                        | Расширения                                                                       | Справка                 |         | L Ha cairre: 0 L B navenic 1 (e) 0 E Просмотр сайта |                     |                        | <b>O</b> Busine |
|---------|----------------------------------------------------------------------------------------------------|-----------------------------|-----------|-------------------------------------------------------------------|----------------------------------------------------------------------------------|-------------------------|---------|-----------------------------------------------------|---------------------|------------------------|-----------------|
|         | Менеджер попызователей<br><b>Foynmu</b><br>Уровни доступа<br>Заметки о пользователях<br>Категории заметок | Массовая рассылка сообщений |           | Создать<br>Изменить<br>Создать заметку о пользователе<br>ователях | Опубликовать                                                                     | Снять с публикации      | В архив | Разблокировать                                      | В корзину           | Настройки              | Справка         |
|         |                                                                                                    |                             |           |                                                                   |                                                                                  |                         |         |                                                     |                     |                        |                 |
| Фильтр: | Пользователи                                                                                              | Группы пользователей        | Искать    | Уровни доступа<br>Очистить                                        |                                                                                  | Заметки о пользователях |         | Категории заметок                                   | Выбор категории - 2 | Выбор состояния -      |                 |
|         | Пользователь                                                                                              | Заголовок                   |           |                                                                   |                                                                                  |                         |         | Категория                                           | Состояние           | Дата проверки          |                 |
|         | <b>Super User</b>                                                                                         |                             |           |                                                                   | Fusce tristique, libero sed commodo venenatis, metus orci tristique mi, id amet  |                         |         | Uncategorised                                       | ø                   | 2012-03-31<br>00:00:00 |                 |
|         | <b>Super User</b>                                                                                         |                             |           |                                                                   | Nunc consectetur; leo sed blandit lacinia, lorem arcu bibendum sapien, quis sed. |                         |         | Uncategorised                                       | ۰                   | 2012-03-27<br>00:00:00 |                 |
|         | <b>Super User</b>                                                                                         |                             |           |                                                                   | Mauris nec aliquam nulla. In hac habitasse platea dictumst. Aliquam quis nullam. |                         |         | Uncategorised                                       | Θ                   | 2012-03-24<br>00:00:00 |                 |
|         | <b>Super User</b>                                                                                         |                             |           |                                                                   | Aenean id gravida libero. Ut convallis, augue ut scelerisque pharetra cras amet. |                         |         | Uncategorised                                       | ø                   | 2012-03-18<br>00:00:00 |                 |

*Рис. 6. Вкладка заметок о пользователях.*

*Рационализация администраторского инструментария*

### Усовершенствование фильтра категорий

Возможность фильтрации по категории в менеджере статей появилась еще в версии 1.6. В текущей версии изменилась логика работы фильтра: теперь при выборе категории выводятся материалы, относящиеся не только к ней, но и к вложенным категориям. Несомненно полезное изменение.

#### Менеджер меню: отказ от автоматического назначения модуля

В версии 2.5 модули не назначаются меню автоматически, и это не баг, это «фича». :-) Нередко, вместо входящего в исходную комплектацию, для вывода меню использовались модули от сторонних разработчиков или поставляемые вместе с шаблоном. По этой причине уже в версиях 1.6 и 1.7 при создании меню выводящий его модуль не создавался автоматически. Это нередко становилось причиной замешательства, а разобравшимся добавляло работы. В версии 2.5, как и в предшественницах, «привязка» производится вручную, однако в перечне меню теперь есть специальная ссылка на интерфейс создания модуля. Впоследствии от созданного модуля можно отказаться и воспользоваться любым другим.

#### Панель настроек текстовых фильтров

Панель настроек текстовых фильтров переместилась на страницу общих настроек, где для нее создана отдельная вкладка. Напомним, текстовые фильтры предназначены для контроля над выводом тегов в текстах статей. Они (фильтры) руководствуются настройками, содержимым белых и черных списков, данными из списков пользовательских полномочий.

#### Регистрация пользователей

В Joomla 2.5 появилась возможность выбирать, будет или нет уведомляться администрация (рис. 7) о регистрации новых пользователей, что удобно, когда настройки не предполагают привлечения к активации учетных записей администраторов или не предполагают активации вообще. В первом случае, пользователю отправляется письмо со ссылкой на страницу автоматической активации.

## Меню

Загрузка обширного перечня типов меню не происходит до тех пор, пока в нем не возникает необходимости.

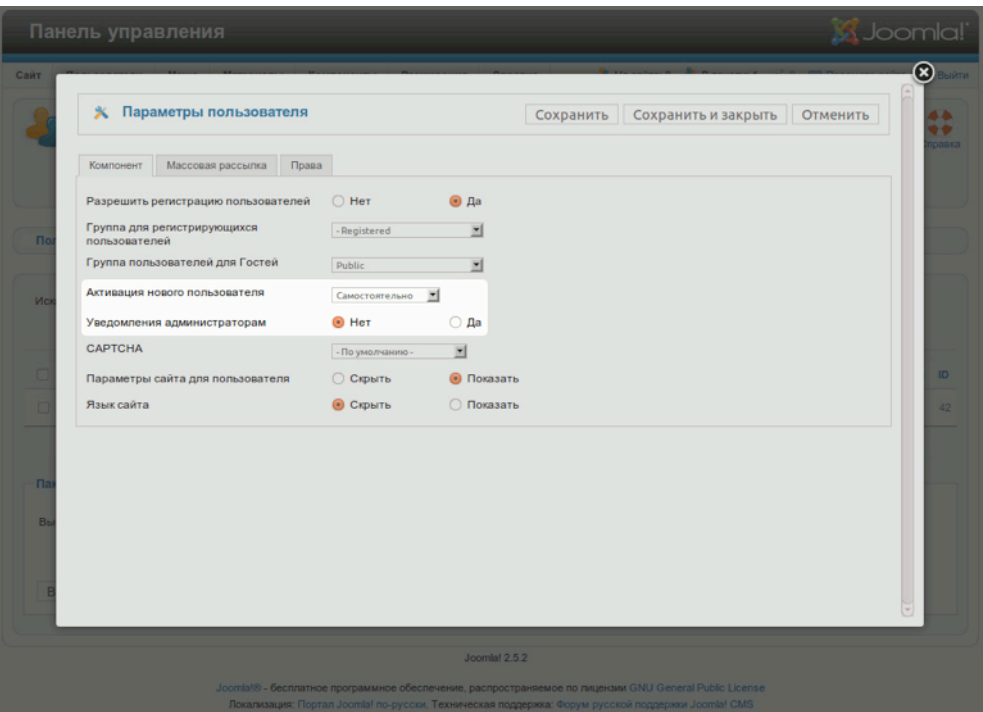

*Рис. 7. Активация учетной записи и уведомление администрации.*

# СРАВНЕНИЕ С JOOMLA 1.5

Отличия от версии 1.5 — значительные. Нововведения и улучшения составляют длинный список. Ниже приводится перечень наиболее важных изменений, внесенных в версии 1.6 и 1.7.

- Начиная с вышеуказанных версий, для классификации материалов больше не будут использоваться разделы — **только категории с неограниченной глубиной вложенности**.
- **Концепция доступа** полностью перестроена. Группы пользователей, существовавшие в Joomla 1.5, существуют и в текущей версии, однако, теперь они могут быть переименованы и оптимизированы. Система управления правами пользователей версии 2.5 позволяет создавать неограниченное количество уровней доступа. Пользовательские учетные записи могут быть объединены в пользовательские группы, а группам назначены уровни доступа.
- **Пакетная обработка.** Операции с пользовательскими полномочиями, а также операции копирования и перемещения теперь могут производиться одновременно со множеством объектов.
- **Обновление в один клик.** Очень простая функция. CMS самостоятельно выясняет, доступны ли обновления и устанавливает их, стоит администратору кликнуть по соответствующей кнопке.
- **Шаблоны**. Шаблонов стало больше: для раздела администрирования их теперь два, для стороны посетителей — три.
- **Стили шаблонов.** Иногда возникает необходимость немного модифицировать шаблон. Например, на одной странице его фон должен быть красным, на другой — синим. В этом случае окажутся полезными стили шаблонов. Вы можете создать несколько вариаций шаблона и назначить их разным пунктам меню.
- **Mакеты шаблонов**. Иногда возникает необходимость изменить верстку вывода компонентов или модулей, не модифицируя код шаблона. Теперь это возможно благодаря макетам шаблонов.
- **Усовершенствование пользовательского интерфейса.** Удачный пример панель управления интерфейса создания/редактирования статей, на которой теперь — следующие кнопки:
	- «Сохранить» статья сохраняется без закрытия страницы создания/редактирования;
	- «Сохранить и закрыть» статья сохраняется с последующим закрытием страницы создания/редактирования;
	- «Сохранить и создать» статья сохраняется и за этим следует переход на страницу создания/редактирования новой статьи;
	- «Сохранить копию» сохраняется копия статьи.
- **Mинимальные требования.** Минимальные требования стали выше. Теперь для просмотра сайта потребуются браузеры Internet Explorer 7-й версии или новее, Firefox 3-й версии или новее, Safari 4-й версии или новее. Для запуска сайта потребуется PHPинтерпретатор версии 5.2.4 или новее и СУБД MySQL версии 5.04 или новее.
- **Режим обратной совместимости.** Режим обратной совместимости, использовавшийся в Joomla 1.5, больше не нужен. В полуторной версии он позволял запускать расширения, предназначенные для Joomla 1.0. Теперь разработка двинется в двух направлениях: для Joomla 1.5 и для платформы Joomla, на основе которой построена версия 2.5.

#### **• Поисковая оптимизация.**

- Появилась возможность использовать Юникод в адресах страниц. Это позволит применять в алиасах символы арабской письменности, Иврита, особые символы латиницы, например, «ö» и «ä» и пр.
- Появилась возможность задавать содержимое мета-тегов страниц категорий.
- Появилась возможность совмещать заголовки страниц с заголовком сайта оба могут появляться в строке заголовка браузеров — и выбирать, в каком порядке они будут выводиться.
- Появилась возможность задавать сроки публикации **модулей**. Также расширились возможности интерфейса их привязки к пунктам меню.
- **Mногоязычность**. Исходная комплектация Joomla теперь предполагает создание контента на нескольких языках, между которыми можно переключаться благодаря предназначенным для этого плагину и модулю.
- **Новый редактор**. Набор редакторов пополнился: разработчики добавили CodeMirror. В отличие от TinyMCE он не является WYSIWYG. CodeMirror предназначен для редактирования «кодоподобного» текста: есть структурирование и подсветка синтаксиса.

#### **• Изменения в наборе компонентов.**

- Компонент переадресации позволяет избегать выдачи сообщений об отсутствующих страницах, перенаправляя в таких случаях браузеры пользователей по заранее заданным адресам.
- В исходную комплектацию введен дополнительный расширяемый поисковый компонент. Среди особенностей — индексация контента, сортировка результатов по релевантности, альтернативные формулировки запросов (поисковые подсказки), обработка широкого диапазона типов документов.
- Компонент опросов удален из исходной комплектации CMS.
- **Новый цикл разработки.** Версии с долгосрочной поддержкой будут выпускаться каждые 18 месяцев.
- **Введение платформы Joomla.** Теперь Joomla состоит из двух частей:
	- платформа Joomla,
	- CMS Joomla.

И это не все. Есть еще много приятных мелочей, например, возможность выбора изображений в качестве фона для модулей или вывод разбитых на фрагменты статей во вкладках.

#### **Реклама**

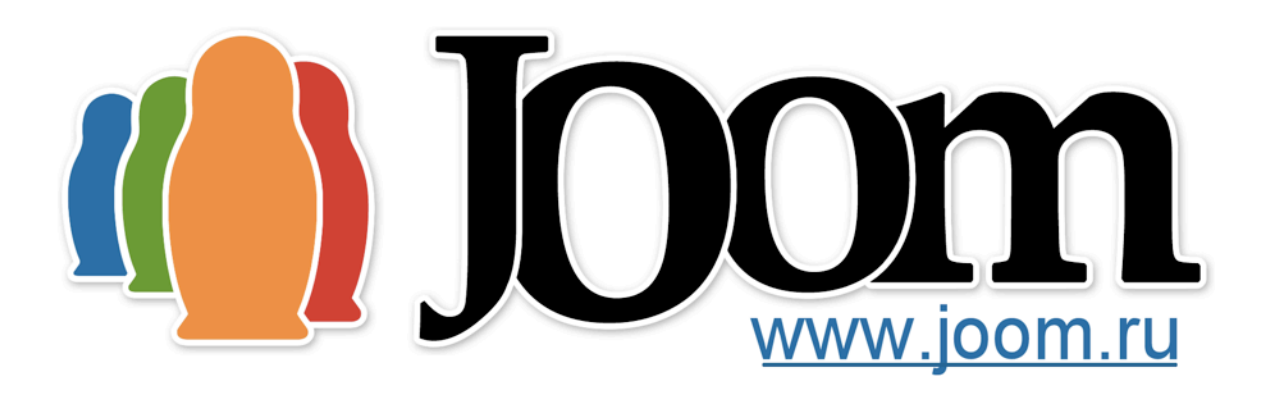

Joom — информационный портал, являющийся старейшим сообществом русскоговорящих пользователей и разработчиков Joomla. Проект нацелен на создание качественной русской локализации самой Joomla и её наиболее популярных расширений, а также поддержку пользователей иразработчиков.

# [http://joom.ru/](http://joom.ru)

Joom — поддерживается и развивается силами компании Joomru LLC, занимающейся созданием профессиональных учебных программ для вебразработчиков, локализацией коммерческих расширений для Joomla и оказанием консалтинговых услуг, связанных с проектированием и сопровождением проектов, реализованных на основе Joomla.

[http://joomru.com/](http://joomru.com)

# *Глава 6*

# Управление контентом

Кто бы мог подумать: системы управления контентом создаются для управления контентом. Вопрос, таким образом, следующий: что такое контент?

> В сфере производства мультимедиа и издательском деле контент — это информация и опыт взаимодействия, которые могут представлять ценность для конечных пользователей или аудитории в определенном контексте (Источник: [Wikipedia](http://en.wikipedia.org/wiki/Content_%28media%29) [на английском]).

Хорошо. Понятно. Но что же представляет ценность? На этот вопрос, в самом деле, трудно ответить и почти у каждого ответ будет свой, но, думаю, представление о контенте у Вас уже сложилось, как и представление о системах управления контентом, например, таких как Joomla!.

> Системы управления содержимым (контентом) полезны для управления информацией, представляющей ценность для вашей аудитории. (Hagen Graf :-)).

## ТИПЫ КОНТЕНТА

Joomla в исходной комплектации работает со статьями, категориями, каталогами ссылок, баннерами, контактной информацией и новостными лентами. Не уверен, что баннеры могут представлять ценность для посетителей, но они тоже — разновидность контента. Модули тоже можно использовать для создания контента. Возможно, вы захотите сделать сайт содержательнее, публикуя фотографии и другие виды мультимедиа. Для таких случаев в Joomla есть медиа-менеджер [прим. перев.: компонент для управления мультимедиа]. Вот тот инструментарий, который исходная комплектация Joomla предоставляет для управления имеющимся разнообразием контента. Подробнее об этом инструментарии — в следующих главах. Если вам покажется, что этого мало, то вы сможете расширить набор функций исходной комплектации, используя так называемые CCK, программные комплекты для управления контентом, среди которых — K2, FlexiContent, CCK jSeblod и многие другие. Тема — настолько обширна, что для ее изложения потребуется целая книга. :-)

*Руководство для начинающего пользователя Joomla! 2.5*

#### **Реклама**

# СОЗДАЕМ СТРАНИЦУ «О НАС»

В качестве первой серьезной, практической задачи предлагаю создать на вашем сайте новую страницу. На ней будет опубликована справочная статья о вашей компании, о вашем проекте или о вас. Чаще всего такие статьи состоят из заголовка и текста. Иногда в них есть еще и изображения.

# СТАТИЧНЫЙ И ДИНАМИЧЕСКИЙ КОНТЕНТ

Справочные статьи о владельце сайта обычно создаются единожды, а потом время от времени корректируются и дополняются. Чаще всего в меню есть ссылка на них. Страницы типа «О нас», содержащие упомянутые выше справочные данные, — статичные. Пресс-релизы и записи в блогах, напротив, относятся к динамическому контенту.

- В отличие от динамических материалов, информация о дате создания и авторе статичного материала не имеет особого значения.
- Для статичных материалов в меню создаются ссылки. Ссылки на динамические материалы обычно публикуются в обновляющихся списках.

# *План пробной статьи*

Ваша статья «О нас» должна состоять из следующих элементов:

- заголовок,
- текст,
- изображение.

Статья не должна публиковаться на главной странице. В верхнем горизонтальном меню на страницу статьи должна быть ссылка. На первый взгляд — просто. Вперед, в административный раздел сайта!

## *Этап № 1: создание статьи*

Откройте страницу менеджера статей (меню административного раздела → пункт «Статьи»). Там вы можете увидеть демонстрационные материалы, снятые с публикации после установки сайта (рис. 1).

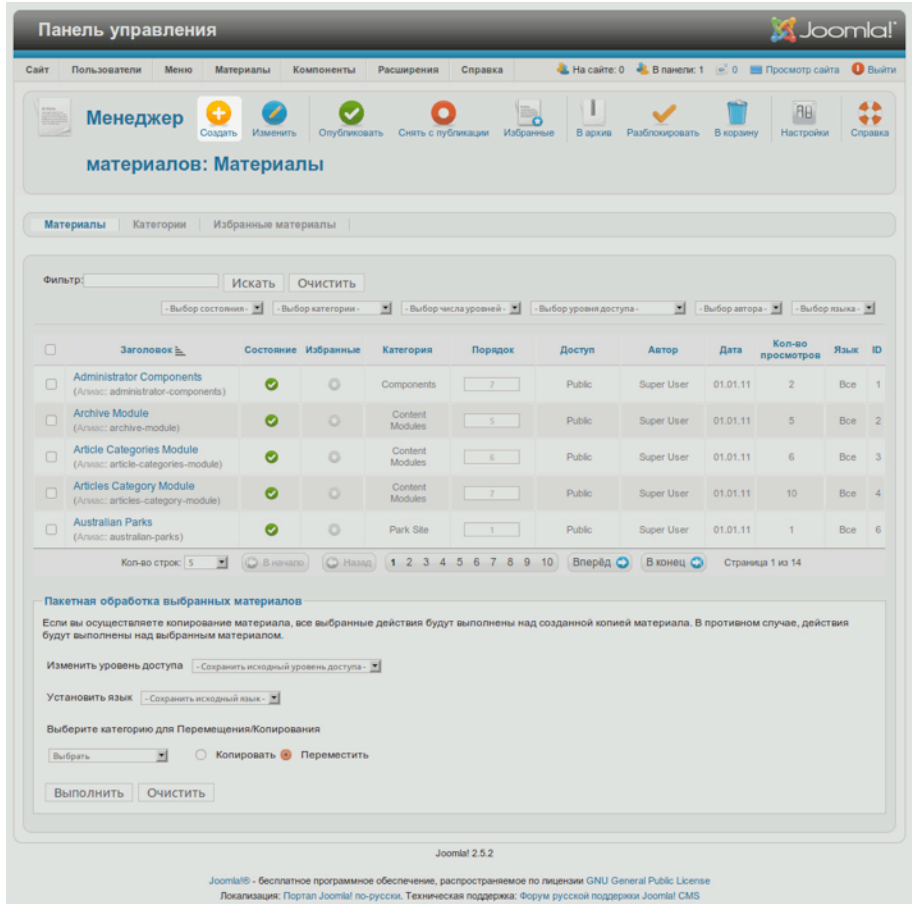

#### *Рис. 1. Менеджер статей.*

Кликните по пиктограмме с подписью «Создать», затем заполните поле «Заголовок». В выпадающем списке, на панели под заголовком, выберите пункт «Uncategorised» [прим. перев.: «Без категории»]. Категория с таким названием была создана в процессе установки демонстрационных данных. Значение поля «Избранное» определяет попадет ли статья в перечень избранных материалов, обычно предназначенных для публикации на главной странице. В этом поле выберите значение «Нет». После этого наберите текст статьи. По умолчанию для редактирования статей в Joomla! используется TinyMCE (рис. 2).

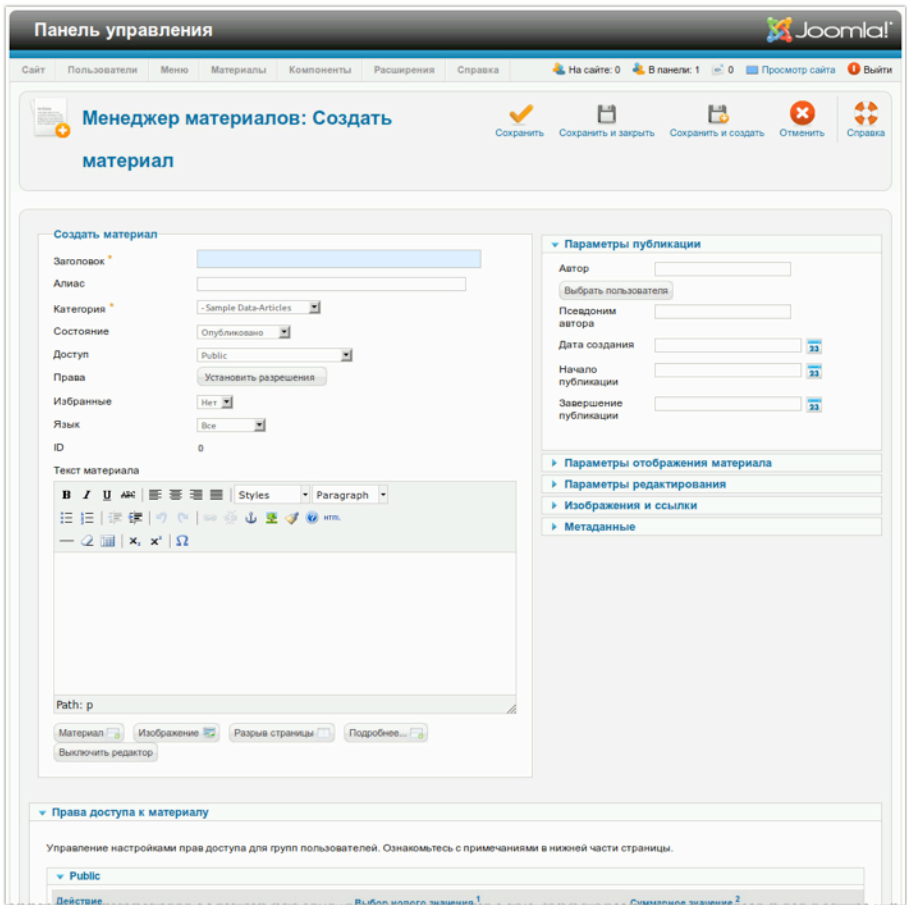

#### *Рис. 2. Интерфейс редактирования.*

# *Вставка опубликованных в интернете изображений в статью*

В качестве первого примера используем изображение, опубликованное в сети по адресу: [http://](http://farm2.static.flickr.com/1198/898250237_78a0e75cba_m.jpg) [farm2.static.flickr.com/1198/898250237\\_78a0e75cba\\_m.jpg](http://farm2.static.flickr.com/1198/898250237_78a0e75cba_m.jpg) (рис. 3)

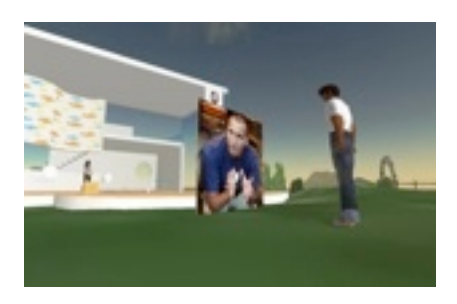

*Рис. 3. Изображение-пример*

Установите курсор в той части текста, в которую вы хотите поместить изображение. Затем кликните по пиктограмме с картинкой [если приглядеться, то на ней можно увидеть дерево на фоне неба и зеленого поля] и в поле «Image URL» [«URL изображения»] в появившемся всплывающем окне вставьте приведенный выше адрес. В выпадающем списке поля «Alignment» [«Выравнивание»] выберите значение «Left» [«Слева»], отступам по вертикали и горизонтали [«Vertical Space» и «Horizontal Space»] задайте значение «10» (рис. 4)..

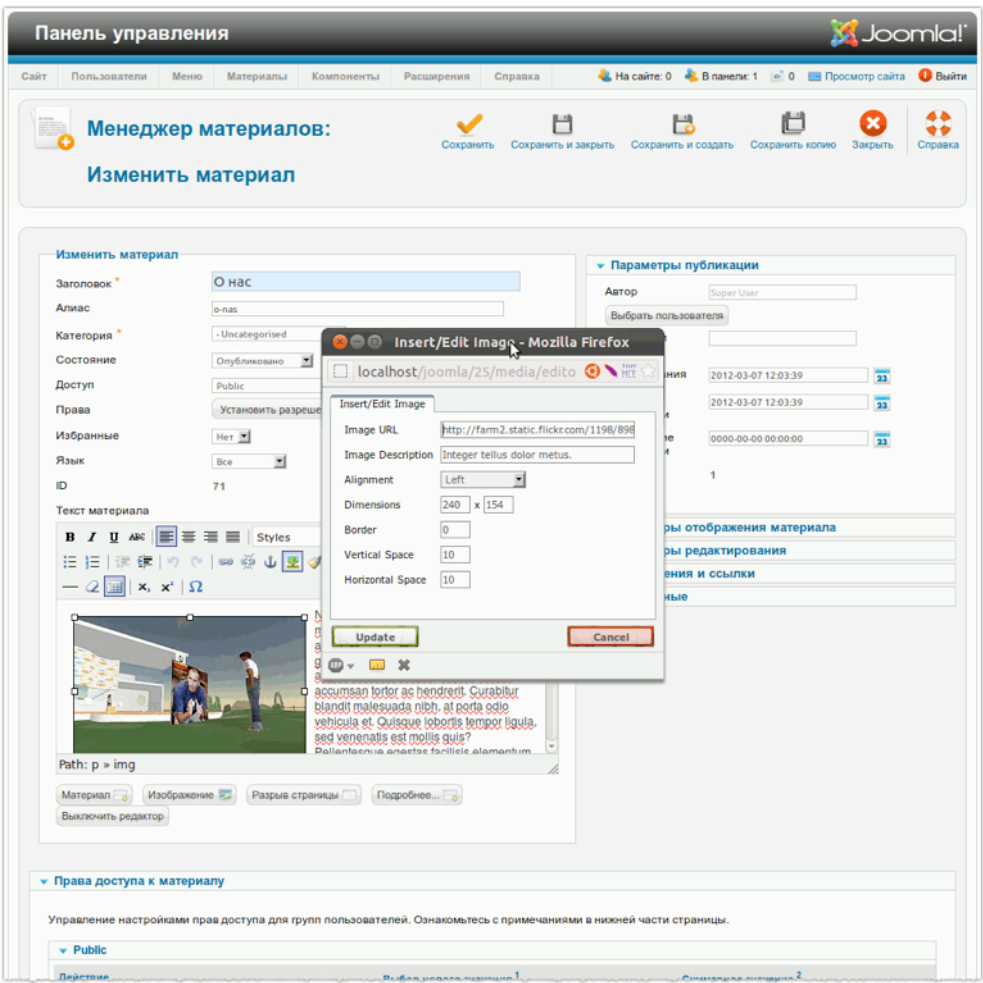

#### *Рис. 4. Вставка изображения.*

Изображение появится в интерфейсе редактирования, в поле ввода текста. Сохраните статью, кликнув по пиктограмме с подписью «Сохранить и закрыть». Сохранить статью можно тремя способами:

• Кликнуть по кнопке «Сохранить». В этом случае статья сохраняется и интерфейс редактирования остается открытым.

- Кликнуть по кнопке «Сохранить и закрыть». В этом случае статья сохраняется, но интерфейс редактирования закрывается.
- Кликнуть по кнопке «Сохранить и создать». В этом случае статья сохраняется, интерфейс редактирования перезагружается для создания новой статьи.

## *Этап № 2: создание пункта меню*

Хотя статья была создана, на стороне посетителя вы ее не увидите. Для того, чтобы материал появился на сайте, нужно создать для него пункт меню. Для этого на странице настройки верхнего меню (меню административного раздела → пункт «Меню» → подпункт «Верхнее меню» [«Top»]) кликните по пиктограмме с подписью «Создать». Маленькая подсказка: «Top» [в английском совпадает с названием верхнего меню] — название посадочного места верхнего горизонтального меню в шаблоне по умолчанию. Если вы не пользуетесь вышеуказанным шаблоном или демонстрационных данных на сайте нет, то данного меню может не быть, а данная позиция может называться иначе. Кликните по кнопке «Выбрать» в поле «Тип пункта меню». Появится всплывающее окно со множеством ссылок. Кликните по ссылке «Материал» (рис. 5).

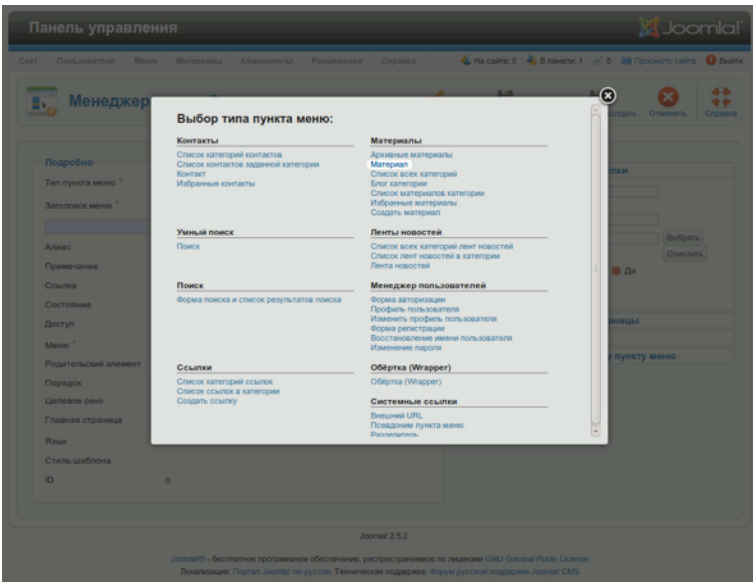

#### *Рис. 5. Выбор типа пункта меню.*

Теперь нужно привязать к пункту созданную вами статью. Кликните по кнопке «Выбрать/ изменить», расположенной на правой панели, в поле «Выбрать статью». В появившемся в результате всплывающем окне будет перечень статей, среди которых будет «О нас». Если она не попадется на глаза сразу, то можно отфильтровать содержимое списка, воспользовавшись формой поиска (рис. 6).

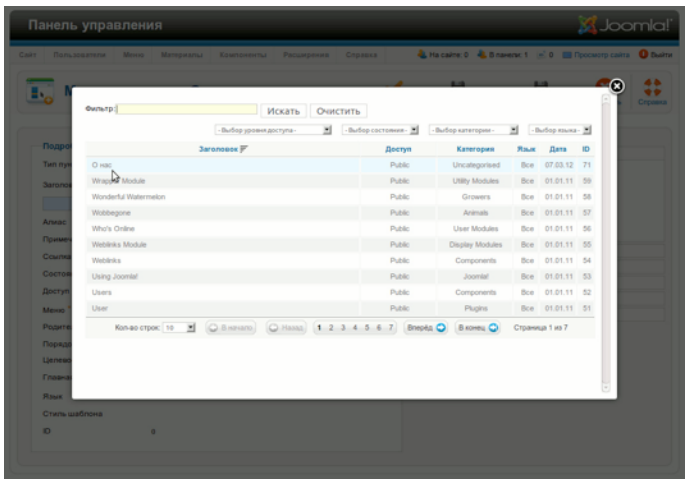

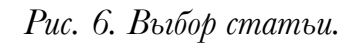

В поле «Заголовок» наберите «О нас», а в поле «Отображать в меню» выберите «Верхнее меню».

## *Этап № 3: проверка результата*

Если вы откроете главную страницу на стороне посетителя, то в верхнем горизонтальном меню обнаружите новый пункт, ссылающийся на созданную вами статью (рис. 7). Поздравляю!

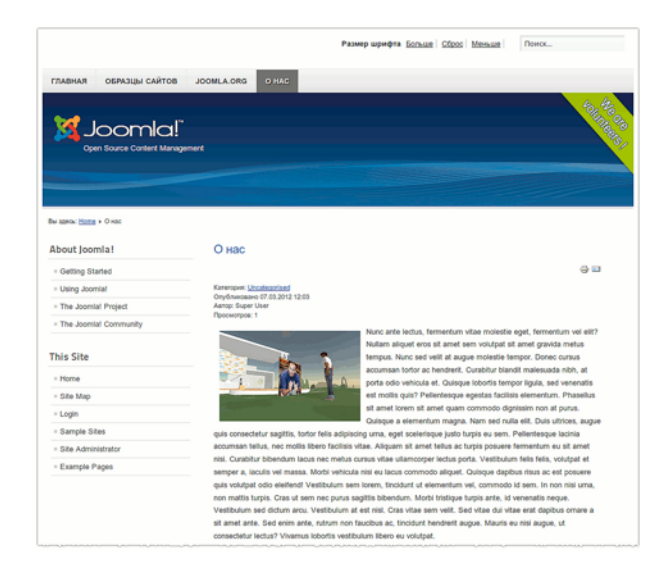

*Рис. 7. Страница «О нас».*

# *Этап № 4: выгрузка изображений на сайт*

Если нужного изображения в сети нет, то вам придется его выгружать на сайт. Давайте попробуем. Перейдите на страницу управления статьями (меню административного раздела →

пункт «Статьи») и попытайтесь найти вашу статью. Если сразу не получится, — воспользуйтесь формой поиска. Откройте статью и удалите из текста изображение. Под полем для ввода текста вы найдете кнопку «Изображение». Клик по ней вызывает интерфейс загрузки и вставки изображений (рис. 8).

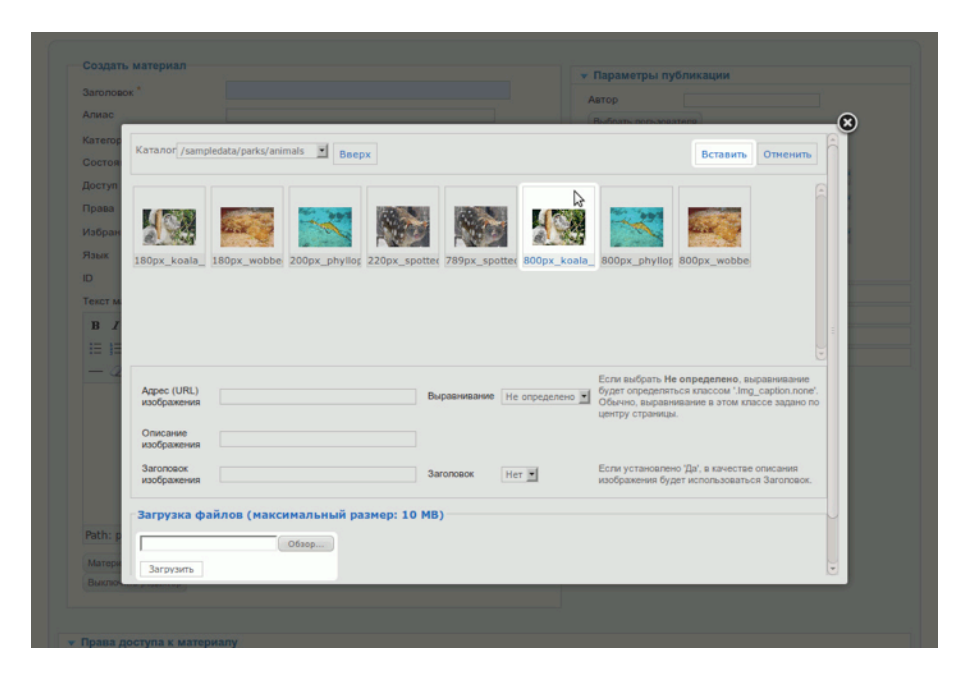

*Рис. 8. Интерфейс загрузки и вставки изображений.*

После загрузки и вставки изображения можно настроить параметры его вывода при помощи упомянутого ранее интерфейса, кликнув по соответствующей пиктограмме [описанная выше пиктограмма с картинкой] на верхней панели редактора. Наличие дополнительного интерфейса требуется в тех случаях, когда вместо установленного по умолчанию TinyMCE используется редактор без функции вставки изображений или статья создается без помощи редактора. Благодаря наличию кнопки изображение можно вставить вне зависимости от возможностей используемого редактора.

Обратите внимание на то, что Joomla выводит изображения как есть: изменение размеров не производится. За решением этой проблемы обратитесь к статье в блоге Брайана Тимана [на английском] [Making Joomla Idiot Proof.](http://brian.teeman.net/tips-and-tricks/making-joomla-idiot-proof-part-1.html) Также может помочь плагин [FboxBot](http://extensions.joomla.org/extensions/photos-a-images/articles-images/1162). Будем надеяться, что разработчики уже выпустили версию совместимую с Joomla 2.5.

*Руководство для начинающего пользователя Joomla! 2.5*

#### **Реклама**

# ТИПИЧНАЯ СТАТЬЯ

Публикация статьи на сайте предполагает следующее:

- текст с одним или несколькими изображениями;
- анонс для публикации на странице рубрики и ссылка «Подробнее», ведущая на полную версию статьи;
- публикация статьи на главной странице без ссылки из меню.

Неплохо было бы также:

- задать дату начала публикации;
- вывести на страницу статьи ссылку на версию для печати;
- вывести на страницу статьи ссылку на диалоговое окно отправки статьи по электронной почте.

# *Приступим*

Созданная вами статья должна появиться на главной странице. Если вы удалили, изменили или же просто не устанавливали демонстрационные данные, то главная страница вашего сайта должна выглядеть подобно той, что изображена на рис. 1. То, что она так выглядит, кончено неплохо, если вы собираетесь ее наполнить.

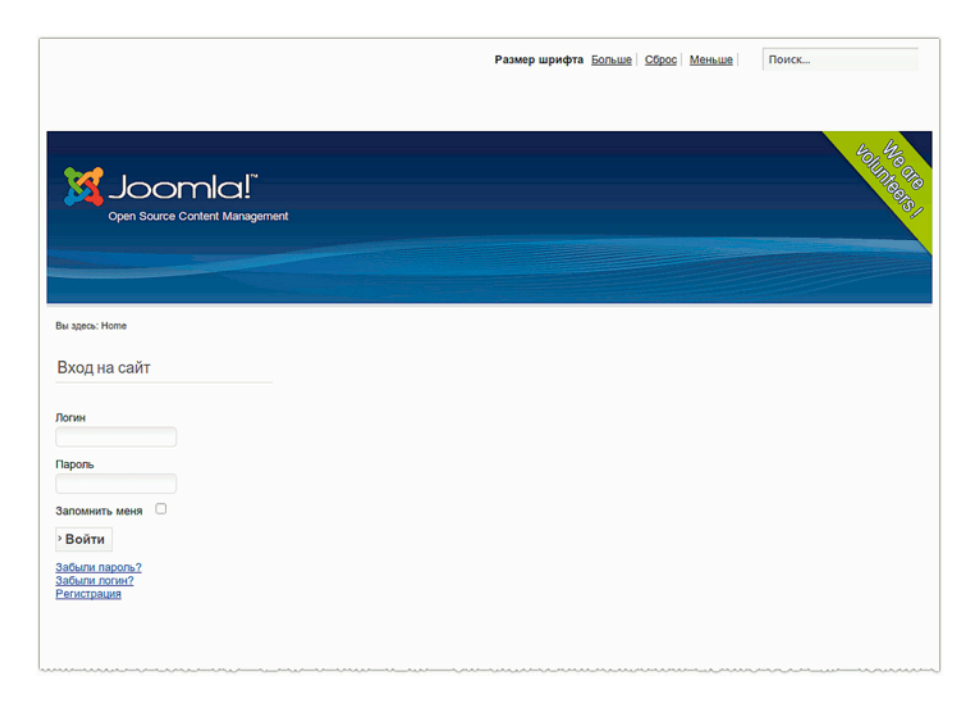

*Рис. 1. Пустой сайт.*
Среди пиктограмм на главной странице административного раздела вы обнаружите ту, что выводит интерфейс создания/редактирования статьи. Создать статью можно, кликнув по ней или же выбрав соответствующий пункт в текстовом меню административного раздела: пункт «Материалы» → подпункт «Менеджер материалов» → подпункт «Создать материал» (рис. 2).

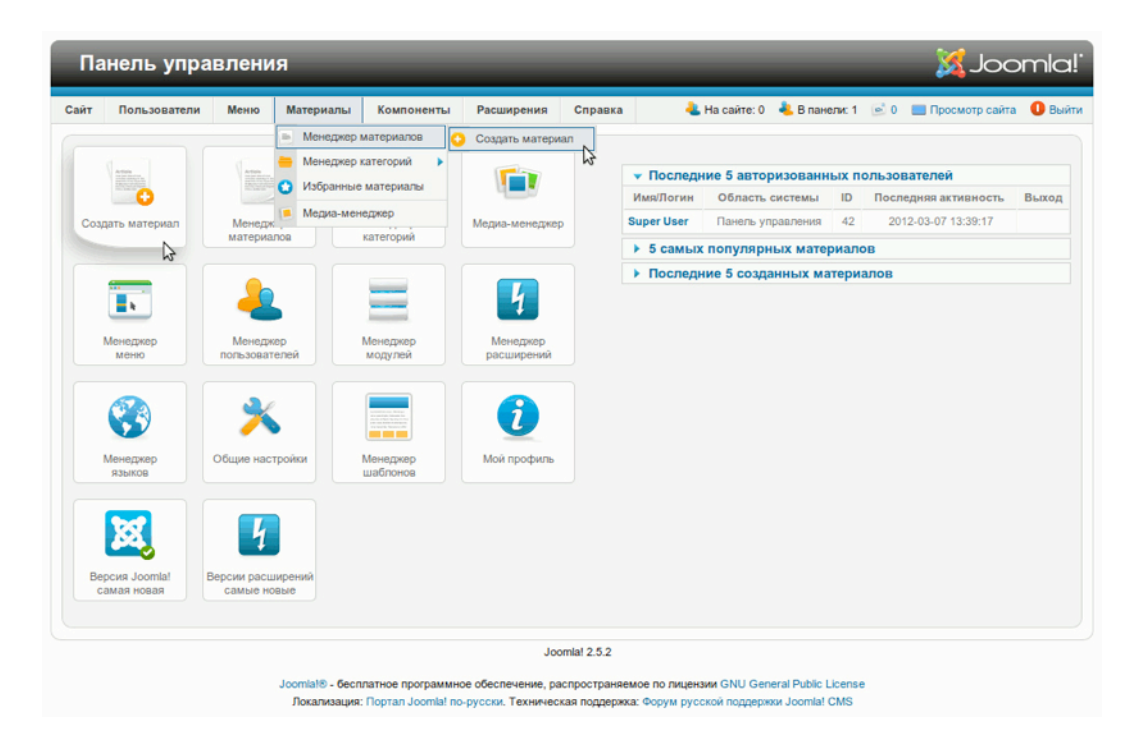

*Рис. 2. Переход к интерфейсу создания/редактирования статей: пиктограмма и пункт меню.*

## *Интерфейс создания и редактирования статей*

Перед вами интерфейс, при помощи которого скорее всего будут создаваться и редактироваться все статьи для вашего сайта. Это очень важная страница. Со структурой интерфейса можно ознакомиться по рис. 3.

S Joomla! Панель управления Компоненты Расширения -<br>• На сайте: 0 • В панели: 1 · © 0 · Просмотр сайта Материалы Conapica **O** Built □ Ь ☺ ₩ Менеджер материалов: Создать Отменить материал Создать материал  $\overline{4}$ • Параметры публикации  $\boxed{1}$ Заголовок" Автор Апиас Выбрать пользователя 2 - Sample Data-Articles M Категория Псевлоним автора Опубликовано -Состояние Дата создания  $\overline{23}$ Доступ Public  $\mathbf{r}$  $\overline{\mathbf{23}}$ Начало Установить разрешения Права публикации Избранные  $Her$   $\blacksquare$  $\frac{1}{23}$ Завершение публикации Язык Bce  $\vert \cdot \vert$ ID.  $\alpha$ ▶ Параметры отображения материала Текст материала ▶ Параметры редактирования  $5<sup>1</sup>$ B *I* U ARC  $\equiv$   $\equiv$   $\equiv$   $\equiv$   $\vert$  Styles - Paragraph -▶ Изображения и ссылки 旧旧|住宿|り☆|∞※↓ます◎mm • Метаданные  $- 2 \mathop\boxplus | \mathbf{x} , \; \mathbf{x}^\star \, | \, \boldsymbol{\Omega}$  $\sqrt{3}$ Path: p Материал В Изображение В Разрыв страницы Подробнее... В Выключить редактор 6 • Права доступа к материалу Управление настройками прав доступа для групп пользователей. Ознакомьтесь с примечаниями в нижней части страницы  $\bullet$  Public Действи

*Руководство для начинающего пользователя Joomla! 2.5*

#### *Рис. 3. Интерфейс создания/редактирования статей.*

Для создания статьи необходимо как минимум: ввести заголовок, выбрать категорию и ввести основной текст. Если вы будете внимательно изучать интерфейс, то обратите внимания на тултипы, которые появляются, когда вы наводите курсор на названия полей. Области интерфейса, на которые надо обратить внимание, я отметил цифрами (рис. 3).

#### Метка № 1: заголовок

Самая важная часть статьи — это **название**. Содержание этого поля появится на стороне посетителей в качестве заголовка, текст которого в коде страницы будет заключен в тег <h1>. Оно также появится в строке заголовка браузера. При желании, функцию вывода названия в заголовке браузера можно отключить. Алиас [прим. перев.: следующее поле] создается Joomla!

автоматически [точнее сказать, может создаваться автоматически, а может задаваться пользователем, создающим статью]. За основу берется содержимое поля «Заголовок». Алиас это фрагмент текста, вставляемый Joomla в адрес страницы для того, чтобы сделать ссылки на нее понятнее и удобнее в использовании. Так, для того, чтобы адрес страницы со статьей выглядел так: <u>[http://example.com/kontakty,](http://example.com/kontakty)</u> в поле «Алиас» необходимо ввести слово «kontakty»<sup>[5](#page-74-0)</sup>.

## Метка № 2: категория

Система **категорий** Joomla нужна для **классификации** статей. Каждая статья должна быть отнесена к той или иной категории. Если вы не хотите явно классифицировать статью, выбирайте категорию «Uncategorised» [«Без категории»]. Она подходит для статичных материалов вроде правовых положений или справочной информации о владельцах сайта. В этом же блоке полей можно выбрать публикационный статус («Опубликовано» или «Не опубликовано»), перейти к интерфейсу определения пользовательских полномочий, выбрать языковую принадлежность, а также добавить статью к перечню избранных материалов. Идентификатор статьи (ID) — это порядковый номер материала, задаваемый системой при его сохранении.

## Метка № 3: текст материала

В это поле вы можете вписать текст — такой текст, который будет представлять ценность для посетителей вашего сайта. Кажется здесь все просто, правда? :-)

С технической точки зрения здесь вы имеете дело с WYSIWYG-редактором<sup>6</sup>. Задача редактора — превращение вашей стати в сочетание текста и HTML — кода, используемого для создания веб-страниц. По умолчанию, для создания статей в Joomla используется редактор TinyMCE [сайт [редактора](http://tinymce.moxiecode.com/) на английском]. **TinyMCE** — это независимый программный продукт с открытым исходным кодом, имеющий настолько широкий функционал, что о нем можно написать отдельную книгу. (Возможно, неплохая идея.)

По сути, TinyMCE похож на любой другой текстовый редактор: вводится текст, выделяется фрагмент и кликом по пиктограмме на панели инструментов к нему применяется форматирование или открывается диалоговое окно для дальнейшей его обработки.

<span id="page-74-0"></span> $^5$  Прим. перев.: в качестве примера использован упрощенный адрес. Реальные адреса сложнее, так как содержат не один алиас: [http://www.example.org/novosti/nauka/fizika/](http://www.example.org/novosti/nauka/fizika/statya.html) [statya.html.](http://www.example.org/novosti/nauka/fizika/statya.html) [Продолжить](http://cocoate.com/ru/j25ru/%D0%A2%D0%B8%D0%BF%D0%B8%D1%87%D0%BD%D0%B0%D1%8F_%D1%81%D1%82%D0%B0%D1%82%D1%8C%D1%8F#1r) чтение.

<span id="page-74-1"></span> $6$  Прим. перев.: акроним от английского What You See Is What You Get — что видишь, то и получаешь. [Продолжить](http://cocoate.com/ru/j25ru/%D0%A2%D0%B8%D0%BF%D0%B8%D1%87%D0%BD%D0%B0%D1%8F_%D1%81%D1%82%D0%B0%D1%82%D1%8C%D1%8F#2r) чтение.

Под полем ввода текста есть кнопки. Их наличие там может сбивать с толку. Это кнопки Joomla<sup>7</sup>, и к TinyMCE они имеют косвенное отношение. По умолчанию таких очень полезных дополнительных кнопок — пять.

- Кнопка **«Mатериал»** позволяет вставить в текст ссылку на другую статью, опубликованную на сайте.
- Кнопка **«Изображение»** позволяет выгружать на сайт и вставлять в статью изображения, либо вставлять в статью изображения, выгруженные ранее.
- Кнопка **«Разрыв страницы»** позволяет разбивать длинные статьи на фрагменты, каждый из которых будет выводиться на отдельной странице [с оглавлением, содержащим ссылки на другие фрагменты].
- Кнопка **«Подробнее»** вставляет в текст статьи ссылку «Подробнее» [а также отделяет ту часть статьи, которая будет выступать в качестве анонса.]
- Кнопка **«Выключить редактор»** позволяет выключать или включать режим WYSIWYG. Если редактор выключен, [вместо форматированного текста] вы увидите текст в вперемежку с кодом HTML.

Набор кнопок можно увеличивать, устанавливая новые расширения.

#### Метка № 4: параметры публикации

То, что в Joomla 1.5 называлось «Параметрами статьи», начиная с версии 1.6 называется «Параметрами публикации». В этом наборе полей можно выбрать пользователя, который будет выступать в качестве автора статьи (поле «Автор»). Автор может впоследствии редактировать статью, а также несет за нее ответственность. Имя автора на стороне посетителей задается полем «Псевдоним автора». Три поля, находящиеся ниже, позволяют выбирать выводимую дату создания материала и планировать публикацию. Просто введите нужные даты и об остальном Joomla позаботится сама.

#### Метка № 5: дополнительные параметры

На этой же панели можно задать множество других параметров. Вы можете выбрать тот формат вывода статьи, который будет больше подходить вашим посетителям и поисковым системам. Просто начните экспериментировать — это лучший способ разобраться.

#### Метка № 6: права доступа к материалу

<span id="page-75-0"></span> $^7$  Прим. перев.: эти кнопки нужны в тех случаях, когда интерфейс TinyMCE не выводится на странице создания/редактирования статьи — некоторые пользователи предпочитают работать непосредственно с HTML и текстом, и потому редактор отключают. [Продолжить](http://cocoate.com/ru/j25ru/%D0%A2%D0%B8%D0%BF%D0%B8%D1%87%D0%BD%D0%B0%D1%8F_%D1%81%D1%82%D0%B0%D1%82%D1%8C%D1%8F#3r) чтение.

Последняя панель предназначена для определения пользовательских полномочий в отношении статьи. Возможность их определения окажется нам полезной во многих случаях управления системой. О пользовательских полномочиях я расскажу подробно в главе «Пользователи и полномочия».

## ПРОСТАЯ СТАТЬЯ

Давайте вместе создадим статью, которую в общих чертах наметили выше.

#### **Текст с изображениями**

Наберите текст.

Вариантов вставки изображений — множество.

В случае, если **изображения опубликованы в сети**, например, на Flickr, кликните по пиктограмме вставки изображения на панели инструментов редактора и скопируйте адрес изображения в соответствующее поле диалогового окна.

В случае, **если изображение уже доступно через менеджер мультимедиа**, кликните по кнопке вставки изображения под полем ввода текста и вставьте его в текст (рис. 4).

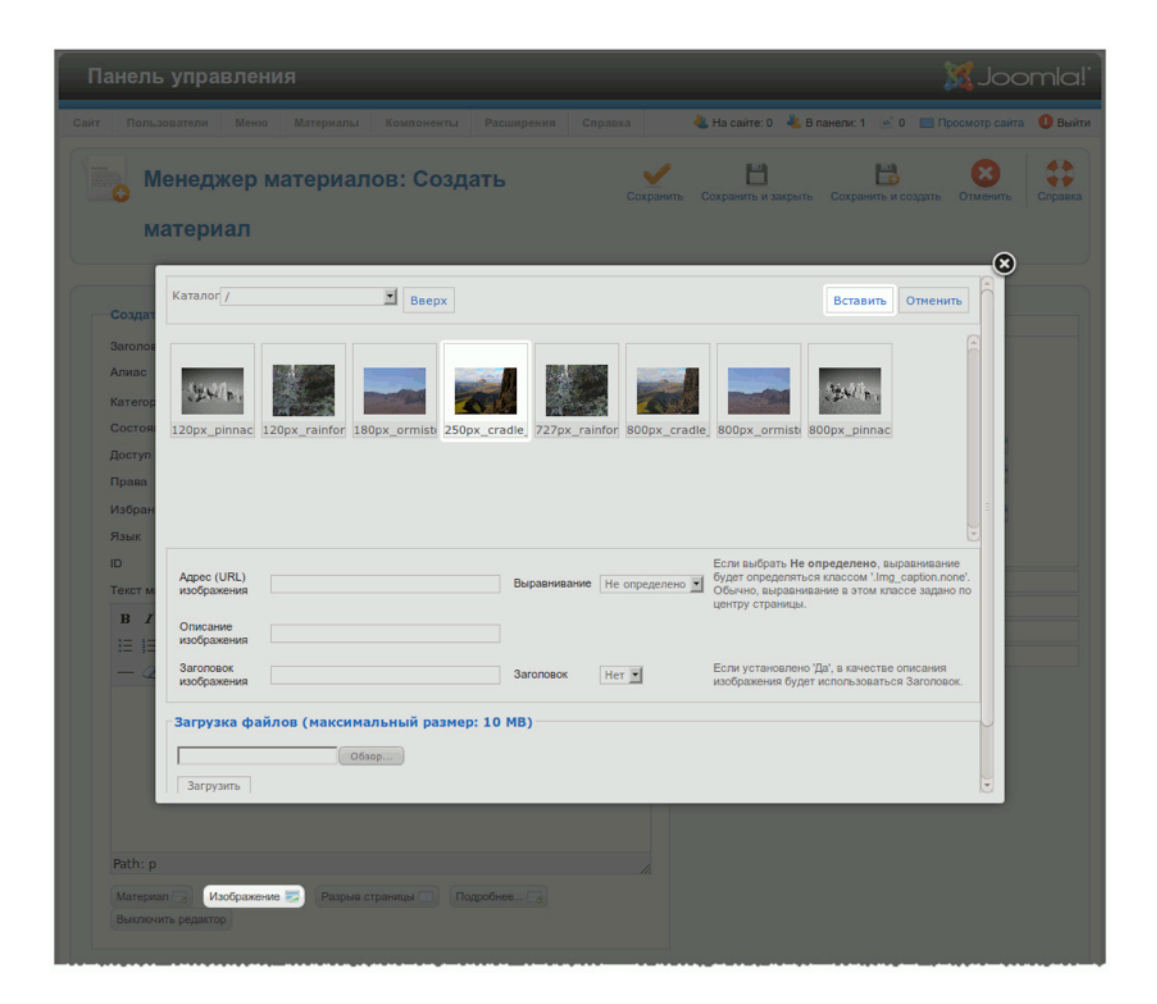

*Рис. 4. Вставка изображения при помощи интерфейса менеджера мультимедиа.*

В случае, если изображения **находятся на жестком диске вашего компьютера**, вам придется использовать диалоговое окно, вызываемое кликом по кнопке «Изображение» под полем ввода текста.

Напомню, Joomla не «подгоняет» размер изображений. Если вы выгрузите изображение с цифрового фотоаппарата, то на сайте оно появится в полном размере — более 3000 пикселей шириной. **При необходимости, перед выгрузкой измените размер изображения.**

Если все пройдет удачно — мои вам поздравления!

Возможных причин сбоя, если таковой произойдет, — множество. В числе прочих неправильно заданные права доступа к папкам менеджера мультимедиа. В лучшем случае вы увидите сообщение об ошибке. Если в конце концов решения не найдется, — оставьте комментарий на этой [странице](http://cocoate.com/ru/node/10395). :-)

После того, как изображение будет загружено из папки менеджера мультимедиа, параметры его вывода можно будет изменить при помощи диалогового окна редактора, кликнув по соответствующей пиктограмме на его панели инструментов.

#### **Анонс для страницы рубрики со ссылкой на полную версию статьи**

Это просто. Поместите курсор в ту часть текста, после которой хотите увидеть ссылку «Подробнее» и кликните по кнопке «Подробнее» под полем ввода текста.

#### **Вывод статьи на главную страницу без создания пункта меню**

В выпадающем списке поля «Избранные» выберите «Да».

#### **Отложенная публикация**

Для начала воздержимся от отложенной публикации, то есть не будем задавать дату ее начала. :-) Если в дальнейшем вы захотите опробовать эту функцию с другой статьей, заполните поля «Начало публикации» и «Завершение публикации». Это можно сделать как набором даты в определенном формате, так и выбором ее в диалоговом окне календаря, вызываемом кликом по пиктограмме с соответствующим изображением.

#### **Версия для печати**

В «Параметрах отображения материала» (метка  $N^{\circ}$  5 на рис. 3), в выпадающем списке поля «Иконка печати» выберите «Показать».

#### **Окно отправки ссылки на статью по электронной почте**

В указанной в предыдущем абзаце панели, в поле «Иконка электронной почты», также выберите «Показать».

## РЕЗУЛЬТАТ

После сохранения обновите главную страницу вашего сайта и там появится статья (рис. 5).

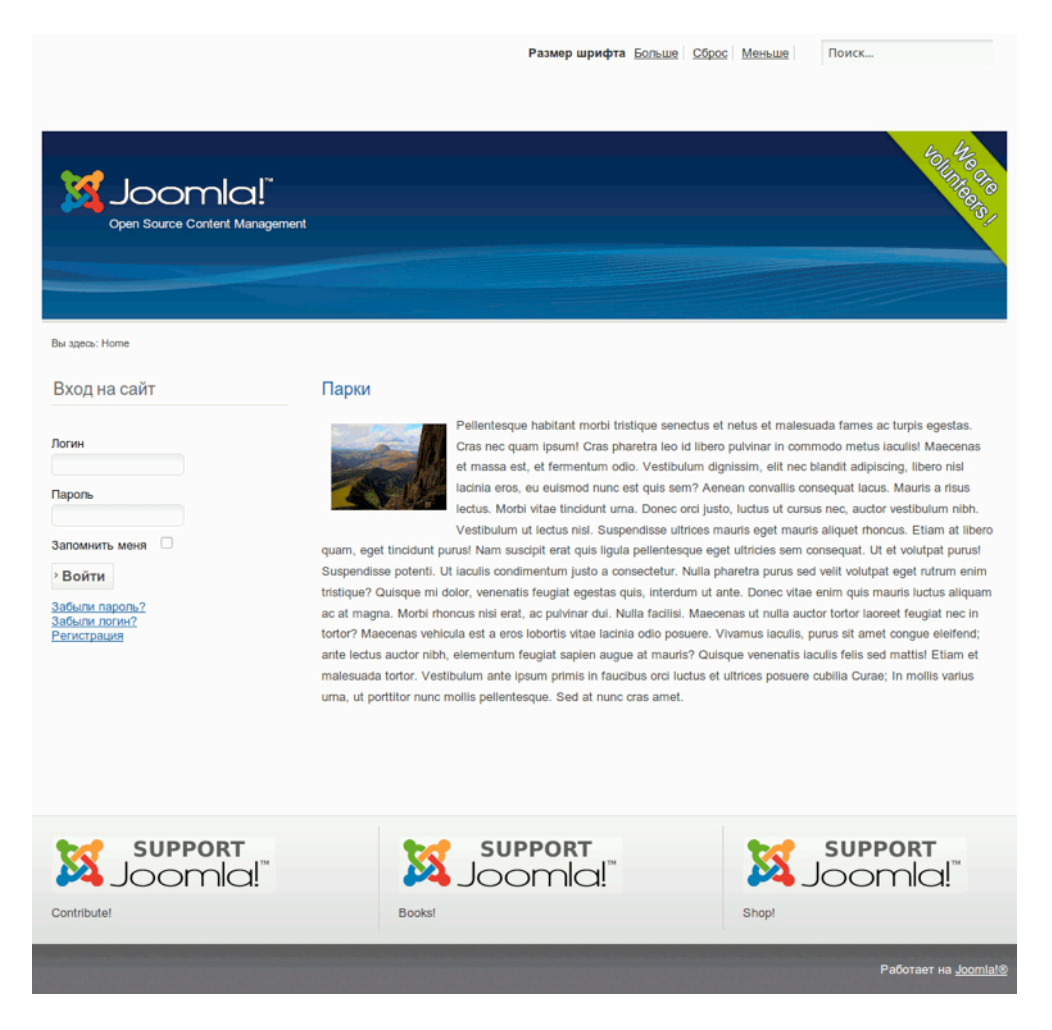

*Рис. 5. Статья на главной странице сайта.*

#### **Реклама**

## МЕДИА-МЕНЕДЖЕР

Медиа-менеджер — это миниатюрная система [управления](http://en.wikipedia.org/wiki/Digital_asset_management) цифровыми активами [прим. перев.: ссылка на статью в англоязычной Википедии] в составе Joomla! (DAM). Если вы имеете дело с контентом, вам потребуется хранилище для файлов. Под файлами подразумеваются изображения, документы в формате PDF и многое другое — словом, все то, что вы к контенту отнесете. Обычно, цифровые активы состоят из файлов и дополнительных метаданных. С учетом этого нам нужен простой в использовании инструмент для управления ими. Давайте посмотрим, какие возможности предоставляет нам медиа-менеджер, входящий в исходную комплектацию Joomla [текстовое меню административного раздела → пункт «Материалы» → подпункт «Медиа-менеджер»].

### *Что он собой представляет?*

По-моему, он больше всего похож на файловый менеджер. Все знают «Проводник Windows» или «Finder» в Mac OS X. В Joomla этот компонент называется медиа-менеджер. У него есть основная папка, где хранятся все файлы, которыми он управляет. Медиа-менеджер работает через браузер и отображает файлы в виде эскизов (рис. 1) или в виде списка (рис. 2). Папки открываются кликом.

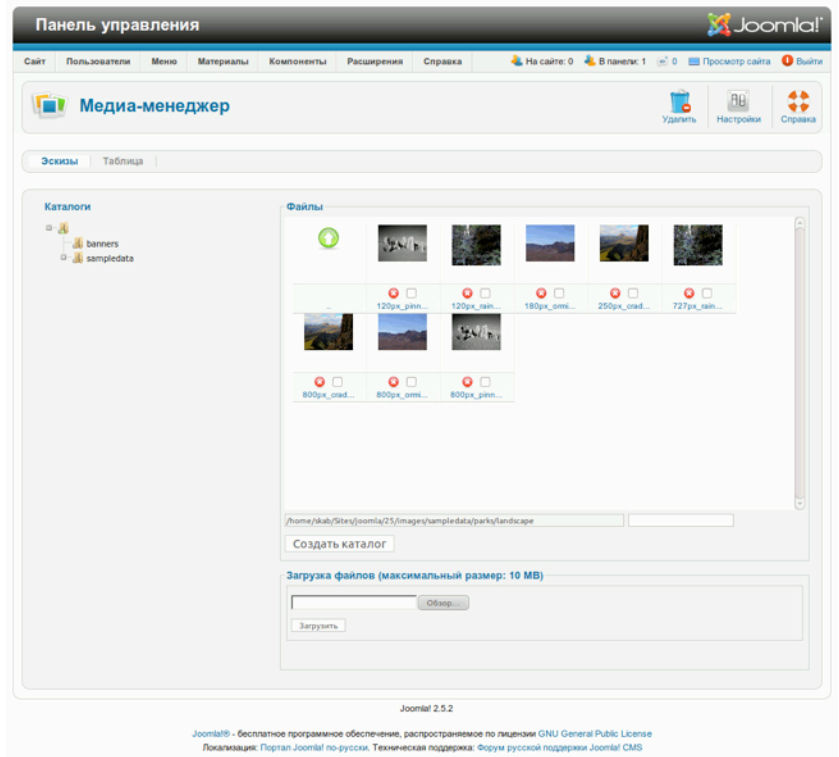

*Рис. 1. Медиа-менеджер: отображение в виде эскизов.*

| Медиа-менеджер                                          |                 |                          |                                                              |                                             | c<br>Удалить    | Настройки                          | ÷٠<br>Cripaska |
|---------------------------------------------------------|-----------------|--------------------------|--------------------------------------------------------------|---------------------------------------------|-----------------|------------------------------------|----------------|
| Эскизы<br>Таблица                                       |                 |                          |                                                              |                                             |                 |                                    |                |
| Каталоги                                                | Файлы           |                          |                                                              |                                             |                 |                                    |                |
| $D - \overline{A}$<br><b>A</b> banners<br>a- sampledata | Просмотр        |                          | Название файла                                               | Размеры<br>$(III \times B)$ .<br>в пикселях | файла           | Размер Удалить 13:25<br>03.02.2012 |                |
|                                                         | o               |                          |                                                              |                                             |                 |                                    |                |
|                                                         | and.            |                          | 120px_pinnacles_western_australia.jpg                        | 120 x 90                                    | 1.29 KB         | . ⊙                                |                |
|                                                         | ì.              |                          | 120px_rainforest_bluemountainsnsw.jpg                        | 120 x 99                                    | 4.50 KB<br>1004 | . ⊙                                |                |
|                                                         |                 | 180px_ormiston_pound.jpg |                                                              | 120 x 90                                    | байтов          | $\bullet$ $\Box$                   |                |
|                                                         | w.              |                          | 250px_cradle_mountain_seen_from_barn_bluff.jpg               | $120 \times 90$                             | 4.73 KB         | $\bullet$ $\Box$                   |                |
|                                                         | 钃               |                          | 727px_rainforest_bluemountainsnsw.jpg                        | 500 x 413                                   | 10.65 KB        | $\bullet$ $\Box$                   |                |
|                                                         | шI              |                          | 800px_cradle_mountain_seen_from_barn_bluff.jpg               | 500 x 375                                   | 10.42 KB        | . ⊙                                |                |
|                                                         | z.<br>227       | 800px_ormiston_pound.jpg | 800px_pinnacles_western_australia.jpg                        | 500 x 375<br>500 x 374 15.39 KB             | 9.28 KB         | . ⊙<br>o n                         |                |
|                                                         |                 |                          |                                                              |                                             |                 |                                    |                |
|                                                         |                 |                          | /home/skab/Sites/joomla/25/images/sampledata/parks/landscape |                                             |                 |                                    |                |
|                                                         | Создать каталог |                          |                                                              |                                             |                 |                                    |                |
|                                                         |                 |                          | Загрузка файлов (максимальный размер: 10 МВ)                 |                                             |                 |                                    |                |
|                                                         |                 |                          | Oбзор                                                        |                                             |                 |                                    |                |
|                                                         | Загрузить       |                          |                                                              |                                             |                 |                                    |                |
|                                                         |                 |                          |                                                              |                                             |                 |                                    |                |

*Рис. 2. Медиа-менеджер: отображение в виде списка.*

Вы можете создать столько папок, сколько захотите. В режиме отображения в виде списка вы можете удалять папки и файлы. Структуры, того, что вы видите в административном разделе Joomla и в окне FTP-клиента (рис. 3), — одинаковы. И тут следует соблюдать осторожность: среди папок системы вы найдете «Media». «Media» не является основной папкой медиаменеджера. Основная его папка — «images».

| <b>O</b> O images                            |                  |                        |                                                    |
|----------------------------------------------|------------------|------------------------|----------------------------------------------------|
| Перейти к: /home/user/Sites/joomla/25/images |                  |                        | $\rightarrow$ Q Поиск                              |
| Имя                                          | Размер           | Тип                    | Дата изменения                                     |
| banners                                      | 6 объектов папка |                        | Вт. 06 марта 2012 01:39:33                         |
| sampledata                                   | 3 объекта папка  |                        | Вт. 06 марта 2012 01:39:33                         |
| index.html                                   |                  | 31 байт документ HTML  | Вт. 06 марта 2012 01:39:33                         |
| - joomla black.gif                           |                  | 2,4 кБ изображение GIF | Вт. 06 марта 2012 01:39:33                         |
| - joomla green.gif                           |                  | 2,1 кБ изображение GIF | Вт. 06 марта 2012 01:39:33                         |
| joomla_logo_blark.jpg                        |                  |                        | 7,2 кБ изображение JPEG Вт. 06 марта 2012 01:39:33 |
| powered by.png                               |                  |                        | 2,3 кБ изображение PNG Вт. 06 марта 2012 01:39:33  |

*Рис. 3 Основная папка медиа-менеджера в окне FTP-клиента.*

На панели инструментов вы обнаружите пиктограмму «Настройки». Кликните по ней (рис. 4).

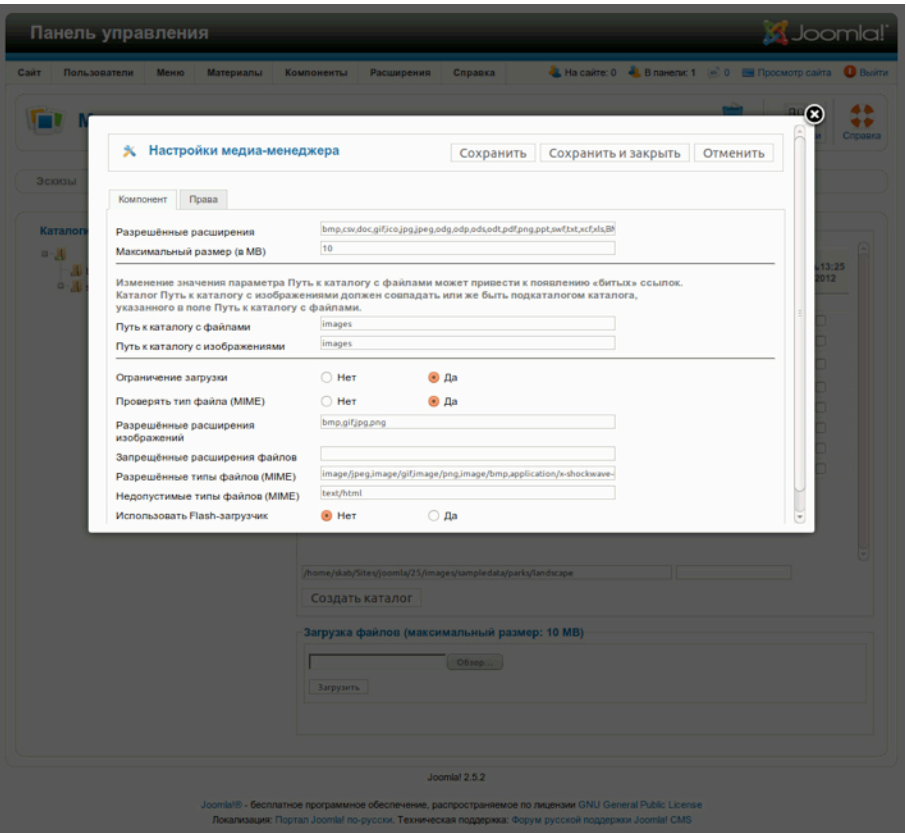

*Рис. 4. Настройки медиа-менеджера.*

Если вы изучите панель настроек, то обнаружите, что можно ограничивать загрузку файлов по расширению и размеру. Можно, например, разрешить загрузку изображений и запретить загрузку файлов. Конечно же, изображения — тоже файлы. Просто мне нравится возможность их разделения. Отображение в виде эскизов имеет смысл в случае изображений, в случае прочих типов файлов — нет. Самое полезное следствие этого разделения — возможность ограничить набор типов файлов, загружаемых пользователями с уровнем привилегий ниже «Управляющего». Так, вы можете разрешить рядовым зарегистрированным пользователям публиковать только изображения. В некоторых случаях это очень полезно. Ряд полей панели предназначен для задания параметров проверки MIME Type (также сейчас часто называемого Internet Media Type) и ограничения загрузки файлов на основании этого критерия. Пользователи Windows обычно различают файлы по их расширениям. Internet Media Type — способ определить тип файла в тех случаях, когда расширение отсутствует. Вы можете разрешить или запретить загружать столько типов файлов, сколько сочтете нужным.

Flash-загрузчик, предназначенный для одновременной загрузки множества, — одна из самых передовых функций, о которой очень часто забывают. В Joomla 1.5 он не всегда работал как

следует. Положение дел изменилось с выпуском Joomla 1.6. В версии 2.5 Flash-загрузчик — все также надежен и прост в использовании. :-) Попробуйте.

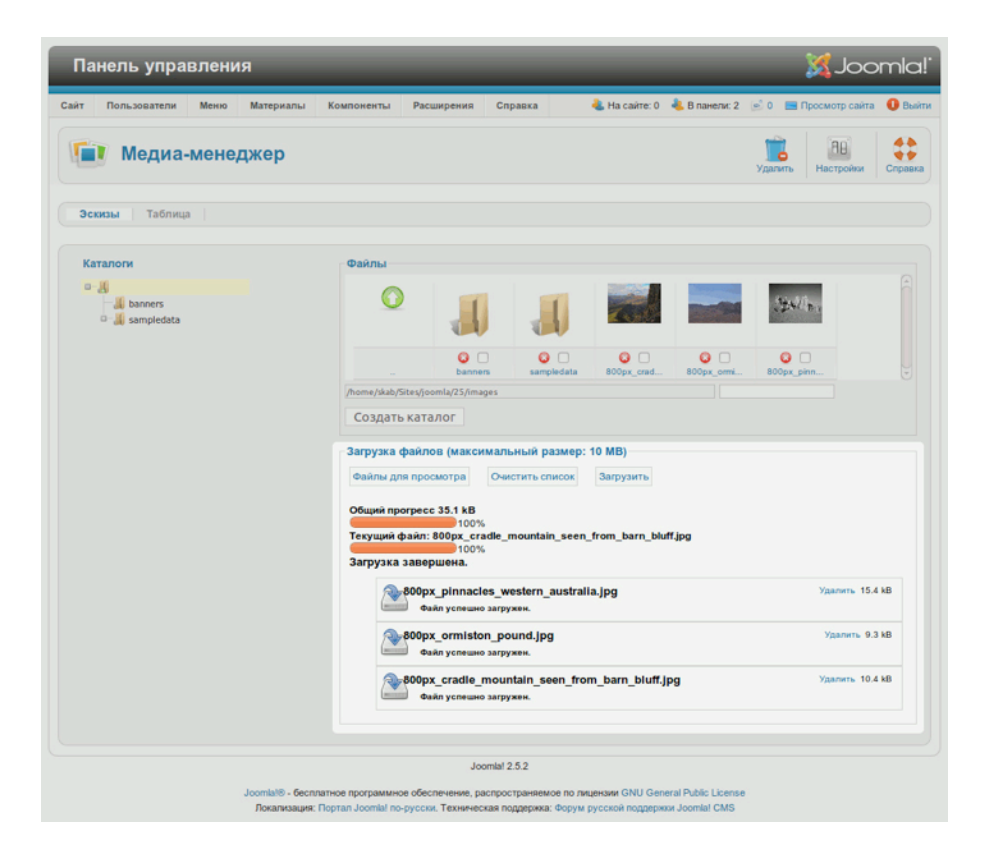

#### *Рис. 5. Flash-загрузчик медиа-менеджера.*

Вы убедитесь, что для работы с медиа-менеджером не требуется незаурядных умственных способностей: он прост в использовании и очень надежен. Если вам нужно нечто более продвинутое, поищите в [соответствующем](http://extensions.joomla.org/extensions/core-enhancements/file-management) разделе каталога расширений для Joomla.

## *Медиа-менеджер и редактор*

Теперь вы знаете, где хранятся файлы, но можете ли вы привязать их к статьям? Везде, где есть редактор, есть и кнопка вставки изображений из папок медиа-менеджера. Процесс уже описывался в статье «Типичная статья».

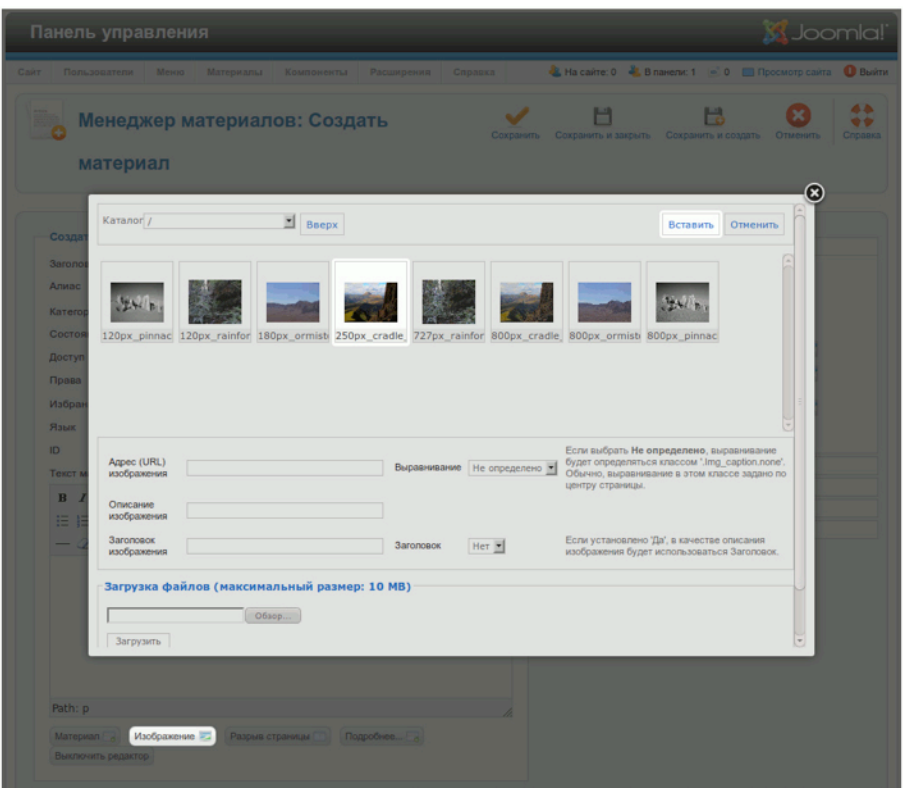

*Рис. 6. Интерфейс доступа к медиа-менеджеру, запускаемый со страницы создания/ редактирования статей.*

## *Интерфейсы доступа к медиа-менеджеру на прочих страницах*

Запустить медиа-менеджер можно не только со страниц создания/редактирования статей. Например, для вывода на странице категории изображения, его привязывают к описанию при помощи интерфейса медиа-менеджера на странице создания/редактирования категорий (рис. 7).

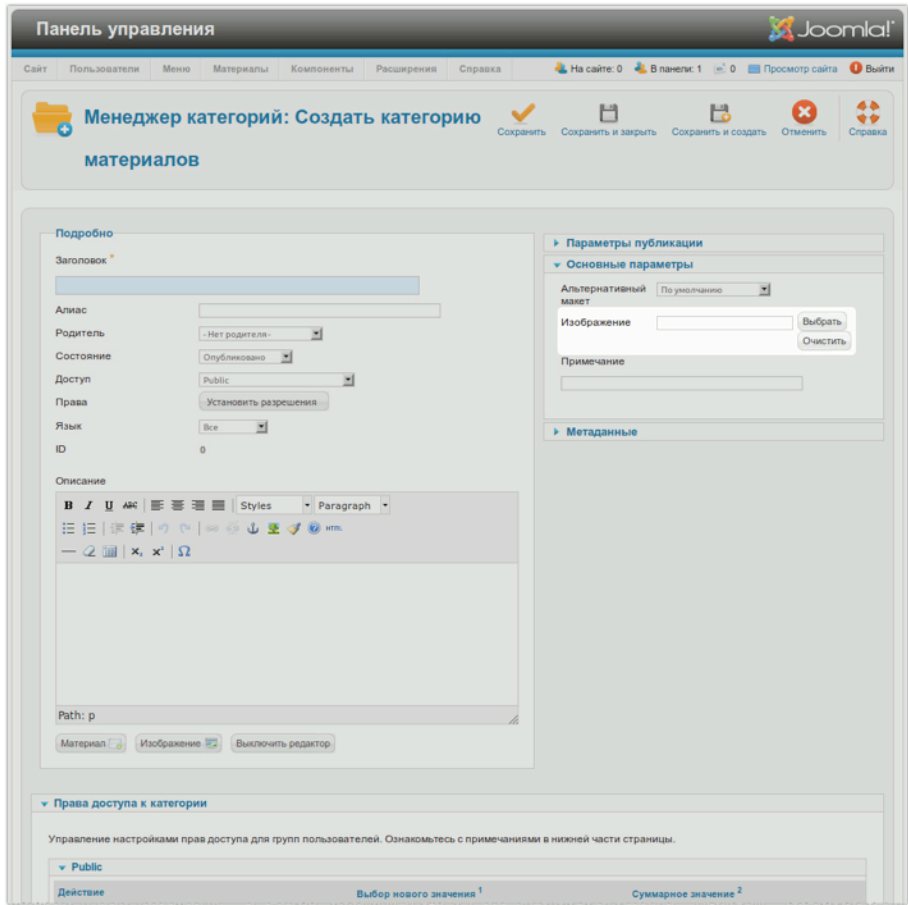

*Рис. 7. Интерфейс медиа-менеджера на странице создания/редактирования категорий.*

Изображение появится на странице перечня категорий, если вы произведете соответствующие настройки в диалоговом окне интересующего вас пункта меню.

## СТРАНИЦА КОНТАКТНЫХ ДАННЫХ И ФОРМА ОБРАТНОЙ СВЯЗИ

Относительно формы обратной связи возникает вопрос: «А контент ли это?» Я думаю, что контент, поэтому данная глава относится к теме «Управление контентом».

В первую очередь благодаря форме обратной связи становится понятно, что вы имеете дело с CMS. Созданные вручную на языке HTML веб-страницы не могут отправлять сообщения по электронной почте, для этого нужен скриптовый язык вроде PHP и настроенный сервер. Скрипты на PHP могут быть встроены в HTML-код страниц для реализации функций формы, но тогда такие страницы будут визуально отличаться от остальных страниц сайта. В случае с Joomla! форма обратной связи является частью системы. Все, что вам нужно сделать, — это настроить ее.

Если ваш сайт под управлением Joomla установлен на сервере хостинг-провайдера, проблем с отправкой электронной почты скорее всего не будет. В случае локальной установки, все немного сложнее: придется сначала устанавливать почтовый сервер. Особого труда это не составит, хотя и особой надобности в этом нет. :-)

Сообщения по электронной почте Joomla может отправлять по-разному. Настройки почтовых функций можно увидеть во вкладке «Сервер», на странице общих настроек. Открыть ее можно, выбрав в меню пункт «Сайт», в нем подпункт «Общие настройки» (рис. 1). Естественно, вы будете использовать активированную по умолчанию функцию PHP Mail. Подробнее о настройках — в главе «Настройка CMS».

| Общие настройки                                                          |                                           |                                             | Сохранить Сохранить и закрыть<br>Omenum. |
|--------------------------------------------------------------------------|-------------------------------------------|---------------------------------------------|------------------------------------------|
| <b>Cair</b><br>Система<br>Copasp                                         | Права Фильтры текста                      |                                             |                                          |
| Настройки сервера                                                        |                                           | Настройки базы данных                       |                                          |
| Путь к каталогу временных /home/skab/Stes/joomla/25/tmp<br><b>deknos</b> |                                           | Ten базы<br>данных                          | Mysell XI                                |
| Сор-скатие страниц                                                       | $\bigcirc$ An<br><b>B</b> Her             | Хост                                        | Tocalhost                                |
| Сообщения об ошибках<br><b>Benovarre SSL</b>                             | По унолчанию для системы<br>뵈<br>国<br>Her | <b>Vive</b><br>пользователя<br>базы данных  | root                                     |
|                                                                          |                                           | Имя базы<br>данных                          | $j$ oomla $2.5$                          |
| Настройка расположения<br>Часовой пояс сервера *                         | Bcennprore apena, Coordinated (UTC)       | Префикстаблиц илли<br>базы данных           |                                          |
| Настройка FTP                                                            |                                           | Настройка почты                             |                                          |
| Велочить РТР                                                             | $\bigcirc$ As<br>@ Her                    | Crioco6<br>orroassy <sup>'</sup>            | PHP Mail 34                              |
| FTP-xocn                                                                 | 127.0.0.1                                 | E-mail cairra                               | admin@example.com                        |
| <b>FTP-noon</b><br><b>Имя пользователя FTP</b>                           | 21                                        | Orroaserrers.<br>письма                     | Joomla                                   |
| Пароль для FTP                                                           |                                           | Путь к Sendmail                             | Aver/abin/sendmail                       |
| Корень FTP                                                               |                                           | Авторизация на<br>SMTP-cepaepe              | <b>G</b> Her<br>$O$ $\Delta$ a           |
|                                                                          |                                           | Зашита SMTP                                 | Her M                                    |
|                                                                          |                                           | Порт<br>SMTP-cepaepa                        | 25                                       |
|                                                                          |                                           | <b>Visen</b><br>пользователя<br><b>SMTP</b> |                                          |
|                                                                          |                                           | Парель для<br><b>SMTP</b>                   |                                          |
|                                                                          |                                           | SMTP-cepaep                                 | localhost                                |
|                                                                          |                                           |                                             |                                          |

*Рис. 1. Интерфейс настройки почтовых функций.*

*Создаем страницу с контактными данными и формой обратной связи* Для создания страницы с контактными данными и формой обратной связи необходимы, как минимум:

- запись, содержащая контактные данные;
- категория для «привязки» записи;
- ссылка на страницу в меню.

Возможно, у вас осталась категория «Sample Data-Contact», созданная при установке демонстрационных данных. Если нет, то создайте. Следующим шагом будет создание записи контактных данных. Для этого в меню административного раздела следует выбрать пункт «Компоненты», затем подпункт «Контакты» и кликнуть по пиктограмме с подписью «Создать». Заполните поля (рис. 2). Для упрощения ориентирования я отметил на иллюстрации часть элементов интерфейса.

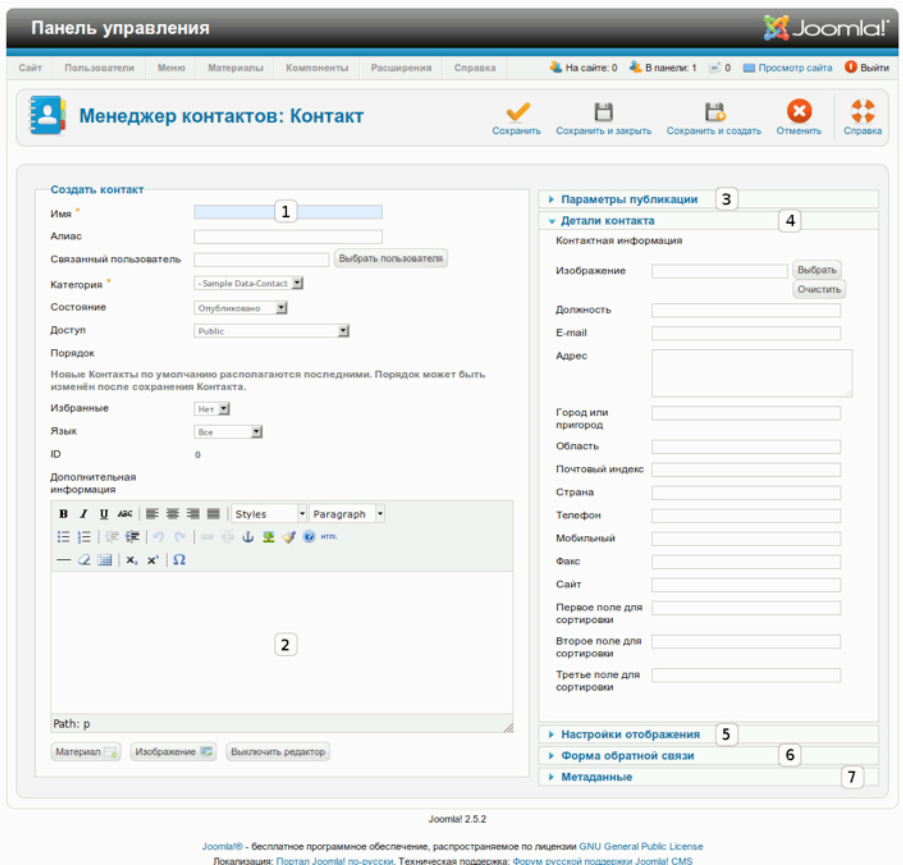

*Рис. 2. Интерфейс создания записи контактных данных.*

Метка № 1. В это поле вводятся фамилия и имя контактного лица или же название подразделения или компании, если запись создается не для человека. Контактные данные могут быть связаны с учетной записью пользователя сайта. Запись должна быть отнесена к категории, иметь статус общедоступной («Уровень доступа» — «Для всех») и, допустим, не должна выводиться на главной странице («Избранные» — «Нет»).

Метка № 2. В текстовое поле «Дополнительная информация» можно вписать режим работы или описать сферу полномочий.

Метка № 3. В наборе полей «Параметры публикации» можно выбрать пользователя, могущего впоследствии вносить изменения в запись, а также задать время и даты начала и конца публикации. На «обычных» сайтах последнее применяется редко.

Метка № 4. В наборе «Детали контакта» [прим. перев.: собственно, поля ввода контактной информации] — множество полей, которые можно заполнить или оставить незаполненными.

Метка № 5. При помощи набора полей «Настройки отображения» можно выбрать, какие из контактных данных будут отображаться, а какие — нет.

Метка № 6. Набор полей «Форма обратной связи» — очень важная часть интерфейса, потому что здесь можно включить или отключить форму отправки сообщений контактному лицу, публикуемую на странице контактных данных. Здесь также можно включить или отключить функцию отправки копии сообщения его автору и настроить защиту от спама. Ее [защиты от спама] возможности в смысле противодействия «настоящим» спамерам, мягко говоря, скромные. В этом же наборе есть и поле адреса страницы, которая будет открыта в случае удачной отправки сообщения.

Метка № 7. Набор полей «Мета-данные», как и набор полей «Параметры публикации», доступен на странице редактирования каждой записи. Подробнее о мета-данных — в главе «Почему вам нужна поисковая оптимизация».

#### *Создание пункта меню*

Теперь у вас есть запись, но страницы контактных данных на сайте до сих пор нет. Следующий шаг — как раз превращение записи в страницу на сайте. Благодаря возможности «привязки» к пункту меню как одной записи, так и категории, на сайте ссылка будет вести либо на страницу одного контактного лица, либо на список контактных лиц. Определенно возможно создать страницу обратной связи для каждого сотрудника даже большой компании, например, такой как Volkswagen со штатом приблизительно 370 000 человек. Как CMS отобразит все это на сайте?

Чтобы решать подобные задачи, в состав Joomla включен менеджер меню, предлагающий различные форматы публикации информации. Благодаря этому вы можете вывести контактные данные в виде списка разделов, списка страниц или единственной страницы. На первый взгляд, сложно и путано, но это не так: подобная организация информации хорошо продумана и удобна.

Давайте создадим пункт меню, ведущий на страницу контактных данных одного человека. В меню административного раздела выберите пункт «Меню», в нем — подпункт «Top» [«Верхнее меню»] и на открывшейся странице кликните по пиктограмме с подписью «Создать», расположенной на панели инструментов. Для создания ссылки из меню требуется:

- 1. Выбрать тип пункта меню: «Список контактов заданной категории» или «Контакт»;
- 2. выбрать называние пункта меню;
- 3. выбрать, в каком меню на стороне посетителя будет выводиться ссылка.

выбрать тип пункта меню можно во всплывающем окне, вызываемом кликом по кнопке «Выбрать» в соответствующем поле. Интересующий нас тип — «Контакт» (рис. 3).

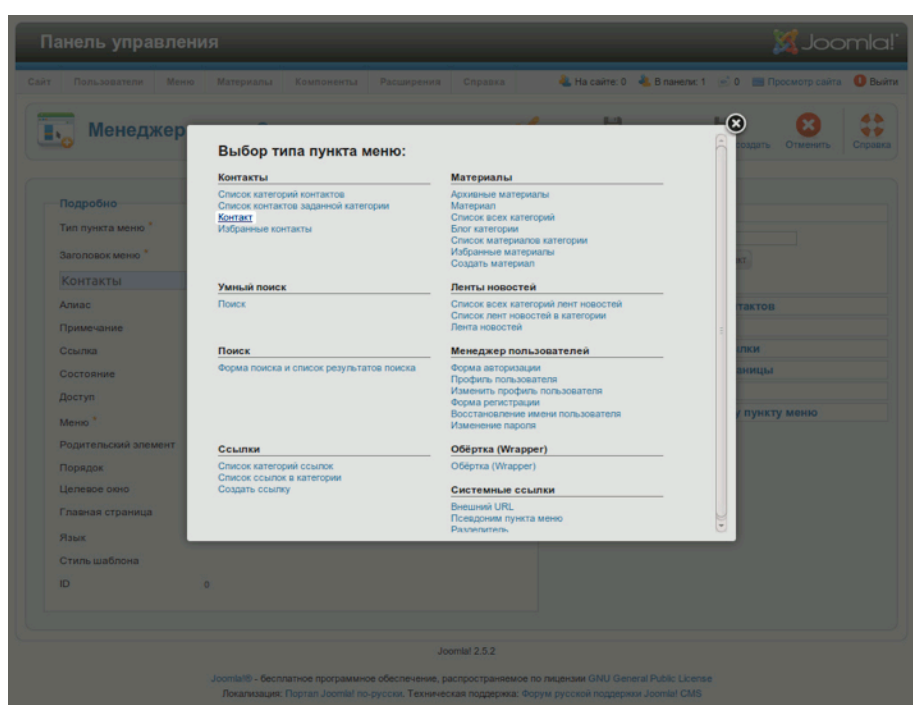

#### *Рис. 3. Выбор типа пункта меню.*

После выбора типа диалоговое окно закроется. Так как нужен всего один контакт, выберем его при помощи поля в панели «Обязательные параметры» (рис. 4)

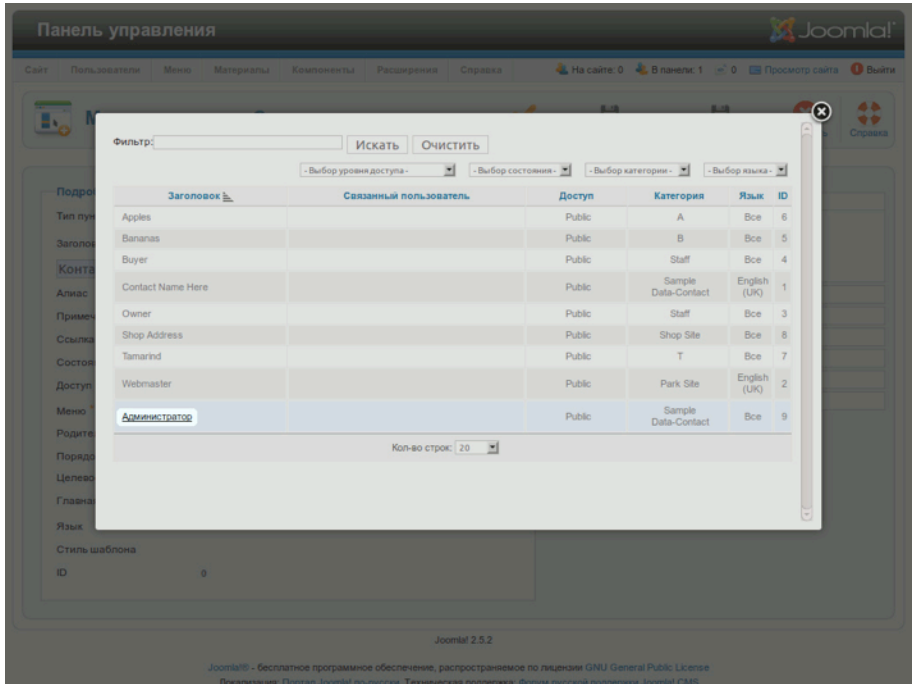

*Рис. 4. Выбор записи контактных данных.*

Ну и, наконец, наберем название пункта меню и кликнем по пиктограмме с подписью «Сохранить». На стороне посетителей ссылка на выбранную вами страницу контактных данных выводится в верхнем меню. Открыть форму обратной связи можно кликнув по пиктограмме с изображением знака «плюс» в правом нижнем углу на соответствующей панели [при условии, что информация и форма выводятся в виде ниспадающих вкладок]. Теперь с вашего сайта можно отправлять сообщения.

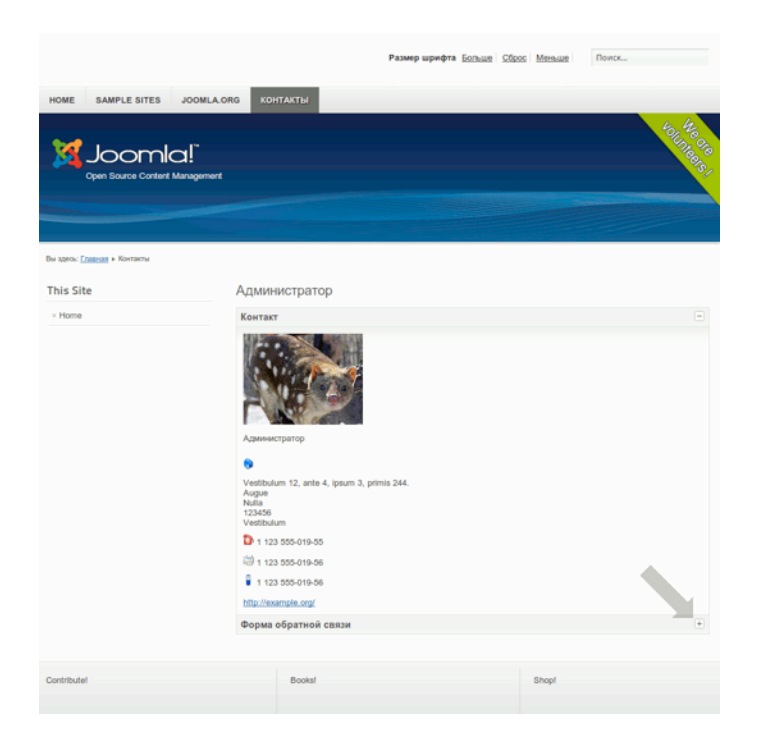

*Рис. 5. Страница контактных данных.*

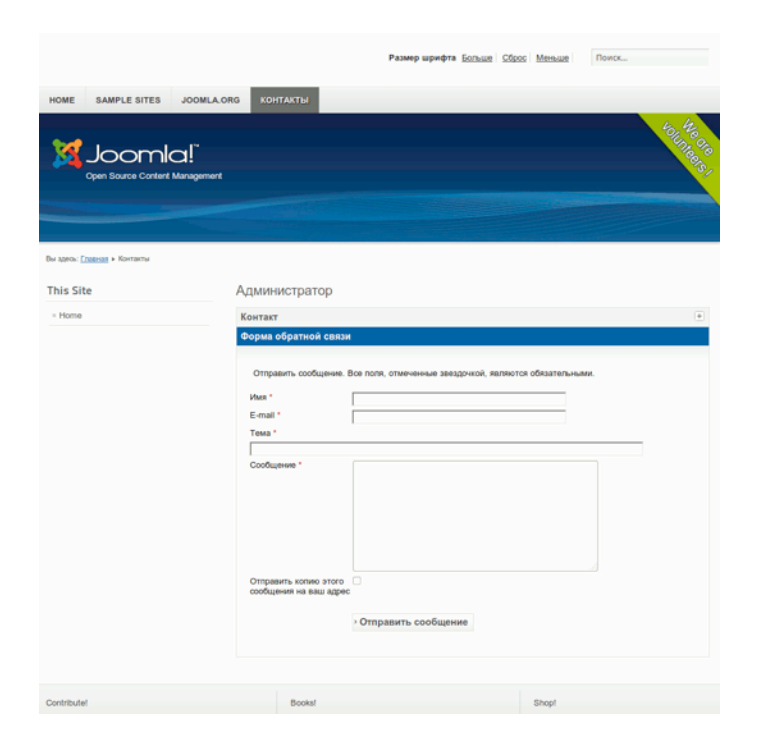

*Рис. 6. Форма обратной связи.*

#### **Реклама**

## *Глава 8*

# Состояния публикации,

# корзина, разблокировка

Статьи, опубликованные на сайте под управлением Joomla!, могут находиться в нескольких состояниях. В зависимости от типа контента их может быть как минимум три: «Опубликовано», «Не опубликовано», «В корзине». Обратимся к подробностям. После сохранения вновь созданной статьи она существует в базе данных CMS и, в зависимости от состояния, — на сайте, в той или иной его части.

Вот этапы типичного жизненного цикла статьи на сайте, управляемом Joomla.

- Статья скрыта до тех пор, пока вы ее редактируете или проверяете.
- Статья опубликована (возможно, выводится на главной странице), или ее публикация запланирована.
- Статья опубликована, но, возможно, не отображается на главной странице.
- Статья отправлена в архив.

Может возникнуть необходимость снять статью с публикации, или же вы можете решить переместить ее в корзину, в результате чего она продолжит существовать. В таблицах менеджера статей в административном разделе вы можете сортировать материалы по состоянию, а также переводить их в новые состояния.

## СОСТОЯНИЕ «НЕ ОПУБЛИКОВАНО»

Статьи в данном состоянии не увидит ни один посетитель. В таком состоянии они находятся во время редактирования или проверки.

## СОСТОЯНИЕ «ОПУБЛИКОВАНО»

Статьи в состоянии «Опубликовано» в целом доступны посетителям сайта. Кому, в частности, они будут доступны, а кому — нет, зависит от уровня доступа.

## СОСТОЯНИЕ «ИЗБРАННАЯ»

Данная группа предназначена для самых свежих или самых важных материалов. «Избранная» статья обычно публикуются на главной странице сайта. Это дополнительное состояние, потому что имеет смысл только применительно к статьям. Вот почему возможно сочетание состояний «Скрытая» и «Избранная».

## СОСТОЯНИЕ «АРХИВНАЯ»

Настанет время, когда вы задумаетесь об архиве для статей. Создается он очень просто: почти все, что для этого нужно — задать материалу соответствующее состояние. В базе данных Joomla хранятся даты создания статей [для сортировки в архиве]. Также в исходной комплектации Joomla есть модуль отображения архива на стороне посетителей. Он устанавливается вместе с демонстрационными данными. Если его нет, просто создайте его: меню административного раздела → пункт «Расширения» → подпункт «Менеджер модулей» → пиктограмма с подписью «Создать» → тип модуля «Материалы - Материалы в архиве». Архив будет отображаться на стороне посетителя так, как это показано на рис.1. Подробнее об архивном модуле — далее, в главе «Модули».

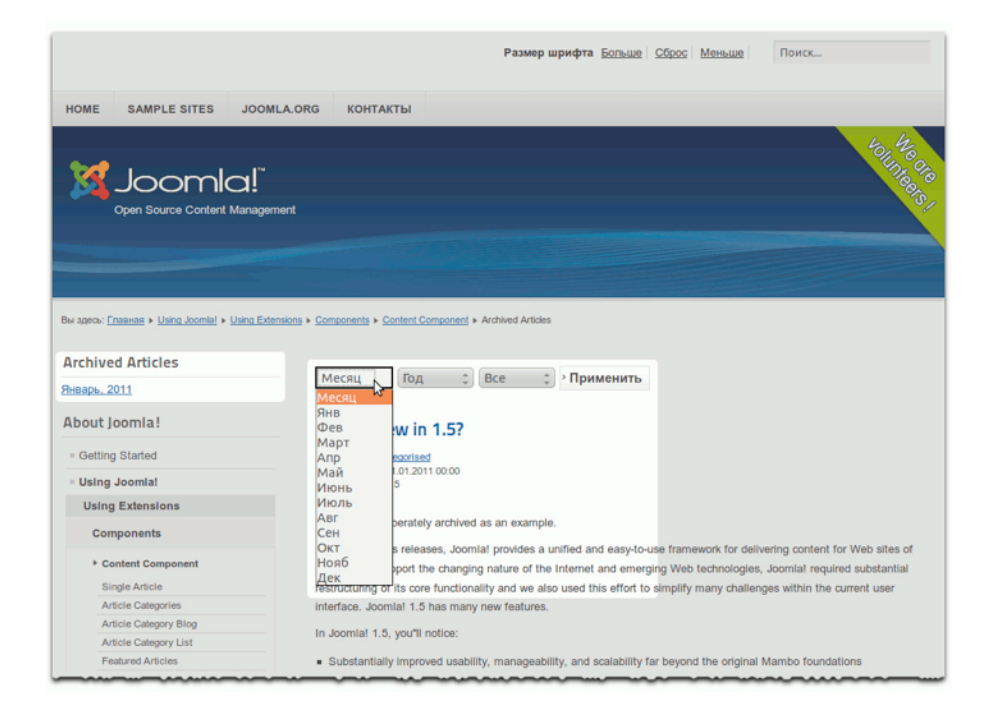

*Рис. 1. Архив Joomla.*

## *Корзина*

Если статья попадает сюда, — ее еще можно восстановить. В корзину также можно перемещать модули, пункты меню, категории, записи контактных данных и прочее содержимое вашего сайта. Выделить «удаленные» статьи из общего списка можно при помощи фильтра [выпадающий список «Выбор состояния» над таблицей]. При переходе к списку «удаленных»

материалов пиктограмма с подписью «В корзину» заменяется пиктограммой с подписью «Очистить корзину». Она предназначена для окончательного удаления.

| Сайт    | Панель управления<br>Пользователи                                                                                                    | Меню                          | Материалы | Компоненты                                     | Расширения         | Справка                 |                          | -L На сайте: 0 +L В панели: 1  е 0   Просмотр сайта • Выйти |                  | <b>M</b> Joomla!     |                 |                         |
|---------|----------------------------------------------------------------------------------------------------|-------------------------------|-----------|------------------------------------------------|--------------------|-------------------------|--------------------------|-------------------------------------------------------------|------------------|----------------------|-----------------|-------------------------|
|         |                                                                                                    | Создать                       | Изменить  | Опубликовать<br>Менеджер материалов: Материалы | Снять с публикации | Избранные               | В архив                  | Разблокировать                                              | Очистить корзину | 8B<br>Настройки      | Cripanica       | 68<br>÷÷                |
|         | Материалы                                                                                                    | Категории Избранные материалы |           |                                                |                    |                         |                          |                                                             |                  |                      |                 |                         |
| Фильтр: |                                                                                                    |                               | Искать    | Очистить                                       |                    |                         |                          |                                                             |                  |                      |                 |                         |
|         |                                                                                                    | В коозине                     | 킈         | Выбор категории -                              | 비                  | - Выбор числа уровней - | - Выбор уровня доступа - | ×                                                           | - Выбор автора - |                      | - Выбор языка - |                         |
| $\Box$  | $3aronosos \leq$                                                                                                    |                               |           | Состояние Избранные                            | Категория          | Порядок                 | Доступ                   | <b>ABTOD</b>                                                | Дата             | Kon-Bo<br>просмотров | Язык ID         |                         |
| $\Box$  | <b>Administrator Components</b><br>(Arsiac: administrator-components)                                                                                                    |                               |           | O                                              | Components         | $\mathcal{I}$           | Public                   | Super User                                                  | 01,01.11         | $\overline{2}$       | Boe             | $\vert$ 1               |
| $\Box$  | Archive Module<br>(Anxac: archive-module)                                                                                                    |                               |           | o                                              | Content<br>Modules | $\leq$                  | Public                   | Super User                                                  | 01.01.11         | 5                    | Bce             |                         |
| $\Box$  | Article Categories Module<br>(Annac: article-categories-module)                                                                                                    |                               |           | O                                              | Content<br>Modules | 6                       | Public                   | Super User                                                  | 01.01.11         | 6                    | Boe             | $\overline{\mathbf{3}}$ |
| n       | Articles Category Module<br>(Anxac: articles-category-module)                                                                                                    |                               |           | o                                              | Content<br>Modules | $\mathcal{I}$           | Public                   | Super User                                                  | 01.01.11         | 10 <sub>1</sub>      | Bce             | $\sim$                  |
|         |                                                                                                    |                               |           |                                                | Кол-во строк: 20   | 国                       |                          |                                                             |                  |                      |                 |                         |
|         | Пакетная обработка выбранных материалов<br>Если вы осуществляете копирование материала, все выбранные действия будут выполнены над созданной копией материала. В противном случае, действия<br>будут выполнены над выбранным материалом.<br>Изменить уровень доступа - Сохранить исходный уровень доступа - № |                               |           | Выполнить                                      | Очистить           |                         |                          |                                                             |                  |                      |                 |                         |
|         | Установить язык ∴ Сохранить исходный язык -                                                                                                    |                               |           |                                                |                    |                         |                          |                                                             |                  |                      |                 |                         |
|         |                                                                                                    |                               |           |                                                |                    |                         |                          |                                                             |                  |                      |                 |                         |

*Рис. 2. Список удаленных материалов.*

## *Снятие блокировки*

Пиктограмма разблокировки [прим. перев.: по-английски — «check in»] не совсем то, с чем вы привыкли или могли бы иметь дело в [Foursquare](http://ru.wikipedia.org/wiki/Foursquare) или подобных социальных сетях, использующих данные о местоположении. Она нужна на случай «аварийных» ситуаций. Дело в том, что как только один из пользователей Joomla начинает редактировать статью система блокирует остальным доступ к ней. Преимущество наличия этой удобной функции в том, что [до момента сохранения статьи] никто не аннулирует изменения, вносимые текущим ее редактором. Проблемы возникают в случае, когда пользователь работающий со статьей случайно закрывает страницу редактирования, или вдруг отключается компьютер, на котором он/она работает. Сессия редактирования не закрывается и…

Понимаете, к чему я? Статья остается заблокированной, и никто не может получить к ней доступ. Ни у кого, за исключением пользователей с соответствующим уровнем полномочий, например, администраторов, нет возможности вернуть ее в состояние, позволяющее продолжить

редактировать содержимое. Администратор может, но беда в том, что о блокировке статьи он или она узнает по малозаметной пиктограмме в виде замка в перечне статей или из сообщения от пользователя, умоляющего вернуть возможность редактирования. :-)

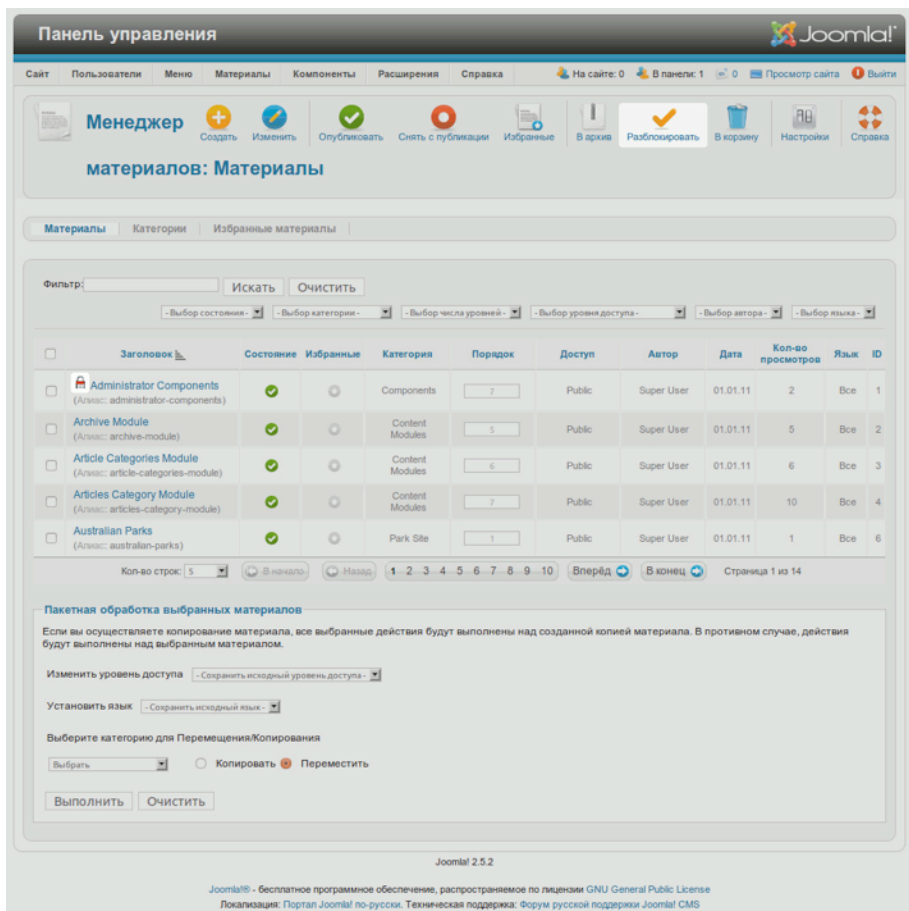

*Рис. 3. Значок заблокированной статьи, являющийся по совместительству ссылкой на разблокировку, а также кнопка разблокировки на панели инструментов менеджера статей.*

#### **Реклама**

## *Глава 7*

# Структурирование содержимого

## при помощи категорий

Joomla! позволяет категоризировать статьи. Вообще говоря, категоризация — это процесс узнавания, различения и понимания чего-либо посредством абстракции. Определение, возможно, весьма сложное, но очень полезное применительно к управлению множеством статей. На сайте, построенном на основе Joomla, можно создать сколько угодно категорий. Категории могут быть вложенными, а каждая статья может быть «привязана» к одной из этих категории. Газеты, например, используют категории [рубрики] для тематической дифференциации статей. В качестве примера можно привести демонстрационную страницу шаблона для информационного сайта (рис. 1).

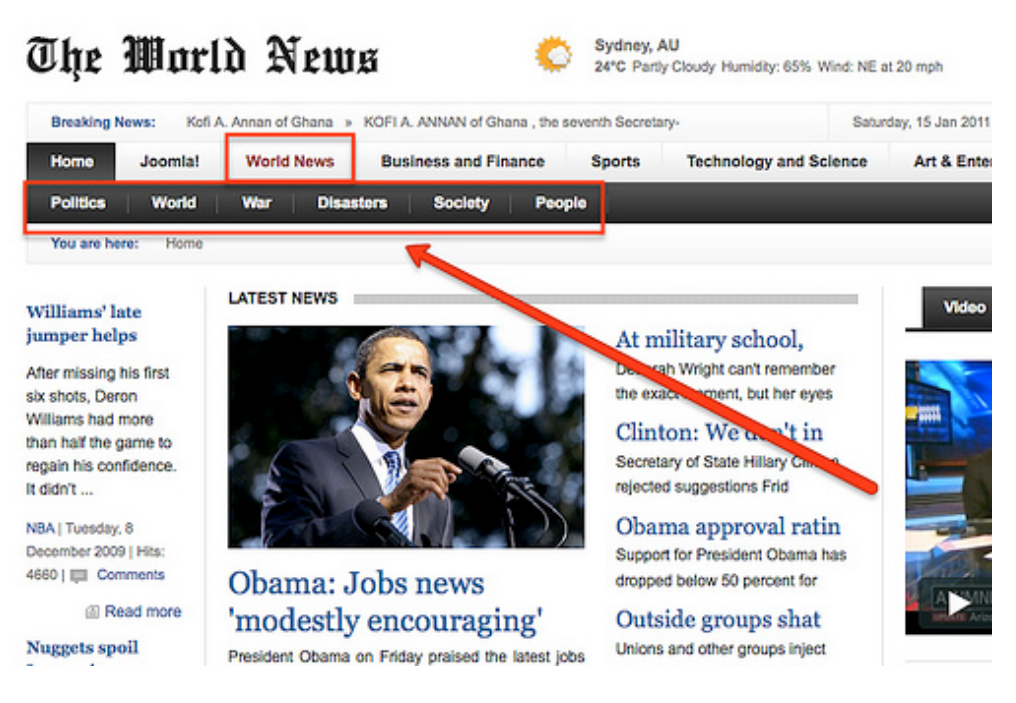

*Рис. 1. Информационный сайт с использованием шаблона, выпущенного Gavick в декабре*

*2009 года.*

На сайте воображаемой газеты, демонстрирующем шаблон, есть категория статей «Международные новости», в нее включены подкатегории «Политика», «Мир», «Военные действия», «Катастрофы» и т. д. Иногда для организации материалов достаточно, как в примере, двух уровней, иногда необходимо больше. В Joomla 1.5 существует только два уровня категоризаци: разделы и вложенные в них категории. В Joomla 2.5 их количество не ограничено и нет больше разделов: только категории.

Менеджер категорий (текстовое меню административного раздела → пункт «Материалы» → подпункт «Менеджер категорий») позволяет управлять категориями. Фильтр на странице менеджера позволяет ограничить список, руководствуясь глубиной вложенности. Максимальное значение — 10 уровней (рис. 2).

|         | Панель управления                                         |      |                     |            |            |              |                                           |         |                |                                              |               |
|---------|-----------------------------------------------------------|------|---------------------|------------|------------|--------------|-------------------------------------------|---------|----------------|----------------------------------------------|---------------|
| Сайт    | Пользователи                                              | Меню | Материалы           | Компоненты | Расширения | Справка      |                                           |         |                | -2. На сайте: 0 - В панели: 1   е Нет соо    |               |
|         |                                                           |      | Менеджер категорий: |            |            |              | n                                         | 11      |                |                                              | c.            |
|         |                                                           |      |                     | Создать    | Изменить   | Опубликовать | Снять с публикации                        | В архив | Разблокировать | В корзину                                    | Перестрои     |
|         | Материалы                                                 |      |                     |            |            |              |                                           |         |                |                                              |               |
|         |                                                           |      |                     |            |            |              |                                           |         |                |                                              |               |
|         | Материалы<br>Категории                                    |      | Избранные материалы |            |            |              |                                           |         |                |                                              |               |
|         |                                                           |      |                     |            |            |              |                                           |         |                |                                              |               |
| Фильтр: |                                                           |      | Искать              | Очистить   |            |              | $\overline{3}$                            | 치       |                | Выбор состояния - 2 - Выбор уровня доступа - |               |
|         |                                                           |      |                     |            |            |              | - Выбор числа уровней -<br>$\overline{z}$ |         |                |                                              |               |
| $\Box$  |                                                           |      |                     |            | Заголовок  |              | $\ddot{a}$                                |         | Состояние      | Порядок ≥ 11                                 |               |
| $\Box$  | Sample Data-Articles                                      |      |                     |            |            |              | 5<br>6                                    |         | ø              | $\bullet$ $\Box$                             | Drea ed       |
|         | (Anvac: sample-data-articles)<br>Joomlal                  |      |                     |            |            |              | $\overline{7}$<br>8<br>$\circ$            |         |                |                                              |               |
| $\Box$  | (Annact joomla)                                           |      |                     |            |            |              | 10                                        |         | ø              | $\bullet$<br>$-1$                            | <b>Для</b> ве |
| $\Box$  | - Extensions<br>(Annac: extensions)                       |      |                     |            |            |              |                                           |         | $\bullet$      | $\mathbf{1}$                                 | Для во        |
| $\Box$  | Park Site                                                 |      |                     |            |            |              |                                           |         | ø              | $\circ$ $\circ$<br>$\overline{2}$            | Dra od        |
|         | (Anwac: park-site)                                        |      |                     |            |            |              |                                           |         |                |                                              |               |
| $\Box$  | $\leftarrow$ $\leftarrow$ Park Blog<br>(Annac: park-blog) |      |                     |            |            |              |                                           |         | ø              | $\bullet$ $\Box$                             | <b>Для</b> во |
| $\Box$  | Photo Gallery                                             |      |                     |            |            |              |                                           |         | ø              | $\bullet$<br>$\overline{2}$                  | <b>Dra</b> ed |
|         | (Annac: photo-gallery)<br>- Fruit Shop Site               |      |                     |            |            |              |                                           |         |                |                                              |               |
|         |                                                           |      |                     |            |            |              |                                           |         | ø              | $\bullet$<br>$\overline{\phantom{a}}$        | <b>Drs</b> ed |
| $\Box$  | (Ansac: fruit-shop-site)                                  |      |                     |            |            |              |                                           |         |                |                                              |               |

*Рис. 2. Менеджер категорий: фильтрация по глубине вложенности.*

У категорий, как и у статей, есть названия, описания, атрибуты и параметры. Им можно назначать дополнительные изображения, которые будут сопровождать названия и описания на стороне посетителей в случае выбора соответствующего формата вывода. Выбрать изображения можно на странице редактирования категории в панели «Основные параметры». Также изображения можно вставить в описание (рис. 3). На сайте с демонстрационными данным [созданными при установке] вы можете увидеть в точности те же категории, что и в менеджере в административном разделе. Навигация на стороне посетителей обеспечивает доступ ко всем подкатегориям и статьям данных категорий. Даже «хлебные крошки» [навигационная цепочка] отражают эту структуру.

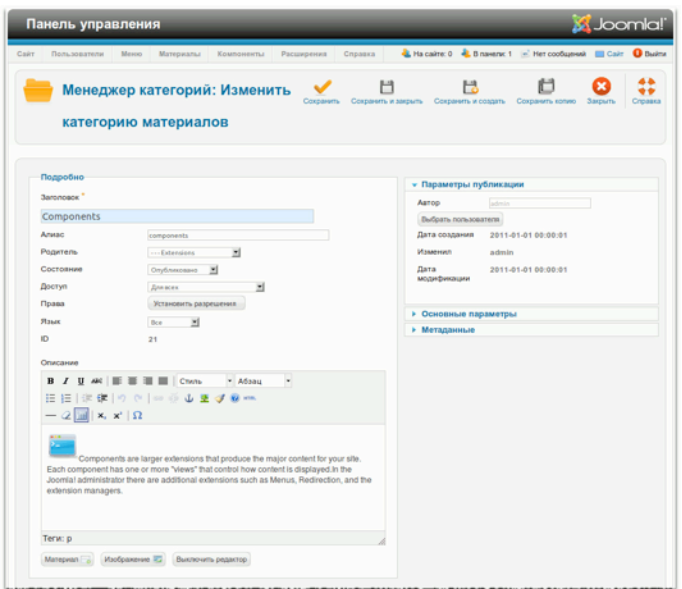

*Рис. 3. Страница создания/редактирования категории.*

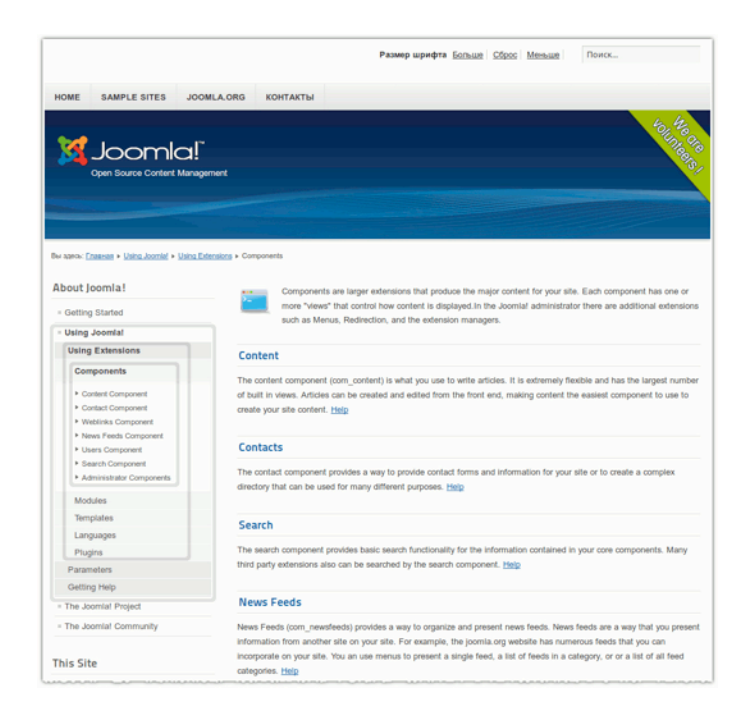

*Рис. 4. Структура категорий, отраженная в меню на стороне посетителей.*

На странице менеджера меню (текстовое меню административного раздела → пункт «Меню» → подпункт «About Joomla!» [«О Joomla!»] → пункт перечня «Using Joomla!» [«Использование Joomla!»]) вы можете увидеть те же пункты, что и в меню на стороне посетителей — пункты, ведущие на страницы статей в категориях (рис. 5).

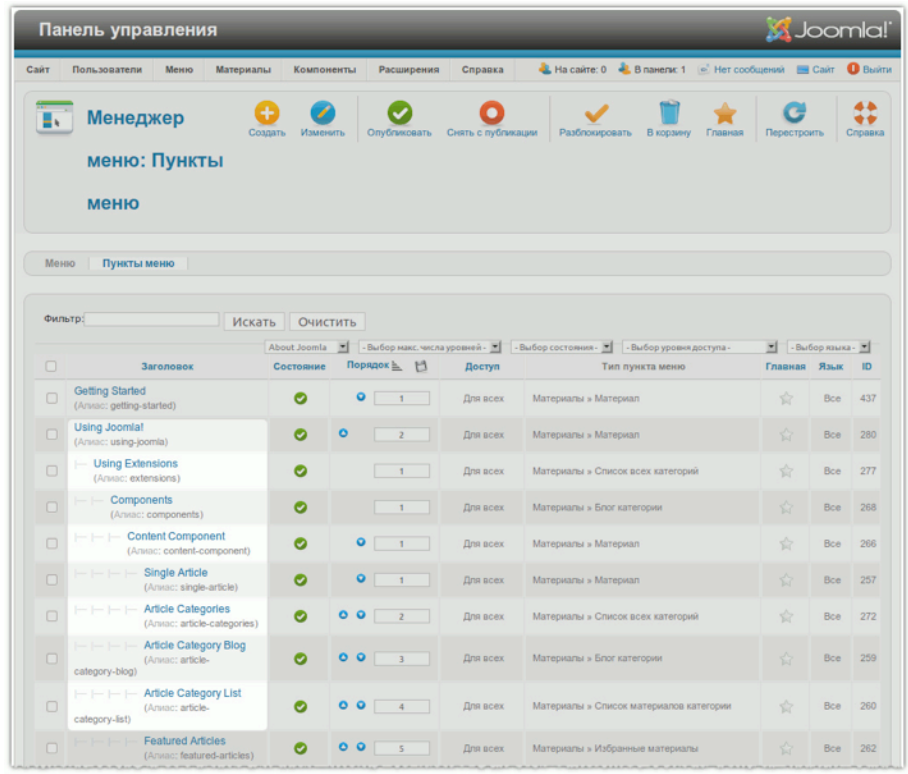

#### *Рис. 5. Структура категорий, отраженная в меню в административном разделе.*

Для отображения статей можно выбирать разные форматы вывода. В перечне на странице менеджера меню (рис. 5) можно увидеть, какие форматы для каких пунктов меню выбраны. Выбрать формат вывода можно на странице редактирования пункта меню (рис. 6).

Возможны следующие форматы вывода:

- «Список всех категорий»;
- «Блог категорий» (часто используется на главных страницах);
- «Список материалов категории».

Отображение анонсов подкатегорий и статей можно гибко настраивать для каждого формата отображения.

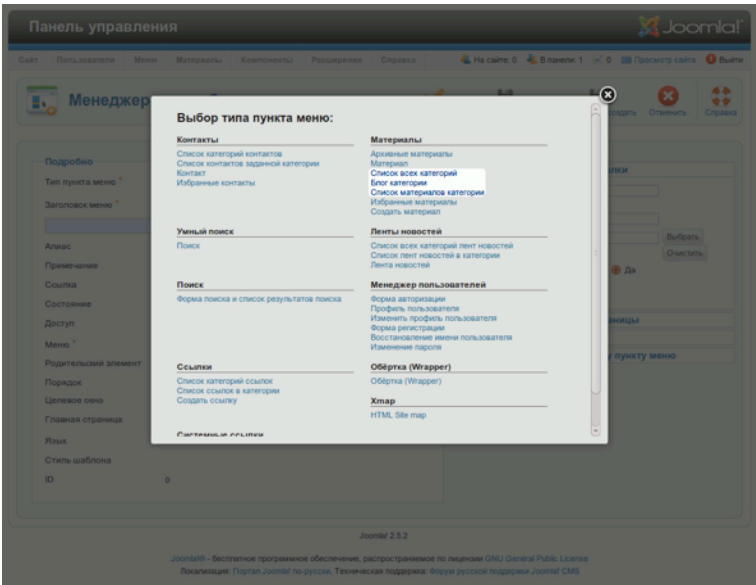

*Рис. 6. Форматы вывода категорий.*

## *Список всех категорий*

Этот формат предполагает вывод всех подкатегорий выбранной категории.

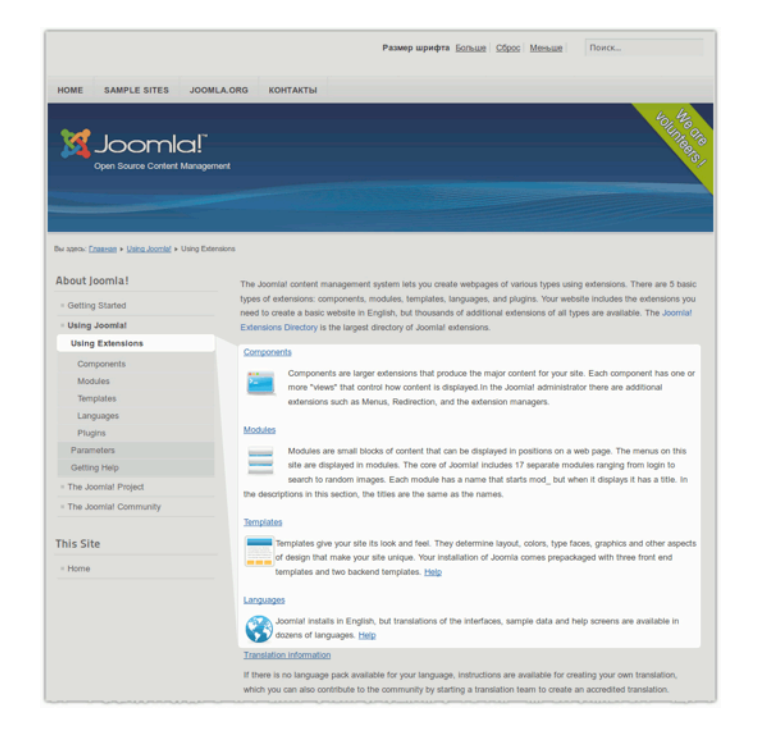

*Рис. 7. Формат вывода «Список всех категории».*

В случае использования данного формата [проиллюстрирован на рис. 7] выводится описание категории «Using Extensions» [«Использование расширений»] — категории самого верхнего уровня. Также на странице выводятся анонсы всех вложенных категорий следующего уровня, даже тех, в которых нет подкатегорий и/или статей. Анонсы статей, принадлежащих к категории самого верхнего уровня, не выводятся. Страница редактирования параметров категории: текстовое меню административного раздела → пункт «Меню» → подпункт «About Joomla!» [«О Joomla!»] → флаговая кнопка пункта перечня «Using Extensions» [«Использование расширений»] → пиктограмма «Изменить».

#### *Блог категории*

Данный формат предполагает вывод всех статей, относящихся к выбранной категории (рис. 8).

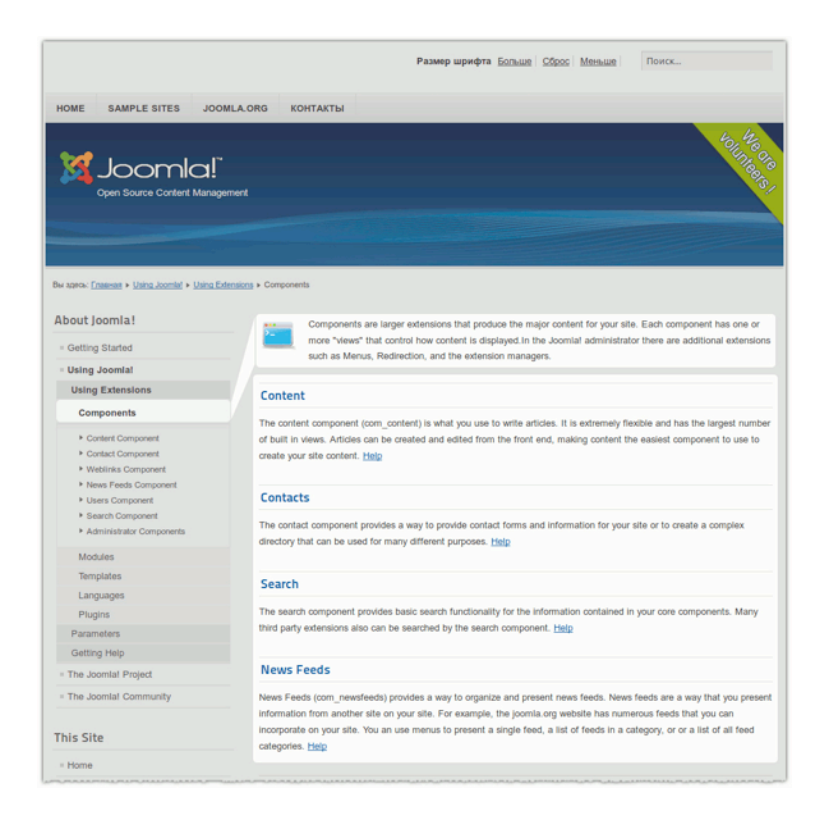

#### *Рис. 8. Формат вывода «Блог категорий».*

В случае использования данного формата [проиллюстрирован на рис. 8] выводится описание категории «Components» [«Компоненты»]. Заголовки и анонсы всех статей, относящихся к данной категории, выводятся в одну колонку. Возможен вывод и в несколько колонок. Первые семь статей категории верхнего уровня — скрыты. Страница редактирования параметров

категории: текстовое меню административного раздела → пункт «Меню» → подпункт «About Joomla!» [«О Joomla!»] → флаговая кнопка пункта перечня «Components» [«Компоненты»] → пиктограмма «Изменить» (рис. 9).

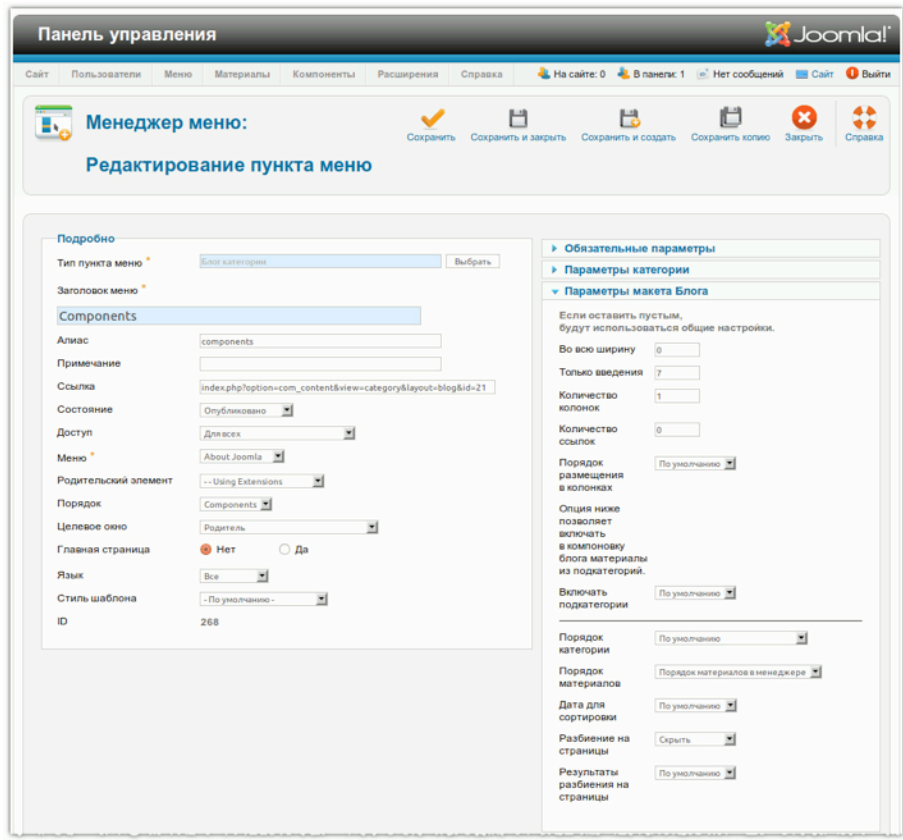

*Рис. 9. Настройка вывода в формате «Блог категорий».*

## *Список материалов категории*

Данный формат предполагает вывод всех статей, относящихся к выбранной категории, в виде таблицы (рис. 10).

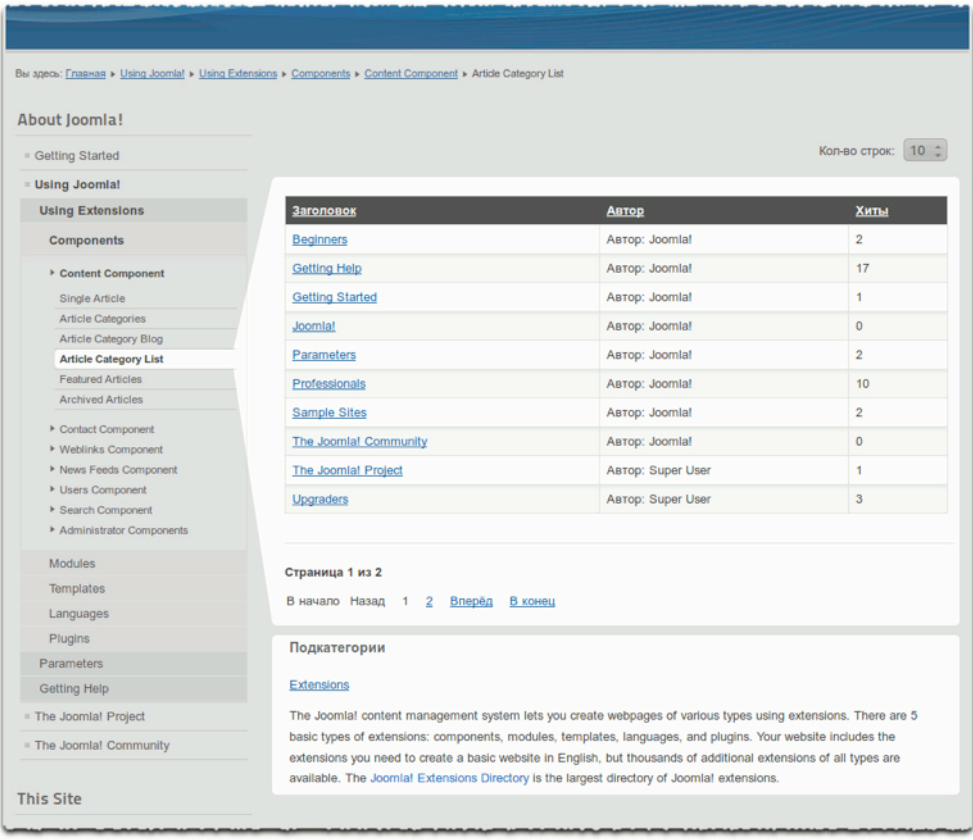

#### *Рис. 10. Перечень статей одной категории.*

В случае использования данного формата [проиллюстрирован на рис. 10] выводится описание категории «Joomla!». Все статьи, относящиеся к данной категории, выводятся в таблице. В административном разделе можно выбрать какие элементы таблицы будут скрыты или отображены, а также настроить порядок вывода. Страница редактирования параметров категории: текстовое меню административного раздела → пункт «Меню» → подпункт «About Joomla!» [«О Joomla!»] → флаговая кнопка подпункта «Article Category List» [«Список материалов категории»] → пиктограмма «Изменить».

#### *Заключение*

Введенная в Joomla система категорий эффективна и легка в использовании. Система дружественна пользователю. Структурировать при помощи вложенных категорий можно материалы всего сайта. Статью можно «привязать» только к одной категории.

#### **Реклама**
# *Глава 9*

# Настройка CMS

Настройки Joomla! производятся на нескольких уровнях. Установки более высоких уровней наследуются более низкими уровнями.

- общие настройки;
- настройки статей, компонентов, модулей, плагинов, локализаций, шаблонов.

## «ОБЩИЕ НАСТРОЙКИ»

На странице «Общие настройки» можно задавать параметры, относящиеся ко всему сайту. Значения большинства параметров сохраняются в файле «configuration.php». Среди них — как очень важные параметры, вроде имени базы данных, имени и пароля ее пользователя, так и менее важные, вроде предварительно задаваемой длины списков, выводимых на сайте. Страница общих настроек содержит пять вкладок.

- «Сайт»,
- «Система»,
- «Сервер»,
- «Права»,
- «Фильтры текста».

Каждая вкладка содержит множество полей, флаговых кнопок, переключателей, текстовых полей.

Самый простой способ бегло ознакомиться с содержимым страницы — «пройтись» курсором по названиям параметров и просмотреть содержимое контекстных окон указателя (тултипов) (рис. 1).

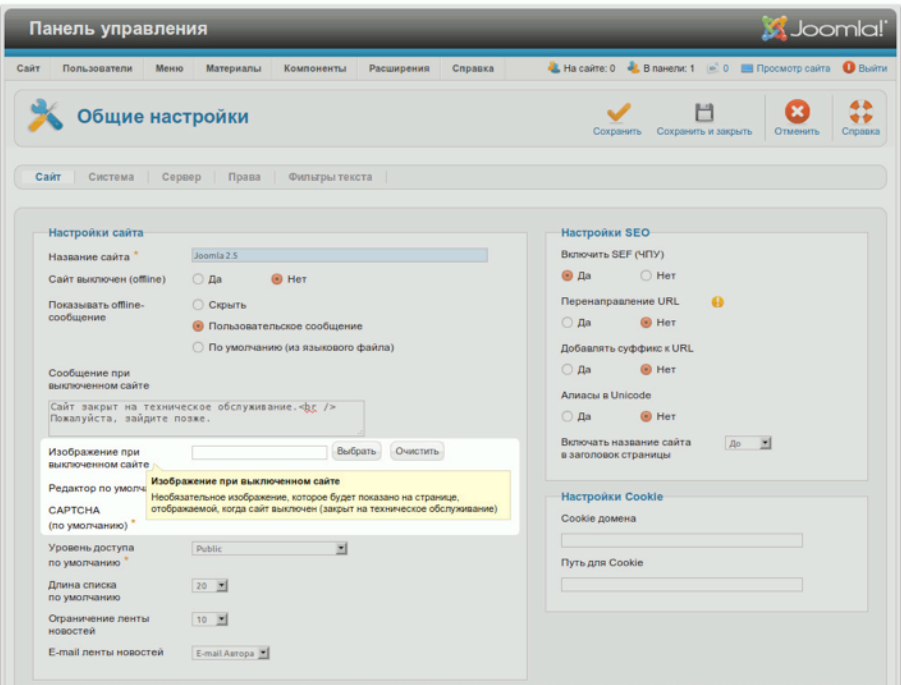

*Рис. 1. Контекстное окно указателя (тултип).*

Многие параметры не требуют дополнительных пояснений. Подробнее я расскажу о параметрах, появившихся на странице с момента выпуска Joomla 1.6.

«Сайт»

Теперь при помощи полей данной вкладки можно задать текст и выбрать изображение для страницы, информирующей о временной недоступности сайта (режим «офлайн»). Здесь же можно определить исходный уровень доступа (поле «Уровень доступа по умолчанию»). Настраиваемый уровень доступа, в частности, и задаваемые полномочия, в целом, — новая возможность системы. Подробнее о ней рассказывается в главе «Пользователи и полномочия».

Панель мета-данных позволяет задавать значение тега «meta» с атрибутом «rights», сообщающее об авторских правах. Должна выводиться в коде подобная информация или нет — решайте сами. Здесь Joomla предоставляет свободу выбора.

```
<meta name="rights" content="© 2011 cocoate.com EURL, France" />
```
На панели «Настройки SEO» появились два новых поля.

• Первое — «Алиасы в Unicode». Имеются в виду фрагменты текста, задаваемые на страницах редактирования статей [прим. перев.: и появляющиеся в последствии в составе ссылок на эти

статьи]. Благодаря поддержке Юникод ссылки могут выглядеть, например, следующим образом: http://example.com/所有一起.

• Второе — «Включать название сайта в заголовок страницы». Выпадающий список в этом поле позволяет включать в текст на панели заголовка браузера название сайта.

«Настройки Cookie» — это замечательная функция, позволяющая использовать cookie в случае наличия субдоменов. Она понадобится, если вы хотите, чтобы посетители представившись системе на сайте (http://ваш\_сайт/), не делали этого повторно, например, в блоге, относящемся к субдомену (http://blog.ваш\_сайт/). Без этой функции посетителям приходилось бы вводить логин и пароль дважды: на сайте и в блоге.

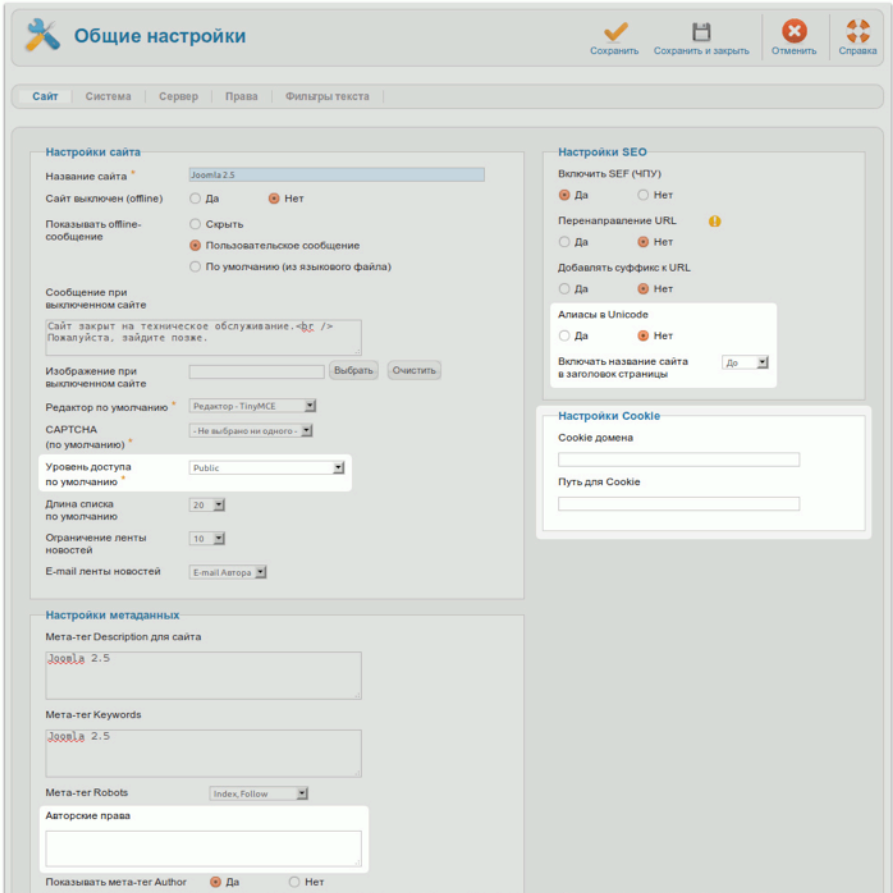

*Рис. 2. Поля вкладки «Сайт».*

*«Система»*

В этой вкладке вы больше не найдете панелей «Настройки пользователя» и «Мультимедиа». В текущей версии определение данных параметров системы производятся на страницах соответствующих менеджеров: «Менеджера пользователей» и «Медиа-менеджера».

Настройки кэширования отличаются от таковых в Joomla 1.5. Отличия объясняются тем, что система кэширования была переработана. Вообще, кэширование нужно для ускорения работы сайта. Оно состоит в сохранении [генерируемых Joomla] фрагментов HTML в файлах, которые впоследствии веб-сервер выдает с очень большой скоростью. Кэшировать можно страницы, вывод компонентов, модули. Удалить все содержимое кэш или ненужную его часть можно в разделе технического обслуживания: текстовое меню административного раздела → пункт «Сайт» → подпункт «Обслуживание».

## *«Сервер»*

Данная вкладка не отличается от аналогичной в Joomla 1.5. Тем не менее, я упомяну параметр «Включить SSL». Этой функции уделяется все больше и больше внимания. Используя ее, вы можете предложить посетителям вашего сайта полностью безопасный трафик. Для этого нужно настроить SSL на вашем веб-сервере и получить сертификат SSL.

| <b>M</b> Joomla!<br>Панель управления                              |                                     |            |         |                                     |                                                       |          |                |
|--------------------------------------------------------------------|-------------------------------------|------------|---------|-------------------------------------|-------------------------------------------------------|----------|----------------|
| Сайт<br>Пользователи<br>Меню                                       | Материалы<br>Компоненты             | Расширения | Справка |                                     | -1. На сайте: 0 - 1. В панели: 1 - 0 - Просмотр сайта |          | <b>O</b> Bыйти |
| Общие настройки                                                    |                                     |            |         | Сохранить                           | ٣<br>Сохранить и закрыть                              | Отменить | Справка        |
| Сайт<br>Система<br>Ceppep                                          | Права<br>Фильтры текста             |            |         |                                     |                                                       |          |                |
| Настройки сервера                                                  |                                     |            |         | Настройки базы данных               |                                                       |          |                |
| Путь к каталогу временных /home/skab/Sites/joomla/25/tmp<br>файлов |                                     |            |         | Тип базы<br>данных                  | Mysqli <sup>w</sup>                                   |          |                |
| Gzip-сжатие страниц                                                | $\bigcirc$ Да<br>$\bullet$ Het      |            |         | Хост                                | localhost                                             |          |                |
| Сообщения об ошибках                                               | По умолчанию для системы            | ▼          |         | Имя                                 | root                                                  |          |                |
| <b>Включить SSL</b>                                                | <b>HeT</b>                          |            |         | пользователя<br>базы данных         |                                                       |          |                |
|                                                                    | Her<br>Только для панели управления |            |         | Имя базы                            | joomla-2-5                                            |          |                |
| Настройка расположения                                             | Весь сайт                           |            |         | данных                              |                                                       |          |                |
| Часовой пояс сервера                                               | Всемирное время, Coordinated (UTC)  |            |         | Префикс таблиц xk8zv<br>базы данных |                                                       |          |                |
| Настройка FTP                                                      |                                     |            |         | Настройка почты                     |                                                       |          |                |
| Включить FTP                                                       | $\bigcirc$ Да<br>$\bullet$ Het      |            |         | Cnoco6                              | PHP Mail F                                            |          |                |
| <b>FTP-xoct</b>                                                    | 127.0.0.1                           |            |         | отправки                            |                                                       |          |                |
| <b>FTP-nopt</b><br>21                                              |                                     |            |         | E-mail caйта                        | admin@example.com                                     |          |                |
| Имя пользователя FTP                                               |                                     |            |         | Отправитель<br>письма               | Joomla                                                |          |                |
| Пароль для FTP                                                     |                                     |            |         | Путь к Sendmail                     | /usr/sbin/sendmail                                    |          |                |
| Корень FTP                                                         |                                     |            |         | Авторизация на<br>SMTP-cepaepe      | $\bigcirc$ Да<br>$\bullet$ Het                        |          |                |
|                                                                    |                                     |            |         | Защита SMTP                         | Her <b>v</b>                                          |          |                |

*Рис. 3. Настройки, вкладка «Сервер», поле «Включить SSL».*

# *«Права»*

В этой вкладке производятся общие настройки полномочий пользователей. К счастью, производить их нужно далеко не всегда. Если вы меняете полномочия группы, они меняются и у подгрупп, применительно к компонентам и контенту. При помощи интерфейса в данной вкладке можно разрешать или запрещать группам пользователей:

- вход в систему на стороне посетителей,
- доступ к административному разделу,
- выполнение любых административных действий,
- доступ к компонентам,
- создание контента,
- удаление контента,
- редактирование контента,
- изменение состояния контента,
- редактирование собственного контента.

Прим. перев.: также в список входит доступ к сайту, в режиме офлайн. Параметры, определяющие полномочия, могут иметь следующие значения: «Разрешено», «Запрещено», «Унаследовано» (рис. 4).

| Панель управления                                                                                                    | <b>SS</b> Joomla!                                                                 |
|----------------------------------------------------------------------------------------------------|-----------------------------------------------------------------------------------|
| Меню<br>Материалы<br>Расширения<br>Справка<br>Пользователи<br><b>Компоненты</b>                                                                                                    | В На сайте: 0 <u>№ В панели: 1</u> <u>© 0</u> В Просмотр сайта<br><b>B</b> blirth |
| Общие настройки                                                                                                    | Сохранить<br>Сохранить и закрыть<br>Отменить<br>Справка                           |
| Права<br>Фильтры текста<br>Сайт<br>Система<br>Сервер                                                                                                    |                                                                                   |
| Настройка прав доступа<br>Управление настройками прав доступа для групп пользователей. Ознакомьтесь с примечаниями в нижней части страницы.                                                                                                    |                                                                                   |
| $\mathbf{v}$ Public                                                                                                    |                                                                                   |
| Действие                                                                                                    | Выбор нового значения <sup>1</sup>                                                |
| Вход на сайт                                                                                                    | Не определено                                                                     |
| Вход в панель управления                                                                                                    | Не определено                                                                     |
| Вход в режиме<br>техобслуживания                                                                                                    | Не определено                                                                     |
| Суперадминистратор                                                                                                    | Не определено                                                                     |
| Управление компонентом                                                                                                    | Не определено ▼                                                                   |
| Создавать                                                                                                    | Не определено                                                                     |
| Удалять                                                                                                    | Не определено                                                                     |
| Изменять                                                                                                    | Не определено                                                                     |
| Изменять состояние                                                                                                    | Не определено                                                                     |
| Изменять свои                                                                                                    | Не определено                                                                     |
| $\blacktriangleright$ $\vdash$ Manager                                                                                                    |                                                                                   |
| $ - $ Administrator                                                                                                    |                                                                                   |
| <b>Registered</b>                                                                                                    |                                                                                   |
| <b>Author</b>                                                                                                    |                                                                                   |
| $ - $ Editor                                                                                                    |                                                                                   |
| $\blacktriangleright$ $\vdash\vdash\vdash\vdash$ Publisher                                                                                                    |                                                                                   |
| $\blacktriangleright$ $ - -$ Shop Suppliers (Example)                                                                                                    |                                                                                   |
| $\blacktriangleright$ $\vdash\vdash$ Customer Group (Example)                                                                                                    |                                                                                   |
| $\blacktriangleright$ $\vdash$ Super Users                                                                                                    |                                                                                   |
| 1. Если изменить значение, оно будет применено здесь, а так же во всех дочерних группах, компонентах и содержимом. Обратите внимание:<br>Унаследовано - означает, что будет применено значение данного права, указанное в вышестоящей группе.<br>Запрещено - означает, что независимо от значения в вышестоящей группе, пользователи данной группы не смогут выполнить указанное действие.<br>Разрешено - означает, что пользователи данной группы смогут выполнить указанное действие (но, в случае противоречия со значением в вышестоящей<br>группе, право предоставлено не будет. Противоречие будет отмечено в поле суммарных значений, как Не разрешено (со значком блокировки)).<br>Значение <i>Не задано может быть выбрано только для группы пользователей</i> Все и только в Общих настройках сайта. Группа Все является верхней в<br>иерархии всех групп пользователей. Значения всех прав, указанные, как Не задано будут трактоваться, как Зал <i>рещено</i> , но их можно будет переопределить в<br>дочерних группах, компонентах, категориях и объектах.<br>2. Если вы зададите новое значение, для обновления суммарных значений нажмите кнопку Сохранить. |                                                                                   |

*Рис. 4. Права групп пользователей.*

### *«Фильтры текста»*

Функция «Фильтры текста» позволяет находить и отфильтровывать определенные комбинации символов, например, теги HTML. Для каждой группы можно задать свои параметры фильтрации. Предположим, зарегистрированные пользователи могут создавать статьи, содержащие любые HTML-теги. При помощи функции «Текстовые фильтры» из их статей, например, можно автоматически удалять тег «iframe», разрешив, в то же время, использовать его особой группе пользователей «айфреймерам» [в оригинале: «iframer»]. Фильтры, настраиваемые в данной вкладке, обрабатывают контент всего сайта.

*Руководство для начинающего пользователя Joomla! 2.5*

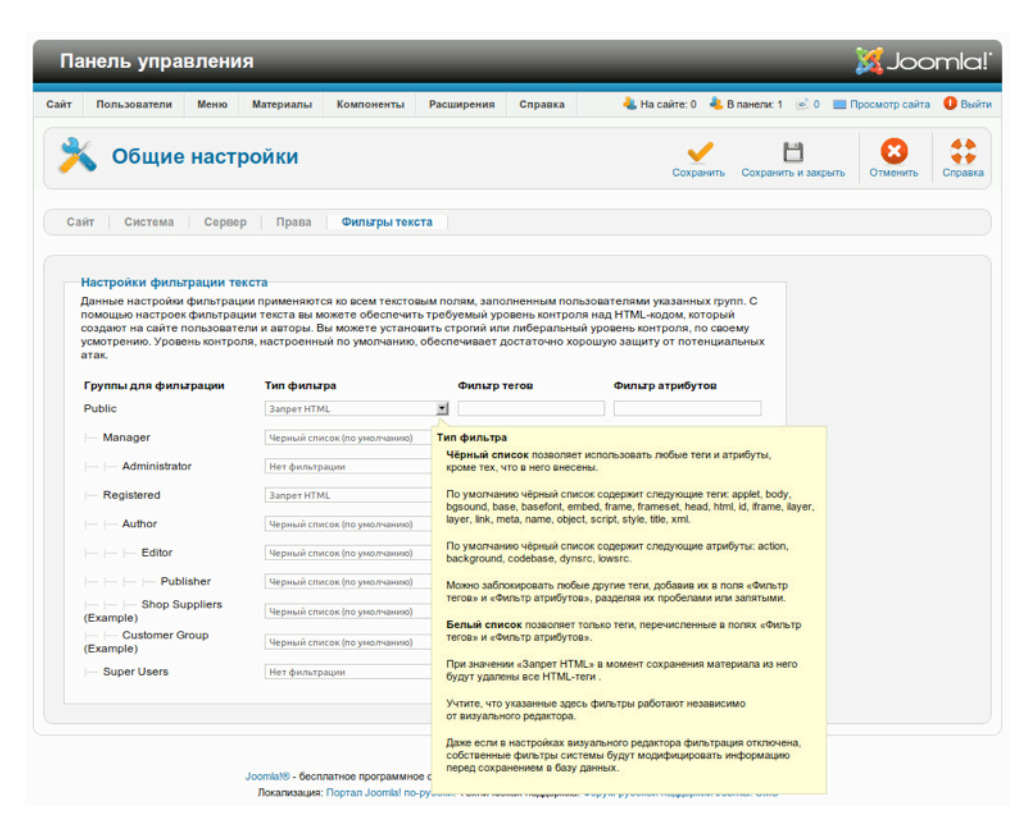

*Рис. 5. Вкладка «Текстовые фильтры».*

*Руководство для начинающего пользователя Joomla! 2.5*

#### **Реклама**

# *Глава 10* Шаблоны

Шаблон — один из наиболее важных элементов Joomla!: он определяет внешний вид сайта. Прим. перев.: без шаблона страницы сайта вообще были бы пусты. Благодаря ему посетители задерживаются на вашем веб-ресурсе и начинают его изучать. Как рядовые посетители, так и пользователи оценят красивый и удобный дизайн. Задумайтесь, например, об автомобиле. Очень часто качественный дизайн для покупателя имеет не меньшее значение, чем качественные двигатель и ходовая.

В большинстве случаев дизайн, даже если он не является ключевой причиной приобретения товара, стимулирует покупателя к рассмотрению варианта. Если дизайн продукта хорошо разработан, покупатель будет ожидать, что и все остальные аспекты — на том же уровне.

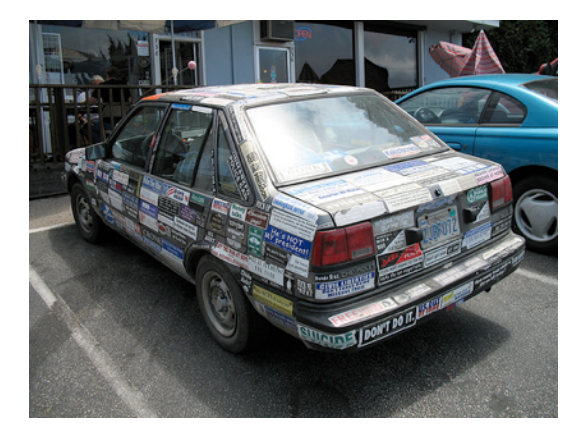

*Рис. 1. Машина с наклейками. [\(Richardmasoner\)](http://www.flickr.com/photos/bike/)*

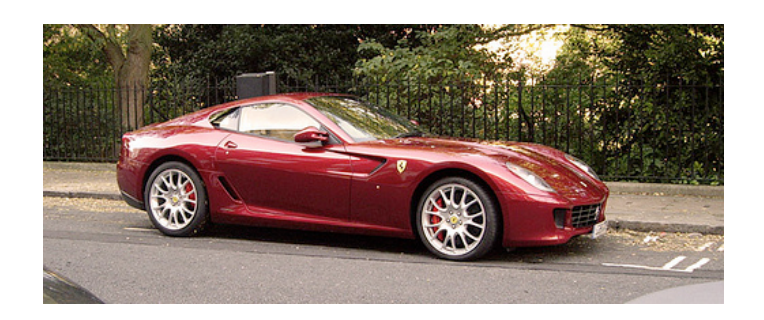

*Рис. 2. Красная машина. [\(FotoSleuth](http://www.flickr.com/photos/51811543@N08/))*

У машин, иллюстрации которых приведены выше, будут разные покупатели. Они являются примерами разных подходов к дизайну. Веб-дизайн в некоторой мере — ручная работа. У вебдизайнера — множество обязательных навыков, среди которых — написание кода на HTML, CSS, JavaScript, PHP, а также обработка изображений. Joomla — всего лишь еще один инструмент в инструментальном ящике. Качество шаблона — это не только грамотный подбор цветов и качественная обработка графики. Формы и расположение контента на странице не менее важны. Сайт должен быть надежным и дружественным пользователю. Задача, состоящая в создании такого сайта, возвращает мои мысли к двум упомянутым выше машинам. Вебдизайнер — молодая профессия. Среди проблем, с которыми сталкиваются веб-дизайнеры низкая скорость интернет-соединения, несовместимость браузеров, недостаток опыта у контентменеджеров и прочих людей, занятых в создании «хорошего» веб-сайта. Часто разработка сайта на Joomla — это процесс, по ходу которого все участники приобретают много знаний и умений. Высококлассный веб-дизайн — тяжелый труд. :-)

# ШАБЛОНЫ JOOMLA

Joomla известна своими качеством и простотой. Страница сайта, создаваемая ею, состоит из HTML-вывода компонента, нескольких модулей и шаблона. Каждая страница находится по уникальному адресу [URL].

| <b>HOME</b><br>SAMPLE SITES                                                                                                    | JOOMLA ORG<br>Модули                                                                                                    |                                                                                                    |                                                                                                    |
|----------------------------------------------------------------------------------------------------|----------------------------------------------------------------------------------------------------|----------------------------------------------------------------------------------------------------|----------------------------------------------------------------------------------------------------|
| <b>C</b> Joomla!<br>Open Source Content Management                                                                                           |                                                                                                    |                                                                                                    |                                                                                                    |
| <b>Bu spear Home</b>                                                                                                    | Модули                                                                                                    |                                                                                                    |                                                                                                    |
| About Joomla!<br>- Getting Started<br>- Using Joomla!<br>- The Joomlal Project<br>- The Joomlal Community                                    | loomla!<br>simple to update and maintain.                                                                                                    | Congratulations! You have a Joomla site! Joomla makes it easy to build a website just the way you want it and keep it<br>Joomla is a flexible and powerful platform, whether you are building a small site for yourself or a huge site with hundreds of<br>thousands of visitors. Joomla is open source, which means you can make it work just the way you want it to.                            |                                                                                                    |
| <b>This Site</b><br>Модули<br>- Home<br>$=$ Site Map<br>$=$ Login<br>- Sample Sites<br>- Site Administrator<br>- Example Pages<br>Login Form | <b>Beginners</b><br>If this is your first Joomlal site or<br>your first web site, you have come<br>to the right place. Joomla will help<br>you get your website up and running<br>quickly and easily.<br>Start off using your site by logging<br>In using the administrator account<br>you created when you installed<br>Joomla.<br><sup>&gt;</sup> Подробнее: Beginners | <b>Upgraders</b><br>If you are <b>КОМПОНЕНТ</b><br>1.5 user, this Joomla site will seem<br>very familiar. There are new<br>templates and improved user<br>interfaces, but most functionality is<br>the same. The biggest changes are<br>improved access control (ACL) and<br>nested categories. This release of<br>Joomla has strong continuity with<br>Joomlal 1.7 while adding<br>enhancements. | Professionals<br>Joomlal 2.5 continues development<br>of the Joomla Framework and CMS<br>as a powerful and flexible way to<br>bring your vision of the web to<br>reality. With the administrator now<br>fully MVC, the ability to control its<br>look and the management of<br>extensions is now complete.<br>• Подробнее: Professionals |
| Погин<br><b><i><u>Rapore</u></i></b><br>Ð<br>Запомнить меня<br><b>• Войти</b><br>Забыли пароль?<br>Забыли логик?<br>Регистрация              |                                                                                                    | <sup>&gt;</sup> Подробнее: Upgraders                                                                                                    |                                                                                                    |

*Рис. 3. Макет главной страницы сайта на основе Joomla.*

Возьмем в качестве примера главную страницу. Статейный компонент генерирует центральную ее часть (рис. 3). Фрагменты страницы рядом с выводом компонента — модули. Страница может состоять из вывода одного компонента и любого количества модулей. Модули, используемые на одной странице, могут быть использованы на другой.

# ПОЗИЦИИ МОДУЛЕЙ

Положение модулей на странице определяется шаблоном. Каждый шаблон предоставляет набор посадочных мест, иначе говоря, позиций. Конечно же, администратор должен иметь представление о том, где эти посадочные места расположены. Для этого в Joomla предусмотрены схемы модульных позиций с выделением областей и выводом названий (рис. 4). Схему текущего шаблона можно просмотреть на стороне посетителей, для чего к адресу главной страницы сайта необходимо добавить ?tp=1, например, http://ваш\_сайт/?tp=1. Схемы макетов всех имеющихся шаблонов можно просмотреть в административном разделе: текстовое меню административного раздела → пункт «Расширения» → подпункт «Менеджер шаблонов» → вкладка «Стили» → пиктограммы слева от названий в перечне (рис. 5). В обоих случаях вывод схемы необходимо предварительно разрешить: текстовое меню административного раздела → пункт «Расширения» → подпункт «Менеджер шаблонов» → пиктограмма «Настройки» на панели инструментов → вкладка «Шаблоны» → селективная кнопка «Просмотр позиций модулей» → значение «да».

Задать позицию тому или иному модулю можно при помощи менеджера модулей: текстовое меню административного раздела → пункт «Расширения» → подпункт «Менеджер модулей» → страница настройки нужного вам модуля → поле «Позиция». Если вы хотите, чтобы один и тот же модуль выводился на странице в двух экземплярах, в разных позициях, то можете его скопировать.

*Руководство для начинающего пользователя Joomla! 2.5*

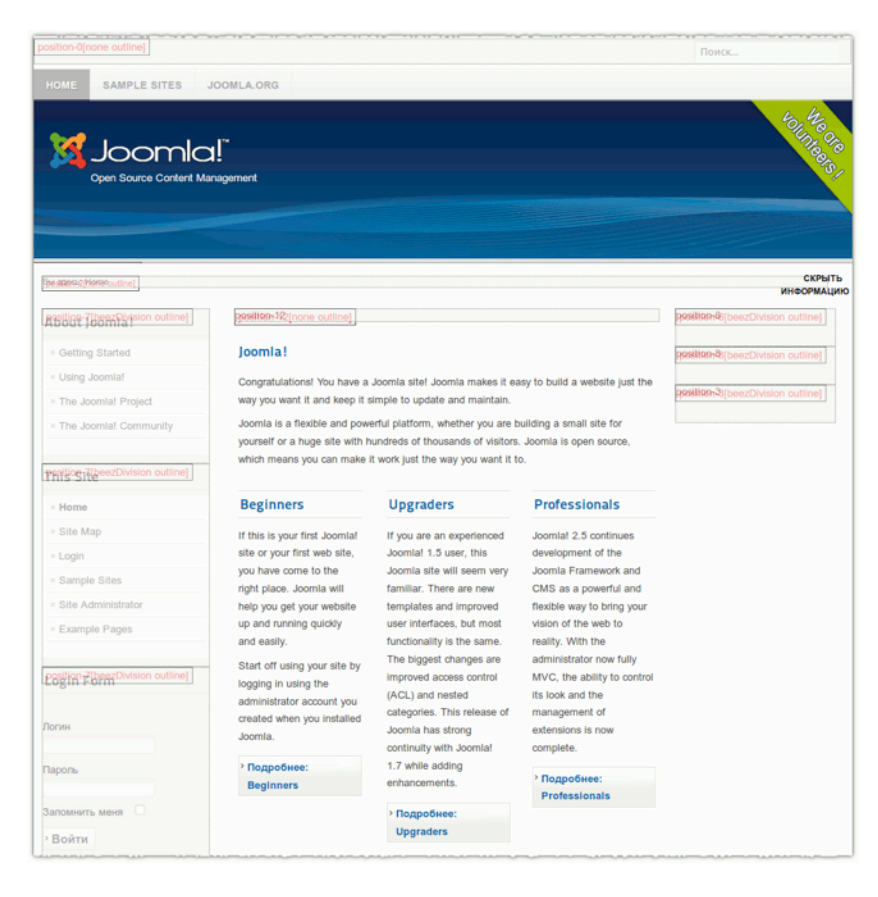

*Рис. 4. Позиции модулей.*

|                  | Панель управления                                                                                      |                           |                   |                                                                 | <b>X</b> Joomla!       |                 |
|------------------|----------------------------------------------------------------------------------------------------|---------------------------|-------------------|-----------------------------------------------------------------|------------------------|-----------------|
| Сайт             | Пользователи<br>Меню<br>Материалы<br>Компоненты                                                        | Справка<br>Расширения     |                   | L'Ha caitte: 0 L B navenir: 1 c 0 D R pocivoto caitta O Bushtit |                        |                 |
| <b>COLOR AND</b> | Менеджер шаблонов: Стили                                                                               | Использовать по умогнанию | Изменить          | iille<br>Дублировать<br>Удалить                                 | <b>BB</b><br>Настройки | 44<br>Cripagica |
| Стили            | Шаблоны                                                                                                |                           |                   |                                                                 |                        |                 |
| Фильтр:          | Искать<br>Очистить                                                                                     |                           |                   | - Выбор шаблока - <u>X   - Выбор области системы - X</u>        |                        |                 |
|                  | Стиль                                                                                                  | Область<br>системы        | Шаблон -          | По умолчанию Назначено ID                                       |                        |                 |
| $\Box$           | Atomic - Default                                                                                       | Cairr                     | Atomic            | ☆                                                               | $\bullet$              | $\mathbf{3}$    |
| o                | * Beez5 - Default                                                                                      | Calir                     | Beez <sub>5</sub> | ♦                                                               | $\bullet$              | 6               |
| $\Box$           | * Beez2 - Default                                                                                      | Cavitr                    | Beez 20           |                                                                 | $\bullet$              | $\overline{4}$  |
| $\Box$           | * Beez2 - Parks Site                                                                                   | Cairr                     | Beez 20           |                                                                 | $\bullet$              | 114             |
| $\Box$           | Bluestork - Default                                                                                    | Панель<br>управления      | <b>Bluestork</b>  | ٠                                                               |                        | $\overline{2}$  |
| $\Box$           | Hathor - Default                                                                                       | Панель<br>управления      | Hathor            | ☆                                                               |                        | $\sqrt{5}$      |
|                  |                                                                                                    | Кол-во строк: 20 №        |                   |                                                                 |                        |                 |
|                  | Joomlaf® - бесплатное программное обеспечение, распространяемое по лицензии GNU General Public License | Joomlal 2.5.1             |                   |                                                                 |                        |                 |

*Рис. 5. Пиктограммы вывода схем.*

## ШАБЛОНЫ В ИСХОДНОЙ КОМПЛЕКТАЦИИ

Исходная комплектация CMS Joomla 2.5 включает в себя три шаблона для стороны посетителей и два — для административного раздела. Для предварительного просмотра перейдите на страницу менеджера шаблонов: текстовое меню административного раздела → пункт «Расширения» → подпункт «Менеджер шаблонов» → вкладка «Шаблоны» (рис. 5).

| Панель управления                                                                                  |                                                  |                    |         |                  | <b>X</b> Joomla!                                                          |
|----------------------------------------------------------------------------------------------------|--------------------------------------------------|--------------------|---------|------------------|---------------------------------------------------------------------------|
| Сайт<br>Пользователи<br>Меню                                                                       | Материалы<br>Компоненты                          | Расширения         | Справка |                  | -4 На сайте: 0 - В В панели: 1 © 0 - Просмотр сайта ● Выйти               |
|                                                                                                    | Менеджер шаблонов: Шаблоны                       |                    |         |                  | ΘE<br>٠÷<br>Настройки<br>Справка                                          |
| Шаблоны<br>Стили                                                                                   |                                                  |                    |         |                  |                                                                           |
| Фильтр:                                                                                            | Искать<br>Очистить                               |                    |         |                  | Cavit<br>회                                                                |
|                                                                                                    | Шаблон                                           | Область<br>системы | Версия  | Дата             | Автор                                                                     |
| Joonia 1.6<br>$-$ new<br>E,                                                                        | Параметры Atomic<br>Предварительный<br>просмотр  | Сайт               | 2.5.0   | 10/10/09         | Ron Severdia<br>contact@kontentdesign.com<br>http://www.kontentdesign.com |
| <b>CALL UP!</b><br>Matures Traits<br>Netter<br><b>Detroits to the Fluid Street</b><br><b>Hilli</b> | Параметры Beez5<br>Предварительный<br>просмотр   | Сайт               | 2.5.0   | 21 May 2010      | Angie Radtke<br>a.radtke@derauftritt.de<br>http://www.der-auftritt.de     |
| <b>State</b><br>Joernich                                                                           | Параметры Вееz 20<br>Предварительный<br>просмотр | Сайт               | 2.5.0   | 25 November 2009 | Angie Radtke<br>a.radtke@derauftritt.de<br>http://www.der-auftritt.de     |
|                                                                                                    |                                                  | Кол-во строк: 20   | 国       |                  |                                                                           |

*Рис. 5. Шаблоны для стороны посетителей.*

«Atomic» — пример того, как выглядит элементарный шаблон. В главе «Создание нового шаблона на основе Atomic» он будет использован в качестве основы для создания собственного шаблона. «Beez5» — это версия «Beez2», созданная с применением HTML5. Для административного раздела также есть «запасной» шаблон (рис. 6).

| Панель управления<br>Сайт<br>Пользователи<br>Меню                                                                                                    | Материалы<br>Компоненты                                                                                | Расширения           | Справка        | Ha cairre: 0    | <b>XX</b> Joomla!<br>• Вланели: 1 ⊜ 0 Просмотр сайта<br><b>B</b> BbIATH   |
|----------------------------------------------------------------------------------------------------|----------------------------------------------------------------------------------------------------|----------------------|----------------|-----------------|---------------------------------------------------------------------------|
|                                                                                                    | Менеджер шаблонов: Шаблоны                                                                             |                      |                |                 | ٠÷<br>Настройки<br>Справка                                                |
| Шаблоны<br>Стили                                                                                                    |                                                                                                    |                      |                |                 |                                                                           |
| Фильтр:                                                                                                    | Очистить<br>Искать                                                                                     |                      |                |                 | Пакель управления<br>비                                                    |
|                                                                                                    | Шаблон Ъ                                                                                               | Область<br>системы   | Версия         | Дата            | Автор                                                                     |
| Administration<br><b>BACKAGE BASE</b><br>π                                                                                                    | Параметры Bluestork<br>Для шаблонов панели<br>управления предварительный<br>просмотр недоступен        | Панель<br>управления | 2.5.0          | 07/02/09        | Joomla! Project<br>admin@joomla.org<br>www.joomla.org                     |
| <b>CALL THE ERICA AT</b><br>70<br><b>Contract Contract</b><br>A<br><b>CHECK FOR THE</b><br>×<br>- 50<br>$\bullet$<br>$\overline{\infty}$<br><b>B1 13</b><br>٠<br>■<br>п<br>٠<br>×<br>٠<br>$\blacksquare$ | Параметры Hathor<br>Для шаблонов панели<br>управления предварительный<br>просмотр недоступен           | Панель<br>управления | 2.5.0          | <b>May 2010</b> | Andrea Tarr<br>hathor@tarrconsulting.com<br>http://www.tarrconsulting.com |
|                                                                                                    |                                                                                                    | Кол-во строк: 20     | $\blacksquare$ |                 |                                                                           |
|                                                                                                    | Joomla!® - бесплатное программное обеспечение, распространяемое по лицензии GNU General Public License |                      | Joomlal 2.5.1  |                 |                                                                           |

*Рис. 6. Шаблоны для административного раздела.*

### СТИЛИ

Стили — это новая функция системы, появившаяся в Joomla 1.6. Она позволяет видоизменять имеющиеся шаблоны. Каждый шаблон имеет, как минимум, один стиль. Гибкость настройки стиля зависит от каждого конкретного шаблона. Примеры настройки — выбор цветовой схемы страниц, выбор логотипа. Задать стиль по умолчанию можно при помощи менеджера шаблонов: текстовое меню административного раздела → пункт «Расширения» → подпункт «Менеджер шаблонов» → вкладка «Стили». Отделить стили для административного раздела от шаблонов для стороны посетителей можно при помощи фильтра «Выбор области системы». Шаблон по умолчанию «Beez2» имеет два предварительно заданных стиля: «Стандартный» и «Сайт Парков».

Новые стили создаются копированием имеющихся. Стили можно применять к тем или иным пунктам меню и, следовательно, к тем или иным страницам или разделам. Если вы хотите, чтобы посетители, кликнув по пункту меню «A», видели страницы с зеленым фоном, а, кликнув по пункту меню «B», видели страницы с синим фоном, то можете назначить пунктам «A» и «B» соответствующие стили (рис. 7).

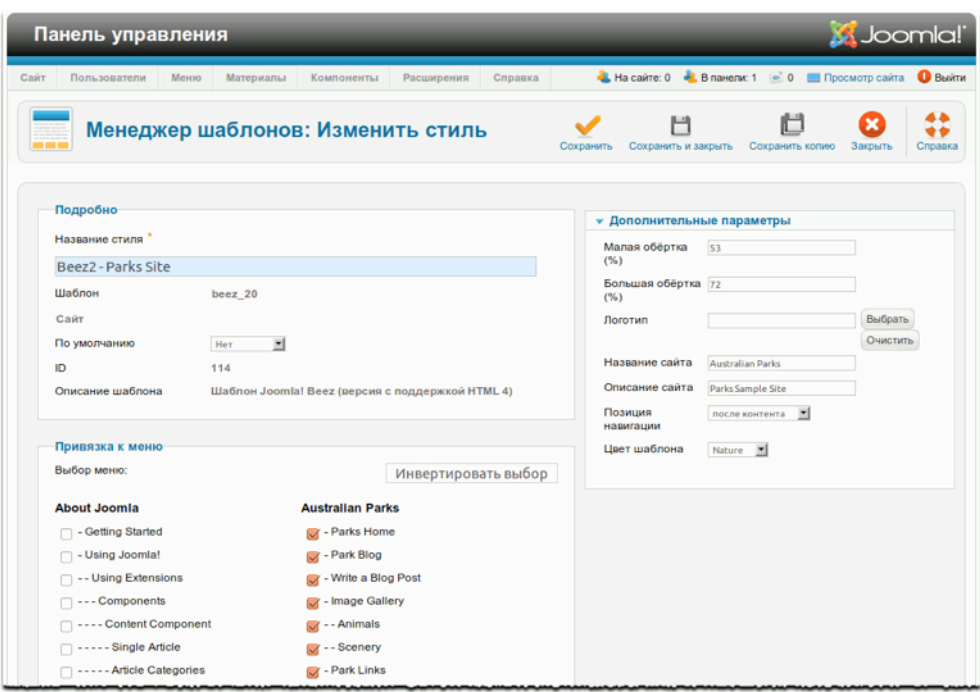

*Рис. 7. Назначение стиля пунктам меню.*

Подробнее о шаблонах будет говориться в главе «Работа с шаблонами».

# *Глава 11* Навигация

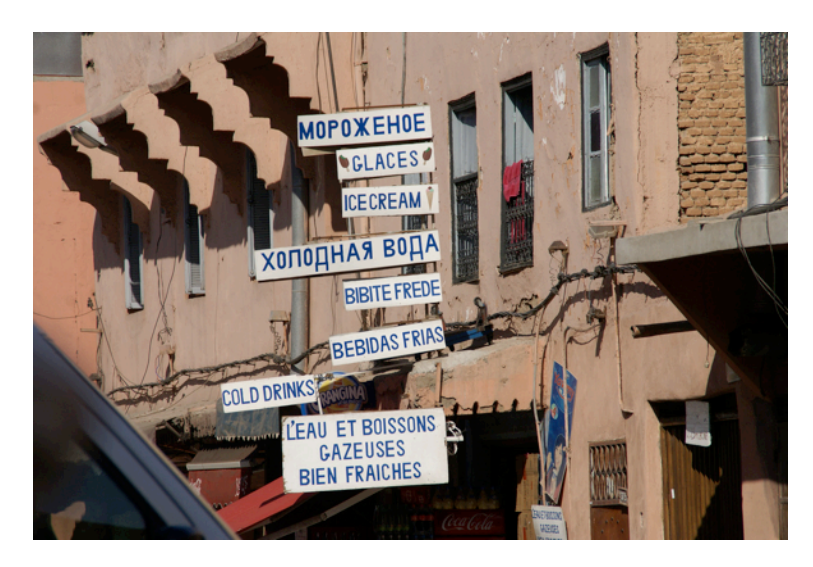

*Опубликовано: palindrome6996. Адрес оригинала: [http://www.flickr.com/photos/](http://www.flickr.com/photos/62904109@N00/5214296452/) [62904109@N00/5214296452/](http://www.flickr.com/photos/62904109@N00/5214296452/)*

Средства навигации по сайту должны быть просты в использовании, в противном случае некоторые посетители рискуют не найти то, что ищут. Обеспечение доступной навигации может показаться простым делом, однако это далеко не так. В идеале до любой страницы пользователь должен «добираться» в два-три клика.

Следует иметь в виду, что часто, если не всегда, посетителей на ваш сайт «приводят» поисковые системы и социальные медиа [прим. перев.: социальные сети, форумы, блог-платформы, рекомендательные и закладочные службы] и оказываются они [посетители] на какой угодно странице сайта, только не на главной. Вот почему следует задуматься о наличии кнопки или ссылки «На главную».

На многих сайтах навигация — двух типов: главная и второстепенная. Элементы первого типа обычно располагаются наверху, слева или справа, второго — в нижней или в верхней части страницы. Последние в большинстве случаев — менее заметны, чем первые. Меню, относящиеся ко второстепенным средствам навигации, содержат такие ссылки как «Свяжитесь с нами», «О нас», «Юридическая информация». Второстепенные средства навигации нужны для

материалов, которые требуются посетителям не в первую очередь, но должны быть доступны при необходимости.

В качестве общего правила можно порекомендовать использование 4—8 ссылок на одном уровне навигации, но не больше восьми.

## НАВИГАЦИОННАЯ ЦЕПОЧКА («ХЛЕБНЫЕ КРОШКИ»)

«Хлебные крошки» — вспомогательное навигационное средство. Источник термина «хлебные крошки» — сказка братьев Гримм, герои которой, пробираясь через лес, оставляли за собой хлебные крошки, чтобы найти обратный путь. Обычно, навигационная цепочка выводится горизонтально в верхней части сайта. Применяются два ее варианта.

- Первый предполагает отображение пути пользователя по сайту до текущей страницы.
- Второй предполагает отображение иерархии разделов, которым принадлежит текущая страница [родительский раздел → родительский раздел → текущая страница].

Благодаря «хлебным крошкам» у посетителей не создается впечатления, что они заблудились. В идеале, они всегда должны представлять, где именно находятся, и как вернуться на любую из открытых ранее страниц. В исходной комплектации Joomla! есть модуль «Навигатор сайта», а во многих шаблонах есть для него специальная позиция (рис. 1).

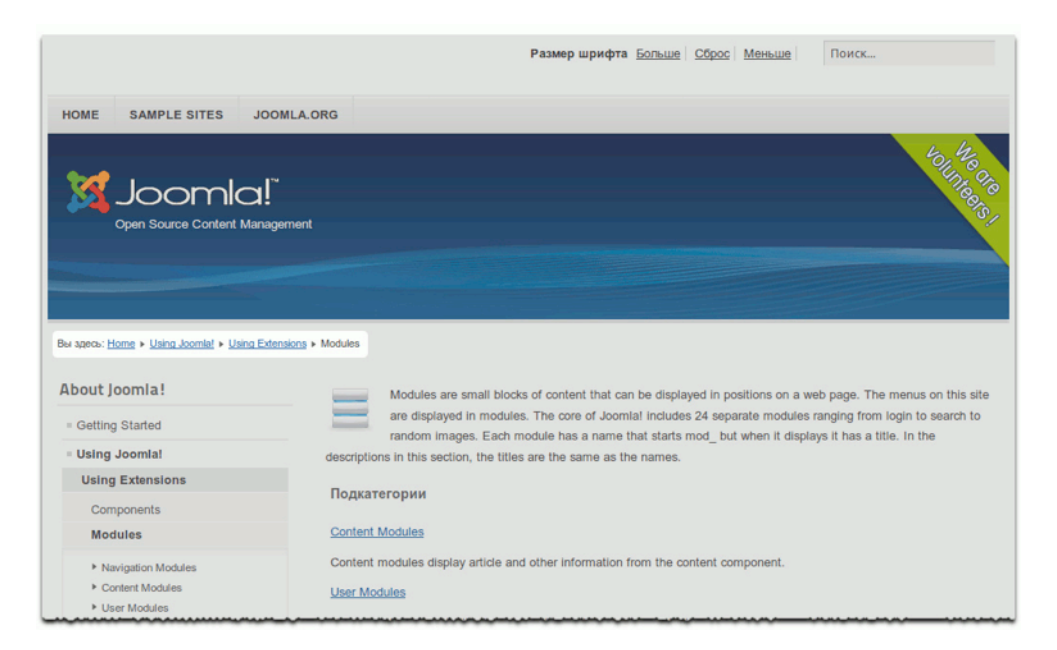

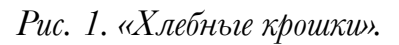

# МЕНЮ JOOMLA

Основным навигационным средством сайтов, построенных на основе Joomla, являются меню. Создавать их можно в любом нужном вам количестве. Каждое меню может содержать неограниченное количество пунктов и подпунктов и позволяет фильтровать выводимые пункты по критерию принадлежности к тому или иному уровню [например, выводить только пункты 2 го, 3-го и 4-го уровней]. Каждый пункт меню может относиться к компоненту или являться прямой ссылкой на страницу. К пункту меню, в свою очередь, могут быть привязаны определенные модули и шаблоны. Если вы сохранили демонстрационные данные, то у вас есть образцы пунктов меню.

Давайте рассмотрим два примера реализации главной навигации.

#### ПЕРВЫЙ ПРИМЕР: СТАТИЧНЫЙ КАТАЛОГ ИЛИ «КНИЖНАЯ» СТРУКТУРА

Такой вариант навигации подойдет для публикации на сайте книги, руководства или каталога. Пример подобной структуры — меню «О Joomla» [демонстрационные данные]. Предположим, мы создаем сайт-книгу, состоящую из трех глав. Навигация должна обеспечивать доступ к каждой странице и выглядеть подобно той, что изображена на рис. 2.

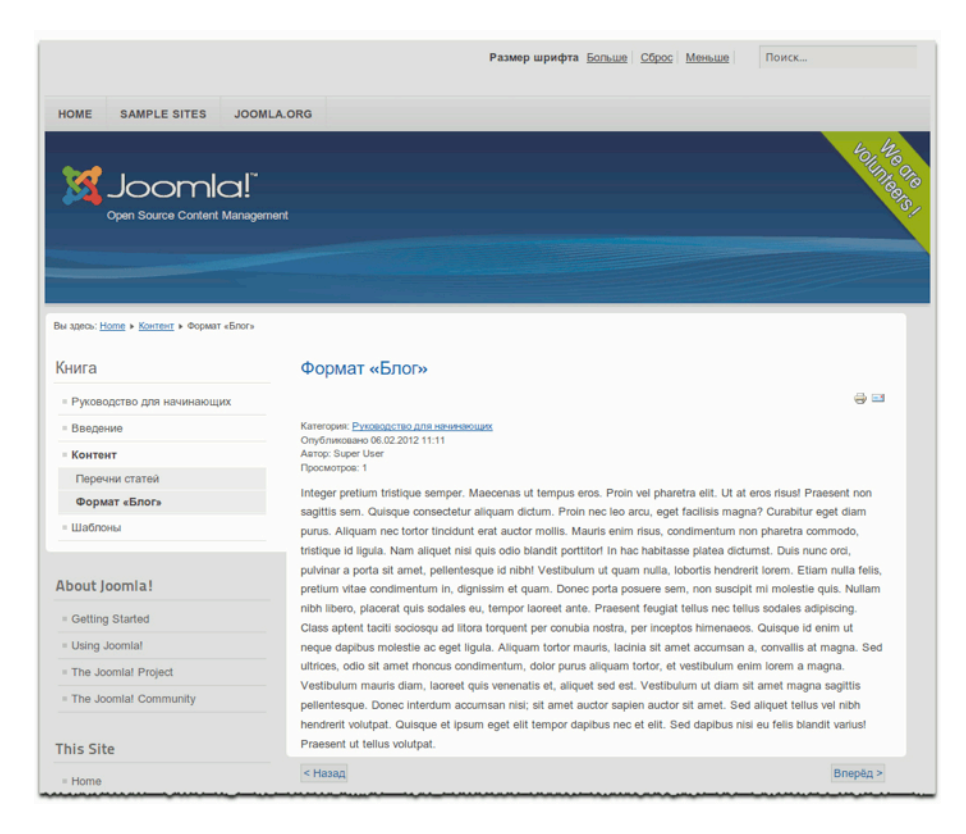

*Рис. 2. Статичная, «книжная» структура.*

### *Подготовка*

Давайте определим структуру книги.

- Руководство для начинающих
	- Введение
	- Контент
		- Перечни статей
		- Формат «Блог»
	- Шаблоны

Прежде, чем создавать пункты меню, следует создать сами статьи. Для этого воспользуйтесь менеджером статей: текстовое меню административного раздела → пункт «Материал» → подпункт «Менеджер материалов» → подпункт «Создать материал» (рис. 3). Вы можете включить статьи в категорию «Uncategorized» [«Неклассифицированные»], а можете, прежде чем создавать статьи, создать для них категорию.

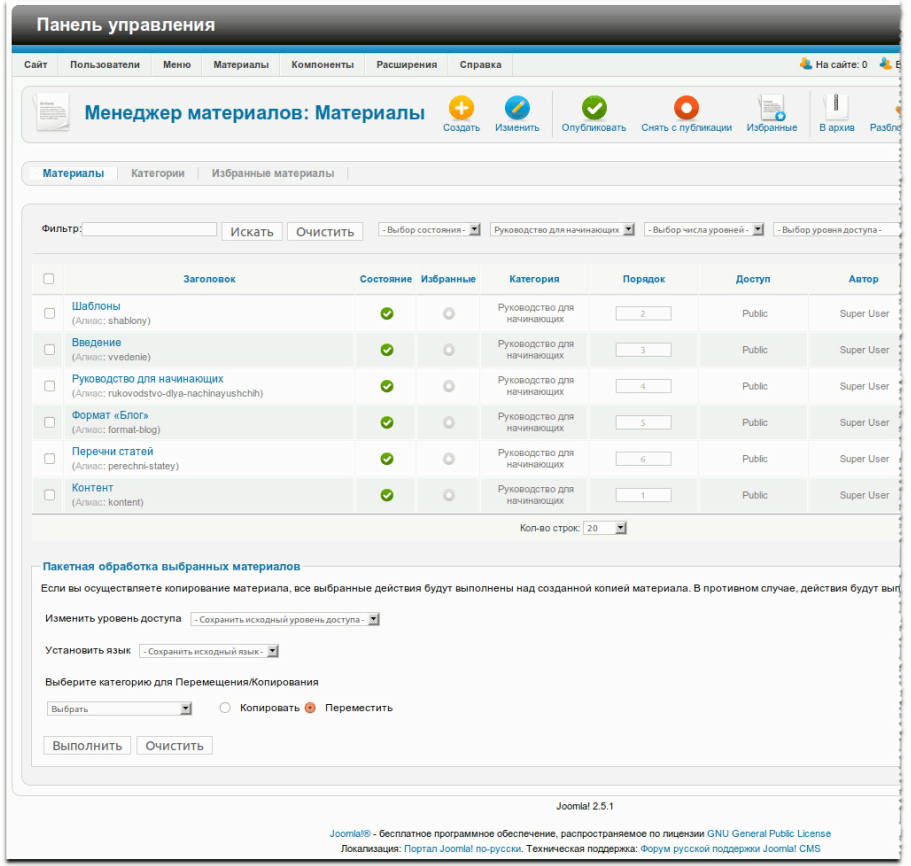

#### *Рис. 3. Шесть глав книги.*

#### *Этап №1: создание меню*

Для устройства навигации по сайту-книге можно воспользоваться уже существующим меню, а можно создать свое при помощи менеджера меню: текстовое меню административного раздела → пункт «Меню» → подпункт «Менеджер меню» → подпункт «Создать меню» (рис. 4).

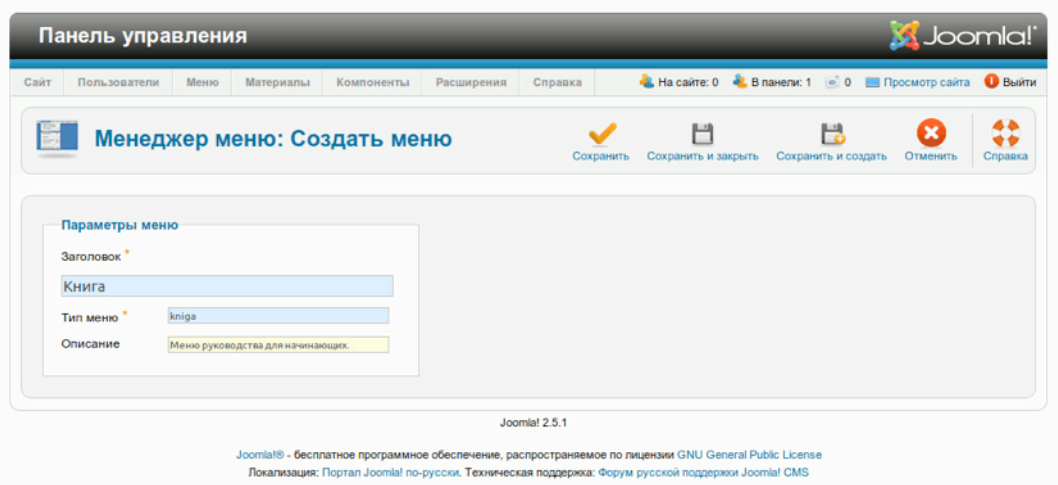

*Рис. 4. Создание нового меню.*

#### *Этап №2: создание пунктов меню*

Необходимо открыть меню «Книга» (текстовое меню административного раздела → пункт «Меню» → подпункт «Книга») и создать шесть пунктов типа «Материал». Каждый из них нужно именовать и привязать к соответствующей статье (рис. 5). Если вы забыли как это делается, обратитесь к главе «Создаем страницу "О нас"».

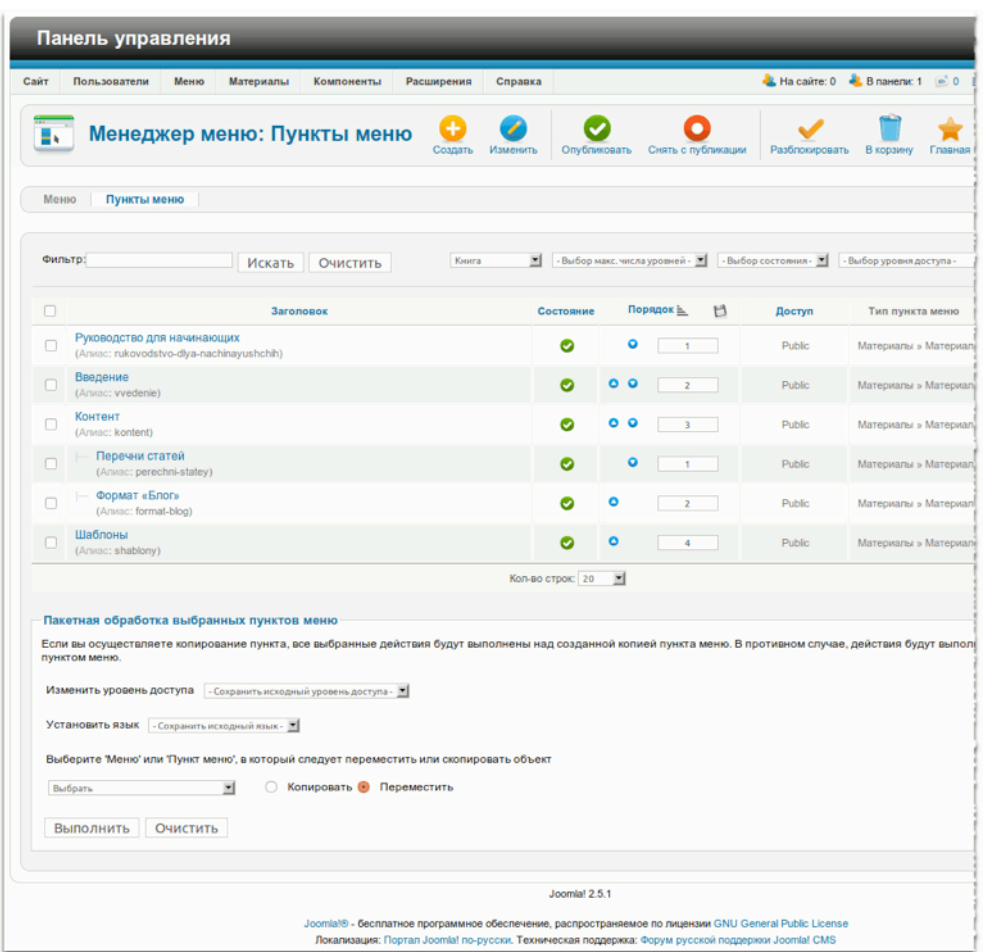

*Рис. 5. Пункты меню «Книга».*

#### *Этап №3: создание модуля вывода меню*

Этот этап связан с некоторыми сложностями. У вас есть: статьи, меню и пункты, связанные со статьями, но для того, чтобы посетитель мог вашим меню воспользоваться, нужен модуль. Давайте создадим его. Для этого потребуется менеджер модулей: текстовое меню административного раздела → пункт «Расширения» → подпункт «Менеджер модулей» → пиктограмма «Создать» → пункт «Меню» в перечне. На открывшейся странице заполните поля [форм «Подробно» и «Привязка к пунктам меню»]. При помощи выпадающего списка в поле «Выбор меню», в форме «Основные параметры», свяжите модуль с меню «Книга». Выберите значение «Да» в поле «Показывать подпункты меню» (рис. 6).

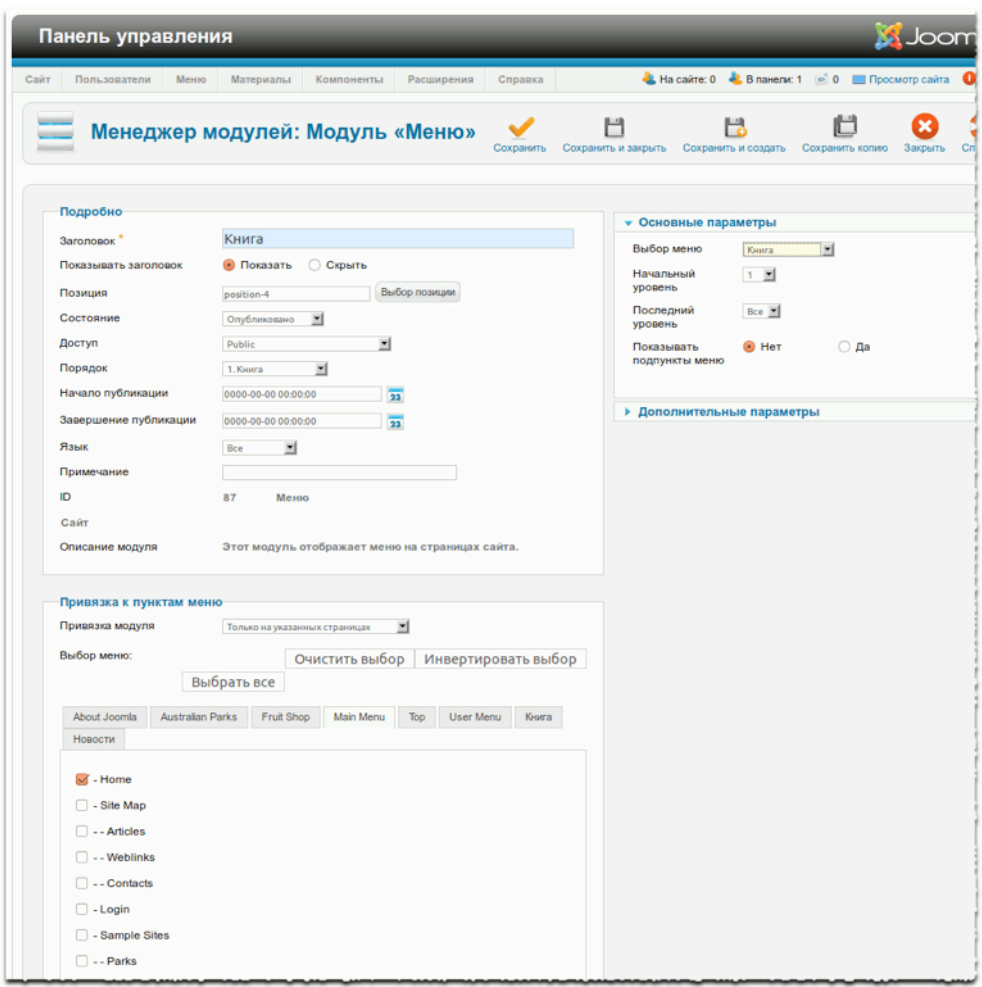

*Рис. 6. Модуль вывода меню «Книга».*

Последний шаг — выбор модульной позиции. Выбрать позицию можно, кликнув по кнопке «Позиция». В появившемся всплывающем окне при помощи фильтра нужно выбрать позиции, относящиеся к шаблону «Beez\_20», из отфильтрованных выбрать «position-4» и сохранить настройки [пиктограмма «Сохранить»].

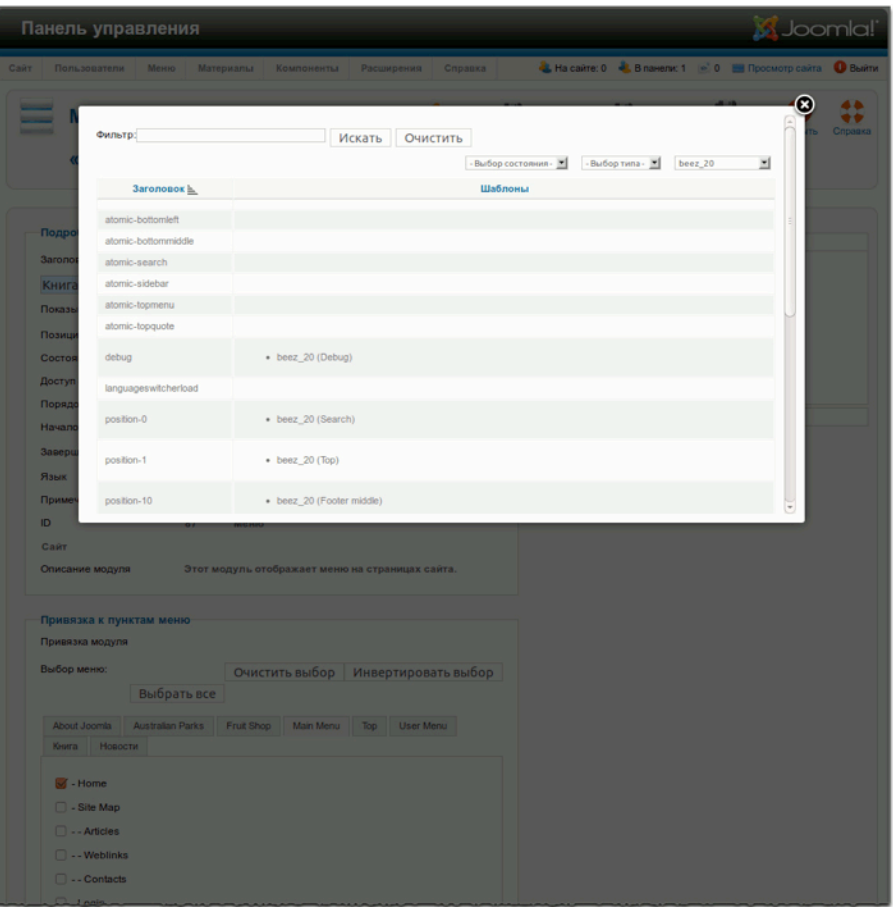

*Рис. 7. Выбор позиции модуля меню.*

## ВТОРОЙ ПРИМЕР: МЕНЮ, ССЫЛАЮЩЕЕСЯ НА РАЗДЕЛЫ (ПО ОБРАЗЦУ НОВОСТНЫХ САЙТОВ)

Вариант, предложенный в первом примере, подходит для сайта, состоящего из небольшого количества страниц. Как быть если страниц — несколько тысяч? У Joomla есть ответ на этот вопрос: организуйте статьи при помощи категорий, а уже категории «привяжите» к пунктам меню.

### *Подготовка*

Нам понадобятся статьи, объединенные в несколько категорий:

#### **Категории**:

- Новости
	- Международные

*Руководство для начинающего пользователя Joomla! 2.5*

- Африка
- Европа
- Технологии
	- Интернет
	- Автомобили

Вышеуказанные категории можно создать, а можно переделать в них уже имеющиеся. Подробнее о создании категорий — в главе «Структурирование содержимого при помощи категорий».

## *Этап №1: меню*

Выбор дальнейших действий — за вами. Самый простой способ — переделать пункты имеющегося меню «Книга». Альтернатива — создание меню «Новости». Я создал его, и вы, если хотите, можете последовать моему примеру.

#### *Этап №2: пункты меню*

Имея дело с категориями, следует задумываться над тем, что увидит посетитель, кликнув по тому или иному пункту меню, связанному с ними. Нам нужно следующее:

• пункт «Новости» — отображаются все статьи категории «Новости» и вложенных категорий;

• пункт «Международные» — отображаются только статьи категории «Международные».

И так далее.

Для того, чтобы система вела себя так, как описано выше, создавая пункт «Новости», выберите тип «Блог категории». В «Обязательных параметрах» выберите вновь созданную категорию «Новости». На панели «Параметры макета Блога» в выпадающем списке «Включать подкатегории» выберите пункт «Все», а в поле «Во всю ширину» введите значение «0». Создайте пункты меню для прочих категорий — и все готово (рис.9).

| Cair<br>в. | Пользователи<br>Межко<br>Материалы<br>Компоненты<br>Менеджер меню: Пункты меню                                                                                                    | Расширения<br>Справка |             |                                 |                      | L Ha caine: 0 L B naverac 1 (m) 0       |
|------------|----------------------------------------------------------------------------------------------------|-----------------------|-------------|---------------------------------|----------------------|-----------------------------------------|
| Меню       | Пункты меню                                                                                                    | Coanar                | Onytherosan | Снять с публикации              | Pastmongonary.       | В корзину<br>Главная                    |
| Фильтр:    | Очистить<br>Искать                                                                                                    | Новости<br>븨          |             | - Выбор нако, числа уровней - 9 | -Budgp cocronees - 3 | - Выбор уровня доступа-                 |
| O          | <b>3aronegox</b>                                                                                                    | Состояние             |             | Порядок )<br>۲Ĵ                 | <b>Доступ</b>        | Тип пункта меню                         |
| Ω          | Новости<br>(Arivac: novosti)                                                                                                    | ø                     |             | ×                               | Public               | Материалы » Блог категории <sup>6</sup> |
| n          | Международные<br>(Ansoc: mezhdunarodnye)                                                                                                    | ø                     |             | ٠                               | Public               | Материалы » Блог категории!             |
| o          | $ - $ Appena<br>(Arssoc: afrika)                                                                                                    | ø                     | ۰           | ×                               | Public               | Материалы » Блог категории              |
| n          | Espona<br>(Anvac: evropa)                                                                                                    | ø                     | $\circ$     | ×                               | Public               | Материалы » Блог категории              |
|            | Технологии<br>(Anno: tehnologi)                                                                                                    | Θ                     | ۰           | $\overline{z}$                  | Public               | Marepearar > Enor kateropee             |
| o          | Автомобили<br>(Ansact avtomobili)                                                                                                    | Θ                     | ۰           |                                 | Public               | Материалы » Блог категории              |
| o          | Интернет<br>(Ansoc: internet)                                                                                                    | Θ                     | ۰           | $\overline{z}$                  | Public               | Материалы » Блог категория              |
|            |                                                                                                    | Кол-во строк: 20      | 븨           |                                 |                      |                                         |
|            | Пакетная обработка выбранных пунктов меню<br>Если вы осуществляете копирование пункта, все выбранные действия будут выполнены над созданной копией пункта меню. В противном случае, действия будут выпол<br>Пунктом меню.<br>Изменить уровень доступа - Сохранить исходный уровень доступа - Ж<br>Установить язык - Сокранить исходный комк - Ж |                       |             |                                 |                      |                                         |
|            | Выберите "Менко' или "Пункт менко', в который следует переместить или скопировать объект<br><b>Копировать В Переместить</b><br>$\mathbf{r}$<br>Budgars                                                                                                    |                       |             |                                 |                      |                                         |
|            | Очистить<br>Выполнить                                                                                                    |                       |             |                                 |                      |                                         |
|            |                                                                                                    |                       |             |                                 |                      |                                         |

*Рис. 8. Пункты в меню «Новости».*

| Пользователи<br>Меню                                                                                                    | Материалы<br>Компоненты                                                                                                    | Расцирения<br>Справка |                                                                                                    |                                                                                                    | Little calme: 0 Little masseng: 1 1600 |
|----------------------------------------------------------------------------------------------------|----------------------------------------------------------------------------------------------------|-----------------------|----------------------------------------------------------------------------------------------------|----------------------------------------------------------------------------------------------------|----------------------------------------|
|                                                                                                    | Менеджер меню: Редактирование пункта меню                                                                                                    |                       | Coxpanyou                                                                                                    | Сохранить и закрыть                                                                                                    | Сохранить и создать<br>Сохранить к     |
| Подробно                                                                                                    |                                                                                                    |                       |                                                                                                    | • Обязательные параметры                                                                                                    |                                        |
| Тип пункта меню                                                                                                    | Georganistope                                                                                                    | <b>Budgarn</b>        |                                                                                                    | • Параметры категории                                                                                                    |                                        |
| Заголовок меню "                                                                                                    | Автомобили                                                                                                    |                       |                                                                                                    | <b>• Параметры макета Блога</b>                                                                                                    |                                        |
| Алиас<br>Примечание<br>Ссылка<br>Состояние<br>Доступ<br>Mesos <sup>*</sup><br>Родительский элемент<br>Порядок<br>Целевое окно<br>Главная страница<br><b>R</b> ssax<br>Стиль шаблона<br>$\Omega$ | <b>Uidomobili</b><br>index.php?option=com_content&view=category&layout=blog&id=79<br>OnyCrowzeavo M<br>$\vert \mathbf{v} \vert$<br><b>Public</b><br>ы<br>Новости<br>$\vert$<br>-- Texasanorus<br>Astosoburu H<br>뇌<br>Poperent<br>$\bigcirc$ Да<br><b>B</b> Het<br>国<br>Box<br>- По умолчанию -<br>480 |                       | Если оставить пустым.<br>будут использоваться общие настройки.<br>Во всю ширину<br>ö<br>Топько введения<br>Количество колонок<br>Количество ссылок<br>Порядок<br>По умалчанию 3<br>размещения<br>в колонках<br>Опция ниже<br>позволяет включать<br>в компоновку блога<br>материалы<br>из подкатегорий.<br>Включать<br>뇌<br>Box<br>подкатегории<br>Порядок категории<br>По умалчанию |                                                                                                    |                                        |
|                                                                                                    |                                                                                                    |                       |                                                                                                    | Порядок материалов По умалчанию<br>Дата для сортировки По унолчанию<br>Разбиение на<br>страницы<br>Результаты<br>разбиения на<br>страницы<br>• Параметры отображения материала<br>• Настройки интеграции<br>• Параметры отображения ссылки<br>• Параметры отображения страницы<br>• Метаданные<br>• Привязка модулей к данному пункту меню | По умалчанию 3<br>По умалчанию 3       |

*Рис. 9. Настройки отображения категории.*

Используя такое навигационное решение, можно иметь дело с тысячами статей и посетители без труда будут находить нужную информацию (рис. 10).

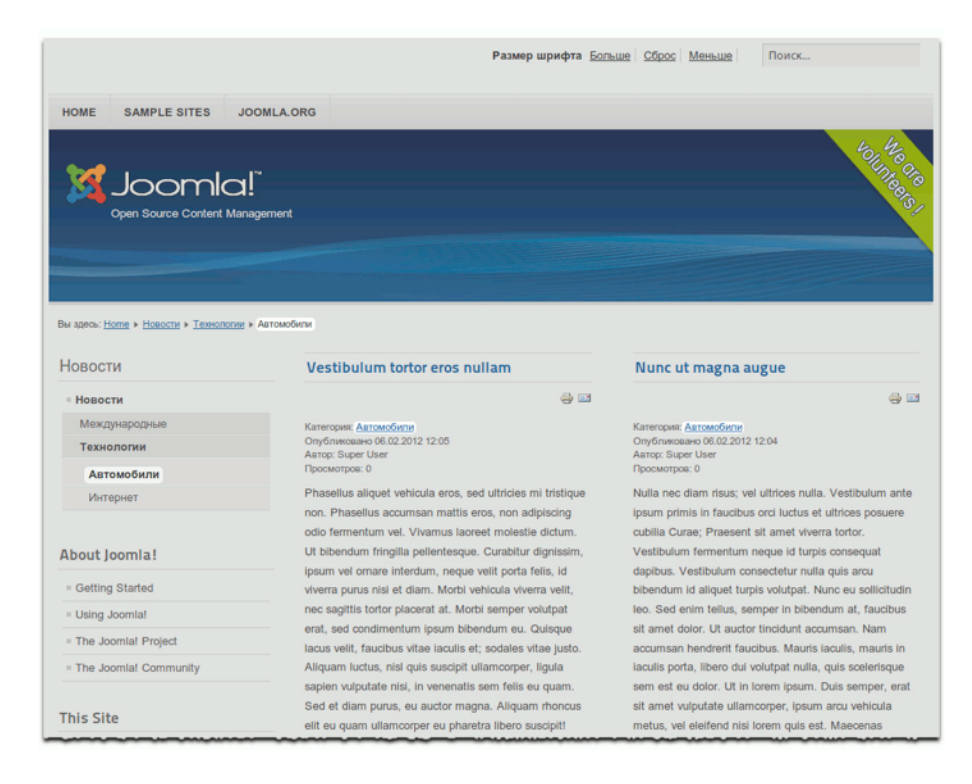

*Рис. 10. Структура категории. Статьи.*

# *Прочие возможности*

Возможности настройки навигации, как вы уже могли убедиться, — почти безграничны. Многое — возможно, и обычно есть способы настроить систему нужным вам образом. Особенно удобна возможность отбирать для вывода модулями пункты меню тех или иных уровней. Благодаря ей в нашем случае можно:

- вывести пункт первого уровня, «Новости», в верхнем горизонтальном меню, а пункты второго и третьего в боковом меню;
- вывести пункты всех уровней в верхнем горизонтальном меню: пункт «Новости» будет виден постоянно, а вложенные пункты будут выводиться в выпадающем списке в случае выбора родительского («Новости»). Правда, такую возможность должен предоставлять используемый шаблон.

Если поэкспериментировать, то можно найти решение почти для любой задачи. Система навигации Joomla, может быть, — непростая, зато очень гибкая.

*Руководство для начинающего пользователя Joomla! 2.5*

#### **Реклама**

# *Глава 12* Пользователи и полномочия

Активно или не очень, ваши посетители взаимодействуют с вашим сайтом, и впечатление о нем будет зависеть от качества этого взаимодействия.

Как всякая CMS, Joomla! различает посетителей и зарегистрированных пользователей с разными полномочиями. Посетители приходят на сайт через поисковые системы, а также следуя рекомендациями, данным в социальных медиа [прим. перев.: социальные сети, форумы, блоги, рекомендательные и закладочные сервисы и т. д.], регистрируются и становятся пользователями. Зарегистрировавшись, они в большинстве своем знают, чего хотят от вашего сайта и впоследствии приходят на него с определенными ожиданиями.

Чем популярнее ваш сайт, тем сложнее управление пользователями и их полномочиями. С этой точки зрения CMS Joomla до версии 1.6 была статичной: пользовательские группы, права и уровни доступа были раз и навсегда определены. В Joomla 2.5 их можно изменять при помощи списков [контроля](http://ru.wikipedia.org/wiki/ACL) доступа (ACL), мощного инструмента регулирования полномочий. Конфигурация системы контроля доступа, статичная в предыдущих версиях, в текущей версии является исходной, но может быть изменена.

Каждый доступ к сайту рассматривается системой с точки зрения принадлежности его инициатора к той или иной группе пользователей, даже если инициатор — рядовой посетитель. После регистрации посетитель становится членом определенной группы. Группы имеют предварительно определенный набор полномочий и относятся к определенному уровню доступа. К одному уровню доступа может относиться любое количество групп пользователей, а к одной группе — любое количество пользователей или посетителей. Полномочия могут наследоваться и изменяться.

Начнем с рассмотрения процесса регистрации.

### РЕГИСТРАЦИЯ И АВТОРИЗАЦИЯ

Первая регистрация на вашем сайте произошла во время установки Joomla. На последнем этапе по указанию веб-инсталлятора вы ввели имя пользователя, адрес электронной почты и пароль. Вот почему на сайте Joomla всегда есть по крайней мере одна учетная запись. Тот, кто устанавливал систему, является самым главным администратором [выражение в оригинале — «мега-администратором»] и имеет самые широкие полномочия. Только этот пользователь имеет доступ к панели настроек менеджера пользователей: текстовое меню административного

раздела → пункт «Пользователи» → подпункт «Менеджер пользователей» → пиктограмма «Настройки» (рис. 1).

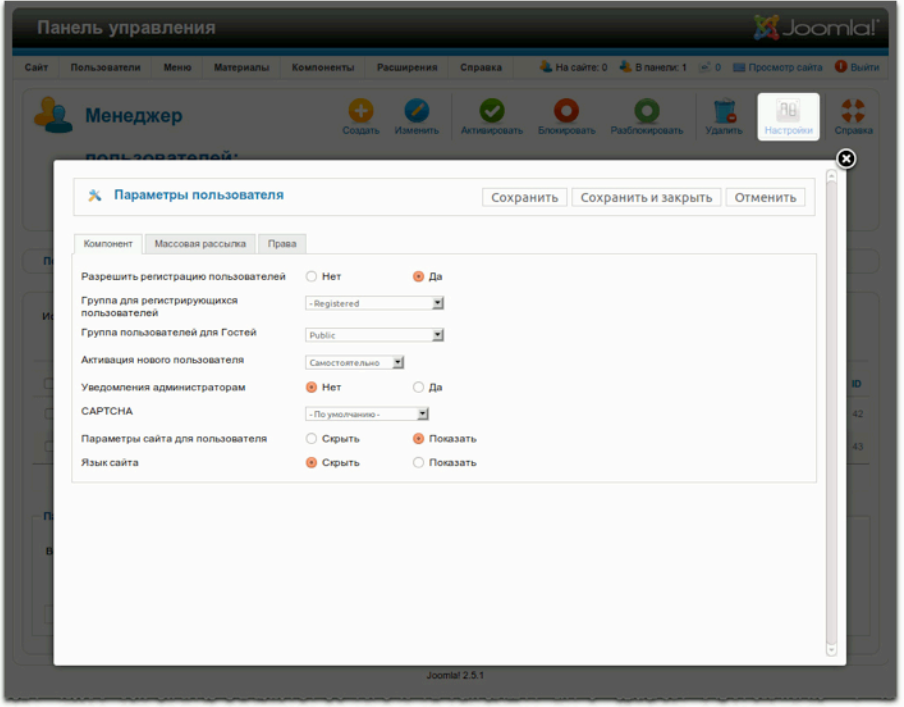

*Рис. 1. Окно настроек менеджера пользователей.*

На своем сайте, работающем под управлением Joomla, вы можете создать любое количество пользователей. Вы также можете позволить посетителям регистрироваться самостоятельно. В зависимости от полномочий новые пользователи могут создавать контент и просматривать материалы, предназначенные для их уровня доступа.

#### *Настройки менеджера пользователей*

В окне настроек менеджера пользователей — три вкладки.

- Вкладка «Компонент». Здесь вы можете разрешить или запретить регистрацию пользователей вообще. Одна из новых опций, появившаяся в Joomla 1.6, — выбор группы по умолчанию для посетителей и вновь зарегистрировавшихся пользователей.
- Вкладка «Массовая рассылка». Joomla позволяет производить массовые рассылки пользователям системы. Параметры массовой рассылки задаются в данной вкладке.
- Вкладка «Права». Здесь вы можете управлять параметрами настройки полномочий.

*Вход в систему*

Если у сайта могут быть зарегистрированные пользователи, то должна быть и форма входа в систему [аутентификации и авторизации]. В исходной комплектации ее функции выполняет модуль типа «Вход на сайт» (рис. 2).

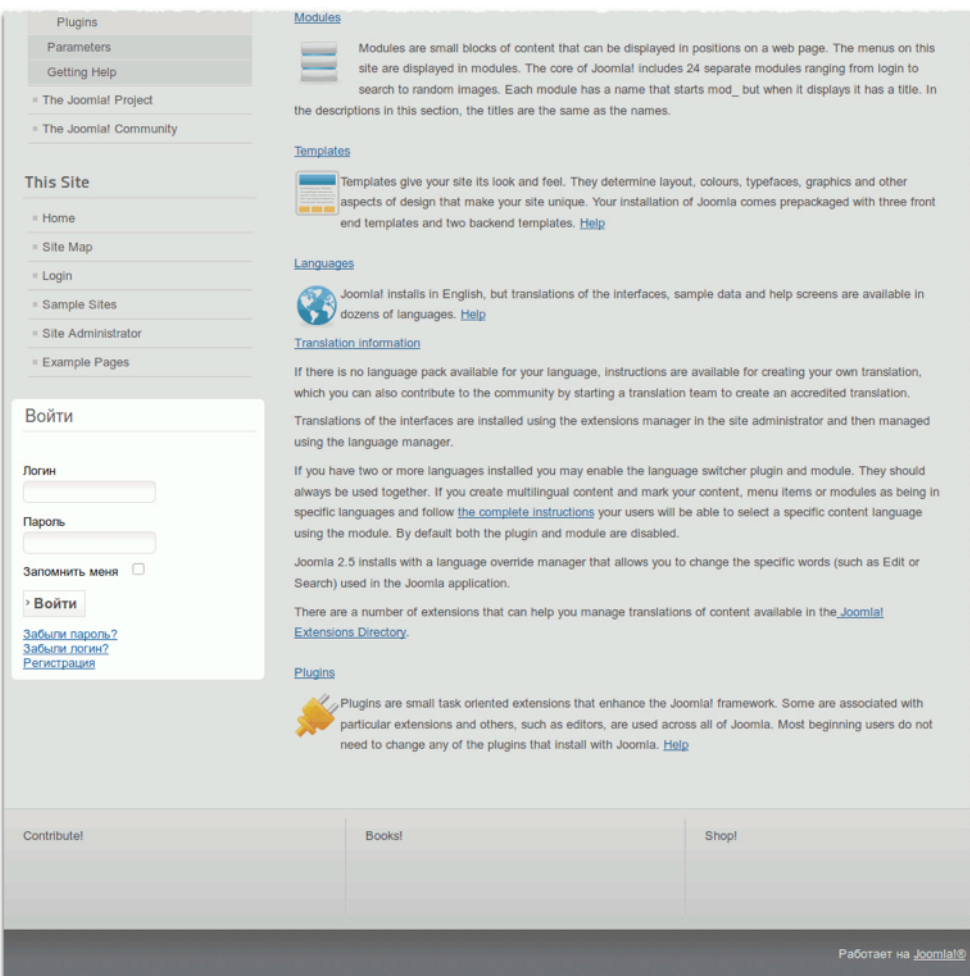

#### *Рис. 2. Модуль типа «Вход на сайт».*

В настройках модуля можно включить дополнительные функции, такие как вывод произвольного текста, SSL-шифрование, переадресация после входа в систему и выхода из нее. С параметрами модуля можно ознакомиться на странице его настройки: текстовое меню административного раздела → пункт «Расширения» → подпункт «Менеджер модулей» → пункт действующего модуля типа «Вход на сайт» в перечне [например, Login Form].

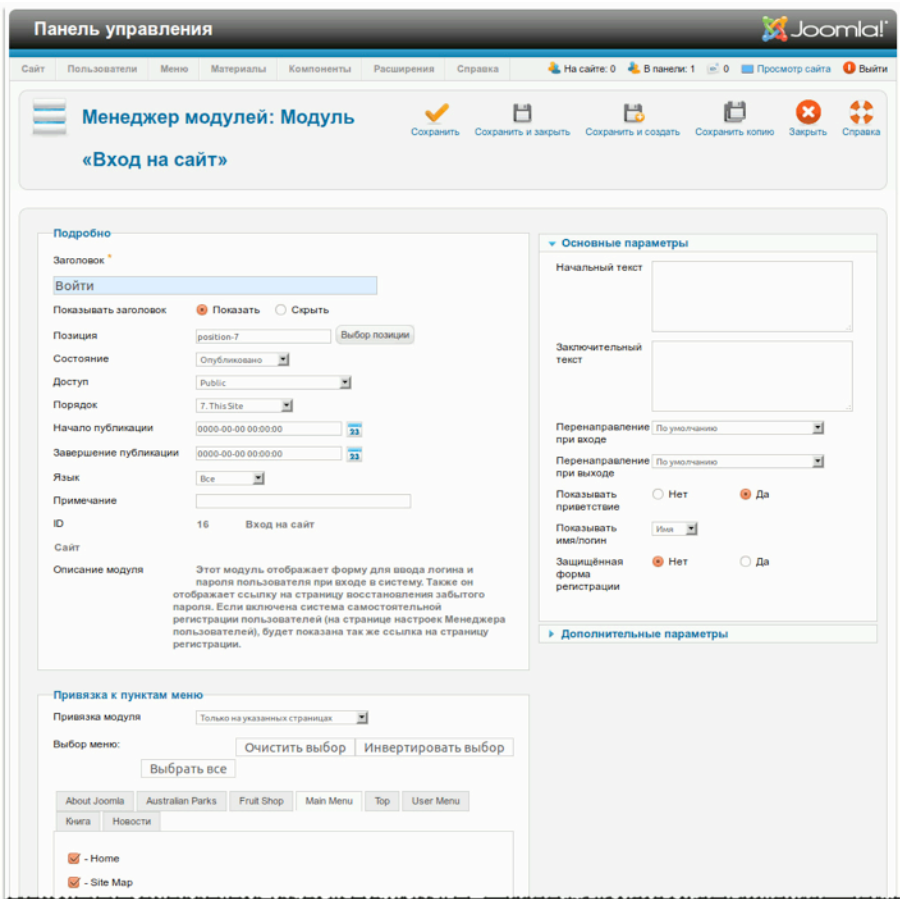

#### *Рис. 3. Страница настройки модуля типа «Вход на сайт».*

Преимущество реализации формы авторизации в виде модуля — в отсутствии необходимости переходить на специальную страницу. Если такой вариант авторизации вас не устраивает, или вы не хотите для входа в систему использовать модуль, то можно воспользоваться компонентом. Для этого в произвольном меню надо создать ссылку соответствующего типа (рис. 4).

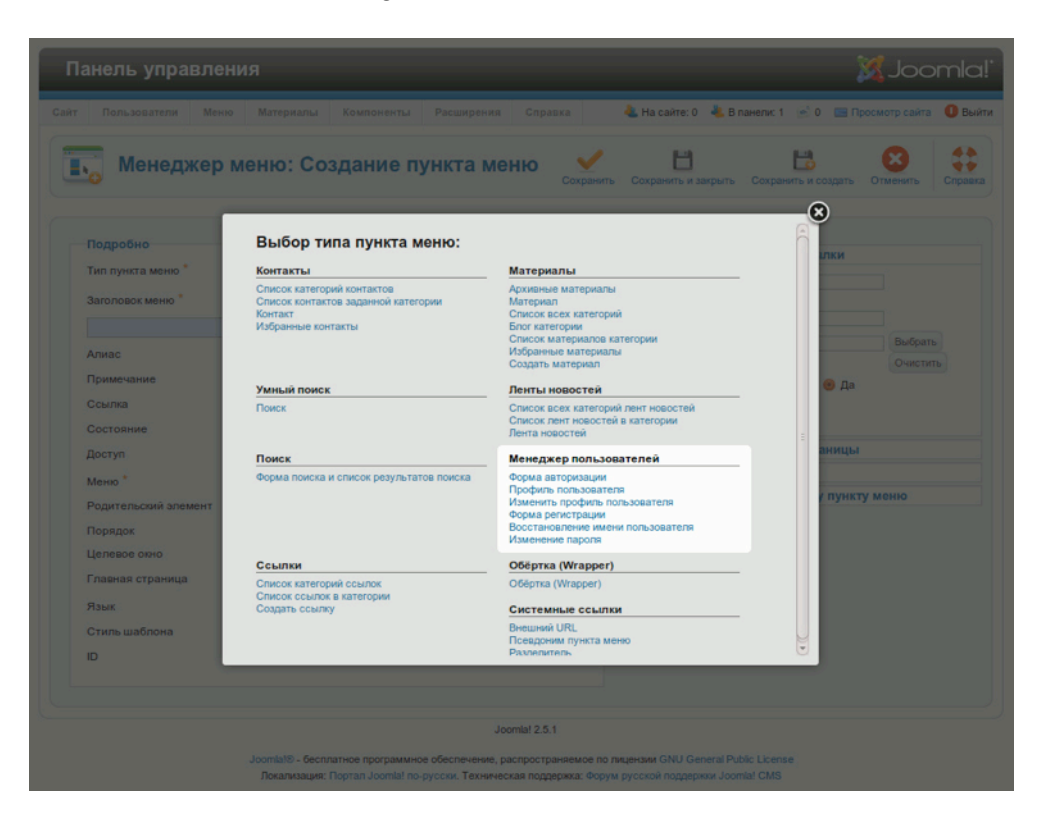

*Рис. 4 «Пользовательские» типы пунктов меню.*

## *Поля дополнительной информации о пользователе*

В старых версиях Joomla добавить поля для дополнительной информации о пользователе можно было только при помощи сторонних расширений. В исходной комплектации Joomla 2.5 для этого есть плагин «Пользователь - Профиль». Активировать и настроить его можно при помощи менеджера плагинов: текстовое меню административного раздела → пункт «Расширения» → подпункт «Менеджер плагинов» → ссылка «Пользователь - Профиль» в перечне. Благодаря этому плагину в форме регистрации будет выводиться несколько дополнительных полей, в том числе и селективная кнопка для подтверждения согласия с условиями пользования. Обратитесь также к главе «Компонент "Контакты"».

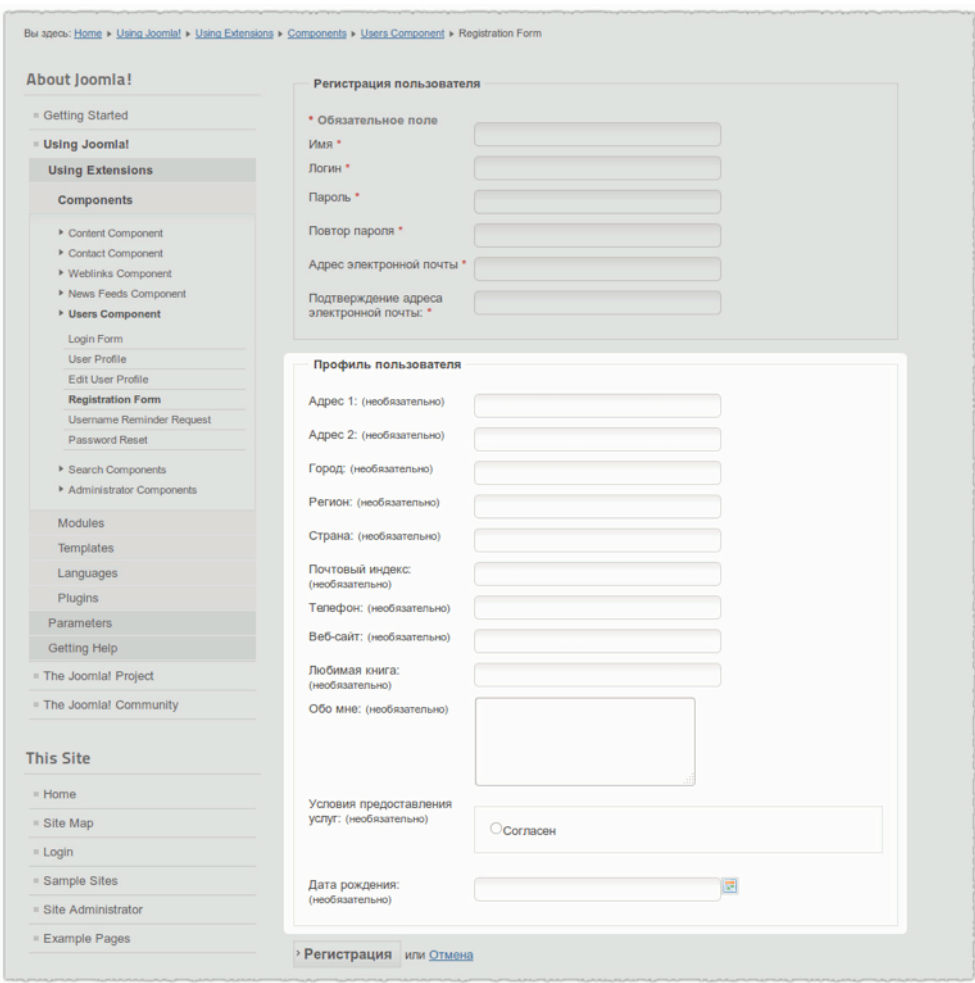

#### *Рис. 5. Дополнительные поля.*

Если вам нужно решение с продвинутой регистрационной формой, дополнительными регистрационными полями, вкладками и дополнительными полями для страниц с личными данными, а также разными вариантами принятия в членство, то советую рассмотреть расширения для управления пользователями, например, [Community Builder.](http://extensions.joomla.org/extensions/clients-a-communities/communities/210)

#### ГРУППЫ ПОЛЬЗОВАТЕЛЕЙ

Группы пользователей в ACL [списках контроля доступа] предназначены для создания наборов разрешений в системе контроля полномочий Joomla. Не следует путать их с группами по интересам, создаваемыми при помощи сторонних расширений, такими как GroupJive.

> Если вы хотите публиковать свои статьи на нашем сайте, вам потребуются соответствующие полномочия.

Вместо того, чтобы определять полномочия отдельных пользователей, можно определить полномочия группы, к которой пользователи относятся. Отдельного пользователя можно сделать членом одной или нескольких групп. Представьте себе, что к разным группам относится 10 000 пользователей сайта. Администратору будет несложно изменить полномочия каждой из групп и, соответственно, большого количества входящих в нее членов. Без групп ему пришлось бы настраивать уровень доступа каждого пользователя.

Joomla 2.5 позволяет создать столько групп пользователей, сколько нужно. В менеджере пользователей (текстовое меню административного раздела → пункт «Пользователи» → подпункт «Группы») вы можете увидеть группы по умолчанию (рис. 6).

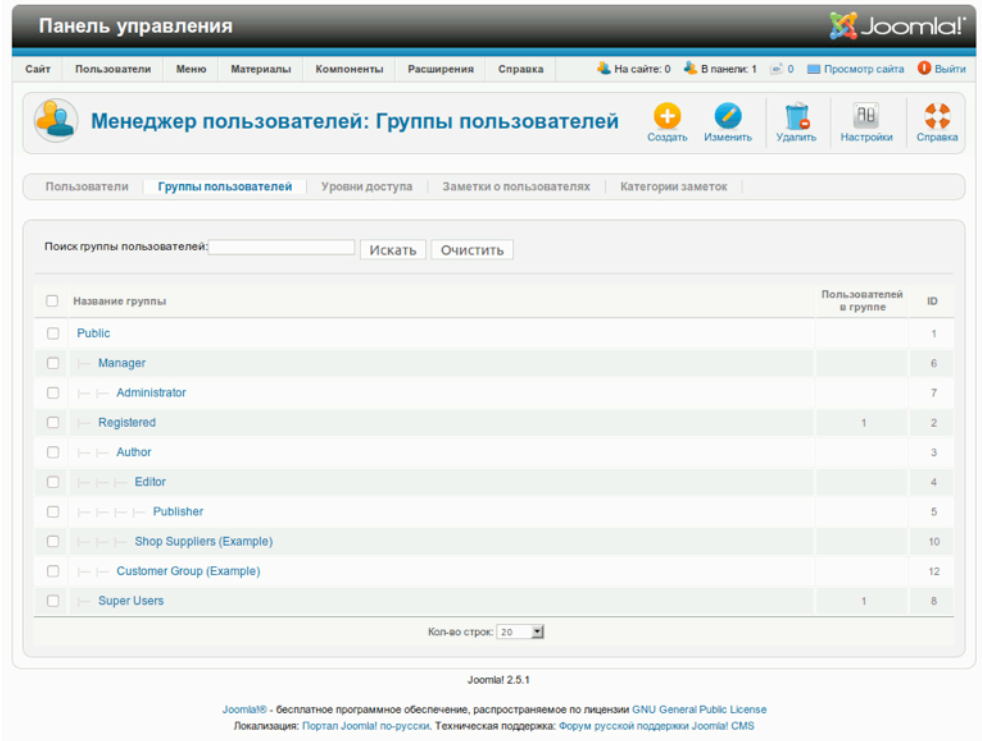

#### *Рис. 6. Группы пользователей по умолчанию.*

По умолчанию настройки пользовательских полномочий в Joomla 2.5 совпадают таковыми в Joomla 1.5, поэтому, если они устраивали вас в этой версии, то можно ничего не менять.

Полномочия по умолчанию для групп пользователей без административного доступа:

• Группа «Зарегистрированные». Пользователи этой группы могут редактировать личные данные и реквизиты доступа, а также получать доступ к тем разделам и страницам, к которым нет доступа у рядовых посетителей.

- Группа «Авторы». Кроме того, что могут зарегистрированные пользователи, авторы могут создавать статьи и впоследствии их редактировать. В меню «User Menu» [«Меню пользователя»] есть ссылка на создание статьи.
- Группа «Редакторы». Полномочия редакторов отличаются от полномочий авторов возможностью редактировать статьи, созданные прочими пользователями.
- Группа «Издатели». Имея все полномочия редакторов, издатели могут также разрешать или запрещать публикацию статей на стороне посетителей.

Полномочия по умолчанию для групп пользователей с доступом в административный раздел:

- Группа «Менеджеры». Менеджеры могут создавать контент и имеют доступ к информации о системе. Однако, они не могут:
	- управлять пользователями,
	- устанавливать модули и компоненты,
	- предоставлять пользователям полномочия главного администратора или ограничивать полномочия этой группы пользователей,
	- пользоваться интерфейсом «Общие настройки» для внесения изменений в параметры системы,
	- осуществлять массовые рассылки пользователям системы,
	- устанавливать или изменять шаблоны и языки.
- Группа «Администраторы». Администраторам не позволяется:
	- предоставлять пользователям полномочия главного администратора или ограничивать полномочия этой группы пользователей,
	- пользоваться интерфейсом «Общие настройки» для внесения изменений в параметры системы,
	- осуществлять массовые рассылки пользователям системы,
	- устанавливать или изменять шаблоны и языки.
- Группа «Главные администраторы». У этой группы пользователей самые широкие полномочия. Только главные администраторы имеют право предоставлять полномочия своего уровня прочим пользователям.

## УРОВНИ ДОСТУПА

Группе пользователей может быть назначен тот или иной уровень доступа. Таким образом, пользователи входят в группы, а группам назначаются уровни доступа (рис. 7 и 8).
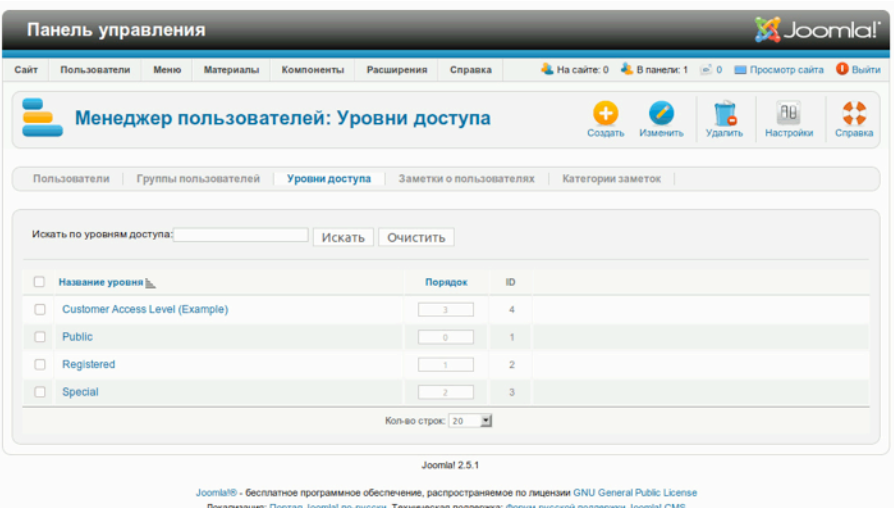

*Рис. 7. Уровни доступа.*

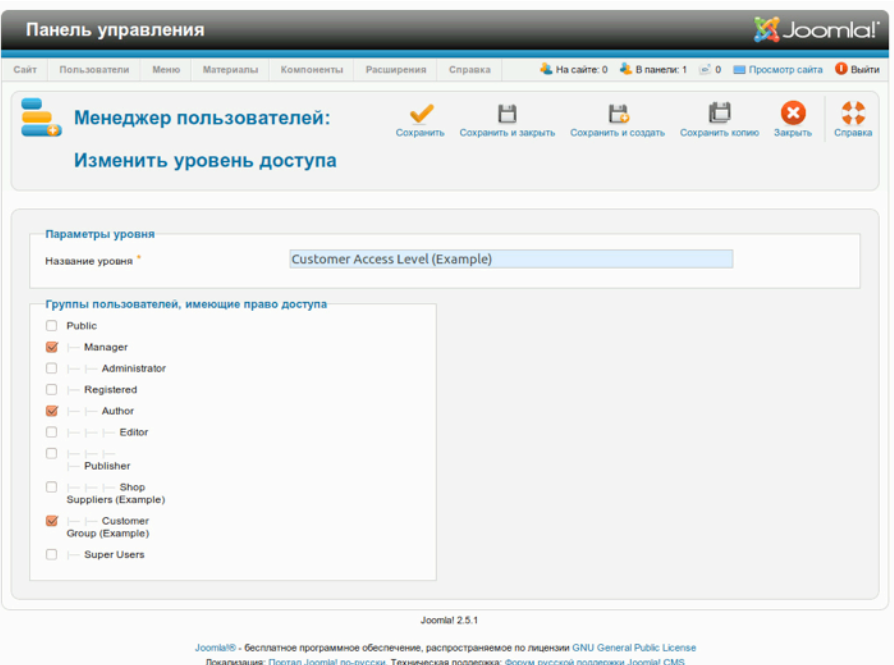

*Рис. 8. Группы, относящиеся к одному уровню доступа.*

*Зачем нужны уровни доступа?*

Как мы уже могли понять, уровнем доступа могут быть объединены несколько групп. Подобная иерархия дает возможность настроить полномочия для любой ситуации. Например, доступ к статье можно определить, задав тот или иной уровень доступа.

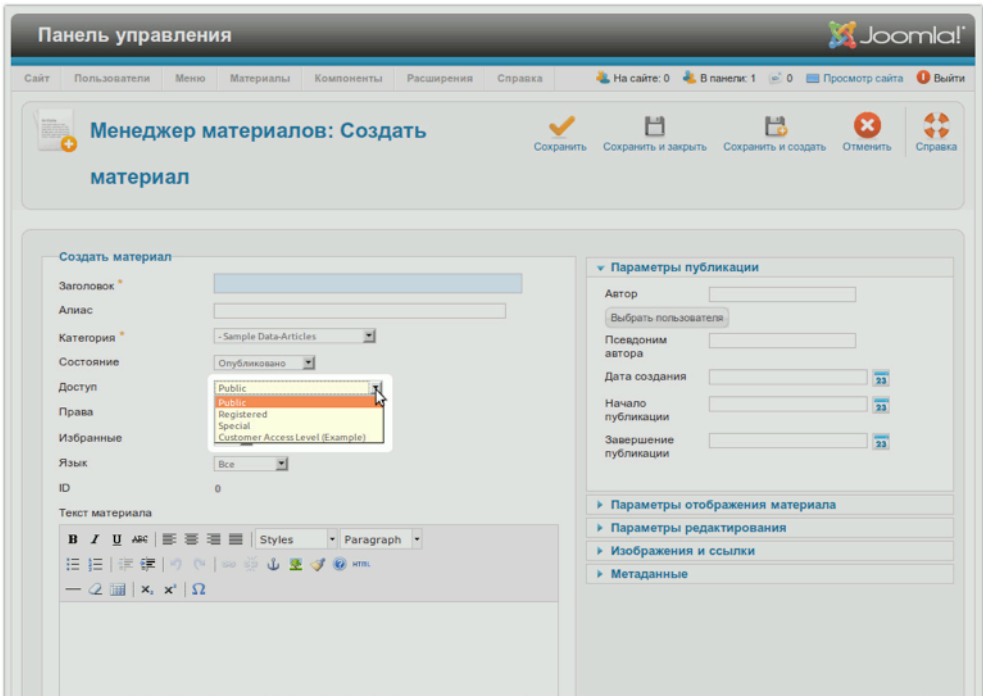

*Рис. 9. Уровни доступа в интерфейсе редактирования статьи.*

Управление полномочиями нужно в случаях, когда необходимо ограничить доступ к контенту или функционалу на сайтах больших организаций, коммерческих структур или служб, основанных на подписке. ACL применимы не только к исходной комплектации Joomla (контенту и функционалу), но и к сторонним разработкам. Например, Community Builder и ему подобным расширениям, управляющим членством, ACL будут полезны.

#### ЗАМЕТКИ О ПОЛЬЗОВАТЕЛЯХ

В Joomla 2.5 появилась возможность создавать заметки о пользователях (рис. 10). Они представляют собой статьи, связанные с учетными записями. Заметки можно объединять в категории. В интерфейсе создания/редактирования заметок есть поле «Дата проверки». Ее содержимое выводится на страницах перечня заметок в столбце с возможностью сортировки и может быть использовано для организаций работы с пользователями (рис. 11).

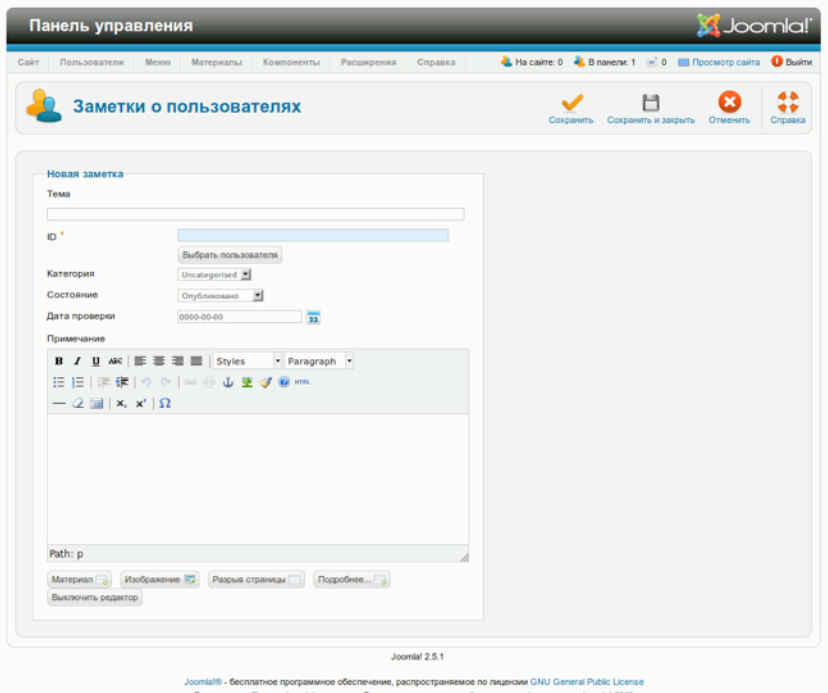

*Рис. 10. Заметка о пользователе.*

|               | Панель управления                       |                                                                                                    |                                                    |                     | <b>M</b> Joomla!       |                |
|---------------|-----------------------------------------|----------------------------------------------------------------------------------------------------|----------------------------------------------------|---------------------|------------------------|----------------|
| Сайт          | Пользователи                            | Материалы<br>Расширения<br>Справка<br>Меню<br>Компоненты                                                                                                    | -1. На сайте: 0 - В Панели: 1 - 0 - Просмотр сайта |                     |                        | <b>O</b> Bыйти |
|               | <b>Менеджер</b>                         | Снять с публикации<br>Опубликовать<br>Создать<br>Изменить<br>пользователей:<br>Заметки о пользователях                                                                                                    | 1<br>В архив<br>Разблокировать                     | В корзину           | 98<br><b>Настройки</b> | Cripaaka       |
| Œ.<br>Фильтр: | Пользователи<br>Пункт успешно сохранён. | Группы пользователей<br>Уровни доступа<br>Заметки о пользователях<br>Искать<br>Очистить                                                                                                    | Категории заметок                                  | - Выбор категории - | Выбор состояния.       |                |
|               | Пользователь                            | Заголовок                                                                                                    | Категория                                          | Состояние           | Дата проверки          | ID             |
|               | User                                    | Ut interdum purus quis nisl auctor egestas? Phasellus volutpat dui accumsan sed.                                                                                                    | Uncategorised                                      | ø                   | 2012-02-09<br>00:00:00 | $\overline{2}$ |
|               | <b>Super User</b>                       | Vestibulum portitior libero ut risus vestibulum ultricies. Vestibulum cras amet.                                                                                                    | Uncategorised                                      | ø                   | 2012-02-08<br>00:00:00 |                |
|               |                                         | Кол-во строк: 20<br>国                                                                                                    |                                                    |                     |                        |                |
|               |                                         | Joomlal 2.5.1<br>Joomlaf® - бесплатное программное обеспечение, распространяемое по лицензии GNU General Public License<br>Локализация: Портал Joomlal по-русски, Техническая поддержка: Форум русской поддержки Joomlal CMS |                                                    |                     |                        |                |

*Рис. 11. Перечень заметок о пользователях.*

### МАССОВАЯ РАССЫЛКА

Иногда возникает необходимость сообщить о чем-либо по электронной почте всем пользователям вашего сайта. Иногда сообщить о чем-либо нужно лишь определенной группе пользователей или только пользователям, имеющим доступ к административному разделу. Рассылка по электронной почте — дело деликатное. Никто не хочет слыть спамером, никто не хочет получать спам, потому будьте осторожны.

Для того, чтобы воспользоваться компонентом массовой рассылки, необходимо настроить почтовую функцию Joomla: текстовое меню административного раздела → пункт «Сайт» → подпункт «Общие настройки» → вкладка «Сервер» → набор полей «Настройка почты». Затем можно задать значения «Префикс темы» и «Подпись сообщения»: текстовое меню административного раздела → пункт «Пользователи» → подпункт «Массовая рассылка сообщений» → пиктограмма с подписью «Настройки» → вкладка «Массовая рассылка».

Назначения полей в интерфейсе раздела массовой рассылки понять нетрудно. Здесь можно выбрать группы пользователей, которым будут отправлены письма. Есть также возможность (появилась она еще в Joomla 1.7) выбирать, будут заблокированные пользователи получать сообщения или нет.

Вы можете включить в список адресатов пользователей из подгрупп, а можете ограничиться только пользователями групп. Вы можете выбрать формат сообщений: HTML или текст без форматирования. Вы можете выбрать будет отображаться в соответствующем поле письма полный список адресатов или нет. Предусмотрены поля для ввода темы и текста письма. Текст, как говорилось выше, может быть в формате HTML, однако редактора WYSIWYG не предусмотрено (рис. 12).

Копии сообщений система не сохраняет. После заполнения формы кликните по пиктограмме с подписью «Отправить сообщение». Сообщения будут отправлены немедленно.

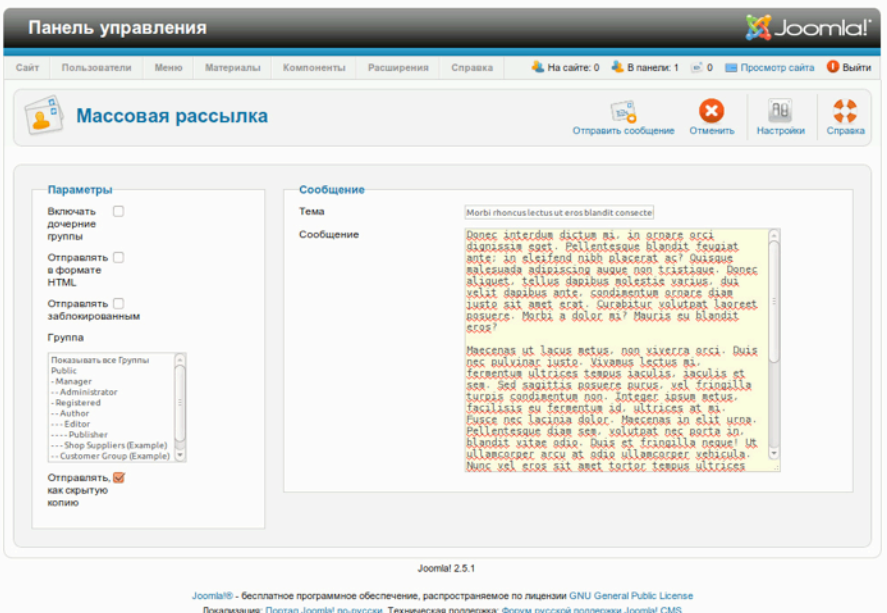

*Рис. 12. Интерфейс компонента массовой рассылки.*

## *Глава 13*

# Управление расширениями

В исходной комплектации Joomla! есть многое. Такие слова как компоненты, модули, плагины, шаблоны и пакеты локализации [прим. перев.: языки] вы уже слышали раньше. Кроме этих, хорошо известных элементов системы, есть менее известные, например, библиотеки и пакеты. Дополнительные компоненты, модули, плагины и пакеты локализации доступны в [каталоге](http://extensions.joomla.org/) [расширений](http://extensions.joomla.org/) Joomla. Для шаблонов и библиотек централизованного хранилища нет. Причина проста. Библиотеки разрабатываются вне «Joomla! Project» и используются также другими проектами, связанными с программным обеспечением с открытым исходным кодом. Шаблоны — нечто весьма индивидуальное и потому публикуются на сайтах их разработчиков. Наличие централизованного каталога в особенности для шаблонов оказалось бы очень полезным.

Благодаря переработанному менеджеру управлять расширениями (устанавливать, восстанавливать и обновлять) можно прямо из административного раздела сайта.

#### УПРАВЛЕНИЕ РАСШИРЕНИЯМИ

Давайте взглянем на все 122 расширения [количество в оригинале. Фактически, зависит от дистрибутива], установленных в системе: текстовое меню административного раздела → пункт «Расширения» → подпункт «Менеджер расширений» → вкладка «Управление» (рис. 1). Содержимое списка можно фильтровать по множеству параметров. Некоторые расширения защищены. Если бы вы их удалили, система перестала бы работать.

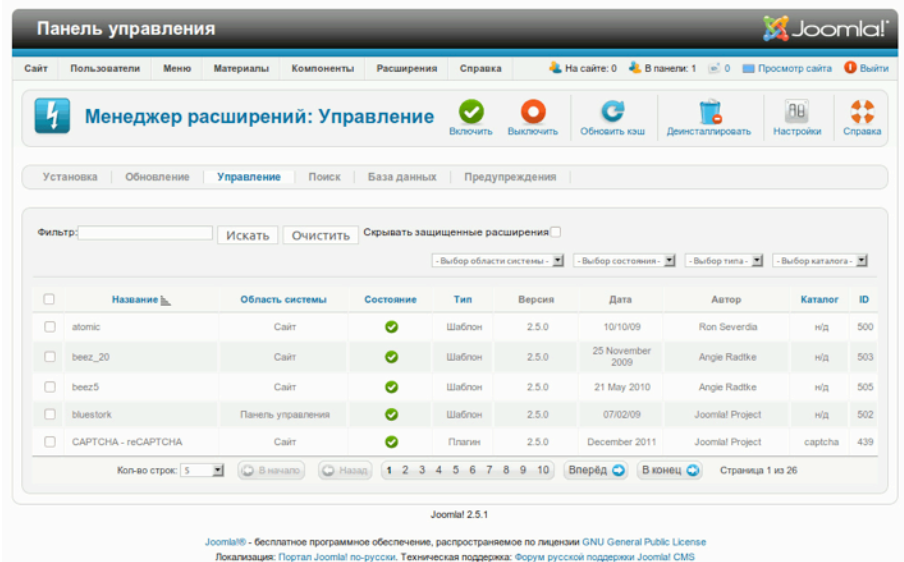

#### *Рис. 1. Список установленных расширений.*

На этой странице вы можете активировать [пиктограмма «Включить»], деактивировать [пиктограмма «Выключить»] и деинсталлировать расширения. Механизм активации и деактивации очень похож на выключатель: вы просто «включаете» или «выключаете» расширение. Относящиеся к нему данные сохраняются. Если вы деинсталлируете расширение, оно будет удалено. Часто расширения, особенно компоненты, в процессе установки создают в базе данных дополнительные таблицы. Будут ли они удалены в процессе деинсталляции зависит от специфики данной процедуры у каждого конкретного расширения. Во избежание сюрпризов предварительно изучайте справочные пособия и файлы README.

Третья пиктограмма на панели — пиктограмма «Обновить кэш». Каждое расширение может кэшировать информацию. Удалять ее из кэша можно избирательно. В случае большой посещаемости сайта, во избежание повышения нагрузки на сервер, можно не очищать весь кэш, а удалить только информацию, относящуюся к конкретному расширению.

Если в выпадающем списке фильтра вы выберете пункт «Библиотека», то обнаружите в перечне следующие пункты с соответствующими номерами версий:

- 1. Joomla Web Application Framework платформа, на основе которой построена Joomla 2.5. Все прочие расширения также построены на ее основе.
- 2. [PHPMailer](http://phpmailer.worxware.com/) [на английском] класс PHP, предназначенный для отправки сообщений по электронной почте. Класс используется компонентом «Mail to».
- 3. [SimplePie](http://simplepie.org/) [на английском] класс PHP, предназначенный для управления новостными лентами в форматах RSS и Atom. Класс используется компонентом «Newsfeeds».

4. [phputf8](http://sourceforge.net/projects/phputf8/) [на английском] — библиотека, поддерживающая [UTF-8](http://ru.wikipedia.org/wiki/UTF-8), содержащая функции, являющиеся зеркальной копией собственных функций PHP для работы с строками. Сложить представление о том, для чего нужна эта библиотека, можно, ознакомившись с информацией, опубликованной по следующему адресу: <http://www.phpwact.org/php/i18n/utf-8> [на английском].

Если вы выделите из перечня расширений, установленных в стандартной комплектации CMS, только пакеты, то ничего не обнаружите. Если вы проводили локализацию системы, то обнаружите в списке языковые пакеты.

### ОБНОВЛЕНИЕ РАСШИРЕНИЙ

Вкладка «Обновления» (текстовое меню административного раздела → подпункт «Расширения» → подпункт «Менеджер расширений») предназначена для автоматизированного обновления системы, сторонних расширений и расширений, входящих в исходную комплектацию. Клик по пиктограмме «Найти обновления» запускает проверку наличия новых версий, результаты которой выводятся в виде перечня. Если вы хотите провести обновление, то вам потребуется настроить доступ к файлам по FTP (текстовое меню административного раздела → пункт «Сайт» → подпункт «Общие настройки» → вкладка «Сервер» → панель «Настройка FTP»), выбрать из перечня нужные расширения и кликнуть по пиктограмме «Обновить». Процесс полностью автоматизирован. В ходе обновления некоторых расширений могут выводиться сообщения, например, подсказки.

### УСТАНОВКА РАСШИРЕНИЙ

Устанавливать расширения можно тремя способами (рис. 2).

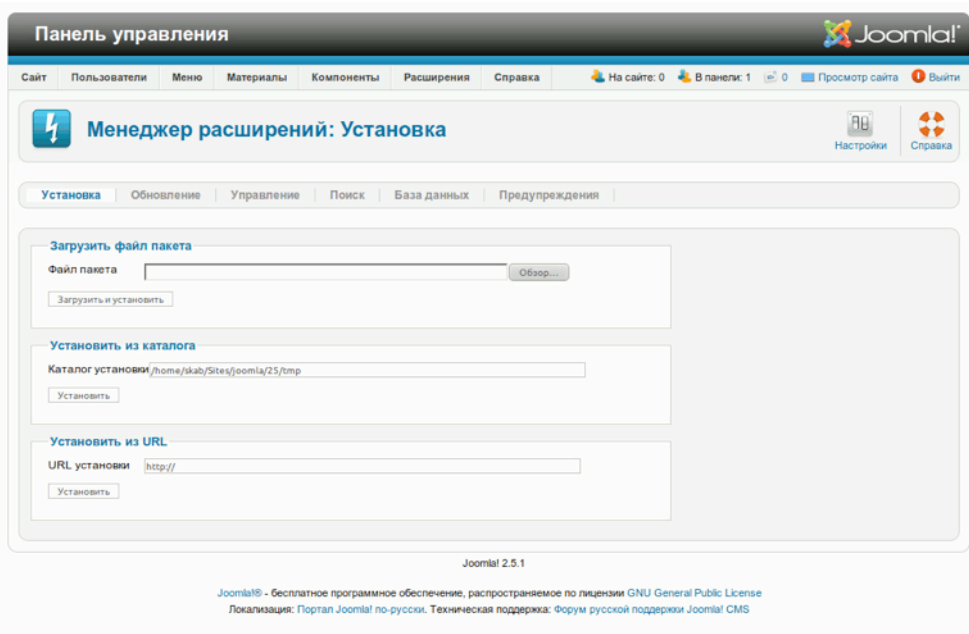

*Рис. 2. Вкладка установки расширений.*

- 1. **Загрузить файл пакета.** Если пакет расширения уже загружен на ваш компьютер, можно воспользоваться этим способом. Выберите файл пакета, кликните по кнопке «Загрузить и установить», и система загрузит и установит расширение.
- 2. **Установить из каталога [папки] на сервере.** Если вы выгрузили пакет в корневой каталог сайта на сервере, то можете воспользоваться этим способом. Укажите путь к файлу пакета, кликните по кнопке «Установить», и система извлечет и установит расширение.
- 3. **Установить из** URL [установить расширение из пакета, опубликованного в сети]. Если вы знаете адрес, по которому опубликован установочный пакет в формате ZIP, то можете воспользоваться этим способом. Введите адрес в поле, кликните по кнопке «Установить», и система загрузит, распакует и установит расширение.

## ПОИСК РАСШИРЕНИЙ

Иногда в процессе установки происходят сбои. Происходят они по разным причинам. Среди них — слишком большие размеры файлов, неправильно заданные права доступа к каталогам или файлам. Иногда причины — весьма странные. При помощи интерфейса во вкладке «Поиск» можно найти пакеты расширений, выгруженных на сервер, но неустановленных. Если обнаружено одно или несколько расширений, вы сможете установить их при помощи FTPфункции. Не забудьте задать правильные параметры в панели настроек FTP. Функция обнаружения также позволяет устанавливать сразу по нескольку расширений.

## ПРЕДУПРЕЖДЕНИЯ

Во вкладке «Предупреждения» будут появляться сообщения о сбоях в процессе установки и обновления. Если вы не можете самостоятельно решить проблемы, о которых сообщается в данной вкладке, поищите решения или, по крайней мере, советы, введя в поисковую форму Google текст сообщения.

## *Глава 14* Расширения исходной

## комплектации

Как уже, наверное, стало понятно из предыдущих глав, в исходную комплектацию Joomla! входит множество расширений. Пользователей сайта, возможно, не особо интересует, какой компонент системы реализует ту или иную возможность, если он [компонент] со своей задачей справляется. А вот администраторам необходимо знать, для чего нужен каждый из них. С некоторыми из расширений мы уже имели дело. Например, со компонентом «Материалы», позволяющим создавать статьи, управлять ими и публиковать их разными способами на сайте. Также мы имели дело с менеджером пользователей, управляющим пользователями; с менеджером категорий, для работы с категориями и пр. В следующих главах я собираюсь осветить возможности других расширений, входящих в исходную комплектацию Joomla. Если вы кликните по пункту «Компоненты» в текстовом меню административного раздела, то увидите следующие пункты: «Баннеры», «Контакты», «Сообщения», «Ленты новостей», «Перенаправление», «Поиск», «Умный поиск» и «Ссылки» (рис. 1). Всё это — компоненты, и мы рассмотрим их и связанные с ними плагины и модули.

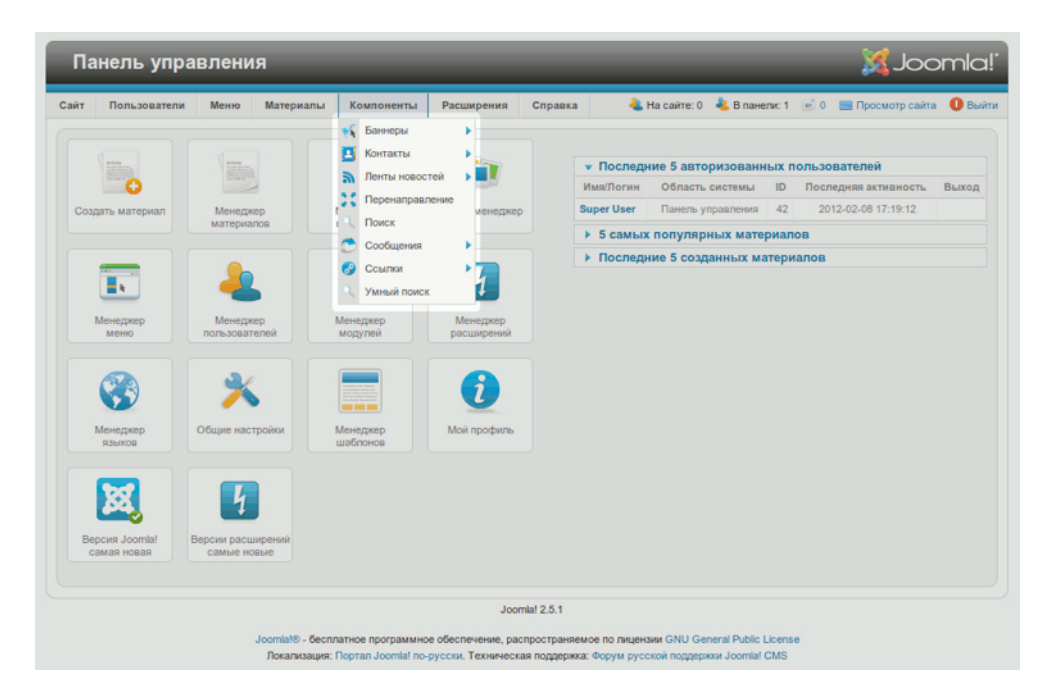

*Рис. 1. Компоненты исходной комплектации.*

## КОМПОНЕНТ «БАННЕРЫ»

Компонент «Баннеры» предназначен для публикации рекламных баннеров на сайте. Баннер может быть изображением или HTML-кодом. Баннеры, выбираемые из набора заданных в административном разделе, на стороне посетителя будут чередоваться. Каждый из них представляет собой ссылку на сайт одного из рекламодателей. Компонент «Баннеры» позволяет настраивать вывод отдельных баннеров, категорий баннеров и баннеров, принадлежащих тем или иным клиентам, а также предоставляет статистику. В данной главе я приведу реальный пример использования компонента.

Если вы хотите зарабатывать на рекламных площадях вашего сайта вам понадобятся: клиенты, баннеры и страницы, на которых баннеры будут выводиться. Да, и еще кое-что. Посещаемость. Чем больше у вас будет посетителей, тем лучше.

Также, возможно, согласно условиям договоров с клиентами вы должны будете предоставлять им статистику рекламных кампаний, для чего вам понадобятся отчеты о показах и кликах.

Давайте рассмотрим управление учетными записями клиентов. Регион, где я живу, пользуется популярностью у туристов, и местные бизнесмены заинтересованы в рекламе своих услуг. Joomla! позволяет предоставлять рекламную площадь по годовым, месячным, недельным, суточным, а также неограниченным подписками. Временно́й формат подписки по умолчанию можно задать в опциях компонента: текстовое меню административного раздела → пункт «Компоненты» → подпункт «Баннеры» → пиктограмма с подписью «Настройки».

Одному из моих клиентов интересна месячная подписка, предполагающая ротацию трех баннеров на всех страницах сайта. Я создаю учетную запись клиента (текстовое меню административного раздела → пункт «Компоненты» → подпункт «Баннеры» → вкладка «Клиенты» → пиктограмма «Создать») и заполняю ее (рис. 1).

| Пользователи<br>Meson<br>Cairr | Материалы<br>Cripagion<br>Компоненты<br>Расширения |           |                                    | L Ha caire: 0 L B navenic 1   0   1 Просмотр сайта @ Busine |         |          |
|--------------------------------|----------------------------------------------------|-----------|------------------------------------|-------------------------------------------------------------|---------|----------|
|                                | Менеджер баннеров: Создание клиента                | Сохранить | Н<br>Сохранить и закрыть           | н<br>Сохранить и создать                                    | Otwerst | Crossera |
| Создать клиента                |                                                    |           | <b>• Метаданные</b>                |                                                             |         |          |
| Имя клиента "                  |                                                    |           | Meta-ter                           |                                                             |         |          |
| Имп контакта."                 |                                                    |           | Keywords                           |                                                             |         |          |
| Критактимй адрес               |                                                    |           |                                    |                                                             |         |          |
| электронной почты              |                                                    |           | Использовать<br>свой префикс       | $\bigcirc$ Ba<br><b>B</b> Het                               |         |          |
| Состояние                      | $\left  \mathbf{v} \right $<br>Олубликована        |           | Префикс                            |                                                             |         |          |
| Ten onnativ                    | По умолчанию<br>$\overline{a}$                     |           | ключевого слова                    |                                                             |         |          |
| Отспеживать показы             | 븨<br><b>Here</b>                                   |           |                                    |                                                             |         |          |
| Отспеживать клики              | $\overline{z}$<br><b>Next</b>                      |           | <b>• Дополнительная информация</b> |                                                             |         |          |
| ID.                            | ö.                                                 |           |                                    |                                                             |         |          |
|                                |                                                    |           |                                    |                                                             |         |          |
|                                |                                                    |           |                                    |                                                             |         |          |

*Рис. 1. Создание учетной записи клиента.*

Прежде чем создавать отдельные баннеры мне необходимо создать категорию для них: текстовое меню административного раздела → пункт «Компоненты» → подпункт «Баннеры» → вкладка «Категории». Категории очень удобны, потому что позже, на этапе настройки модуля показа, баннеры можно будет выбирать не только по их принадлежности к той или иной учетной записи клиента.

И хотя размер публикуемых баннеров может быть любым, вы скорее всего будете использовать стандартные форматы (рис. 2).

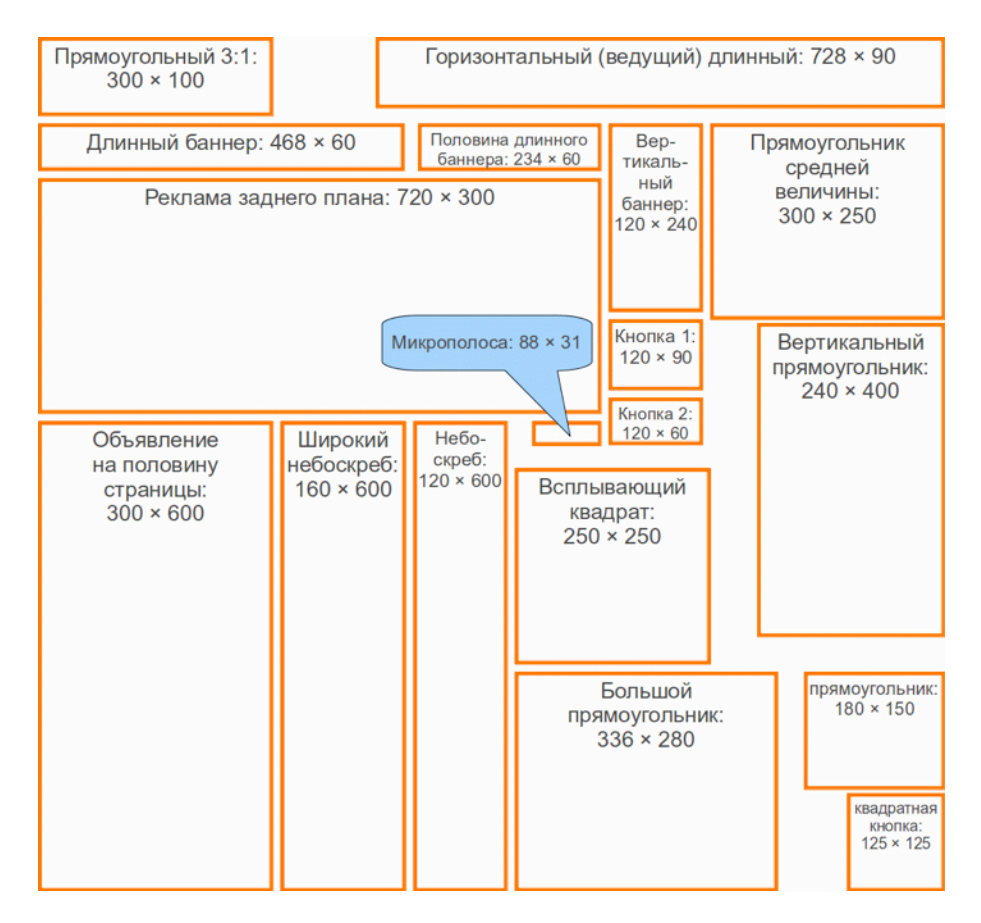

*Рис. 2. Стандартные форматы баннеров. Источник — [Википедия](http://ru.wikipedia.org/wiki/%D0%91%D0%B0%D0%BD%D0%BD%D0%B5%D1%80_%28%D0%98%D0%BD%D1%82%D0%B5%D1%80%D0%BD%D0%B5%D1%82%29).*

В моем случае клиенту нужны три горизонтальных длинных баннера размером 728 × 90 пикселей. Создавать записи для них я буду во вкладке «Баннеры»: текстовое меню административного раздела → пункт «Компоненты» → подпункт «Баннеры» → вкладка «Баннеры». Я выберу категорию и клиента, загружу баннер и задам размеры. При помощи панели «Функции публикации» я могу настроить, например, даты начала и окончания публикации. Эта возможность окажется полезной в случае подписки с ограниченным периодом. Там же есть кнопки сброса статистики показов и кликов (рис. 3, 4).

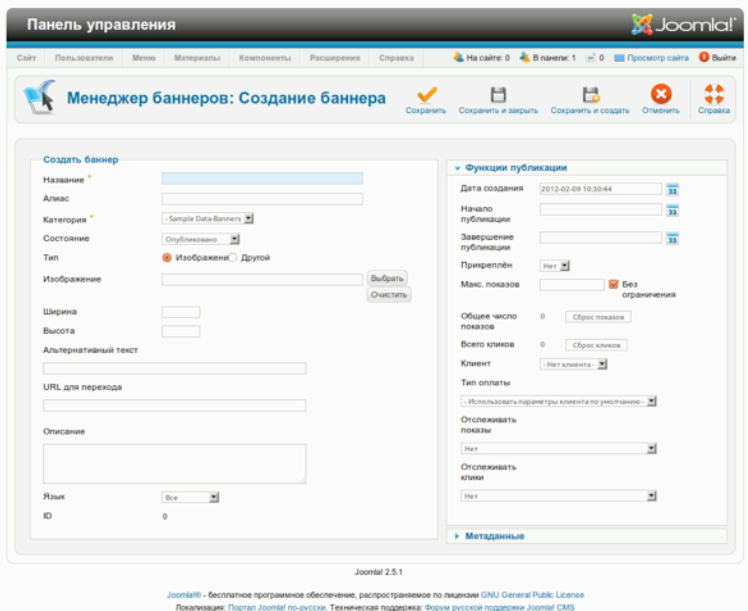

*Рис. 3. Страница создания/редактирования баннера.*

|         |                                                     | Панель управления                 |                                                                                                  |                          |                                                                                                    |                                  |                             |                                               |                      |                                                                             | <b>X</b> Joomla!           |               |
|---------|-----------------------------------------------------|-----------------------------------|--------------------------------------------------------------------------------------------------|--------------------------|----------------------------------------------------------------------------------------------------|----------------------------------|-----------------------------|-----------------------------------------------|----------------------|-----------------------------------------------------------------------------|----------------------------|---------------|
| Сайт    | Пользователи                                        | Меню                              | Материалы                                                                                        | Компоненты               | Расширения                                                                                                    | Справка                          |                             |                                               |                      | - На сайте: 0 « <mark>- В панели: 1 [е] 0 . • Просмотр сайта ©</mark> Выйти |                            |               |
|         |                                                     | <b>Менеджер</b><br>баннеров:      |                                                                                                  | Изменать<br>Coanany      | Опубликовать                                                                                                    |                                  | Снять с публикации          | ı<br>В архив                                  | Разблокировать       | В корзину                                                                   | <b>AB</b><br>Настройки     | <br>Cripagica |
|         |                                                     | Баннеры                           |                                                                                                  |                          |                                                                                                    |                                  |                             |                                               |                      |                                                                             |                            |               |
|         | Баннеры                                             | Категории                         | Клиенты                                                                                          | Статистика               |                                                                                                    |                                  |                             |                                               |                      |                                                                             |                            |               |
| Фильтр: |                                                     |                                   | Искать                                                                                           | Очистить                 |                                                                                                    |                                  | $-Ba$ 600 состояния $\cdot$ | - Butlop клиента - 21 - Butlop категории - 22 |                      |                                                                             | $-$ Barbop Rausca - $\Box$ |               |
| п       | Название<br>二                                       |                                   | Состояние Прикреплён                                                                             | Клиент                   | Категория                                                                                                    | Порядок                          | Показы                      | Клики                                         | Мета-тег<br>Keywords | Тип оплаты                                                                  | Язык                       | ID            |
| $\Box$  | Shop 1<br>(Amazo<br>shop-1)                         | o                                 | o                                                                                                | Bookstore                | Sample<br>Data-Banners                                                                                                    | ٠                                | 148 va Bea<br>ограничения   | $2 - 1.35%$                                   |                      | По умолчанию<br>(Exemecaveso)                                               | English (UK) 2             |               |
| о       | Shop <sub>2</sub><br>(Агиас)<br>$shop-2)$           | o                                 | ۰                                                                                                | Shop                     | Sample<br>Data-Banners                                                                                                    | 2                                | 198 из Без<br>ограничения   | $2 - 1.01%$                                   |                      | По умолчанию<br>(Exemecaveo)                                                | English (UK) 3             |               |
| n       | Support<br>Joomlal<br>(Amac)<br>support-<br>joomia) | o                                 | ۰                                                                                                | <b>Joonla!</b>           | Sample<br>Data-Banners                                                                                                    | з                                | 117 из Без<br>ограничения   | $1 - 0.85%$                                   |                      | По умолчанию<br>(Еквиесачно)                                                | English (UK) 4             |               |
|         |                                                     |                                   |                                                                                                  |                          |                                                                                                    | $\mathbf{r}$<br>Кол-во строк: 20 |                             |                                               |                      |                                                                             |                            |               |
|         |                                                     | выполнены над выбранным баннером. | Пакетная обработка выбранных баннеров<br>Установить Клиента - Сокранить исходного Клиента - Н    |                          | Если вы осуществляете копирование баннера, все выбранные действия будут выполнены над созданной копией баннера. В противном случае, действия будут |                                  |                             |                                               |                      |                                                                             |                            |               |
|         |                                                     |                                   | Установить язык . Сохранить исходный язык - 31<br>Выберите категорию для Перемещения/Копирования |                          |                                                                                                    |                                  |                             |                                               |                      |                                                                             |                            |               |
|         | Выбрать                                             | $\frac{1}{2}$                     | Ω.                                                                                               | Копировать В Переместить |                                                                                                    |                                  |                             |                                               |                      |                                                                             |                            |               |
|         | Выполнить                                           | Очистить                          |                                                                                                  |                          |                                                                                                    |                                  |                             |                                               |                      |                                                                             |                            |               |
|         |                                                     |                                   |                                                                                                  |                          |                                                                                                    | Joomlal 2.5.1                    |                             |                                               |                      |                                                                             |                            |               |
|         |                                                     |                                   |                                                                                                  |                          | Joomlaf® - бесплатное программное обеспечение, распространяемое по лицензии GNU General Public License                                             |                                  |                             |                                               |                      |                                                                             |                            |               |

*Рис. 4. Список баннеров в административном разделе.*

Следующим шагом будет создание или активация одного или нескольких модулей показа. Для каждого формата нужен отдельный модуль. В моем случае все баннеры — одинакового размера, поэтому одного модуля будет достаточно. В выпадающем списке фильтра (текстовое меню административного раздела → пункт «Расширения» → подпункт «Менеджер модулей» → выпадающий список «Выбор типа») я выбираю «Баннеры». В настоящее время ни одни из пунктов перечня не соответствует критерию поиска [прим. перев.: фактически это зависит от дистрибутива и наличия на сайте демонстрационных данных], поэтому я создаю модуль, кликнув по пиктограмме с подписью «Создать». В открывшейся форме я должен выбрать расположение модуля на страницах, которое будет зависеть от структуры макета шаблона. В моем случае (шаблон «Beez2») это будет позиция «position-12». Баннер, выводимый в этой позиции, будет располагаться над областью контента [например, текстами статей и пр.]. Вкладка «Основные параметры» позволяет произвести множество дополнительных настроек. Модули показа можно также выводить в содержимом [контенте]. Подробнее об этом — в главе «Модули».

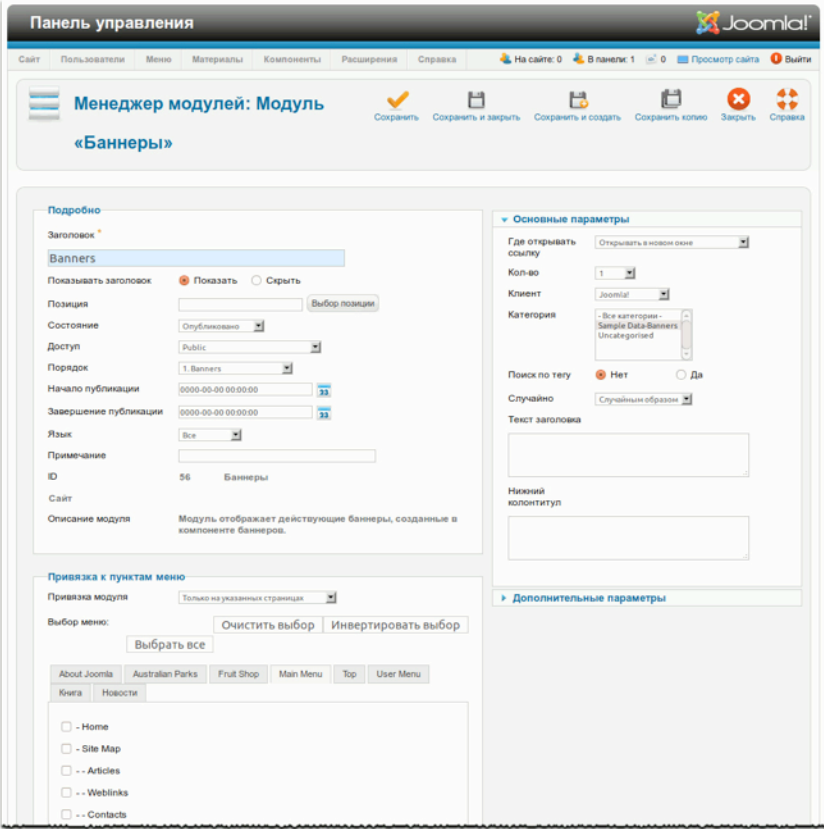

*Рис. 5. Настройки модуля показа баннеров.*

В настройках модуля есть интересное поле — «Поиск по тегу». Если запустить функцию поиска, то баннер будет отображаться на тех страницах, статьи которых совпадают с ним по ключевым словам. Последние задаются в параметрах баннеров и статей. Еще одна функция — «Привязка к пунктам меню». Она позволяет определить на каких страницах и в каких разделах модуль будет выводиться. Настройки модуля также позволяют задать заголовок и подпись баннеру. Это важно в тех странах, где рекламные объявления должны помечаться (рис. 5).

После сохранения параметров модуля баннеры начнут отображаться на стороне посетителей. В зависимости от настроек и количества опубликованных баннеров, обновляя одну и ту же страницу вы каждый раз будете видеть новый. Каждый баннер является ссылкой на сайт рекламодателя. Если навести на любой из них курсор, то появится тултип с заголовком (рис. 6).

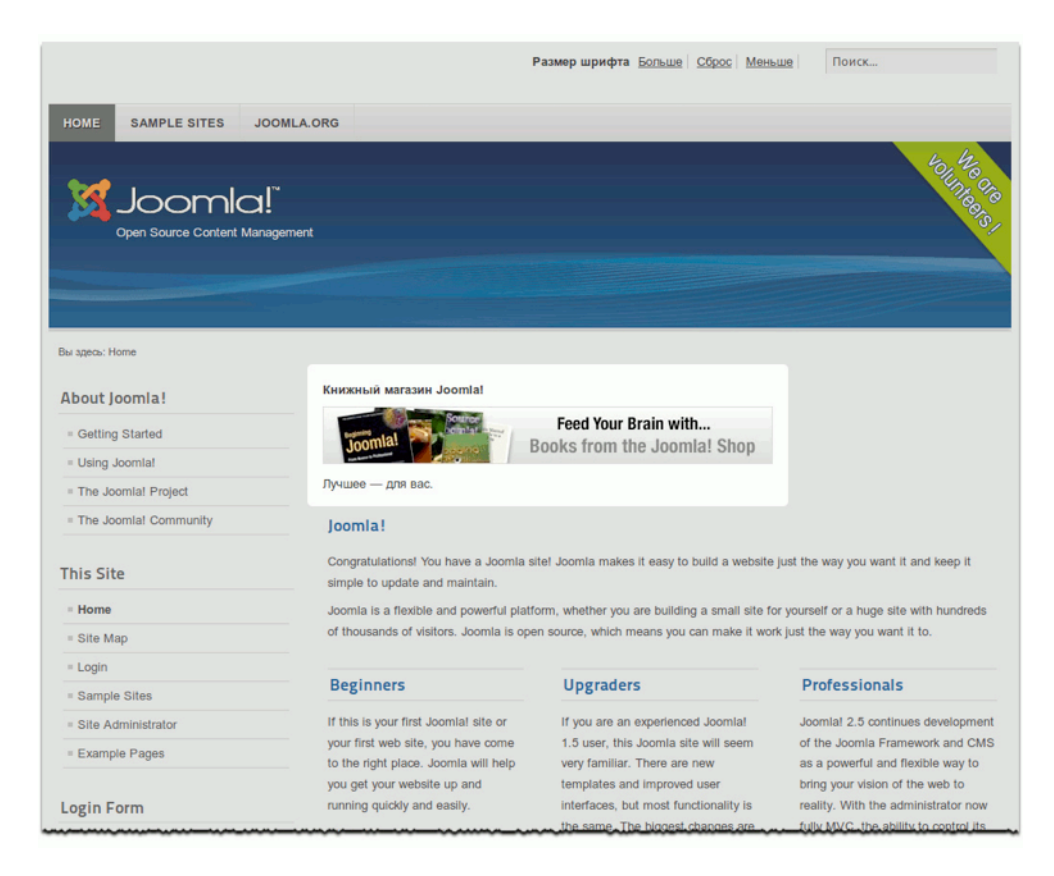

#### *Рис. 6. Баннер на сайте.*

Если настройки — правильны, то все показы и клики будут отслеживаться. Сводка с возможностью фильтрации по дате, клиенту, категории и типу доступна на странице компонента, в административном разделе (рис. 7).

| Сайт<br>Пользователи<br>Меню                       | Материалы<br>Компоненты<br>Расширения | Справка                          | - На сайте: 0 +2. В панели: 1 - 0 ■ Просмотр сайта  |                    | <b>B</b> BNATH                  |
|----------------------------------------------------|---------------------------------------|----------------------------------|-----------------------------------------------------|--------------------|---------------------------------|
| Менеджер баннеров: Статистика                      |                                       |                                  | Экспорт                                             | Удалить статистику | 64<br>电<br>Настройки<br>Справка |
| Баннеры<br>Категории<br>Клиенты                    | Статистика                            |                                  |                                                     |                    |                                 |
| $\overline{23}$                                    | $\overline{23}$<br>Дата окончания:    |                                  | - Выбор клиента - M - Выбор категории - M - Тип - M |                    |                                 |
| Название -                                         | Клиент                                | Категория                        | Тип                                                 | Кол-во             | Лата                            |
|                                                    | <b>Joomla!</b>                        | Uncategorised                    | Клик                                                |                    | 09.02.12 12:00                  |
| Дата начала:<br>Support Joomla!<br>Support Joomla! | Joomla!                               | Uncategorised                    | Показ                                               | 4                  | 09.02.12 12:00                  |
|                                                    |                                       | Кол-во строк: 20<br>$\mathbf{r}$ |                                                     |                    |                                 |

*Рис. 7. Отслеживание кликов и показов.*

## КОМПОНЕНТ «КОНТАКТЫ»

Каждому сайту нужна страница обратной связи [контактные данные и форма отправки сообщений]. В зависимости от провайдера на нем может быть одна страница, а может быть множество. Если сайт создается для компании, то, возможно, потребуется создать по странице для каждого подразделения. Вполне возможно, вы захотите создать страницы обратной связи для каждого сотрудника или пользователя сайта.

Все это позволяет сделать компонент «Контакты».

Как мы уже могли убедиться (глава «Страница контактных данных и форма обратной связи») простую страницу обратной связи создать вполне легко: нужно создать запись контактных данных, «привязать» ее к категории, создать пункт меню.

## ПРИМЕР

Если нужно создать несколько страниц обратной связи, то есть смысл задуматься об объединении записей контактных данных в категории и привязке категорий к пунктам меню наподобие того, как это делалось со статьями. На стороне посетителей такие категории будут выводиться в виде перечней, содержащих ссылки на отдельные страницы с контактными данными и формами отправки сообщений.

Я опробовал разные варианты организации обратной связи при помощи компонента «Контакты». Его возможности — поразительны. Как и при работе с прочим контентом вы можете создавать вложенные категории и пункты меню различных типов. В настройках компонента (текстовое меню административного раздела → пункт «Компоненты» → подпункт «Контакты» → пиктограмма на панели инструментов с подписью «Настройки») вы, например, можете выбрать вариант внешнего вида страницы контактных данных — слайдер, вкладки, простая страница — а также задать множество других параметров.

В качестве примера я создал раздел обратной связи для нашей компании. В нем — три страницы для общих вопросов и две страницы для сотрудников. Они выводятся на главной странице раздела в виде перечня (рис. 1).

*Руководство для начинающего пользователя Joomla! 2.5*

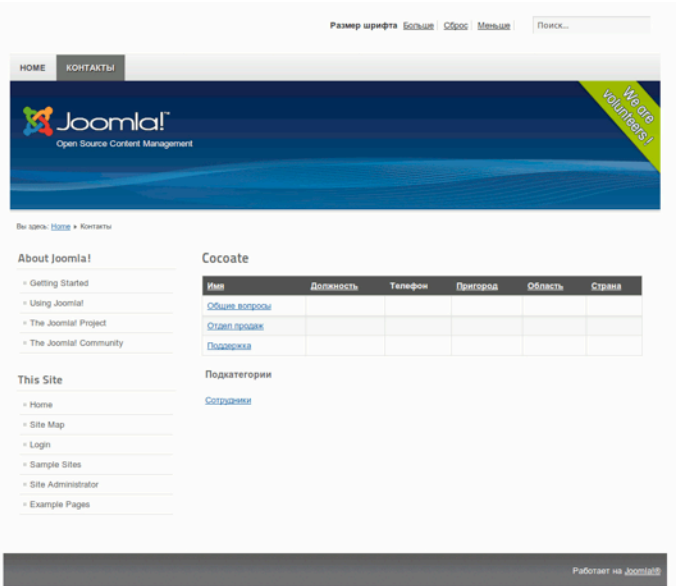

*Рис. 1. Главная страница раздела обратной связи.*

Для этого примера я создал категорию «Cocoate» и вложенную в нее подкатегорию «Сотрудники». Можно было также выбрать изображения и ввести описания категорий, но я решил ограничиться заголовками (рис. 2).

| Сайт<br>Пользователи<br>Меню                                                   | Материалы<br>Компоненты<br>Расширения<br>Справка                                                                                                    | L Ha califfe: 0 L B havenic 1 C 0 L R Processorp califfa D Busins |                                       |
|--------------------------------------------------------------------------------|----------------------------------------------------------------------------------------------------|-------------------------------------------------------------------|---------------------------------------|
|                                                                                | Снять с публикации<br>Опубликовать<br>Измения<br>Менеджер категорий: Контакты                                                                                                    | ı<br>Разблокировать<br>В архив.<br>В корзину                      | Настройки<br>Перестроить<br>Cripagica |
| Контакты<br>Категории                                                          |                                                                                                    |                                                                   |                                       |
| Фильтр:                                                                        | - Выбор числа уровней - 19<br>Искать<br>Очистить                                                                                                    | Опубликовано<br>뇌<br>- Выбор уровня доступа-                      | 뇌<br>- Выбор языка - Ж                |
| σ                                                                              | <b>3aronogok</b>                                                                                                    | Состояние<br>Порядок                                              | Доступ<br>Язык<br>$ID \underline{h}$  |
| Cocoate<br>(Aristoc: cocoate)                                                  |                                                                                                    | o<br>$\mathcal{L}$                                                | Public<br>78<br>Boe                   |
| Сотрудники<br>(Arasac: sotrudniki)                                             |                                                                                                    | Θ<br>٠                                                            | Public<br>Boe<br>79                   |
|                                                                                | Kon-so crpos: Bce                                                                                                    |                                                                   |                                       |
| Пакетная обработка выделенных категорий<br>выполнены над выбранной категорией. | Если вы осуществляете копирование категории, все выбранные действия будут выполнены над созданной копией категории. В противном случае, действия будут<br>Изменить уровень доступа - Сохранить исходный уровень доступа - ≥ |                                                                   |                                       |
| Установить язык . Сохранить исходный язык - Ж                                  |                                                                                                    |                                                                   |                                       |
| $\mathbf{H}$<br><b>Bufoars</b>                                                 | Выберите категорию, в которую требуется переместить или скопировать объект<br>○ Копировать <b>●</b> Переместить                                                                                                    |                                                                   |                                       |
| Выполнить<br>Очистить                                                          |                                                                                                    |                                                                   |                                       |

*Рис. 2. Категории страниц обратной связи.*

Для создания страницы обратной связи мне нужна запись контактных данных и адрес электронной почты. Запись контактных данных может быть связана с учетной записью пользователя. В данном случае я создал страницы обратной связи в категории «Cocoate», не связанные с учетными записями пользователей. Оба контакта в категории «Сотрудники» привязаны к учетной записи пользователя (рис. 3).

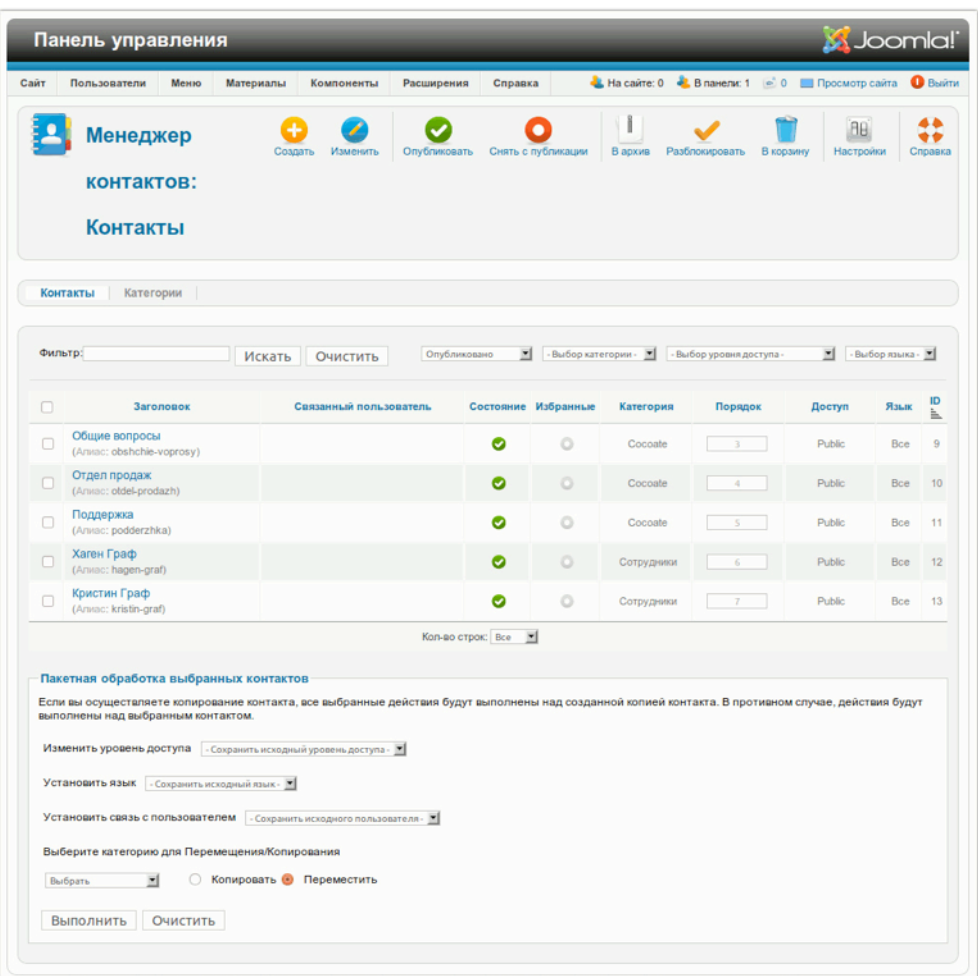

#### *Рис. 3. Контактные записи.*

В случае, когда меняются какие-либо контактные данные пользователя, например, номер телефона, было бы неплохо дать ему возможность менять их, не входя в раздел администрирования, всего лишь зарегистрировавшись на стороне посетителей. Такую возможность в Joomla! предоставляет плагин «Пользователь - Профиль». Все, что нужно сделать — это активировать его: текстовое меню административного раздела → пункт «Расширения» → подпункт «Менеджер плагинов» → плагин «Пользователь - Профиль». После

этого на странице редактирования учетной записи на стороне посетителя появится новая форма с полям для данных пользователя, которые будут доступны компоненту «Контакты».

## КОМПОНЕНТ «СООБЩЕНИЯ»

«Сообщения» — компонент, входящий в исходную комплектацию Joomla!, на основе которого построена система обмена сообщениями между пользователями, имеющими доступ к административному разделу.

Компонент прост в использовании. Часто пользователи забывают о том, что он настраивается. Доступ к личным настройкам можно получить, кликнув по пиктограмме «Мои настройки» на панели инструментов компонента: текстовое меню административного раздела → пункт «Компоненты» → подпункт «Сообщения». Соответствующим образом настроенный компонент отправляет копии сообщений на адрес электронной почты пользователя и может удалять полученные сообщения по истечении установленного срока. Настройки также позволяют заблокировать прием сообщений.

## КОМПОНЕНТ «ЛЕНТЫ НОВОСТЕЙ»

Новостные ленты очень удобны. Они позволяют следить за меняющейся информацией, например, новостями. К сожалению, даже сегодня многие люди по необъяснимым причинам ими не пользуются. Тридцать лет назад, для того чтобы узнать новости, нужно было купить газету. Пятнадцать лет назад с той же целью люди переходили с сайта на сайт. Сегодня доступны и первый, и второй способ, однако также можно воспользоваться новостным агрегатором. Среди популярных — [Google Reader](http://www.google.com/reader) и панели динамических закладок браузеров, например, Firefox. Компонент сбора новостей Joomla! («Ленты новостей») — тоже агрегатор. Конечно, не такой продвинутый как Google Reader, но все же довольно полезный.

Компонент «Ленты новостей» позволяет выводить на сайте, управляемом Joomla, анонсы новостей, публикуемых на других сайтах.

В век социальных медиа у каждого пользователя интернет — с дюжину учетных записей. Для хранения видео — на Youtube, для изображений — на Flickr. У компаний их и того больше. Представьте себе, сколько информации может быть в новостной ленте такого проекта как Joomla или, возможно, вашей компании.

#### *Новостной агрегатор на сайте*

В качестве примера построим агрегатор для новостей Cocoate. Попробую собрать вместе вебресурсы нашей компании. В результате, в список войдут: учетная запись для публикации видео на Vimeo, учетная запись для публикации изображений на Flickr, несколько учетных записей на Twitter. И это еще не все. :-)

Сначала я создам категорию и назову ее «Cocoate»: текстовое меню административного раздела → пункт «Компоненты» → подпункт «Ленты новостей» → подпункт «Категории». Затем — запись для каждой ленты новостей: текстовое меню административного раздела  $\rightarrow$ пункт «Компоненты» → подпункт «Ленты новостей» → подпункт «Ленты» пиктограмма с подписью «Создать» (рис. 1). Единственная проблема — правильные ссылки. Например, ссылка на нашу ленту на Vimeo — <http://vimeo.com/cocoate/videos/rss>. Ссылка на нашу коллекцию изображений на Flickr выглядит сложнее: [http://api.flickr.com/services/feeds/photos\\_public.gne?](http://cocoate.com/ru/j25ru/%28http://api.flickr.com/services/feeds/photos_public.gne?id=17963290@N00&lang=en-us&format=rss_200) [id=17963290@N00&lang=en-us&format=rss\\_200](http://cocoate.com/ru/j25ru/%28http://api.flickr.com/services/feeds/photos_public.gne?id=17963290@N00&lang=en-us&format=rss_200).

При помощи полей панели «Параметры публикации» нужно задать количество анонсов, выводимых агрегатором, а также временной промежуток между обновлениями кэша. Joomla будет кэшировать то количество материалов, которое вы определите в настройках. Следует обратить внимание на то, что в ряде стран хранить содержимое новостных лент общественных информационных ресурсов в базах данных запрещено.

|         | Панель управления                                                                                                    |                                 |                                                                                                    |                               |              |                                                            | <b>M</b> Joomla!'   |                 |                |
|---------|----------------------------------------------------------------------------------------------------|---------------------------------|----------------------------------------------------------------------------------------------------|-------------------------------|--------------|------------------------------------------------------------|---------------------|-----------------|----------------|
| Сайт    | Пользователи<br>Меню<br>Материалы                                                                                                    | Компоненты                      | Справка<br>Расширения                                                                                                    |                               |              | -L На сайте: 0 -L В панели: 1 - 0 - Просмотр сайта • Выйти |                     |                 |                |
|         | <b>Менеджер лент</b><br>новостей                                                                                                    | Изменить<br>Создать             | Опубликовать                                                                                                    | Снять с публикации<br>В архив |              | Разблокировать В корзину                                   | A⊎<br>Настройки     |                 | Cripaeka       |
|         | Ленты новостей<br>Категории                                                                                                    |                                 |                                                                                                    |                               |              |                                                            |                     |                 |                |
| Фильтр: | Искать                                                                                                    | Очистить                        | - Выбор состояния -                                                                                                    | Cocoate                       | $\mathbf{v}$ | - Выбор уровня доступа -                                   | ⊣                   | - Выбор лаыка - |                |
| n       | Заголовок                                                                                                    | Состояние                       | Категория                                                                                                    | Порядок                       | Доступ       | Кол-во статей                                              | Cpok<br>кэширования | Язык            | $ID \leq$      |
| Ω       | Vimeo<br>(Annac: vimeo)                                                                                                    | O                               | Cocoate                                                                                                    | $\overline{\mathbf{S}}$       | Public       | 5                                                          | 3600                | Boe             | 5              |
|         | <b>Flickr</b><br>(Aristac: flickr)                                                                                                    | ø                               | Cocoate                                                                                                    | ĸ                             | Public       | 5                                                          | 3600                | Bce             | 6              |
| n       | <b>Twitter Hagen</b><br>(Annac: twitter-hagen)                                                                                                    | Θ                               | Cocoate                                                                                                    | $\overline{z}$                | Public       | 5                                                          | 3600                | Boe             | $\overline{7}$ |
|         | <b>Twitter Christine</b><br>(Annacc twitter-christine)                                                                                                    | ø                               | Cocoate                                                                                                    | y                             | Public       | 5                                                          | 3600                | Boe             | 8              |
|         | Пакетная обработка выделенных лент                                                                                                    |                                 | 비<br>Кол-во строк: 20                                                                                                    |                               |              |                                                            |                     |                 |                |
|         | Если вы осуществляете копирование новостной ленты, все выбранные действия будут выполнены над созданной копией новостной ленты. В противном случае,<br>действия будут выполнены над выбранной новостной лентой.<br>Изменить уровень доступа - Сохранить исходный уровень доступа - ■ |                                 |                                                                                                    |                               |              |                                                            |                     |                 |                |
|         | Установить язык . Сохранить исходный язык - 20<br>Выберите категорию для Перемещения/Копирования                                                                                                    |                                 |                                                                                                    |                               |              |                                                            |                     |                 |                |
|         | $\vert$<br>Выбрать<br>Выполнить<br>Очистить                                                                                                    | <b>Копировать • Переместить</b> |                                                                                                    |                               |              |                                                            |                     |                 |                |
|         |                                                                                                    |                                 | Joomlal 2.5.1                                                                                                    |                               |              |                                                            |                     |                 |                |
|         |                                                                                                    |                                 | Joomlal® - бесплатное программное обеспечение, распространяемое по лицензии GNU General Public License<br>Локализация: Портал Joomlal по-русски. Техническая поддержка: Форум русской поддержки Joomlal CMS |                               |              |                                                            |                     |                 |                |

*Рис. 1. Подборка новостных лент.*

И, наконец, вам нужно создать соответствующий пункт в удобном для вас меню. Компонент «Ленты новостей» предлагает три формата вывода.

- 1. «Список всех категорий лент новостей»,
- 2. «Список лент новостей в категории»,
- 3. «Лента новостей».

Я выбрал второй формат, потому что все мои новостные ленты — в одной категории. На стороне посетителей Joomla будет выводить содержимое каждой новостной ленты на ее собственной странице. Пример — видео, опубликованные на Vimeo (рис. 2).

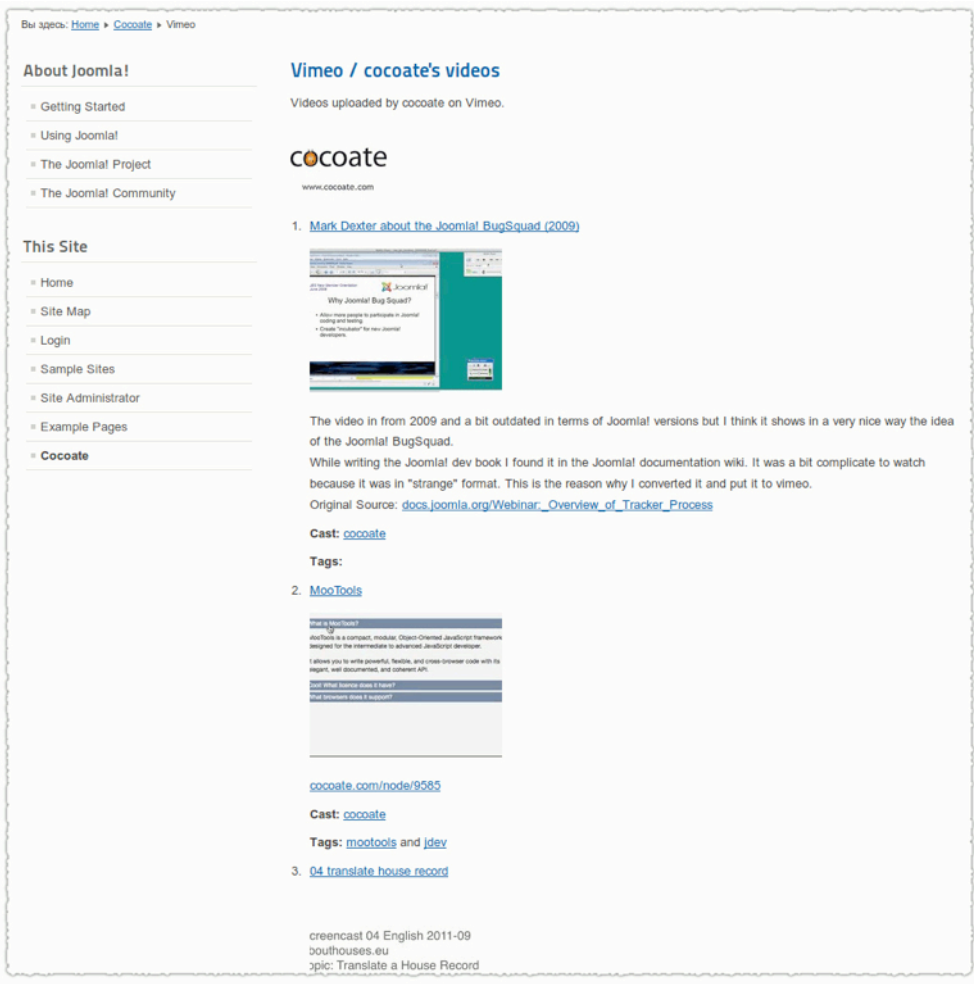

#### *Рис. 2. Содержимое ленты с Vimeo.*

Создавая ленту, в параметрах отображения вы можете выбрать будут ли выводиться изображения, содержащиеся в анонсах новостной ленты. Там же вы можете ограничить количество символов в выводимом тексте. Возможность ограничения очень полезна в случае, когда в новостной ленте содержатся длинные анонсы, а также в случае вывода ленты модулем «RSS-лента новостей». Таковой можно создать в менеджере модулей: текстовое меню административного раздела → пункт «Расширения» → подпункт «Менеджер модулей» → пиктограмма «Создать» → ссылка «RSS-лента новостей». В качестве примера — новостная лента New York Times [\(http://feeds.nytimes.com/nyt/rss/HomePage](http://feeds.nytimes.com/nyt/rss/HomePage)). Для вывода модуля выберите позицию «position-4» [прим. перев.: для иллюстрации выбрана «position-7»] и задайте значения «Основным параметрам» (рис. 3).

*Руководство для начинающего пользователя Joomla! 2.5*

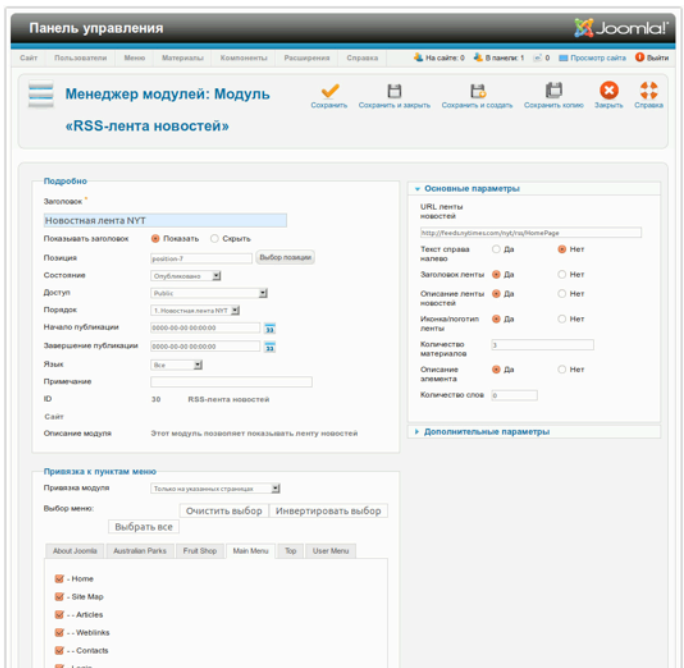

#### *Рис. 3. Настройки модуля «RSS-лента новостей».*

Результат на стороне посетителей будет выглядеть следующим образом:

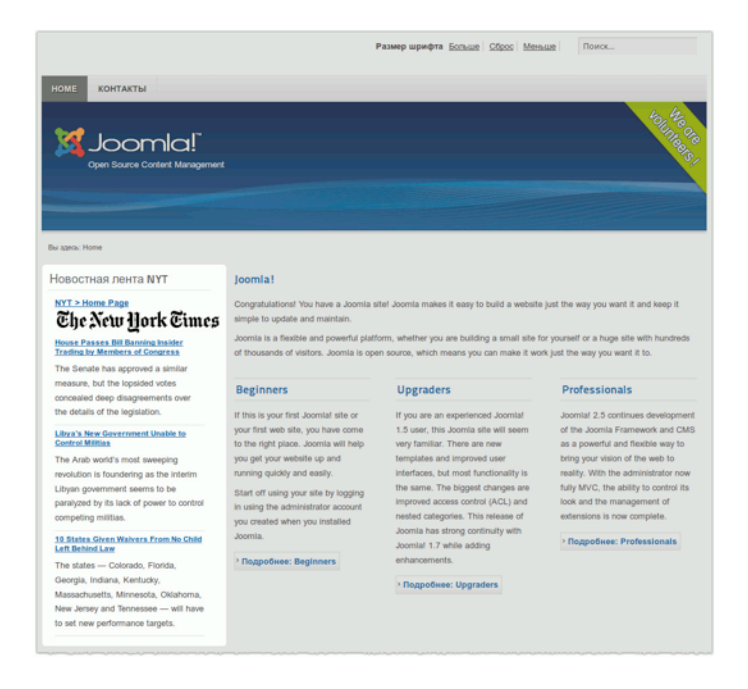

*Рис. 4. Модуль «RSS-лента новостей».*

#### **Менеджер перенаправлений**

Введение в Joomla! менеджера перенаправлений [прим. перев.: переадресации] — отличная идея. Его функция — перенаправление браузера с адреса, по которому ничего не публикуется, на адрес какой-либо существующей страницы. Возможно, страница, на которую привела «битая» ссылка, когда-то существовала и стала частью индекса поисковой системы или ее адрес был зафиксирован на некотором сайте. Проблема несуществующих страниц обычно возникает после запуска новой версии сайта.

Менеджер перенаправлений — очень нужный инструмент. В случае обращения посетителя по адресу несуществующей страницы Joomla выводит сообщение об ошибке «404 Not Found». Вместе с этим в реестре менеджера перенаправлений производится запись, содержащая сбойный адрес. Увидеть записи можно на странице компонента: текстовое меню административного раздела → пункт «Компоненты» → подпункт «Перенаправление» (рис. 1). Для работы менеджера необходимо активировать плагин «Перенаправление»: текстовое меню административного раздела → пункт «Расширения» → подпункт «Менеджер плагинов» → пиктограмма в строке «Перенаправление» в столбце «Состояние».

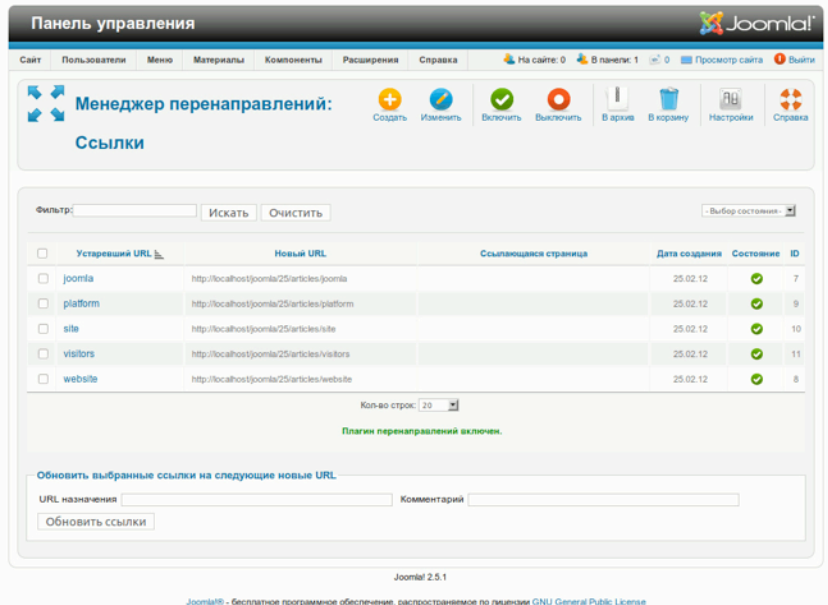

#### *Рис. 1. Менеджер перенаправлений.*

При помощи интерфейса менеджера в имеющиеся записи можно добавлять адреса существующих страниц [адреса для перенаправления]. В следующий раз при попытке открыть отсутствующую страницу компонент перенаправит браузер посетителя по адресу, заданному администратором.

*4/19/12 - 172 -*

Записи перенаправления можно создавать и не дожидаясь попыток посетителей открыть несуществующие страницы. Это имеет смысл, если вы знаете, какие страницы исчезли или сменили адрес.

Менеджер перенаправлений использует серверную систему интерпретации адресов. Выяснить какой именно сервер используется можно на странице информации о системе: текстовое меню административного раздела → пункт «Сайт» → подпункт «Системная информация» → строка «Веб-сервер» (рис. 2).

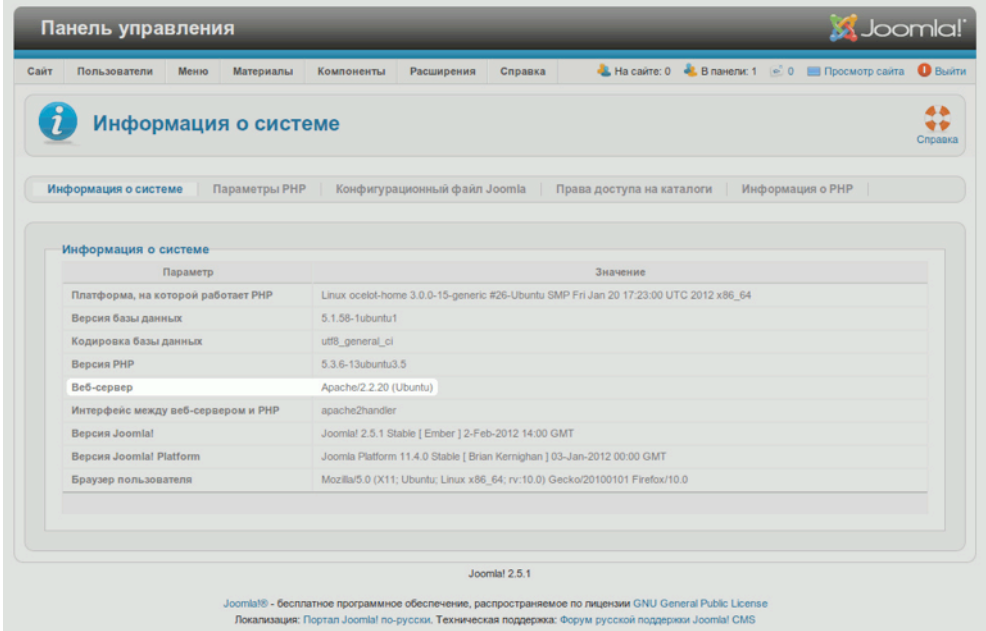

#### *Рис. 2. Информация о системе.*

Если вы пользуетесь «Apache», то в корневой папке сайта найдите файл «htaccess.txt» и переименуйте его в «.htaccess». Для этого можно воспользоваться FTP-клиентом или командным процессором.

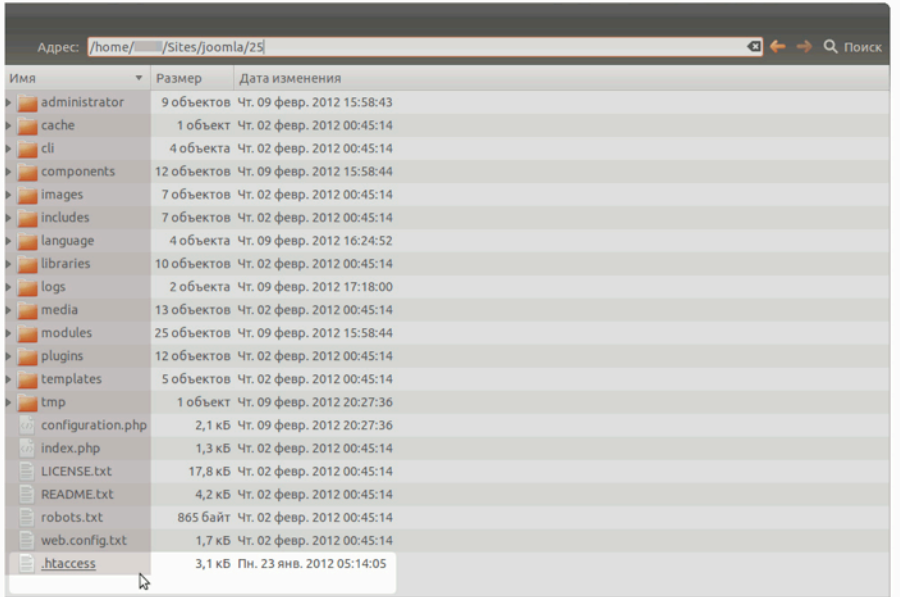

#### *Рис. 3. Файл «.htaccess».*

Если вы пользуетесь «Internet Information Server», то переименуйте «web.config.txt» в «web.config» и перед активацией установите модуль «URL Rewrite Module» для IIS.

Затем разрешите использование системы интерпретации адресов: текстовое меню административного раздела → пункт «Сайт» → подпункт «Общие настройки» → вкладка «Сайт» → набор полей «Настройки SEO» → поле «Перенаправление URL» → селективная кнопка «Да».

| Меню Материалы Компоненты Расширения Справка<br>Пользователи                                                   | L Ha caire: 0 L B navenic 1 in 0 BB Roccvorp caira O Buine                                                                                                    |
|----------------------------------------------------------------------------------------------------|----------------------------------------------------------------------------------------------------|
| Общие настройки                                                                                                | 48<br><br>Сохранить Сохранить и закрыть<br><b>CIMMONTS</b><br>Croasca                                                                                                    |
| Свит Система Сервер Права Фильтры-текста                                                                       |                                                                                                    |
| Настройки SEO                                                                                                  | Настройки SEO                                                                                                    |
|                                                                                                    | C Her<br>$@$ $\approx$<br>Bicnoverty SEF (NITY)                                                                                                    |
| Включить SEF (ЧПУ)<br>$\bigcirc$ Het<br>$\bullet$ $\Box$ a                                                     | Перенаправление URL <b>QC</b> Да<br>® Her                                                                                                    |
| Перенаправление URL <b>A</b> D Да<br><b>B</b> Het                                                              | <b>Box</b><br><b>Depenantagement URL</b>                                                                                                    |
| Ŀè                                                                                                    | Выберите соответствующий вашему серверу (поддерживаются веб-серверы<br>Apache и IIST) модуль перенаправления ссылок. Модуль позволяет                                                            |
| Доб<br>Перенаправление URL                                                                                     | перехватывать UPIL, которые соответствуют определенным условиям и<br>перенаправляют их как необходимо.                                                                                           |
| Выберите соответствующий вашему серверу (поддерживаются веб-серверы                                            | Вниманию пользователей веб-сервера Apache!                                                                                                    |
| Anw<br>Apache и IIS7) модуль перенаправления ссылок. Модуль позволяет                                          | Прежде, чем включать эту опцию, переименуйте файл Массива.fxf в<br>Maccess. Ofgatizie annuance, vito inte dialito Maccess navinaetck c toxizi                                                    |
| перехватывать URL, которые соответствуют определенным условиям и<br><b>B</b> <sub>Kn</sub>                     | и не имеет расширения.                                                                                                    |
| перенаправляют их как необходимо.<br><b>B38</b>                                                                | Вниманию пользователей веб-сервера ВS71<br>The Toexae, чем включать эту опции, переименуйте файл web.config.txt в<br>web.config in viewners, vito y sat vittaviane» source, URL Rewrite are 157. |
| Вниманию пользователей веб-сервера Apache!                                                                     |                                                                                                    |
| Прежде, чем включать эту опцию, переименуйте файл htaccess.txt в                                               |                                                                                                    |
| .htaccess. Обратите внимание, что имя файла .htaccess начинается с точки<br>Had<br>и не имеет расширения.      |                                                                                                    |
| Coc                                                                                                    |                                                                                                    |
| Вниманию пользователей веб-сервера IIS7!<br>Прежде, чем включать эту опцию, переименуйте файл web.config.txt в |                                                                                                    |
| <b>NVT</b>                                                                                                    |                                                                                                    |

*Рис. 4. Общие настройки, вкладка сайт, набор полей «Настройки SEO».*

## ПОИСК

С точки зрения посетителей, поиск по сайту — одна из самых востребованных функций.

По умолчанию в Joomla! применен полнотекстовый поиск. Это означает, что слова, вводимые в поисковую форму, система ищет прямо в базе данных.

Применение данного метода может показаться очевидным, однако он не единственный. Многие поисковые системы предварительно создают индекс и производят поиск совпадений по нему. Результаты — записи индекса со ссылками на подходящие страницы сайта — выводятся в виде перечня. Преимущество поиска по индексу — бо́льшая скорость. Преимущество полнотекстового метода — отсутствие необходимости своевременно обновлять индекс: если обновлений не производить, то в выдачи будет попадать не весь контент.

Раньше проигрыш в скорости в какой-то мере компенсировался гибкостью конфигурации. В текущей версии Joomla проблема решена вводом нового компонента, использующего для поиска предварительно создаваемый индекс [прим. перев.: подробнее о нем — в следующей главе]: текстовое меню административного раздела → пункт «Компоненты» → подпункт «Умный поиск».

#### *Анализ поисковых запросов*

Для того, чтобы узнать, что ищут посетители сайта, построенного на основе Joomla, необходимо включить сбор статистики. Сделать это можно в настройках [традиционного] компонента поиска: текстовое меню административного раздела → пункт «Компоненты» → подпункт «Поиск» → пиктограмма «Настройки» на панели инструментов → вкладка «Компонент» → поле «Собирать статистику поиска» → селективная кнопка «Да». В результате, все запросы будут регистрироваться, а перечень их будет выводиться на странице компонента (рис. 1).

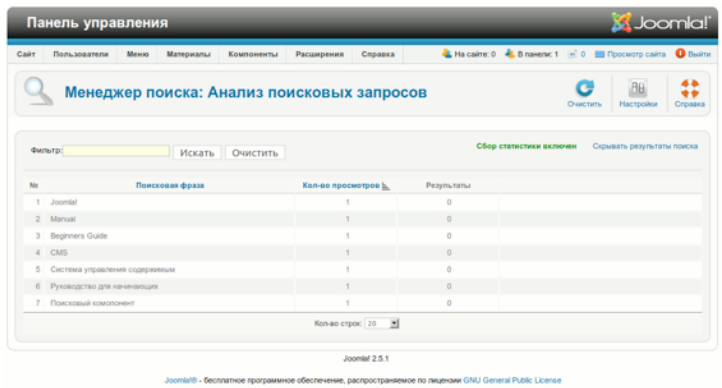

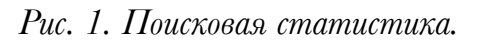

*Интерфейс поиска на стороне посетителей*

Интерфейс поиска на стороне посетителей может быть поисковым полем или целой поисковой формой. Для вывода поля используется специальный модуль. Для создания страницы с формой в настройках пунктов меню предусмотрен особый тип: «Форма поиска и список результатов поиска». Модуль поискового поля активирован по умолчанию. В большинстве шаблонов для него предусмотрена позиция. Панель настроек содержит множество параметров, среди которых — задание текста кнопки и ширины поля, активация и настройка [OpenSearch](http://ru.wikipedia.org/wiki/OpenSearch) (рис. 2).

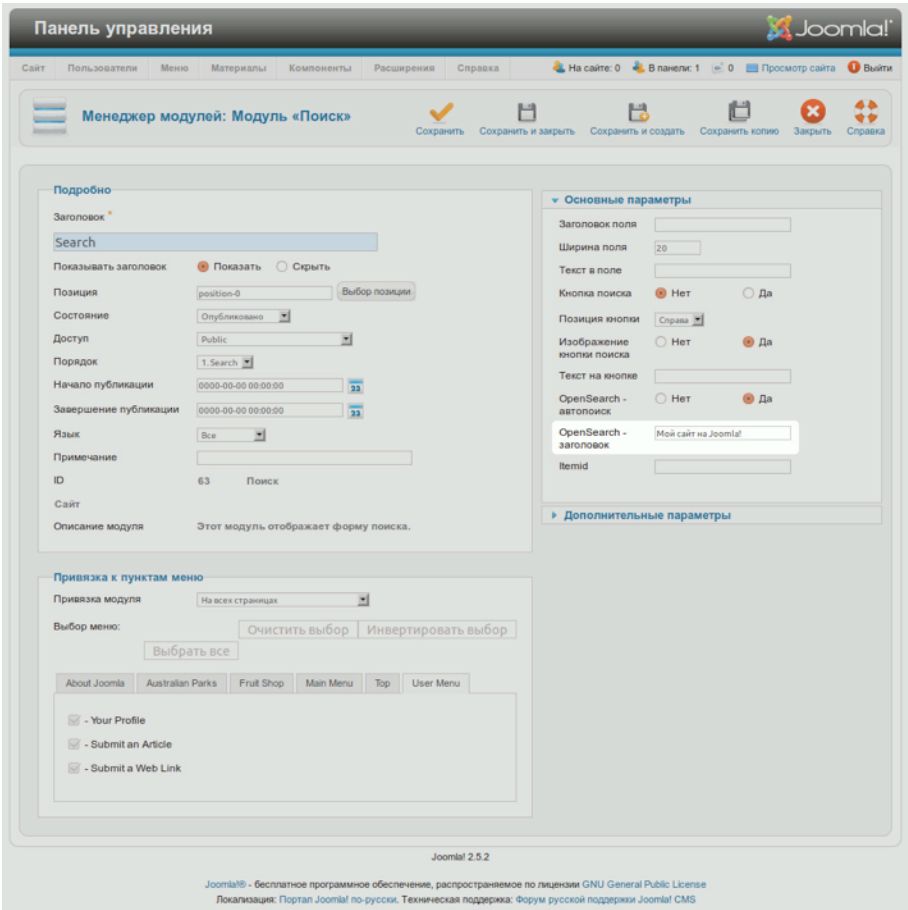

*Рис. 2. Панель настроек модуля «Поиск» [«Search»].*

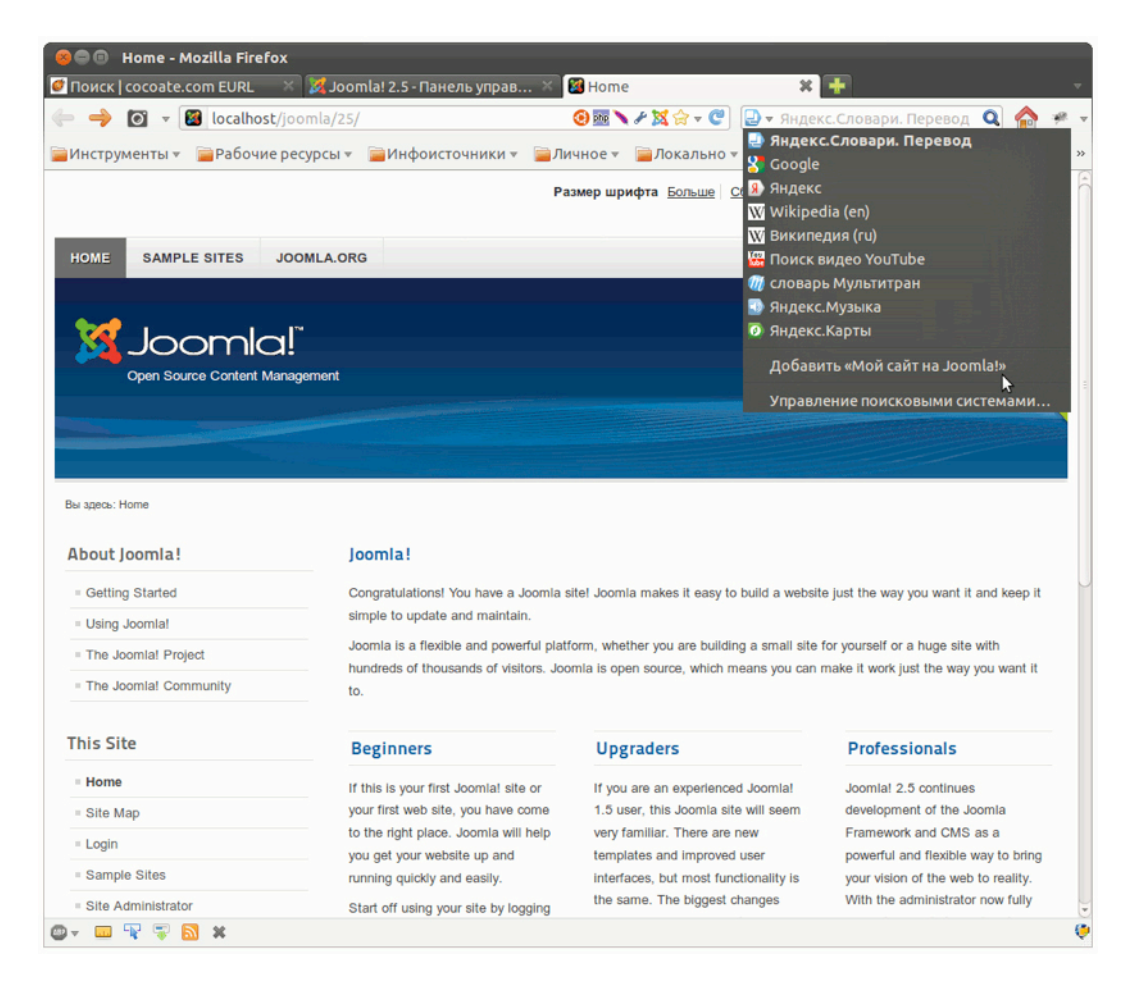

*Рис. 3. Ссылка в поисковом меню браузера для добавления вашего сайта в качестве поискового*

*провайдера.*

Страница поиска состоит из более «подробного» интерфейса и списка результатов (рис. 4).

*Руководство для начинающего пользователя Joomla! 2.5*

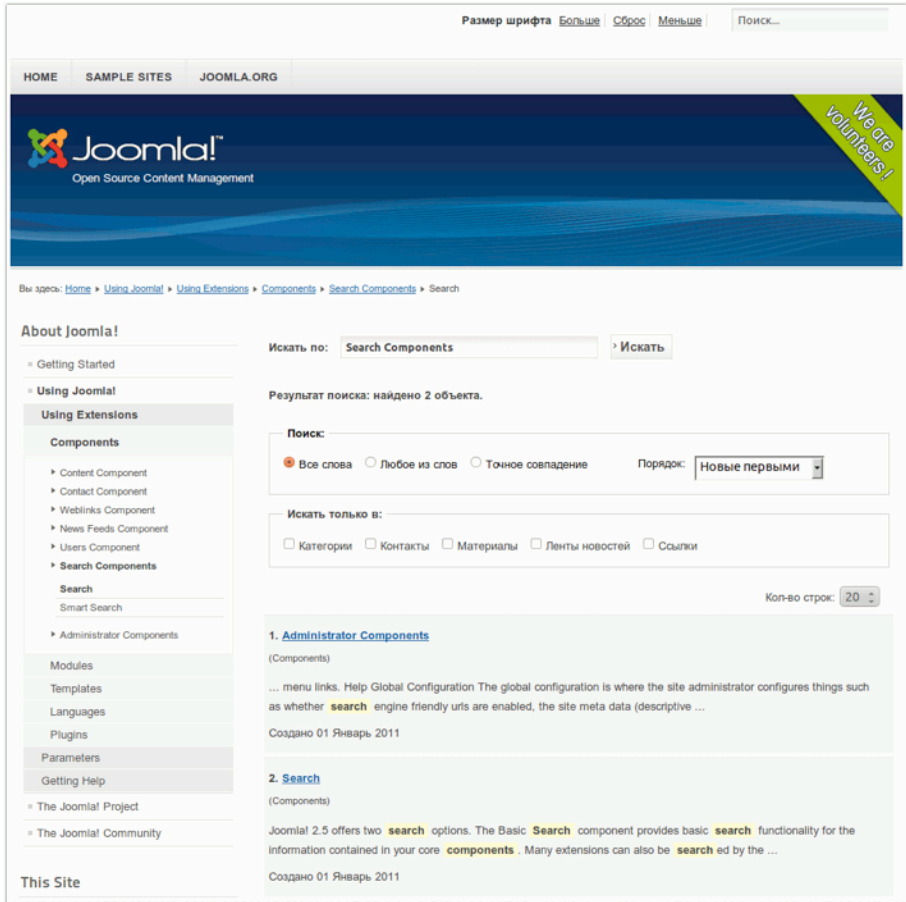

*Рис. 4. Страница компонента поиска.*

Интерфейс страницы поиска позволяет пользователю выбрать вариант трактовки поискового запроса («все слова», «любое из слов», «точное соответствие»), задать порядок вывода результатов, а также определить, в каком типе контента будет производиться поиск: статьи, категории и т. д.

#### *«Под капотом»*

Настройка поисковой системы Joomla производиться еще и при помощи плагинов. Их можно увидеть в менеджере плагинов, выбрав при помощи селектора типа группу «search» (рис. 5).

| Сайт    | Пользователи<br>Меню<br>Материалы<br>Расширения<br>Компоненты | Справка        | -1 На сайте: 0 - В панели: 1 - 0 - Просмотр сайта • Выйти |                |                          |               |                     |
|---------|---------------------------------------------------------------|----------------|-----------------------------------------------------------|----------------|--------------------------|---------------|---------------------|
|         | Менеджер плагинов: Плагины                                    | Изменить       | ٠<br>Включить<br>Выключить                                | Разблокировать | <b>AB</b><br>Настройки   |               | 44<br>÷÷<br>Справка |
| Фильтр: | Искать<br>Очистить                                            |                | - Выбор состояния -<br>search                             | ×              | - Выбор уровня доступа - |               | 비                   |
| $\Box$  | Название плагина                                              | Состояние      | Порядок                                                   | Тип $\geq$     | Элемент                  | Доступ ID     |                     |
|         | Поиск - Категории                                             | Ø              | $\alpha$                                                  | search         | categories               | <b>Public</b> | 417                 |
|         | Поиск - Контакты                                              | ◓              | $\circ$                                                   | search         | contacts                 | Public        | 418                 |
|         | Поиск - Контент                                               | ø              | $\circ$                                                   | search         | content                  | Public        | 419                 |
|         | Поиск - Ленты новостей                                        | ø              | $\circ$                                                   | search         | newsfeeds                | Public        | 420                 |
|         | Поиск - Ссылки                                                | ø              | $\circ$                                                   | search         | weblinks                 | <b>Public</b> | 421                 |
|         | Кол-во строк: 20                                              | $\overline{ }$ |                                                           |                |                          |               |                     |
|         |                                                               | Joomlal 2.5.1  |                                                           |                |                          |               |                     |

*Рис. 5. Поисковые плагины.*

Изучив названия плагинов, вы, возможно, обратите внимание, на то, что их названия [за исключением одного] совпадают с названиями флаговых кнопок на панели выбора области поиска в интерфейсе на стороне посетителей. Плагины можно включать и отключать, задавать порядок их следования [на стороне посетителей это отражается на порядке вывода флаговых кнопок], разрешать или запрещать обработку архивных материалов и т. д.

Если у в комплекте стороннего расширения есть поисковый плагин, то после установки первого, последний встраивается в поисковую систему Joomla.

Благодаря использованию плагинов поисковая система Joomla проста в пользовании, а набор ее функций легко расширяется.

## УМНЫЙ ПОИСК

«Умный поиск» — новый поисковый компонент в составе исходной комплектации Joomla. В его основе — более гибкий и более быстрый алгоритм. Среди возможностей компонента автоматическое дополнение поисковых запросов и использующая стемминг функция «Возможно, вы имели в виду...».

Стемминг?

Благодаря стеммингу поисковая система, анализируя слово «коты», выделяет из него основу [прим. перев.: необязательно морфологическую] «кот». Подобную основу она найдет в словах «котенок», «котик». В словах «рыбалка», «рыба», «рыбак» она выделит основу «рыб». Подробнее о стемминге — в соответствующей [статье](http://ru.wikipedia.org/wiki/%D0%A1%D1%82%D0%B5%D0%BC%D0%BC%D0%B8%D0%BD%D0%B3) в Википедии.

«Умный поиск» использует два алгоритма стемминга. Один предназначен исключительно для английского языка. Другой, так называемый «Snowball» [в окне настроек — «Снежок»], помимо английского, поддерживает: русский, датский, немецкий, испанский, финский, французский, венгерский, итальянский, норвежский, голландский, португальский, румынский, турецкий. Для работы «Snowball» необходимо специальное расширение интерпретатора PHP для стемминга. Гибкость и скорость «Умного поиска» не будут доступны без индексации контента.

|                                                                                                    |                                      | Размер шрифта Больше Сброс Меньше                                                                                              |          | Текст для поиска |
|----------------------------------------------------------------------------------------------------|--------------------------------------|----------------------------------------------------------------------------------------------------|----------|------------------|
| <b>HOME</b><br><b>SAMPLE SITES</b>                                                                                                    | <b>JOOMLA.ORG</b>                    |                                                                                                    |          |                  |
| Joomla!"<br>Open Source Content Management                                                                                                    |                                      |                                                                                                    |          | Volumede         |
| Bu ageou: Home > Using Joomla! > Using Extensions > Components > Search Components > Smart Search > jomla                                               |                                      |                                                                                                    |          |                  |
| <sup>ii</sup> Getting Started                                                                                                    | Условия поиска:<br>Расширенный поиск | joomla<br>ioomla                                                                                                    | » Искать |                  |
| · Using Joomlal                                                                                                    | Вы имели в виду: јос                 | joomla org                                                                                                    |          |                  |
| About Joomla!<br><b>Using Extensions</b>                                                                                                    | Ничего не наг                        | joomla extensions<br>joomla site                                                                                               |          |                  |
| Components<br>Content Component<br>Contact Component<br>I Weblinks Component<br><b>* News Feeds Component</b><br>Users Component<br>> Search Components | Не найдено никаких                   | joomla extensions directory<br>joomla specific links<br>joomla specific<br>joomla is<br>joomla documentation<br>joomla project |          |                  |
| Search<br><b>Smart Search</b>                                                                                                    |                                      |                                                                                                    |          |                  |

*Рис. 1. «Умный поиск»: модуль, автоматическое дополнение поискового запроса, ссылка*

*на страницу поиска.*

#### *Активация*
По умолчанию компонент «Умный поиск» выключен. Для его активации необходимо включить одноименный плагин, относящийся к группе «content», а также пять плагинов, относящихся к группе «finder» [группы выбираются при помощи выпадающего списка на странице менеджера плагинов] (рис. 2). Название группы [как и название компонента, «com\_finder»] происходит от названия стороннего расширения для Joomla, «Finder», после включения в исходную комплектацию превратившегося в «Умный поиск»  $[$ по англ. — «Smart Search» $]$ .

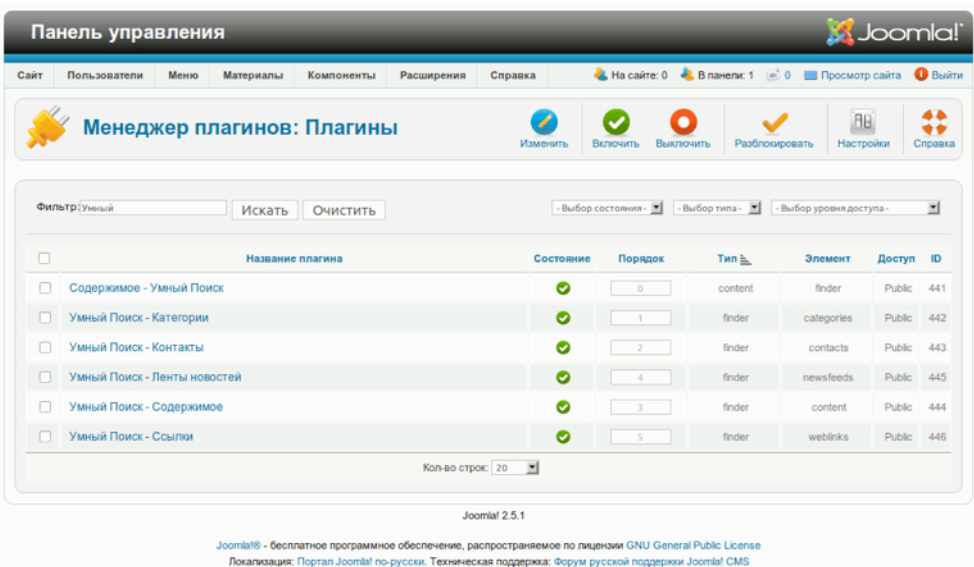

*Рис. 2. Плагины «Умного поиска».*

# *Индексация*

Для работы «Умного поиска» необходима индексация контента. Она производится автоматически во время сохранения статей, категорий, контактных данных, лент новостей и т. д. Первоначальную индексацию можно провести, кликнув по пиктограмме «Индексировать» на панели инструментов, на странице компонента: текстовое меню административного раздела → пункт «Компоненты» → подпункт «Умный поиск».

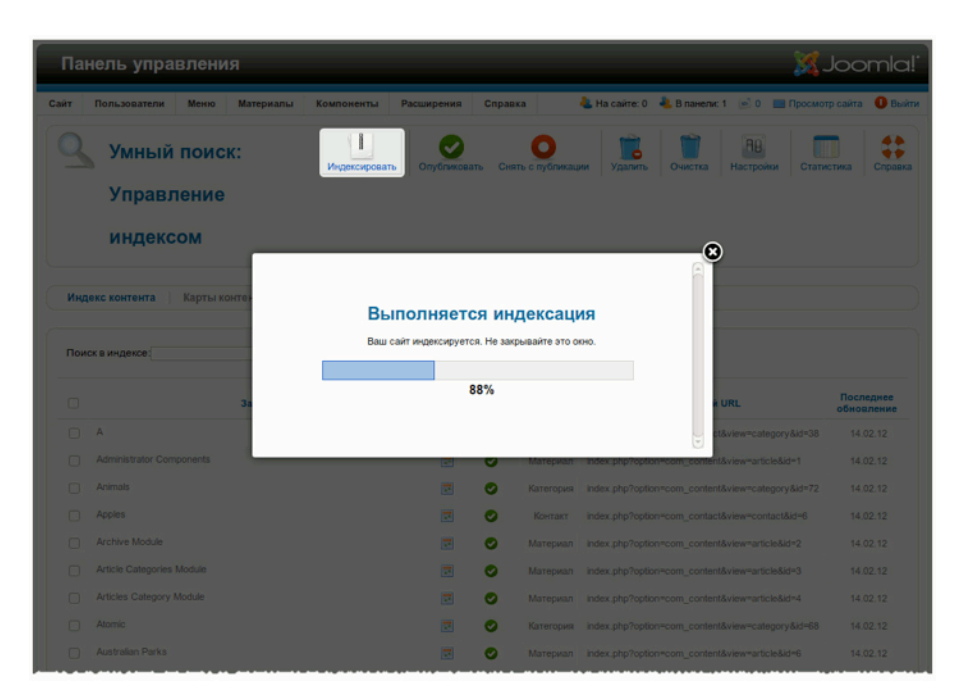

*Рис. 3. Индексация.*

# *Настройка под сайт*

После активации и индексации необходимо решить как реализовать интерфейс «Умного поиска» на стороне посетителей: при помощи модуля, при помощи ссылки на страницу компонента или при помощи обоих. Автоматическое дополнение поисковых запросов и использующая стемминг функция «Возможно, вы имели в виду...» будут доступны в обоих случаях (рис. 4 и 5).

*Руководство для начинающего пользователя Joomla! 2.5*

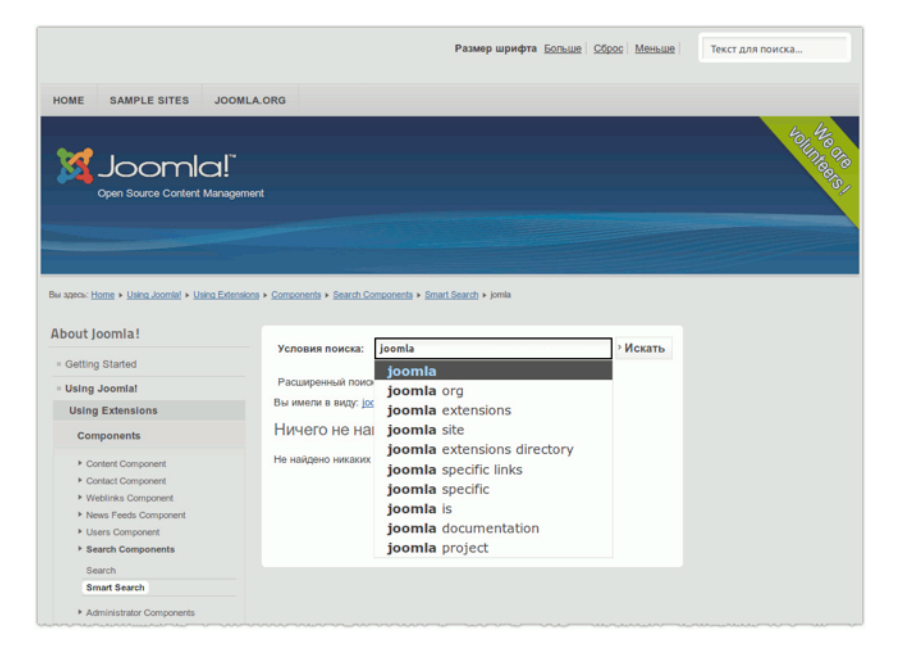

*Рис. 4. Автоматическое дополнение поисковых запросов.*

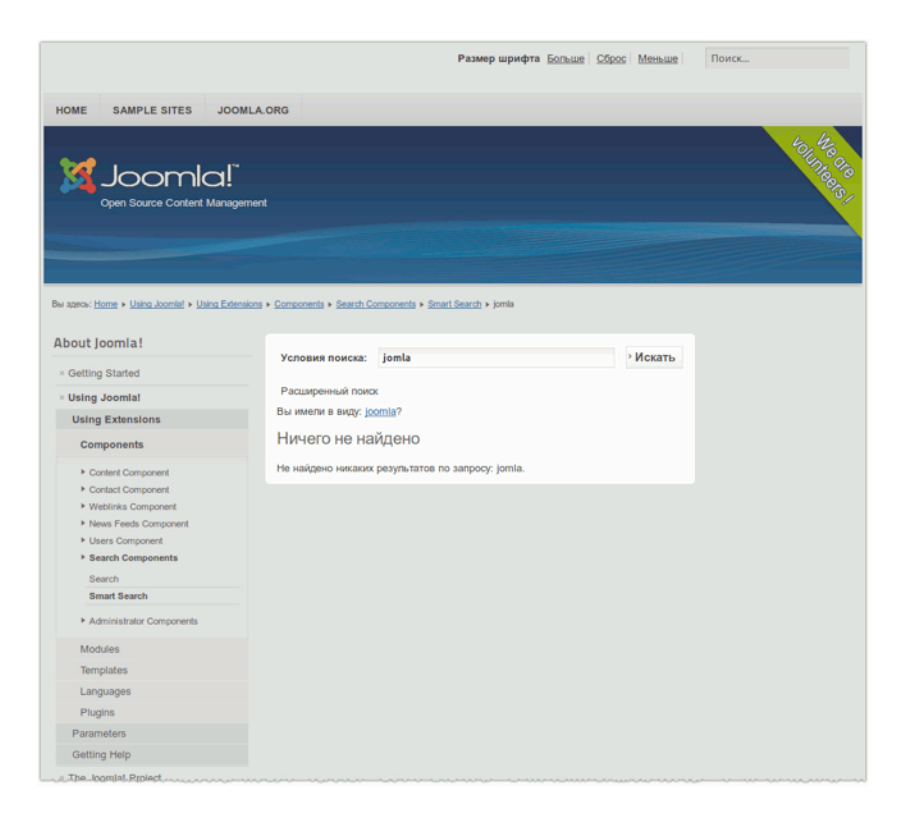

*Рис. 5. Использующая стемминг функция «Возможно, вы имели в виду...».*

«Умный поиск» — поставляется настроенным. Благодаря контекстным окнам указателя (тултипам) есть возможность ознакомиться с его параметрами. Подробнее о настройках компонента — в соответствующей [статье](http://docs.joomla.org/Smart_Search_configuration_options) на сайте документации Joomla [на англ.].

#### *Отключение традиционного поискового компонента*

Для отключения традиционного поискового компонента необходимо:

- отключить или удалить все модули типа «Поиск» (текстовое меню административного раздела → пункт «Расширения» → подпункт «Менеджер модулей» → выпадающий список «Выбор типа» → значение «Поиск»);
- отключить или удалить все плагины типа «search» (текстовое меню административного раздела → пункт «Расширения» → подпункт «Менеджер плагинов» → выпадающий список  $\langle B_{\rm b} \rangle$  типа»  $\rightarrow$  значение «search»);
- удалить из меню ссылки, относящиеся к традиционному поисковому компоненту.

## КОМПОНЕНТ «ССЫЛКИ»

При помощи компонента «Ссылки» вы можете создать на своем сайте, управляемом Joomla!, каталог ссылок или раздел загрузок. Для этого в нем предусмотрена возможность создания вложенных категорий, а также возможность учета переходов по опубликованным ссылкам. Создавайте столько «ссылочных» записей, сколько нужно, «привязывайте» их категориям, которые вы тоже можете создавать в любом количестве. При помощи интерфейса создания/ редактирования пункта меню можно выбрать вариант макета страницы и определить прочие параметры вывода.

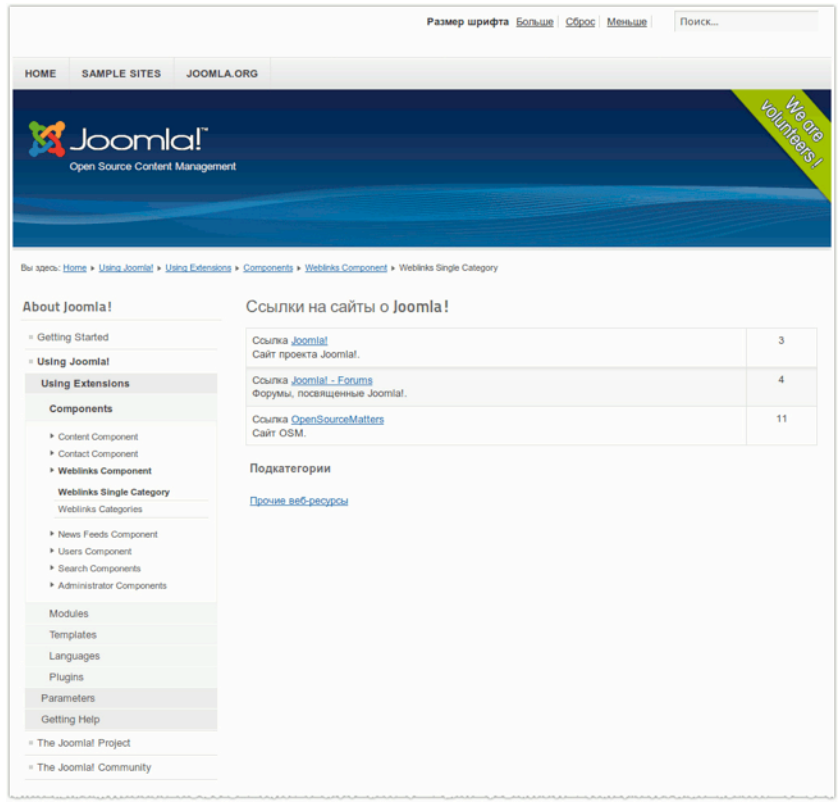

#### *Рис. 1. Каталог ссылок.*

Компонент предлагает три варианта макета страницы: «Список категорий ссылок», «Список ссылок в категории», «Создать ссылку». С вариантами подобными первым двум мы уже имели дело, когда занимались статьями и категориям. Наличие третьего варианта позволяет привлечь пользователей к пополнению каталога ссылок. Помимо создания пункта меню такого типа надо дать зарегистрированным посетителям соответствующие полномочия. Сделать это можно в настройках компонента: текстовое меню административного раздела → пункт

#### *Руководство для начинающего пользователя Joomla! 2.5*

«Компоненты» → подпункт «Ссылки» → пиктограмма «Настройки» → вкладка «Права». Кроме вкладки «Права» в окне настроек есть еще пять. Каждая из них содержит поля для настройки.

Если вы не удаляли демонстрационные данные, то можете изучить имеющийся каталог ссылок.

На странице менеджера модулей можно найти модуль «Ссылки» [«Weblinks»] для публикации ссылок из категории по выбору.

*Руководство для начинающего пользователя Joomla! 2.5*

#### **Реклама**

# $\Gamma$ лава 15 Модули

Модуль — это элемент CMS для публикации контента, который может выводиться рядом со статьями [вообще, рядом с контентом, выводимым компонентами: контактными записями, перечнями статей, описаниями товаров и т. д. - прим. перев.]. Например, меню [на стороне посетителя] — это модуль. Форма входа в систему — тоже. Вы можете создать столько модулей, сколько вам потребуется. Места их вывода будут определяться макетом используемого вами шаблона. В большинстве случаев для модулей, выводящих форму поиска и «хлебные крошки», выделены специальные позиции. Аналогичная ситуация — с навигационным модулем в «шапке», в позиции «top».

### ОБЩИЕ ЭЛЕМЕНТЫ И СВОЙСТВА МОДУЛЕЙ

У каждого модуля есть:

- Заголовок. На стороне посетителей может отображаться или не отображаться.
- Позиция [расположение на странице].
- Выпадающий список для выбора состояния: «Опубликовано», «Не опубликовано», «Вкорзине».
- Выпадающий список выбора порядка вывода. Обычно требуется для модулей в боковых колонках.
- Поля для задания **даты и времени начала и завершения публикации**.
- Выпадающий список «Язык». Позволяет выбрать языковую версию сайта для вывода модуля (подробнее в статье «Многоязычные сайты»).
- Поле «Примечание». Его содержимое выводится в перечне на странице менеджера модулей.
- Форма «Привязка к пунктам меню». «Привязанный» модуль будет выводиться, только если выбрать соответствующий пункт меню. Аналогичная возможность есть у шаблонов.

#### Дополнительные параметры

В наборе полей «Дополнительные параметры» в административном разделе вы можете:

- Выбрать альтернативный дизайн модуля, если шаблон таковые предполагает.
- Задать суффикс класса CSS. Это нужно для индивидуального оформления.

• Включать и отключать кэширование, а также задавать время хранения данных в кэше.

## МОДУЛИ ИСХОДНОЙ КОМПЛЕКТАЦИИ

В исходной комплектации Joomla! 2.5 — 24 типа модулей. Я перечислю и кратко опишу их. (Описания отчасти заимствованы из справочной системы Joomla.)

Модуль **«Mатериалы в архиве»** уже упоминался в статье «Статусы публикации, корзина, разблокировка». Он выводит ссылки на хронологические подборки архивных статей.

Модуль **«Категории»** выводит список подкатегорий определенной категории.

Модуль **«Список материалов категории»** выводит список статей, относящихся к определенной категории.

Модуль **«Новости»** выводит определенное количество статей из одной или нескольких категорий. Настройки позволяют задать количество выводимых анонсов и порядок их вывода, разрешить или запретить вывод ссылок «Подробнее...» и пр.

Модуль **«Связанные материалы»** выводит ссылки на статьи близкие по тематике к просматриваемой. Тематическая близость определяется по словам, вводимым в поле «Мета-тег Keywords» в наборе полей «Метаданные» в интерфейсе создания/редактирования статей. Ключевые слова, относящиеся к просматриваемой статье, сравниваются с ключевыми словами всех опубликованных статей. Например, у вас может быть статья о разведении попугаев и статья о выращивании какаду. Если в полях «Мета-тег Keywords» обеих статей будет слово «попугай», то на странице статьи о разведении попугаев модуль будет выводить ссылку на статью о какаду и наоборот.

Модуль **«Баннеры»**, как уже говорилось в главе «Компонент "Баннеры"», выводит один из активных баннеров.

Модуль **«Навигатор сайта»** выводит навигационную цепочку («хлебные крошки»). Подробнее о ней — в главе «Навигация».

Модуль **«HTML-код»** позволяет выводить в нужной вам модульной позиции собственный HTML-код. В наборе полей «Основные параметры» в настройках модуля есть очень полезная селективная кнопка — «Обрабатывать плагинами». Она подключает к обработке содержимого модуля плагины, работающие с текстом и кодом статей, например, плагин «Скрытие электронной почты», скрывающий от спам-ботов адреса электронной почты.

Модуль **«RSS-лента новостей»**, как уже говорилось в главе «Компонент "Каналы новостей"», выводит в виде новостной ленты информацию из различных источников.

- Во вновь установленной Joomla модуль **«Нижний колонтитул»** выводит информацию об авторских правах [точнее о том, что сайт построен на основе Joomla, а также ссылку на сайт [Joomla!\]](http://joomla.org/). Отключать его не запрещается, однако его наличие на сайте приветствуется.
- **«Переключение языков»** модуль, появившийся в Joomla 1.6. Он позволяет выбирать языковую версию сайта. Подробнее тема раскрыта в главе «Многоязычные сайты».
- Модуль **«Последние новости»** выводит в виде списка самые последние из опубликованных на сайте статей. Содержимое списка можно отбирать по таким критериям как принадлежность к категории, авторство, принадлежность к избранным материалам.
- Модуль **«Новые пользователи»** выводит список недавно зарегистрировавшихся пользователей. Настройки модуля позволяют определить длину списка, а также включить или отключить фильтрацию его содержимого по критерию принадлежности к пользовательской группе просматривающего.
- Модуль **«Вход на сайт»** выводит форму с полями для ввода логина и пароля, а также ссылку на страницу восстановления пароля. Если регистрация пользователей разрешена (проверить это можно в настройках менеджера пользователей, во вкладке «Компонент»), то в форме авторизации будет еще и ссылка на создание учетной записи. На странице настройки модуля можно ввести предваряющий текст и подпись для формы, задать адрес, по которому будет перенаправляться браузер пользователя после успешного входа в систему или выхода из нее, а также зашифровать форму при помощи SSL. Последний должен поддерживаться сервером.
- Модуль **«Mеню»** отображает пункты одного из меню, передавая его структуру, например, особым образом выделяя вложенные пункты. Его настройки позволяют не выводить всю структуру целиком, а выбрать только некоторую последовательность уровней, например, только пункты второго и третьего уровня. Модуль позволяет скрывать или отображать подпункты.
- Модуль **«Самые читаемые»** выводит ссылки на статьи с самым большим количеством просмотров. Настройки позволяют ограничиться той или иной категории и задать количество выводимых ссылок.
- **«Случайное изображение»** выводит из определенной папки на страницы сайта случайно выбранные изображения (для выгрузки которых вы скорее всего будете пользоваться менеджером мультимедиа). Настройки модуля позволяют отобрать экземпляры определенных графических форматов; задать адрес страницы, которую откроет браузер посетителя, в результате клика по изображению, а также задать его ширину и высоту. Следует иметь в виду, что Joomla не меняет реальных размеров, а просто указывает их в атрибутах тега <img>. [Меняет размеры браузер посетителя.]
- Модуль **«Поиск»** выводит форму поиска. Настройки позволяют определить внешний вид формы, положение и текст кнопки запуска. Подробнее о поиске — в главе «Поиск».
- Модуль **«Умный поиск»** альтернатива модулю, упомянутому в предыдущем абзаце. В дополнение, «Умный поиск» позволяет настраивать фильтрацию.
- Модуль **«Статистика»** выводит информацию о сервере, на котором размещен сайт, информацию о пользователях, количестве статей в базе данных и количестве ссылок в ссылочном каталоге.
- Модуль **«Ленты новостей»** выводит ссылку на новостную ленту. По умолчанию в качестве ссылки выступает изображение. [Появляется модуль только на страницах, где публикуется более одного материала.] Настройки позволяют вывести в качестве ссылки еще и произвольный текст, а также выбрать формат новостной ленты: RSS или Atom.
- Модуль **«Ссылки»** публикует ссылки из определенной категории, создаваемой при помощи одноименного компонента.
- Модуль **«Кто на сайте»** выводит количество находящихся на сайте посетителей и пользователей (аутентифицировавшихся посетителей).
- Модуль **«Обёртка»** предназначен для вывода рамки <iframe> в выбранной администратором позиции. Панель настроек модуля позволяет включить или отключить полосы прокрутки, определить высоту и ширину, задать адрес выводимой страницы, а также имя рамки [атрибут «name»] на случай, если она будет выступать в качестве целевой для ссылки [размещенной на той же странице].

# $\Gamma$ лава 16 Плагины

Плагины расширяют возможности компонентов. Термин плагин обозначает не только разновидность расширения CMS Joomla!: в браузерах также есть плагины, например, для воспроизведения видео. Одним из наиболее известных является Adobe Flash Player. Хорошим примером в случае Joomla могут служить пять поисковых плагинов, предназначенных для работы с контентом, относящимся к компонентам исходной комплектации.

Все плагины, используемые в Joomla, можно разбить на одиннадцать групп.

- 1. «Аутентификация» (authentication),
- 2. «CAPTCHA» (captcha),
- 3. «Контент» (content),
- 4. «Кнопки» (editors-xtd),
- 5. «Редакторы» (editors),
- 6. «Расширения» (extension),
- 7. «Умный поиск» (finder),
- 8. «Панель иконок» (quickicon),
- 9. «Поиск» (search),
- 10. «Система» (system),
- 11. «Пользователь» (user).

Англоязычные названия групп совпадают с названиями папок, в которых хранятся файлы плагинов. Например, те, что имеют отношение к аутентификации, хранятся в папке по адресу «/ plugins/authentication/». Плагины, в отличие от модулей, не создаются в административном разделе: это невозможно, да и необходимости в этом нет. Они устанавливаются при помощи менеджера расширений.

#### ПЛАГИНЫ ГРУППЫ «АУТЕНТИФИКАЦИЯ» (AUTHENTICATION)

Авторизация — это процесс подтверждения прав пользователя на выполнение некоторых действий. Ей предшествует аутентификация, цель которой — установить, верны ли реквизиты доступа входящего в систему. Для успешной аутентификации пользователю необходимы логин

и пароль. Успешная авторизация объясняется его принадлежностью к пользовательской группе с определенными правами. Подробнее тема излагается в главе «Пользователи и полномочия». Joomla предлагает три варианта аутентификации, реализуемые соответствующими плагинами  $(pnc. 1)$ .

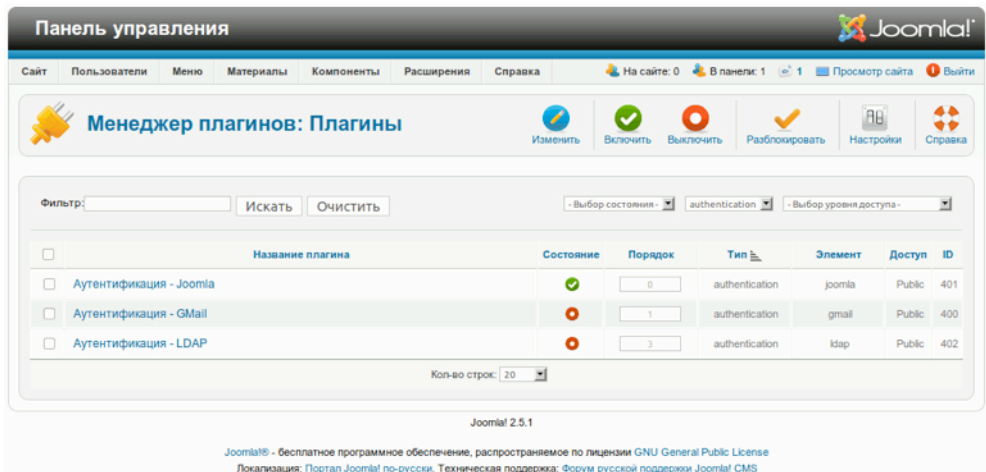

#### Рис. 1. Плагины аутентификации.

Учтите, отключив все плагины этого типа, вы рискуете потерять доступ к сайту.

# $\Pi$ лагин «Joomla»

Данный плагин реализует стандартный для Joomla метод аутентификации — при помощи логина и пароля.

# $\prod$ nazun «GMail»

Плагин «GMail» позволяет входить в систему, пользуясь логином и паролем учетной записи для сервисов Google. Предварительная регистрация для этого не требуется. Учетная запись создается при первой аутентификации. Пароль хранится в базе данных в зашифрованном виде, поэтому «взломать» учетную запись пользователя сервисов Google, зарегистрированного на сайте под управлением Joomla, невозможно. Использование этого плагина упрощает процесс получения доступа к системе. К сожалению, в модуле аутентификации нет подсказки о том, что такой ее вариант возможен. Это придется указать отдельно, например, в подписи или предваряющем тексте.

# Плагин «LDAP»

LDAP — это протокол прикладного уровня для получения данных из службы каталогов и их (данных) редактирования. Он используется компаниями для управления корпоративной информацией.

*Руководство для начинающего пользователя Joomla! 2.5*

```
 dn: cn=John Doe,dc=example,dc=com
 cn: John Doe
 givenName: John
 sn: Doe
 telephoneNumber: +1 888 555 6789
 telephoneNumber: +1 888 555 1232
 mail: john@example.com
 manager: cn=Barbara Doe,dc=example,dc=com
 objectClass: inetOrgPerson
 objectClass: organizationalPerson
 objectClass: person
 objectClass: top
```
Чтобы воспользоваться этим типом аутентификации, потребуется сервер LDAP, а также особые настройки плагина LDAP. Хорошее [пособие](http://community.joomla.org/component/zine/article/507-developer-ldap-from-scratch-sam-moffatt.html) [прим. перев.: на английском] можно найти на сайте сообщества Joomla.

#### ПЛАГИНЫ ГРУППЫ «CAPTCHA» **Плагин «reCAPTCHA»**

«reCAPTCHA» появился в текущей версии Joomla. Плагин предназначен для проведения теста CAPTCHA, цель которого — выяснить, кто его проходит: компьютер или человек. Возможно, вы сталкивались с подобными тестами. Это цветные изображения в формах регистрации, содержащие искаженный текст. CAPTCHA используется на многих сайтах для защиты от спамботов, автоматических программ для генерации спама. Дело в том, что компьютерные программы не так сильны в распознании текста, содержащего искаженные символы, как человек. Плагин «reCAPTCHA» использует одноименный сервис. Для его запуска нужны открытый и секретный ключи, которые можно получить, перейдя по следующему адресу: [http://](http://google.com/recaptcha) [google.com/recaptcha](http://google.com/recaptcha).

|         | Панель управления   |      |           |                            |                  |                |           |                                                                                                    |                |                         | <b>M</b> Joomla! |                 |
|---------|---------------------|------|-----------|----------------------------|------------------|----------------|-----------|----------------------------------------------------------------------------------------------------|----------------|-------------------------|------------------|-----------------|
| Сайт    | Пользователи        | Меню | Материалы | Компоненты                 | Расширения       | Справка        |           | -3. На сайте: 0 № В панели: 1 <u>© 1</u> Ш Просмотр сайта                                                                                                    |                |                         |                  | <b>B</b> BLIRTH |
|         |                     |      |           | Менеджер плагинов: Плагины |                  |                | Изменить  | Включить<br>Выключить                                                                                                    | Разблокировать | BBİ<br>Настройки        |                  | ⇔<br>Справка    |
| Фильтр: |                     |      | Искать    | Очистить                   |                  |                |           | - Выбор состояния - M captcha                                                                                                    |                | • Выбор уровня доступа- |                  | 비               |
|         |                     |      |           | Название плагина           |                  |                | Состояние | Порядок                                                                                                    | Тип $\geq$     | Элемент                 | Доступ ID        |                 |
|         | CAPTCHA - reCAPTCHA |      |           |                            |                  |                | ●         | $\circ$                                                                                                    | captcha        | recaptcha               | <b>Public</b>    | 439             |
|         |                     |      |           |                            | Кол-во строк: 20 | $\overline{z}$ |           |                                                                                                    |                |                         |                  |                 |
|         |                     |      |           |                            |                  | Joomlal 2.5.1  |           |                                                                                                    |                |                         |                  |                 |
|         |                     |      |           |                            |                  |                |           | Joomla!® - бесплатное программное обеспечение, распространяемое по лицензии GNU General Public License<br>$\sim$ . The contract of the contract of the contract of the contract of the contract of the contract of the contract of the contract of the contract of the contract of the contract of the contract of the contract of the co |                |                         |                  |                 |

*Рис. 2. Плагин reCAPTCHA.*

# ПЛАГИНЫ ГРУППЫ «КОНТЕНТ» (CONTENT)

Все плагины группы «Контент» (рис. 3) кроме плагина «Joomla» работают со статьями, а также с модулем вывода произвольного HTML (подробнее — в статье «Модули»).

| Сайт    | Панель управления<br>Пользователи<br>Меню<br>Материалы<br>Расширения<br>Компоненты | Справка   |                          |              | -2. На сайте: 0 - 2. В панели: 1 - 1 - Просмотр сайта | <b>M</b> Joomla! | <b>B</b> BbIRTH     |
|---------|------------------------------------------------------------------------------------|-----------|--------------------------|--------------|-------------------------------------------------------|------------------|---------------------|
|         | Менеджер плагинов: Плагины                                                         | Изменить  | Включить                 | Выключить    | <b>BB</b><br>Разблокировать<br>Настройки              |                  | 44<br>÷÷<br>Справка |
| Фильтр: | Очистить<br>Искать                                                                 |           | - Выбор состояния -      | 킈<br>content | - Выбор уровня доступа -                              |                  | 비                   |
| o       | Название плагина                                                                   | Состояние | Порядок                  | Тип $\equiv$ | Элемент                                               | <b>Доступ ID</b> |                     |
|         | Содержимое - Умный Поиск                                                           | ◙         | $\circ$                  | content      | finder                                                | Public           | 441                 |
|         | Контент - Joomla                                                                   | ø         | $\circ$                  | content      | joomla                                                | Public           | 435                 |
| п       | Контент - Загрузка модулей                                                         | ◎         | $\circ$                  | content      | loadmodule                                            | Public           | 406                 |
| □       | Контент - Скрытие электронной почты                                                | ø         |                          | content      | emailcloak                                            | <b>Public</b>    | 404                 |
| п       | Контент - Подсветка кода (GeSHi)                                                   | ø         | $\overline{\phantom{a}}$ | content      | geshi                                                 | Public           | 405                 |
| Ω       | Контент - Разрыв страницы                                                          | ø         | $\Delta$                 | content      | pagebreak                                             | Public           | 407                 |
|         | Контент - Навигация по страницам                                                   | Ø         | $\leq$                   | content      | pagenavigation                                        | Public           | 408                 |
| п       | Контент - Рейтинг                                                                  | O         | ĸ                        | content      | vote                                                  | Public           | 409                 |
|         | Кол-во строк: 20                                                                   | 国         |                          |              |                                                       |                  |                     |
|         | Joomlal 2.5.1                                                                      |           |                          |              |                                                       |                  |                     |

*Рис. 3. Плагины для работы с контентом.*

# *Плагин «Умный Поиск»*

Благодаря этому плагину возможно индексирование контента. Он появился в Joomla 2.5 и является основой «Умного поиска».

# *Плагин «Joomla»*

У плагина «Joomla» — две функции.

- 1. Препятствовать удалению категории, если она не пуста. Категория не является пустой, если к ней относится хотя бы одна статья или подкатегория. Отключить эту функцию можно в настройках плагина в форме «Основные параметры».
- 2. Отправлять сообщения всем подписанным на системные рассылки пользователям, в случае сохранения статьи, созданной на стороне посетителей.

#### *Плагин «Загрузка модулей»*

Этот плагин вставляет в текст HTML-вывод модулей, относящихся к определенной позиции шаблона. При помощи него, например, удобно выводить рекламу прямо в статьях. Содержимое

модульной позиции появится в той части текста, где будет находится тег вида *{loadposition название\_позиции}, например, {loadposition position-14}*.

## *Плагин «Скрытие электронной почты»*

Плагин превращает вводимые при создании статей адреса электронной почты в ссылки, которые видят люди, но вряд ли «видят» спам-боты. Для маскировки используется JavaScript.

# *Плагин «Подсветка кода (GeSHi)»*

Подсветку кода, заключенного в тег <pre>, [с соответствующим атрибутом] реализует плагин, построенный на основе GeSHi.

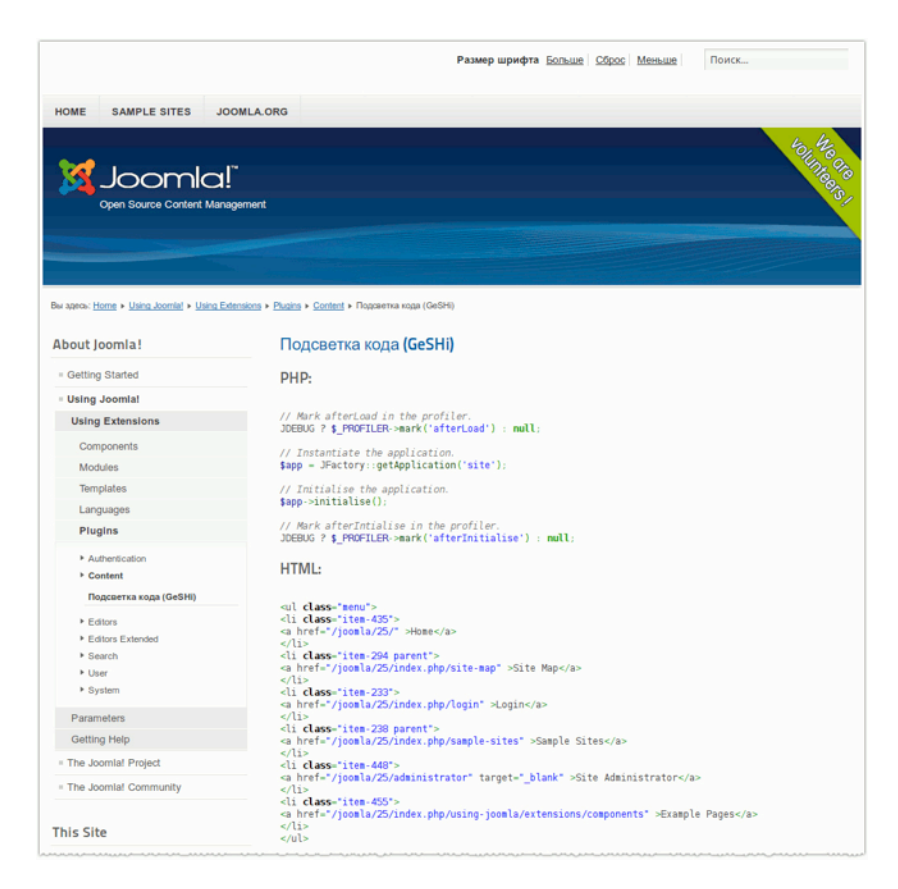

*Рис. 4. Подсветка кода (GeSHi).*

#### *«Разрыв страницы»*

Плагин предназначен для разбиения статьи на несколько фрагментов для вывода на нескольких страницах. Он также прост в применении, как и плагин вставки изображений. Помимо разбиения на страницы плагин позволяет задавать заголовки и псевдонимы заголовков для внутристатейного оглавления. Настройка разбиения производится во всплывающем окне

разрыва страницы в интерфейсе создания/редактирования статей. В редакторе метка разрыва выглядит как обычный горизонтальный разделитель. В коде она представлена тегом подобным следующему:

<hr title="Page Title" alt="Table of Contents Alias" class="system-pagebreak" />

Для использования плагина необходимо активировать еще и плагин «Разрыв страницы» в группе «Кнопки» (editors-xtd).

#### *Плагин «Навигация по страницам»*

Этот плагин выводит под статьями навигационные ссылки «Предыдущая» и «Следующая».

#### *Плагин «Рейтинг»*

Плагин «Рейтинг» позволяет посетителям оценивать статьи.

### ПЛАГИНЫ ГРУППЫ «РЕДАКТОРЫ» (EDITORS)

В исходную комплектацию CMS Joomla входят два редактора. Редактор по умолчанию задается в общих настройках системы: меню административного раздела → пункт «Сайт» → подпункт «Общие настройки» → вкладка «Сайт» → панель «Настройки сайта» → поле «Редактор по умолчанию». Если тому или иному пользователю не подходит редактор по умолчанию, то его можно в индивидуальном порядке изменить в настройках его [пользователя] учетной записи: текстовое меню административного раздела → пункт «Пользователи» → подпункт «Менеджер пользователей» → учетная запись пользователя → форма «Основные настройки» → поле «Редактор».

| Сайт   | Пользователи             | Меню | Материалы        | Компоненты                 | Расширения       | Справка        |           | -3. На сайте: 0 - 3. В панели: 1 - 1 - Просмотр сайта • Выйти |                  |                         |                        |             |
|--------|--------------------------|------|------------------|----------------------------|------------------|----------------|-----------|---------------------------------------------------------------|------------------|-------------------------|------------------------|-------------|
|        |                          |      |                  | Менеджер плагинов: Плагины |                  |                | Изменить  | Включит                                                       | ٠<br>Выключить   | Разблокировать          | <b>AB</b><br>Настройки | <br>Справка |
|        | Фильтр:                  |      | Искать           | Очистить                   |                  |                |           | - Burbop cocromises   editors                                 | 회                | - Выбор уровня доступа- |                        | 회           |
| $\Box$ |                          |      | Название плагина |                            |                  |                | Состояние | Порядок                                                       | Тип <del>h</del> | Элемент                 | Доступ ID              |             |
| n      | Редактор - CodeMirror    |      |                  |                            |                  |                | Ø         | $\mathcal{L}$                                                 | editors          | codemirror              | <b>Public</b>          | 410         |
|        | Редактор - Без редактора |      |                  |                            |                  |                | ø         |                                                               | editors.         | none                    | Public                 | 411         |
|        | Редактор - ТіпуМСЕ       |      |                  |                            |                  |                | ø         |                                                               | editors          | tinymoe                 | <b>Public</b>          | 412         |
|        |                          |      |                  |                            | Кол-во строк: 20 | $\blacksquare$ |           |                                                               |                  |                         |                        |             |
|        |                          |      |                  |                            |                  |                |           |                                                               |                  |                         |                        |             |

*Рис. 5. Плагины группы «Редакторы».*

*Плагин редактора «CodeMirror»*

«[CodeMirror»](http://codemirror.net/) [англоязычный сайт проекта] — это библиотека JavaScript, которую можно использовать для создания относительно приятного редактора такого контента, как компьютерные программы, разметка HTML и пр. Для включения редактора «CodeMirror» необходимо активировать одноименный плагин. Настройка редактора производится на странице параметров плагина, в форме «Основные параметры».

## *Плагин «Без редактора»*

Этот плагин необходимо активировать, если вы хотите, чтобы в качестве редактора выступало обычное многострочное текстовое поле.

# *Плагин TinyMCE*

[TinyMCE](http://tinymce.moxiecode.com/) [на англ.] — межплатформенный, браузерный редактор текста и HTML, работающий в режиме WYSIWYG. В Joomla TinyMCE является редактором по умолчанию.

### ПЛАГИНЫ ГРУППЫ «КНОПКИ» (EDITORS-EXTD)

В данную группу входят четыре плагина. Их задача — вывод кнопок под окном редактора на страницах создания/редактирования статей (рис. 6).

| Сайт    | Пользователи             | Меню | Материалы        | Компоненты                 | Расширения       | Справка                  | Ha cairre: 0               | • В панели: 1 • 1 • Просмотр сайта         |                                       |               | <b>B</b> buirru |
|---------|--------------------------|------|------------------|----------------------------|------------------|--------------------------|----------------------------|--------------------------------------------|---------------------------------------|---------------|-----------------|
|         |                          |      |                  | Менеджер плагинов: Плагины |                  | Изменить                 | ٠<br>Выключить<br>Включить | Разблокировать                             | $\overline{\mathcal{A}}$<br>Настройки |               | ₩<br>Справка    |
| Фильтр: |                          |      | Искать           | Очистить                   |                  |                          | - Выбор состояния -        | $\left  \mathbf{v} \right $<br>editors-xtd | Выбор уровня доступа-                 |               | 비               |
| □       |                          |      | Название плагина |                            |                  | Состояние                | Порядок                    | Тип <i>ш</i>                               | Элемент                               | Доступ ID     |                 |
| n       | Кнопка - Материал        |      |                  |                            |                  | ø                        |                            | editors-xtd                                | article                               | <b>Public</b> | 413             |
| п       | Кнопка - Изображение     |      |                  |                            |                  | ø                        |                            | editors-xtd                                | image                                 | Public        | 414             |
| c       | Кнопка - Разрыв страницы |      |                  |                            |                  | ø                        |                            | editors-xtd                                | pagebreak                             | Public 415    |                 |
|         | Кнопка - Подробнее       |      |                  |                            |                  | Ø                        |                            | editors-xtd                                | readmore                              | Public        | 416             |
|         |                          |      |                  |                            | Кол-во строк: 20 | $\vert \mathbf{r} \vert$ |                            |                                            |                                       |               |                 |
|         |                          |      |                  |                            |                  |                          |                            |                                            |                                       |               |                 |

*Рис. 6. Плагины группы «Кнопки».*

# *Плагин «Материал»*

Плагин выводит кнопку вставки ссылки на уже опубликованную статью. Клик по кнопке открывает всплывающее окно со списком статей.

# *Плагин «Изображение»*

Данный плагин предназначен для вывода кнопки вставки изображений. Клик по кнопке открывает всплывающее окно, при помощи которого можно выбрать изображение из папки на сайте или загрузить его, затем задать параметры вывода и вставить в статью.

# *Плагин «Разрыв страницы»*

Кнопка, выводимая данным плагином, открывает окно функции «Разрыва страницы» с полями для ввода заголовка и псевдонима заголовка для внутристатейного оглавления.

### *Плагин «Подробнее»*

Плагин выводит под окном редактора кнопку для отделения анонса от основного текста и вставки ссылки «Подробнее».

#### ПЛАГИНЫ ГРУППЫ «РАСШИРЕНИЕ» (EXTENSION)

Плагины этой группы предназначены для управления расширениями.

# *Плагин «Joomla»*

Плагин «Joomla» работает с сайтами обновления расширений.

# ПЛАГИНЫ ГРУППЫ «УМНЫЙ ПОИСК» (FINDER)

Англоязычное название группы, «finder», происходит от названия расширения, которое войдя в исходную комплектацию Joomla, стало называться «Умный поиск» [Smart search]. Плагины «Умный поиск» предназначены для поиска контента, относящегося к менеджеру материалов [статьи], менеджеру категорий, а также к компонентам «Ссылки», «Баннеры», «Контакты», «Ленты новостей» и должны быть активированы для того, чтобы поиск производился (рис. 7). Для поиска контента, относящегося к сторонним расширениям, потребуются специально созданные для них плагины.

| Carr    | Пользователи<br>Меню<br>Материалы<br>Компоненты<br>Расширения | Справка   | L. Ha cairre: 0 L. B navenir. 1 c. 1 D. Просмотр сайта |               |                       |                        | <b>B</b> Basime |
|---------|---------------------------------------------------------------|-----------|--------------------------------------------------------|---------------|-----------------------|------------------------|-----------------|
|         | Менеджер плагинов: Плагины                                    | Изменить  | ٠<br>Включить<br>Выключить                             |               | Разблокировать        | <b>BB</b><br>Настройки | <br>Cripagica   |
| Фильтр: | Искать<br>Очистить                                            |           | - Burfop cocronuun - El Finder                         | $\mathbf{r}$  | Выбор уровня доступа- |                        | 킈               |
| □       | Название плагина                                              | Состояние | Порядок                                                | Тип <u>і.</u> | Элемент               | Доступ                 | ID              |
| n       | Умный Поиск - Категории                                       | ◓         | $-1$                                                   | finder        | categories            | Public                 | 442             |
|         | Умный Поиск - Контакты                                        | $\bullet$ | $\overline{z}$                                         | finder        | contacts              | <b>Public</b>          | 443             |
| n       | Умный Поиск - Содержимое                                      | ◓         |                                                        | finder        | content               | <b>Public</b>          | 444             |
|         | Умный Поиск - Ленты новостей                                  | $\bullet$ | $\overline{a}$                                         | finder        | newsfeeds             | Public                 | 445             |
|         | Умный Поиск - Ссылки                                          | ø         | $\sim$ 5                                               | finder        | weblinks              | Public                 | 446             |
|         | Кол-во строк: 20                                              | 킈         |                                                        |               |                       |                        |                 |

*Рис. 7. Плагины группы «Умный поиск».*

# ПЛАГИНЫ ГРУППЫ «ПАНЕЛЬ ИКОНОК» (QUICKICON)

Задача плагинов этой группы — проверка наличия новых версий системы и сторонних расширений. В случае, если таковые имеются, на главной странице административного раздела появятся предупреждающие об этом пиктограммы.

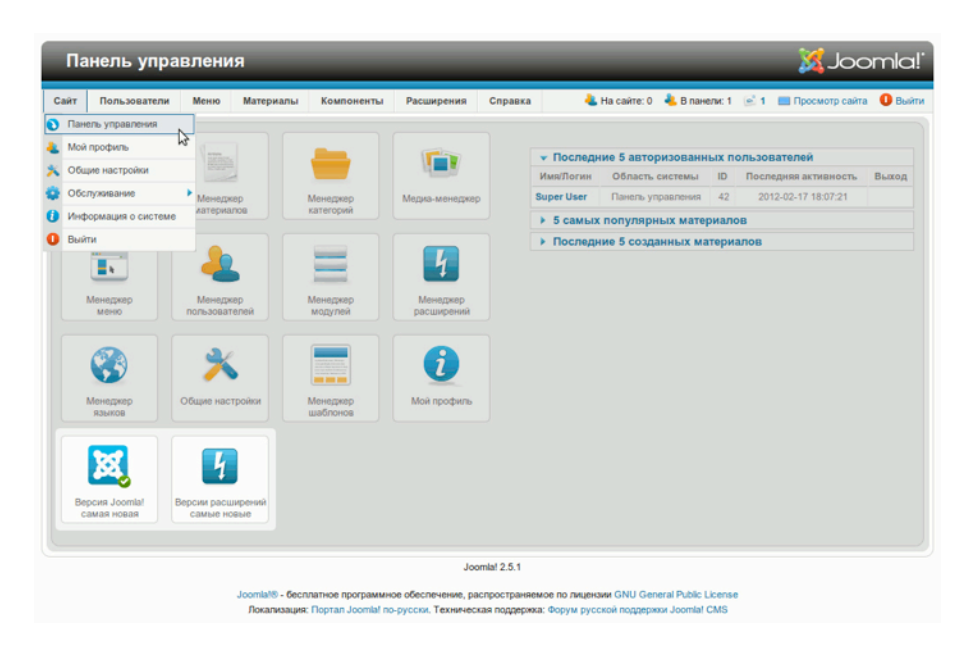

*Рис. 8. Панель управления, пиктограммы-индикаторы.*

# ПЛАГИНЫ ГРУППЫ «ПОИСК» (SEARCH)

Плагины этой группы относятся к компоненту «Поиск», традиционному поисковому компоненту Joomla. Они предназначены для поиска контента, относящегося к менеджеру материалов [статьи], менеджеру категорий, а также к компонентам «Ссылки», «Баннеры», «Контакты», «Ленты новостей». При необходимости плагины можно включать и отключать, включая в поиск и исключая из него соответствующие типы контента. Как и в случае с «Умным поиском», для обработки данных, относящихся к сторонним компонентам, потребуются специальные поисковые плагины.

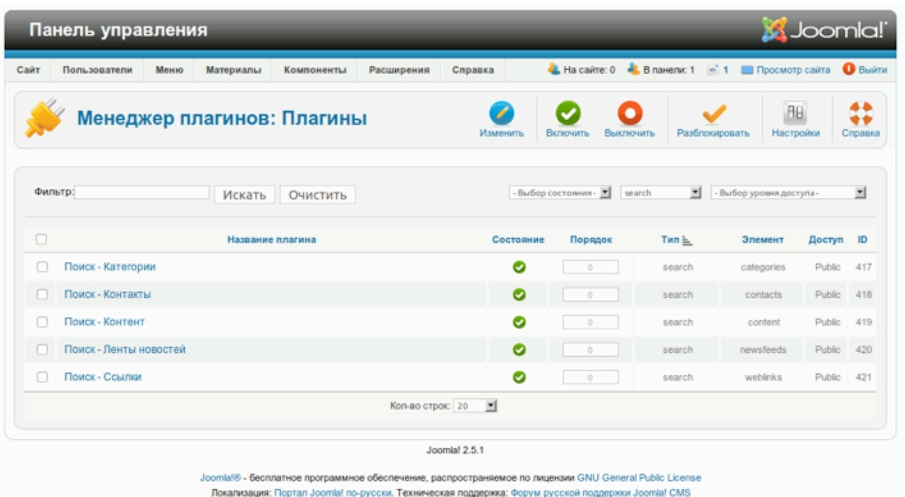

*Рис. 9. Плагины группы «Поиск».*

# ПЛАГИНЫ ГРУППЫ «СИСТЕМА» (SYSTEM)

Плагины этой группы (рис. 10) тесно связаны с платформой Joomla и обычно влияют на работу всей системы.

| Сайт    | Пользователи                 | Меню | Материалы        | Компоненты                 | Расширения       | Справка      |                       |              | - На сайте: 0 - 1 Вланели: 1 - 1 Ш Просмотр сайта |               | <b>O</b> Builth     |
|---------|------------------------------|------|------------------|----------------------------|------------------|--------------|-----------------------|--------------|---------------------------------------------------|---------------|---------------------|
|         |                              |      |                  | Менеджер плагинов: Плагины |                  | Изменить     | Включить<br>Выключить |              | <b>AB</b><br>Разблокировать<br>Настройки          |               | 48<br>٠ò<br>Справка |
| Фильтр: |                              |      | Искать           | Очистить                   |                  |              | - Выбор состояния -   | system<br>圖  | - Выбор уровня доступа-                           |               | 킈                   |
| $\Box$  |                              |      | Название плагина |                            |                  | Состояние    | Порядок               | Тип <u>h</u> | Элемент                                           | Доступ        | ID                  |
|         | Система - Фильтр языка       |      |                  |                            |                  | ۰            | $\mathbf{1}$          | system       | languagefilter                                    | Public        | 422                 |
|         | Система - Политика РЗР       |      |                  |                            |                  | ø            | $\overline{z}$        | system       | D3D                                               | Public        | 423                 |
|         | Система - Выход              |      |                  |                            |                  | ø            | $\mathbb{R}$          | system       | logout                                            | Public        | 430                 |
|         | Система - Отладка            |      |                  |                            |                  | ø            | $\sim$                | system       | debug                                             | Public 425    |                     |
| n       | Система - Журнал (Лог)       |      |                  |                            |                  | ø            | 5                     | system       | log                                               | Public        | 426                 |
|         | Система - Перенаправление    |      |                  |                            |                  | ø            | 6                     | system       | redirect                                          | Public        | 427                 |
|         | Система - Подсветка          |      |                  |                            |                  | ø            | $\sigma$              | system       | highlight                                         | <b>Public</b> | 440                 |
|         | Система - Запомнить меня     |      |                  |                            |                  | ø            | $\mathcal{I}$         | system       | remember                                          | Public        | 428                 |
|         | Система - SEF                |      |                  |                            |                  | ø            | $\mathbb{R}$          | system       | sef                                               | Public        | 429                 |
|         | Система - Кэш                |      |                  |                            |                  | $\bullet$    | $\circ$               | system       | cache                                             | Public        | 424                 |
|         | Система - Подмена кода языка |      |                  |                            |                  | ۰            | 10                    | system       | languagecode                                      | Public 436    |                     |
|         |                              |      |                  |                            | Кол-во строк: 20 | $\mathbf{r}$ |                       |              |                                                   |               |                     |

*Рис. 10. Плагины группы «Система».*

# *Плагин «Языковой фильтр»*

При помощи этого плагина контент фильтруется по признаку принадлежности к тому или иному языку. Включать «Языковой фильтр» необходимо только, когда активирован модуль «Выбор языка».

# *Плагин «Политика P3P»*

P3P или [Platform for Privacy Preferences](http://ru.wikipedia.org/wiki/P3P) (платформа для предпочтений конфиденциальности) это протокол, позволяющий веб-сайтам объявлять об их намерении получить доступ к данным о пользователе. Благодаря «Политика P3P» Joomla выдает специальный набор тегов политики P3P в заголовке HTTP. Плагин нужен для правильного установления сессии с некоторыми браузерами, например, Internet Explorer версий 6 и 7.

### *Плагин «Выход из системы»*

Плагин «Выход из системы» перенаправляет пользователя на главную страницу, в случае если тот решает выйти из системы на странице с ограниченным доступом.

## *Плагин «Отладка»*

Благодаря этому плагину доступен столь нужный разработчикам режим отладки. Выбрать, какая информация будет отображаться, можно на странице настроек.

# *Плагин «Журнал»*

Плагин регистрирует системные события. Путь к папке, хранящей файлы журналов, можно задать в настройках системы: текстовое меню административного раздела → пункт «Сайт» → подпункт «Общие настройки» → вкладка «Система» → форма «Настройки системы» → поле «Путь к каталогу логов». Пример фрагмента журнала, файл «error.php»:

```
#Version: 1.0
#Date: 2011-07-06 12:39:38
#Fields: date time level c-ip status comment
#Software: Joomla 1.7.0 RC1 [ Ember ] 28-Jun-2011 23:00 GMT
2011-07-06 12:39:38 - 92.143.161.32 Joomla FAILURE: Empty password not allowed
```
# *Плагин «Перенаправление URL»*

В сочетании с менеджером перенаправления URL (компонент) плагин реализует функцию перенаправления.

# *Плагин «Подсветка»*

Данный плагин предназначен для подсветки текста, например, в результатах «Умного поиска».

*Плагин «Запомнить меня»*

Функция «Запомнить меня» состоит в сохранении логина и пароля зарегистрированного посетителя в куки на локальном компьютере. Она выполняется в случае, когда в одноименном окошке метки в форме аутентификации стоит галка. Собственно, плагин «Запомнить меня» предназначен для реализации вышеуказанной функции.

# *Плагин «SEF»*

SEF — акроним, обозначающий «дружественный» поисковым системам формат URL. Если в общих настройках сайта (меню административного раздела → пункт «Сайт» → подпункт «Общие настройки» → вкладка «Сайт» → форма «Настройки SEO») выбран данный формат, то благодаря плагину «SEF» в него будут переведены все адреса страниц.

## *Плагин «Кэш»*

Этот плагин обеспечивает кэширование страниц. В его настройках можно выбрать будут браузеры посетителей кэшировать страницы или нет.

#### *Плагин «Подмена кода языка»*

Плагин «Подмена кода языка» позволяет переопределять значения атрибутов xml:lang и lang тега <html> в случае, если пакет локализации содержит неподходящие. Функция полезная с точки зрения поисковой оптимизации.

#### ПЛАГИНЫ ГРУППЫ «ПОЛЬЗОВАТЕЛЬ» (USER)

Плагины группы «Пользователь» (рис. 11) выполняют функции, относящиеся к пользователям.

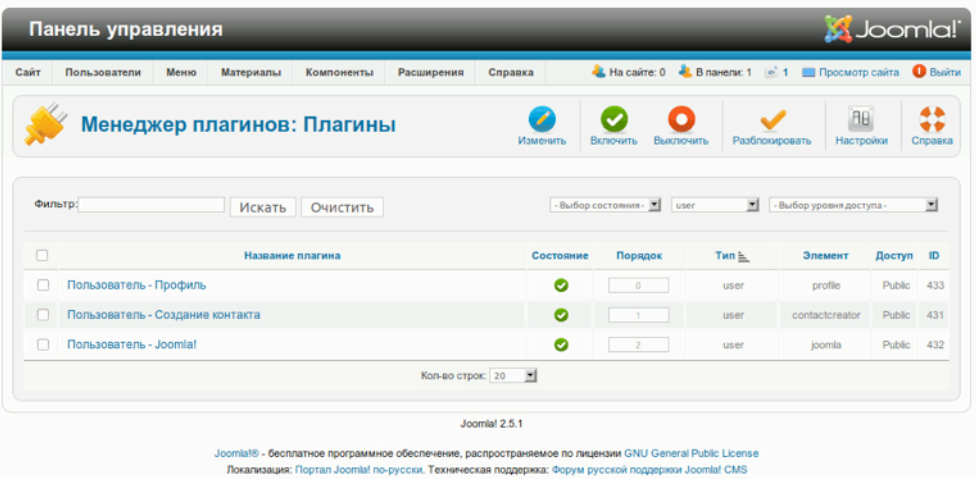

#### *Рис. 11. Плагины группы «Пользователь».*

# Плагин «Данные пользователя»

Плагин «Данные пользователя» выводит дополнительные поля в форме регистрации и сохраняет введенные туда данные. Выбрать какие поля будут выведены можно на странице настройки, в форме «Основные параметры». «Данные пользователя» может работать в сочетании с плагином «Создание контакта» [см. далее], благодаря чему для каждой учетной записи будет создаваться запись контактных данных.

### Плагин «Создание контакта»

Плагин предназначен для автоматического создания записи контактных данных (компонент «Контакты») для вновь зарегистрированных пользователей. Работает в сочетании с «Данные пользователя».

# Плагин «Joomla»

Позволяет выполнять авторизацию пользователей через стандартную систему авторизации Joomla.

# Глава 17 Работа с шаблонами

Для работы с веб-шаблонами требуются не только дизайнерские навыки, но и знания HTML и CSS, причем, в силу разного уровня поддержки нововведений популярными браузерами, сразу нескольких версий вышеуказанных языков.

Также, если дизайном и разработкой занимается не один человек, неизменно требуется компромиссное решение относительно того, «как это делать правильно». Дизайнеры зависят от разработчиков: им нужна разметка на HTML, являющаяся основой для создания классов CSS. Разработчики зависят от дизайнеров, потому что без хорошо спроектированного шаблона даже самым удачным компонентом будет трудно пользоваться.

С вышеописанным, однако, не приходится иметь дело, если вы пользуетесь Joomla!. В ней уже предусмотрены решения.

Во-первых, — возможность переопределения [override] — изменения содержимого создаваемых расширениями страниц, без необходимости вносить изменения в скрипты. Пример — шаблон Вееz. В базовой комплектации Joomla есть две его версии: на XHTML и на HTML5, и подходящие разметка HTML и классы CSS создаются как раз при помощи переопределения.

Во-вторых, предусмотрен идеальный инструмент, востребованный веб-мастерами — функция «Стили шаблонов». Она дает возможность незначительно модифицировать внешний вид сайта, например, по-своему оформить шапку, выбрать цветовую схему, задать ширину и т. д. Благодаря данной функции можно создать множество отличающихся друг от друга копий одного шаблона и «привязать» их к разным пунктам меню. Для более полного понимания вернитесь к главе «Шаблоны» и после этого перечитайте данную главу.

#### СОЗДАЕМ СОБСТВЕННЫЙ СТИЛЬ

В главе «Многоязычные сайты» я расскажу о том, как построить сайт с использованием шаблона «Вееz2», в данной — о том, как создать собственный стиль<sup>8</sup> на основе уже имеющегося. Для этого нам потребуется изменить ряд параметров на странице настройки стиля «Beez2  $-$ Default»: текстовое меню административного раздела → пункт «Расширения» → подпункт «Менеджер шаблонов» → вкладка «Стили» → запись «Beez2 - Default». Следующим параметрам должны быть заданы следующие значения:

<span id="page-204-0"></span> $^8$ прим. перев.: напомним, стилями называются реализации шаблона, а также создаваемые на их основе вариации. Продолжить чтение.

- «Название стиля»: Beez2 cocoate
- «Логотип»: логотип не нужен, потому нужно кликнуть по кнопке «Очистить»
- «Название сайта»: Joomla!
- «Описание сайта»: Консультации, инструктирование, преподавание.
- «Цвет шаблона»: Nature

Для сохранения нового стиля следует кликнуть по кнопке «Сохранить как копию».

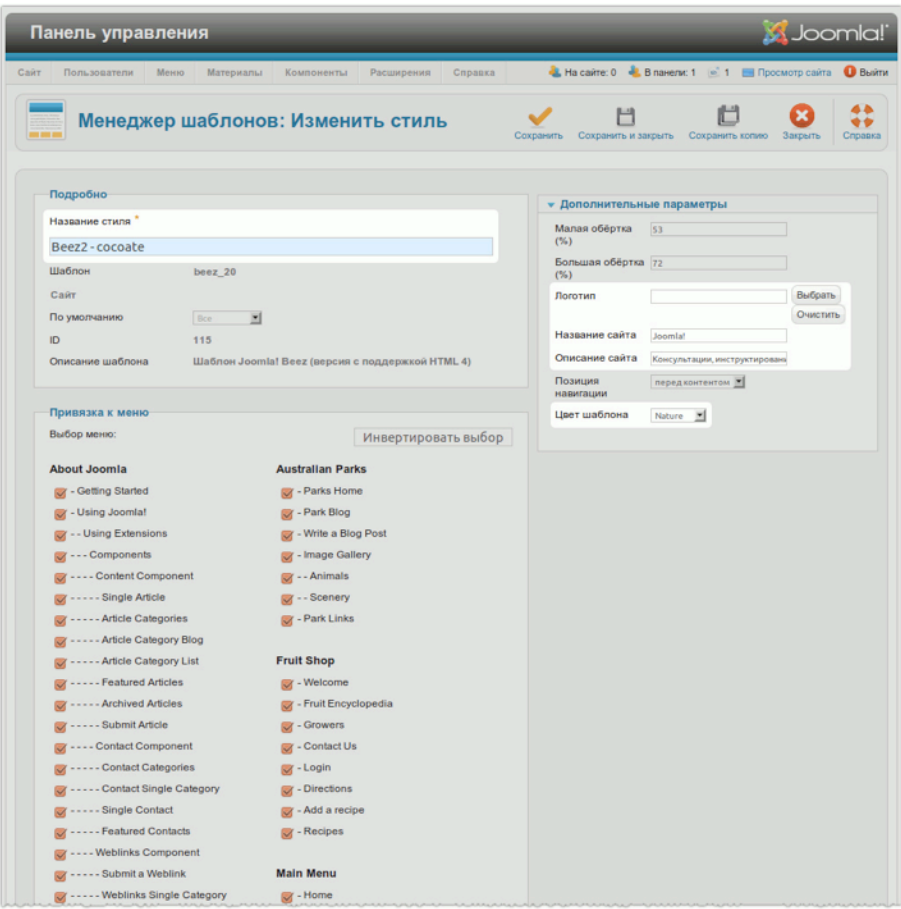

*Рис. 1. Модифицированный стиль.*

Мой сайт после сохранения [а также назначения «Beez2 - cocoate» стилем по умолчанию] будет выглядеть совсем по-другому (рис. 2). Создаваемые стили можно применять к разным разделам сайта, пользуясь функцией «Привязка к меню».

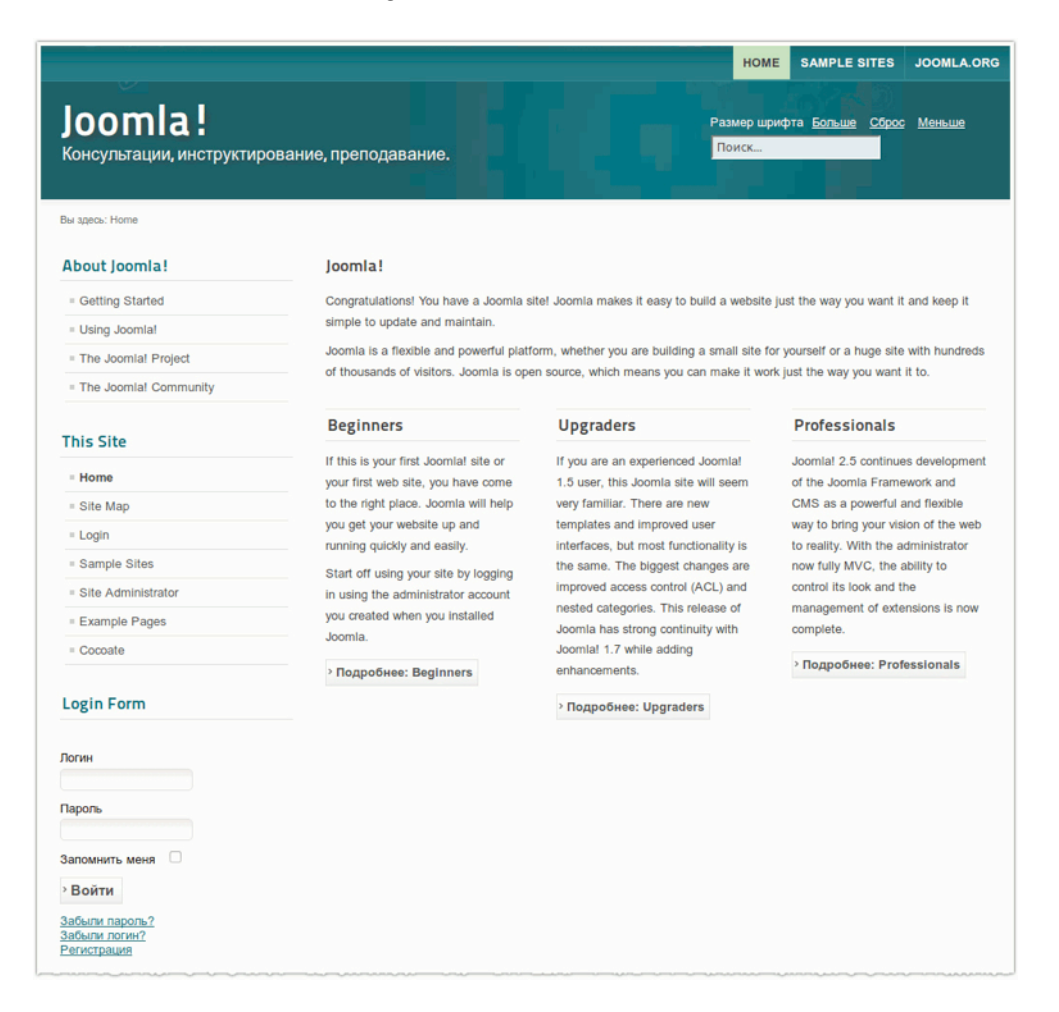

*Рис. 2. Сайт с использованием стиля «Beez2 - cocoate».*

Создавать новые «стили» из уже имеющихся — самое простое и самое быстрое решение. После обновления CMS созданные вами стили будут по-прежнему доступны. Заметьте, что для всего этого не нужны никакие сторонние расширения.

### ДОРАБОТКА ИМЕЮЩЕГОСЯ ШАБЛОНА

Если вы читаете эту главу, то можно предположить, что вы уже попробовали создать свой стиль [вариацию шаблона] и разобрались со всеми настройками шаблонов, но хотите большего. Если это так, то добро пожаловать в мир HTML и CSS. Полагаю, вы знаете, что стоит за этими сокращениями. Если нет, то загляните в Википедию: статьи «[HTML](http://ru.wikipedia.org/wiki/HTML)» и «[Каскадные](http://ru.wikipedia.org/wiki/%D0%9A%D0%B0%D1%81%D0%BA%D0%B0%D0%B4%D0%BD%D1%8B%D0%B5_%D1%82%D0%B0%D0%B1%D0%BB%D0%B8%D1%86%D1%8B_%D1%81%D1%82%D0%B8%D0%BB%D0%B5%D0%B9) таблицы [стилей](http://ru.wikipedia.org/wiki/%D0%9A%D0%B0%D1%81%D0%BA%D0%B0%D0%B4%D0%BD%D1%8B%D0%B5_%D1%82%D0%B0%D0%B1%D0%BB%D0%B8%D1%86%D1%8B_%D1%81%D1%82%D0%B8%D0%BB%D0%B5%D0%B9)».

Менеджер шаблонов Joomla! позволяет редактировать CSS любого из них. Чтобы изменить таблицы стилей «Beez2», в текстовом меню административного раздела выберите пункт «Расширения», затем подпункт «Менеджер шаблонов», затем вкладку «Шаблоны», затем пункт перечня «Параметры Beez\_20». Там вы увидите ссылки на страницы редактирования всех доступных для изменений файлов.

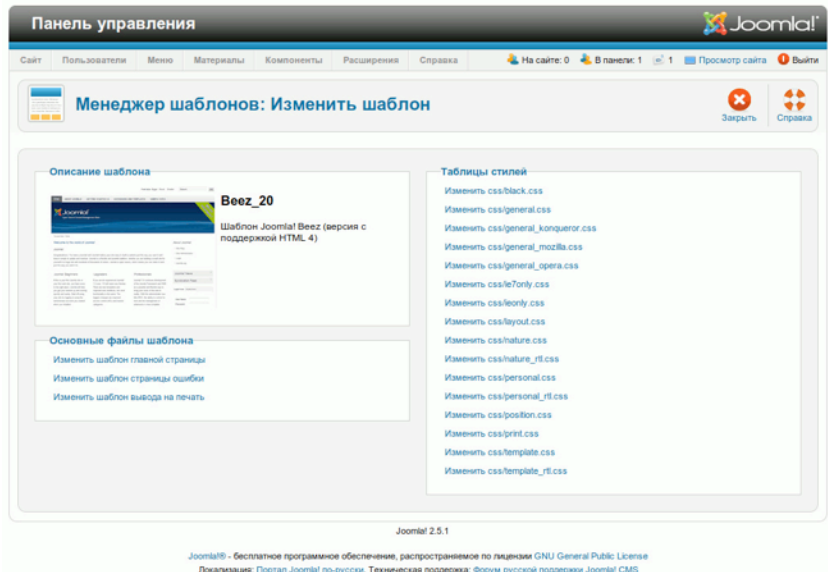

#### *Рис. 3. Ссылки на страницы редактирования файлов шаблона «Beez2».*

Доступные для редактирования файлы  $CSS -$  это файлы, находящиеся в папке по адресу: / templates/название\_шаблона/css [относительно корневой папки CMS]. Клик по любой из ссылок откроет окно, в котором при помощи редактора «CodeMirror» можно менять содержимое интересующего вас документа. Помимо CSS на странице доработки шаблонов можно получить доступ еще и к трем файлам со сценариями на PHP:

- /templates/название\_шаблона/index.php основной файл.
- /templates/название\_шаблона/error.php файл, который используется для формирования страниц сообщений об ошибках.

• /templates/название\_шаблона/component.php  $-$  файл, который используется для формирования печатных версий страниц сайта.

Еще редактируемые файлы содержатся в папке переопределений  $-$  /templates/ название шаблона/html — однако из административного раздела их отредактировать не получится.Если вы собираетесь модифицировать файлы шаблона исходной комплектации, например, Вееz2, то помните, что при обновлении системы изменения могут быть утеряны.

## ПЕРЕОПРЕДЕЛЕНИЯ

Если экспериментов со стилями, CSS и файлами шаблонов вам недостаточно, то, похоже, пришло время ознакомиться с переопределением<sup>9</sup>. В Joomla! есть две реализации переопределения: переопределение в шаблоне и альтернативные макеты.

## Переопределение в шаблоне

Предположим, что вы хотите изменить верстку или содержание страницы вывода результатов поиска. У [традиционного] компонента поиска есть макет по умолчанию для этой страницы файл «default.php». Он храниться в папке /components/com\_search/views/search/tmpl/. Благодаря коду и тексту в этом файле страница компонента выглядит именно так, как она выглядит. Предлагаю добавить в него что-нибудь от себя и сохранить. Результат будет виден сразу. Я добавил в двенадцатую строку следующее:

<strong>Bor мои изменения :)</strong>

Результат — на рис 1.

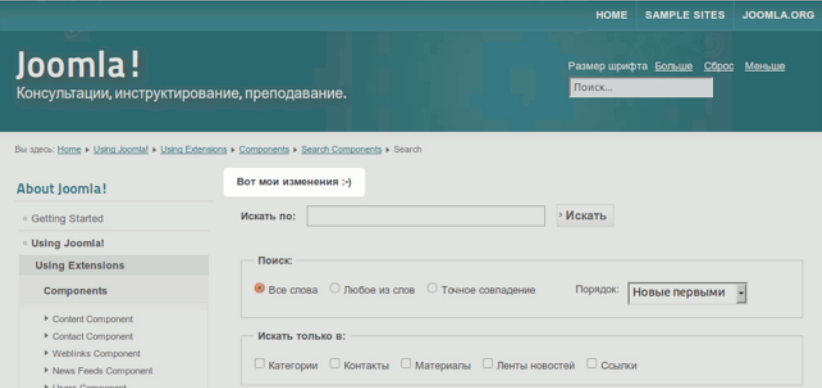

#### Рис. 1. Изменения на странице компонента поиска.

<span id="page-208-0"></span><sup>9</sup> Применение альтернативных параметров вместо параметров по умолчанию. Продолжить чтение.

Этот эксперимент — отличное средство мотивации, потому что результаты видны сразу и не исчезают, если выбрать другой шаблон. Однако, с практической точки зрения подобный способ не оправдан, потому что после следующего обновления CMS внесенных вами изменений вы уже не увидите.

Альтернатива подобному решению — создание переопределения в шаблоне. Создается переопределение следующим образом. В папке по адресу templates/папка\_активного\_шаблона/ html/ создается папка «com\_search», а в ней еще одна — «search». Вместо сохранения в исходной папке «default.php» сохраняется в папке «search». Изменения в файле-оригинале отменяются. Результат — тот же, но достигается он без изменения кода компонента. Отличный способ!

Система переопределений появилась в полуторной версии Joomla, в 2007 году, и отлично себя зарекомендовала.

#### Альтернативные макеты

В версии 2.5 есть еще один, более продвинутый способ переопределения — альтернативные макеты. Уверен, что вы обратили внимание на поле для их выбора на страницах редактирования статей, а также на страницах настроек модулей и категорий (рис. 3).

Зачем нужны альтернативные макеты? Представьте себе, что вы администрируете сайт, шаблон которого предполагает три варианта вывода материалов: статья, страница товара и страница книги. Все, что требуется, — это выбрать тот, который нужен вам. Отличная функция, не правда ли? Безусловно. И практика это подтверждает.

Для создания альтернативного макета, как и для переопределения в шаблонах, необходимо создать для компонента или модуля папку, название которой будет совпадать с названием папки файла-оригинала [например, com\_content]. В ней — папку для варианта представления [например, article]. Очевидно, что файл альтернативного макета должен называться иначе, чем файл, на основе которого он создан. В противном случае он будет восприниматься системой как файл переопределения. Также, само собой разумеется, что он не будет применяться автоматически [т. е. его необходимо выбирать].

Для альтернативных макетов можно создавать собственные типы пунктов меню (рис. 2). Набор параметров, значения которых будут задаваться на страницах редактирования «альтернативных» пунктов, формируется при помощи файлов в формате XML с такими же названиями как и у файлов альтернативных макетов.

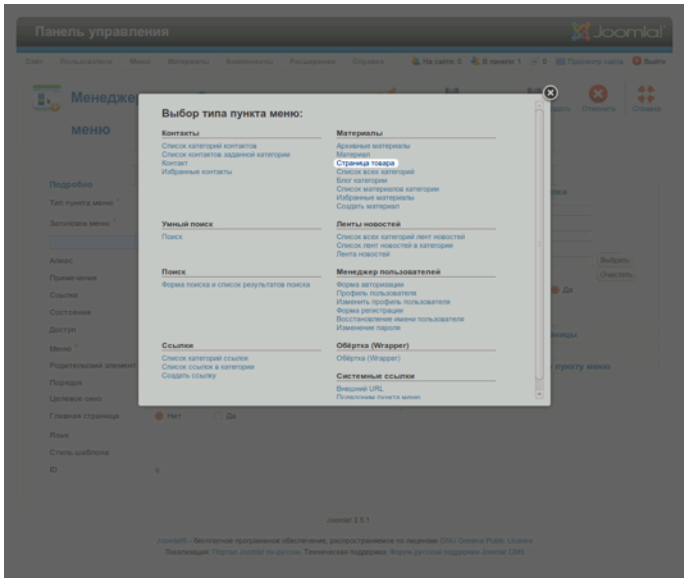

*Рис. 2. Тип пункта меню для альтернативного макета.*

Создание «альтернативных» типов пунктов меню — занятие, требующее значительного опыта. Эта функция востребована не столько начинающими, сколько разработчиками шаблонов.

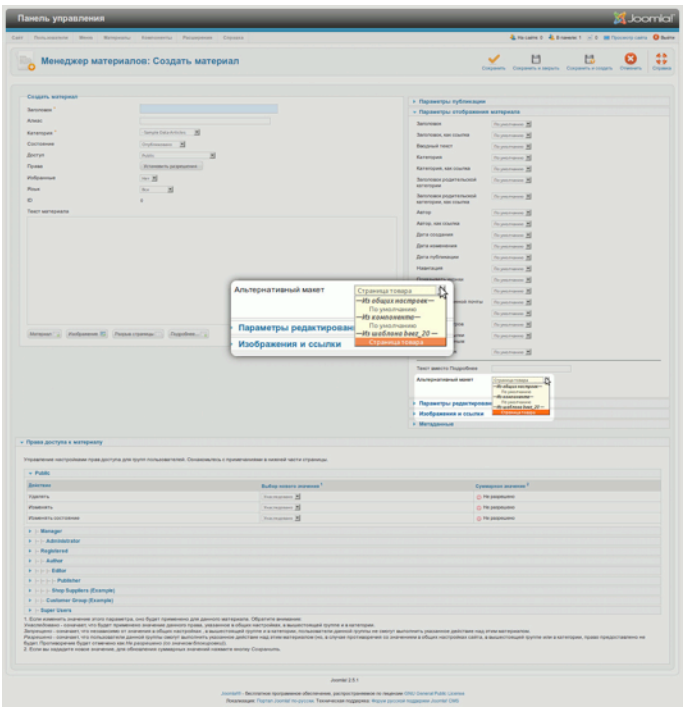

*Рис. 3. Альтернативные макеты на страницах создания/редактирования статей.*

#### СОЗДАНИЕ НОВОГО ШАБЛОНА НА ОСНОВЕ «ATOMIC»

Шаблон «Atomic» можно использовать в качестве основы для создания собственного. В состав «Atomic» входят следующие папки и файлы:

- Папка «atomic», расположенная в папке «templates». В ней хранятся следующие файлы:
	- «component.php» версия шаблона для печати;
	- «error.php» страница сообщений об ошибках;
	- «favicon.ico» значок сайта (статья о значках [в Википедии](http://ru.wikipedia.org/wiki/Favicon));
	- «index.html» пустая страница, выводимая при попытке получить прямой доступ к папке. Подобные файлы являются мерой предосторожности: они не позволяют видеть содержимое папки;
	- «index.php» основной файл шаблона;
	- «templateDetails.xml» конфигурационный файл, хранящий информацию о файлах, параметрах и модульных позициях. Благодаря ему с «Atomic» может взаимодействовать менеджер шаблонов, он же нужен для создания установочного пакета шаблона;
	- template\_thumbnail.png миниатюра шаблона, выводимая в таблице менеджера шаблонов;
	- template\_preview.png изображение шаблона, предназначенное для предварительного просмотра.
- Папка «css», расположенная по адресу /templates/atomic/. В ней хранятся файлы CSS.
- Папка «html», расположенная по адресу /templates/atomic/. В ней хранятся файлы переопределения (override). Шаблон «Atomic» предоставляет возможность переопределения для модулей;
- Папка «images», расположенная по адресу /templates/atomic/. В ней хранятся изображения шаблона;
- Папка «js», расположенная по адресу /templates/atomic/. В ней хранятся скрипты JavaScript;
- Папка «languages», расположенная по адресу /templates/atomic/. В ней хранятся файлы со значениями языковых переменных. В исходной комплектации это англоязычные значения.

# *Основной файл шаблона index.php*

В силу того, что Joomla! ищет встроенный тег <jdoc> и команды PHP, основной файл шаблона должен называться именно так: index.php. Вся необходимая разметка HTML с комментариями там уже содержится. Можете менять ее в соответствии с вашими потребностями.

Для того, чтобы сложить общее представление, давайте произведем краткий обзор файла.

24-я строка<sup>[10](#page-212-0)</sup> [а также следующие пять — прим. перев.] содержит код загрузки CSS-фреймворка «Blueprint».

По коду в 50-й, 55-й, 61-й и пр. строках можно увидеть, что шаблон предлагает ряд модульных позиций с особыми названиями, например, «atomic-search», «atomic-topmenu» и т. д. Если в интерфейсе настройки модуля в соответствующем поле вы выберете одно из них, то модуль будет выводиться в соответствующей позиции. Изменить названия позиций можно файле «templateDetails.xml».

В 40-й строке можно увидеть следующий фрагмент кода:

```
echo $this->baseurl ?>/templates/<?php echo $this->template ?>/js/template.js
```
Joomla «знает» значение «baseurl», а также название активного шаблона, поэтому при необходимости можно получить доступ к этим данным.

В 46-й строке можно увидеть следующий фрагмент:

```
echo $app->getCfg('sitename');
```
Он используется для получения названия сайта.

48-я строка содержит следующий фрагмент:

```
if($this->countModules('atomic-search')) ...
```
Он предназначен для подсчета модулей в позиции atomic-search и сообразной настройке макета.

В 50-й строке содержится следующий фрагмент:

<jdoc:include type="modules" name="atomic-search" style="none" />

Он содержит команду «jdoc», относящуюся сугубо к набору команд Joomla. Она нужна для вставки в атрибуты кода HTML определенного типа. В данном случае имеется в виду вывод всех модулей, относящихся к позиции «atomic-search». Атрибут «style» называется «module chrome» и может иметь следующие значения:

- **«table»** для вывода контента в таблице;
- **«horz»** контент выводится горизонтально в ячейке родительской таблицы;
- **«xhtml»** контент выводиться в теге <div> в соответствии с требованиями к XHTML;
- **«rounded»** вывод в формате, позволяющем использовать закругленные углы. Класс элемента переименован из «moduletable» в «module»;

<span id="page-212-0"></span><sup>10</sup> Номера строк могут отличиться от указанных. [Продолжить](http://cocoate.com/ru/j25ru/templates/%D0%A1%D0%BE%D0%B7%D0%B4%D0%B0%D0%BD%D0%B8%D0%B5_%D0%BD%D0%BE%D0%B2%D0%BE%D0%B3%D0%BE_%D1%88%D0%B0%D0%B1%D0%BB%D0%BE%D0%BD%D0%B0_%D0%BD%D0%B0_%D0%BE%D1%81%D0%BD%D0%BE%D0%B2%D0%B5_Atomic#1r) чтение.

- **«none»** без форматирования;
- **«outline»** вывод в режиме отображения модульных позиций  $(?tp=1);$
- **индивидуальный стиль шаблона.** Некоторые шаблоны имеют собственные стили. Примером может служить «Beez», подробнее о котором рассказывается в главе «Шаблон Beez».

С полным перечнем «стилей» можно ознакомиться в статье [на английском] «[What is](http://docs.joomla.org/What_is_module_chrome%3F) module [chrome](http://docs.joomla.org/What_is_module_chrome%3F)», на сайте документации Joomla.

Примеры атрибута «type» команды *<jdoc>*:

```
<jdoc:include type="head" />
<jdoc:include type="message" />
<jdoc:include type="component" style="none" />
```
У каждой страницы [выводимой Joomla] должен быть заголовок документа (head) и вывод одного компонента (component). Иногда еще нужна строка системных сообщений (message). Примером служебного сообщения может быть то, которое система выводит после успешного сохранения настроек. С типом «component» может использоваться «module chrome».

Файлы вывода сообщений об ошибках и версии для печати «работают» в точности также, как и основной файл.

# ПАПКА CSS

В папке «CSS» — три файла.

- «template.css» файл с предварительно записанными правилами CSS. Часть из них закомментирована и помечена. Раскомментировать их следует, если вы не хотите использовать CSS-фреймворк «Blueprint».
- «template\_ie.css» пуст. В него записываются переопределяющие стили для браузера Internet Explorer.
- «template\_rtl.css» также пуст. В него записываются переопределяющие стили для языков с направлением письма справа налево.

#### *CSS-фреймворк «Blueprint»*

«Blueprint» — это фреймворк, призванный сократить время разработки и увеличить совместимость создаваемых каскадных таблиц стилей (CSS) с разными браузерам.

Вот отрывок из файла README:

Мы рады, что вы проявили интерес к «Blueprint»! «Blueprint» — это фреймворк, призванный сократить время разработки каскадных таблиц стилей [CSS]. Он предоставляет надежный фундамент для создания

собственных правил CSS. Вот, что может предложить вам исходная версия фреймворка:

- легко настраиваемая модульная сетка,
- практичный исходный набор для оформления,
- настройка исходных линий,
- улучшенная установка исходных стилей браузеров,
- таблица стилей для печатных версий,
- эффективные сценарии для модификаций,
- отсутствие излишков кода.

Примеры и учебные пособия публикуются на сайте проекта [на англ.]: [http://](http://www.blueprintcss.org/) [www.blueprintcss.org/](http://www.blueprintcss.org/).

# *Глава 18* Автор: Angie Radtke Шаблон Beez

Шаблон — это всегда больше, чем может показаться на первый взгляд.

Термин шаблон обычно ассоциируется с внешним видом сайта. Помимо дизайна, однако, имеет значение и техническая реализация. Шаблон определяет, где в потоке документов будет находиться контент, где и когда будут выводиться и скрываться те или иные модули, будут ли использоваться страницы сообщений об ошибках, какой вариант языка разметки будет использоваться.

Некоторые пользователи Joomla! определенно знакомы с шаблоном Beez, входящим в исходную комплектацию CMS версии 1.5. И «beez\_20», и «beez5» внешне сильно отличаются от предшественника. В них для таких элементарных составляющих как, например, меню я выбрала нейтральный серый цвет. Сделала я это для того, чтобы добиться большей цветовой совместимости.

Работая над версией для Joomla 1.5, я хотела создать соответствующий стандартам, удобный в использовании, легко приспосабливаемый шаблон. Я намеренно использовала пурпурный цвет в надежде на то, что дизайнеры будут модифицировать его исходный код и свободно распространять результаты своей работы. Я надеялась на то, что на основе моего шаблона создадут множество новых бесплатных шаблонов. К сожалению, надежда оказалась напрасной.

Другая ошибка состояла в том, что я недостаточно ясно выразила истинную цель. Вывод шаблона был структурирован таким образом, чтобы создание новых шаблонов на его основе было процессом простым и понятным и заключалось в незначительном изменении CSS. Этот принцип я воплотила в новых версиях «Beez». В них также использован более доступный JavaScript<sup>[11](#page-215-0)</sup>, а в «beez5» — небольшое количество HTML5. С «Beez\_20» не требуются переопределения. Наконец для верстки в Joomla не используются таблицы. HTML-вывод новых версий шаблона соответствует структуре предшественника.

Названия классов CSS были изменены: для лучшего понимания они были унифицированы. Существенную пользу это принесет дизайнерам шаблонов. HTML-составляющая вывода опрятна и правильна. Для соответствия стандартам не требуются переопределения.

<span id="page-215-0"></span> $11$  Прим. перев.: подразумеваются функции сайта с широкой доступностью, реализованные при помощи JavaScript. [Продолжить](http://cocoate.com/ru/j25ru/%D0%A8%D0%B0%D0%B1%D0%BB%D0%BE%D0%BD_Beez#1r) чтение.
С технической точки зрения возможности обеих версий шаблона — почти идентичны. Отличия — сугубо графические. «Beez5» предусматривает использование HTML5.

# ХАРАКТЕРИСТИКИ ШАБЛОНОВ

- Широкая доступность;
- возможность выбора положения навигационного блока;
- функциональные метки WAI-ARIA;
- автоматический вывод модулей во вкладках;
- сворачиваемые модульные позиции;
- сворачиваемые колонки;
- «beez\_ 20» предлагает на выбор две формы: «natural» и «human»<sup>12</sup>;
- возможность применения HTML5 в «beez 5».

# ШИРОКАЯ ДОСТУПНОСТЬ

Использование интернета стало для многих нормой. В сети можно найти информацию, опубликованную в разных частях мира. Сидя перед компьютером дома вы можете узнать о специальных предложениях местного компьютерного магазина, графике работы регистратуры или найти интересующий вас телефонный номер. Благодаря интернету отпала необходимость в раздражающих справках по телефону или походах в библиотеку.

Развитие коммуникационных технологий, однако, приносит пользу не всем. Речь идет о людях с ограничениями физической или умственной дееспособности, чье участие в жизни общества, со всеми значительными сопутствующими благами, ограничено в силу того, что в качестве целевой аудитории они рассматриваются далеко не всегда. Уровень коммуникационных технологий достаточен для того, чтобы больша́я часть возникающих у них затруднений была устранена. Интернет-магазины и банки, обслуживающие через интернет, должны понимать, что это значительная доля их клиентуры.

**Цель веб-дизайна, одним из принципов которого является широкая доступность, — сделать, если это возможно, информацию, публикуемую в интернете, а также взаимодействие, реализуемое при помощи него, доступными всем группам пользователей, при помощи всех типов устройств.**

Около 8% населения Германии страдают теми или иными ограничениями физического характера, затрудняющими доступ к информации, опубликованной в интернете. Обычно

<span id="page-216-0"></span><sup>&</sup>lt;sup>12</sup> Прим. перев.: смысл фразы в оригинале. Возможно, имеются в виду варианты оформления «Nature» и «Personal». [Продолжить](http://cocoate.com/ru/j25ru/%D0%A8%D0%B0%D0%B1%D0%BB%D0%BE%D0%BD_Beez#2r) чтение.

#### *Руководство для начинающего пользователя Joomla! 2.5*

понятие «широкая доступность» применительно к веб-дизайну понимается как «интернет для слепых». Я хочу подчеркнуть, что такое понимание далеко от полного. Мне всегда было интересно, почему ситуация такова. Возможно, потому что образ компьютера неразрывно связан с образом монитора, инструмента, предназначенного для зрячих. По моим наблюдениям, слепые люди справляются с ограничениями, связанными с использованием компьютера, даже лучше, чем люди с прочими видами ограничений.

Слепые — это люди, возможности остаточного зрения которых составляют несколько процентов от средней величины. Количество слепых в Германии — 150 000—200 000 человек. Часть из них может воспринимать текстовую информацию благодаря модификациям шрифтов и цветовых схем, часть из них зависит от аудиоустройств и брайлевских дисплеев.

Значительно больше — людей с сильно ухудшившимся зрением.

Почти четверть населения трудоспособного возраста жалуется на аметропию той или иной степени. С учетом старшей возрастной группы эта доля — еще больше. В некоторых случаях вполне помогают очки. Ряд нарушений зрения, таких как глаукома и катаракта, исправляется в той или иной мере хирургическим вмешательством. Некоторые, такие как пигментная дегенерация сетчатки или диабетическая ретинопатия, становятся причиной устойчивого ухудшения зрения, ведущего к полной его потере. Поле зрения людей, страдающих так называемым туннельным зрением — крайне ограничено. Для наглядности: иногда оно визуально не больше монеты достоинством в 2 евро, находящейся на расстоянии вытянутой руки.

Около 10% процентов мужского населения подвержено неострым формам цветовой слепоты. В большинстве случаев это неспособность различать оттенки красного и зеленого. У женщин отсутствие восприятия прочих цветов, полная цветовая слепота или цветовая слепота, затрагивающая оттенки зеленого и красного, встречается редко.

Другая группа потенциальных пользователей испытывает трудности с использованием устройств ввода: мыши или стандартной клавиатуры. Причины могут быть разными: неподвижность или неконтролируемые спонтанные движения. У некоторых людей отсутствуют кисти или руки целиком, у некоторых тело парализовано от шеи вниз в результате инсульта. Однако, пока человек способен быть источником контролируемого цифрового сигнала — тех самых нулей и единиц — при помощи специального программного обеспечения он или она сможет освоить управление компьютером.

От 60 000 до 100 000 жителей Германии имеют крайне ограниченный слух. Из них у нескольких тысяч — проблемы со слухом были еще тогда, когда они осваивали немецкий язык, а потому в настоящее время они владеют им ограниченно: на уровне 4—6-го классов. Становится очевидной потребность в простых [прим. перев.: адаптированных] текстах.

Для общения друг с другом, для понимания иноязычных собеседников и в обсуждениях с использованием продвинутой лексики они предпочитают немецкую кинетическую речь, являющуюся самостоятельным способом выражения, независимым от устной речи, основанным на знаках и жестах.

#### **Внимание**

С отключенными громкоговорителями или вообще без низ пользуются интернетом не только люди с нарушениями слуха. Только лишь звуковых предупреждений, например, недостаточно, а потому они должны сопровождаться четко интерпретируемыми зрительными сигналами.

Чем дальше интернет проникает в наши жизни, тем больше выявляется ситуативных ограничений: маленькая скорость подключения к интернету в отелях, неконтролируемое освещение в вагоне движущегося поезда, обязательное отключение звуковоспроизводящей аппаратуры на рабочем месте.

Пользу от посещения широкодоступных сайтов получают все. Речь не идет о полном соблюдении правил, устанавливаемых правительственными учреждениями. Даже скромные шаги в сторону расширения доступности могут существенно повысить качество опыта пользования сайтом.

В силу значительной популярности, Joomla может оказать существенное влияние в данном направлении. При помощи шаблона «Beez», входящего в исходную комплектацию CMS, создавать полезные широкодоступные сайты для самых широких аудиторий — относительно легко.

Как и в версии для Joomla 1.5, в «beez\_20» и «beez5» есть все, что необходимо для создания собственных широкодоступных шаблонов. Здесь очень важны:

- отделение содержания от представления [контента от верстки],
- рациональная с семантической точки зрения структура,
- HTML-закладки,
- возможность навигации при помощи клавиатуры,
- достаточный цветовой контраст.

#### *Отделение содержания от представления*

Первое и наиболее важное правило для разработчиков — отделять контент от верстки насколько это только возможно:

- опрятный, чистый HTML для контента;
- отказ от таблиц как инструмента верстки;
- использование для форматирования каскадных таблиц стилей и только их;
- рациональная с семантической точки зрения структура;
- HTML-закладки.

Форматирование только при помощи каскадных таблиц стилей и линейное выстраивание информации — вот важнейшие требования к широкодоступным сайтам.

Только в таком случае вспомогательные технологии могут эффективно работать с контентом без поддержки со стороны графического представления. Отделение описания формата от контента и его хранение в специальных документах позволяет пользователям применять к содержимому страниц собственное оформление, задаваемое при помощи браузера, в полной мере учитывающее специфику их ограничений. Линейное выстраивание информации и адекватная семантическая структура в особенности важны для эффективной работы читающих устройств и приложений.

Линейное выстраивание информации означает: в направлении от верхней части страницы к нижней. Именно в таком порядке ее обрабатывают читающие устройства и приложения. Использование для верстки таблиц затрудняет данный процесс.

Представление о термине «семантическая паутина» у большинства из нас — скудное. У кого-то оно ассоциируется с уроками иностранных языков [слова в диаграмме смысловых связей]. Однако, «семантическая паутина» имеет отношение и к созданию контента для веб. Например, читающие устройства и приложения позволяют пользователям переходить от заголовка к заголовку, от списка к списку и складывать общее представление о структуре открытого ими документа. Если веб-документ не имеет заголовков, то такая возможность отсутствует.

Формальная структура веб-документа должна в значительной мере соответствовать структуре контента. В зависимости от структуры веб-проекта выбор соответствующей иерархии заголовков может стать непростой задачей.

В настоящее время данный принцип воплощен не только в шаблонах, но и во всём стандартном выводе Joomla. В процессе создания версии 1.6 он был в центре внимания разработчиков. Причиной тому было не только желание усовершенствовать специальные возможности [синоним широкой доступности] сайтов, управляемых Joomla, но и улучшить их отображение на мобильных устройствах, а также оптимизировать их с точки зрения поисковых систем. Хорошо структурированный код оценят не только пользователи с ограниченной дееспособностью. На хорошо структурированном сайте даже Google будет себя чувствовать лучше.

#### Закладки HTML

У линейного выстраивания контента есть один существенный недостаток: у пользователя может уйти очень много времени на то чтобы добраться до информации, находящейся «в дальнем углу» документа. На экране страница может быть разделена на три полосы. Глаз в таком случае быстро «пробежит» по их «верхушкам» и пользователь благодаря визуальным вспомогательным средствам найдет интересную информацию. В ситуации с «дальним углом», выручают закладки HTML, которые как и верстка в несколько колонок в случае вывода, ориентированного на зрячих, ускоряют «перемещение» по документу. Закладки при использовании устройств линейного вывода дают пользователю возможность в самом начале «воспроизведения» документа выяснить, в какой его части содержится представляющая интерес информация, и сразу перейти к ознакомлению с ней. Практически, введение в код страницы закладок предполагает создание дополнительного меню для навигации по информационному массиву страницы. От зрячих подобное оглавление лучше скрывать, потому что если закладка находится в поле зрения, то клик по ссылке в нем [оглавлении] в ряде случаев не приведет к видимым изменениям в окне браузера, а это может раздражать. В любом случае оглавление страницы должно быть не слишком большим и очень хорошо продуманным, потому что громоздкое меню увеличит общий размер страницы и усложнит ее восприятие. В целом рекомендуется основное содержание страницы помещать в «шаговой» досягаемости, с тем чтобы пользователи, уже знакомые с сайтом и освоившиеся с навигацией, быстро «добирались», куда нужно. Становится ясно, что на сайтах со сложной структурой страниц нужен не только [упорядоченный] графический вывод, но и такая организация контента, с которой будет просто иметь дело пользователям клиентов последовательного вывода.

#### **Пример:**

```
<ul class="skiplinks">
```

```
<li><a href="#main" class="u2">Перейти к основному тексту.</a></li>
```
<li><a href="#nav" class="u2">Перейти к основному блоку навигации и войти в систему.</a></li>

 $\langle$ ul>

## *Выбор цветов*

При создании широкодоступных веб-ресурсов выбор цветов, а именно создание контрастной цветовой схемы, имеет особое значение, потому что часть аудитории таких сайтов — люди, сохранившие зрение, однако страдающие разного рода его нарушениями. Если вы обесцветите страницу [т. е. замените цвета на оттенки серого], то сможете сложить приблизительное представление о том, что видят люди страдающие цветовой слепотой. Фактически восприятие — индивидуально и зависит от тяжести аметропии. Многие не различающие цвета люди, приспособились и угадывают их. Например, они знают, что трава — зеленая и могут, сравнивая, идентифицировать другие оттенки зеленого. Полная цветовая слепота, однако, не так распространена как нарушение, затрудняющее различение красного и зеленого цветов, причина которого — генетическая аномалия. Смешанные цвета, содержащие их, кажутся людям, страдающим этим нарушением, смазанными.

## Контраст

Существует множество других нарушений зрения. Для страдающих ими пользователей важным будет не только то, какие цвета входят в схему оформления, но и насколько они разные.

Цвета фона и символов текстовой составляющей страницы должны быть определенно контрастными, хотя выбрать сочетание, соответствующее всем требованиям, — невозможно. Максимального контраста можно достичь, выбрав черный цвет для текста и белый — для фона. Во избежание раздражающих оптических искажений есть смысл слегка окрасить фон. Пользователям, страдающим рядом нарушений зрения, может потребоваться очень высокий уровень контрастности для того, чтобы различать отдельные элементы. Для них, например, белый текст на ярком, контрастирующем оранжевом фоне, недостаточно различим. Следует помнить и об обратном: чрезмерная контрастность может «слепить» и читать будет тяжело.

# «BEEZ\_20»: РАЗРАБОТКА ДИЗАЙНА

Шаблон «beez\_20» предлагает два варианта оформления: «personal» и «nature», «стилистические» параметры которых хранятся в файлах «personal.css» и «nature.css», соответственно. Переключение между ними возможно благодаря специальной структуре файлов CSS и интерфейсу настройки шаблона.

| L Ha cairre: 0 L B navenic 1   0     Просмотр сайта • Выйти<br>Meson<br>Материалы<br>Расширения<br>Справка<br>Пользователи<br>Компоненты<br>Н<br>Менеджер шаблонов: Изменить стиль<br>Сохранить<br>Сохранить и закрыть<br>Сохранить колию<br><b>• Дополнительные параметры</b><br>Малая обёртка<br>53<br>(56)<br>Beez2 - Default<br>Большая обёртка 72<br>beez 20<br>(56)<br>Полотил<br>images/joomla blackgif<br>$\vert \cdot \vert$<br>Boe<br>Название сайта<br>Joomlat<br>٨<br>Описание сайта<br>Open Source Content Manageme<br>Шаблон Joomla! Веез (версия с поддержкой HTML 4)<br>Позиция<br>передконтентом 3<br>навигации<br>Цвет шаблона<br>Personal Y<br>Nature<br>Инвертировать выбор<br><b>Australian Parks</b><br><b>Gr</b> - Getting Started<br><b>Ex</b> - Parks Home<br><b>Ed</b> - Using Joomla!<br><b>Dr</b> - Park Blog<br><b>Dr</b> - - Using Extensions<br>- Write a Blog Post<br>Gr - - - Components<br>- Image Gallery<br>--- Content Component<br>- - Animals | <b>M</b> Joomla!'  |
|----------------------------------------------------------------------------------------------------|--------------------|
|                                                                                                    |                    |
| Подробно<br>Название стиля *<br>Шаблон<br>Cagr<br>По умолчанию<br>ID<br>Описание шаблона<br>Привязка к меню<br>Выбор меню:<br><b>About Joomla</b>                                                                                                    | Закрыть<br>Croasca |
|                                                                                                    |                    |
|                                                                                                    |                    |
|                                                                                                    |                    |
|                                                                                                    |                    |
|                                                                                                    | Выбрать            |
|                                                                                                    | Очистить           |
|                                                                                                    |                    |
|                                                                                                    |                    |
|                                                                                                    |                    |
|                                                                                                    |                    |
|                                                                                                    |                    |
|                                                                                                    |                    |
|                                                                                                    |                    |
|                                                                                                    |                    |
|                                                                                                    |                    |
|                                                                                                    |                    |
|                                                                                                    |                    |
| Single Article<br>-- Scenery                                                                                                    |                    |

*Рис. 1. Выбор варианта оформления.*

Есть еще два файла, отвечающих за цветовую схему. Файлы «position.css» и «layout.css» предназначены для общего задания расположения элементов страницы и отступов.

Если вы захотите изменить только цветовую схему шаблона, вы просто можете изменить файл «personal.css» или «nature.css» так, как вам угодно. Позиционирование и отступы останутся неизменными, потому как задаются в других файлах.

Все варианты оформления можно менять по своему усмотрению. Разработчики шаблонов могут пополнить их список.

Работая над исходным кодом шаблонов, я имела целью предоставить как можно больше возможностей для творческой адаптации путем изменения CSS. Скажу вам по большомубольшому секрету: шаблоны «Beez» в своем роде — нечто вроде фреймворков [каркасов для разработки], позволяющих не заниматься многим из того, что требуется для создания шаблона.

## ПОЛОЖЕНИЕ МЕНЮ

Из эстетических соображений, соображений поисковой оптимизации или соображений доступности вы можете счесть необходимым выводить меню после контента. На странице настроек обоих шаблонов в административном разделе вы можете выбрать в каком порядке будет выводиться содержимое основной полосы и боковой колонки, содержащей меню [перестановка отразится и на визуальном расположении].

| Панель управления         |                                                  |                       |                                       |                                                         | <b>X</b> Joomla!   |
|---------------------------|--------------------------------------------------|-----------------------|---------------------------------------|---------------------------------------------------------|--------------------|
| Пользователи<br>Меню      | Материалы<br>Компоненты                          | Расширения<br>Справка |                                       | -1 На сайте: 0 + В панели: 1 + 0 Просмотр сайта • Выйти |                    |
| .                         | Менеджер шаблонов: Изменить стиль                |                       | Н<br>Сохранить и закрыть<br>Сохранить | Сохранить копию                                         | Закрыть<br>Справка |
| Подробно                  |                                                  |                       | • Дополнительные параметры            |                                                         |                    |
| Название стиля            |                                                  |                       | Малая обёртка<br>(%)                  | 53                                                      |                    |
| Beez2 - Default<br>Шаблон | beez 20                                          |                       | Большая обёртка 72<br>(%)             |                                                         |                    |
| Сайт                      |                                                  |                       | Логотип                               | images/joomla_black.gif                                 | Выбрать            |
| По умолчанию              | $\vert \mathbf{r} \vert$<br>Bce                  |                       |                                       |                                                         | Очистить           |
| ID                        | 4                                                |                       | Название сайта                        | Joomla!                                                 |                    |
| Описание шаблона          | Шаблон Joomlal Beez (версия с поддержкой HTML 4) |                       | Описание сайта                        | Open Source Content Manageme                            |                    |
|                           |                                                  |                       | Позиция<br>навигации                  | перед контентом                                         |                    |
| Привязка к меню           |                                                  |                       | Цвет шаблона                          | после контента<br>песед контент<br>Personal T           |                    |
| Выбор меню:               |                                                  | Инвертировать выбор   |                                       |                                                         |                    |
| <b>About Joomla</b>       | <b>Australian Parks</b>                          |                       |                                       |                                                         |                    |
| Getting Started           | <b>M</b> - Parks Home                            |                       |                                       |                                                         |                    |
| Cr - Using Joomla!        | - Park Blog<br>$\overline{\smile}$               |                       |                                       |                                                         |                    |
| <b>Extensions</b>         | - Write a Blog Post                              |                       |                                       |                                                         |                    |
| --- Components            | - Image Gallery                                  |                       |                                       |                                                         |                    |
| Content Component         | - - Animals                                      |                       |                                       |                                                         |                    |
| ---- Single Article       | -- Scenery                                       |                       |                                       |                                                         |                    |

*Рис. 2. Выбор порядка вывода.*

Навигационная колонка [боковая, содержащая меню] и визуально и по порядку вывода содержимого [в коде страницы] может появляться как до основной полосы [слева], так и после нее. Форматирование колонки будет задаваться CSS. Если вы откроете файл «index.php» шаблона «beez\_20» или файла созданного на его основе, то в районе 27-й строки увидите следующую переменную и присваиваемое ейзначение:

\$navposition = \$this->params->get('navposition');

Переменной «\$navposition» присваивается значение, выбранное на странице настроек в административной панели. Этим значением может быть: «left» или «center». Значение «left» предполагает размещение навигационной колонки до основной полосы, значение «center» после нее. Выбор для последнего значения слова «center» [рус.: «центр»] может сбивать с толку, логичнее было бы использовать слово «right» [рус.: «правый»]. Однако, если заданный при помощи CSS макет будет трехполосным, колонка вполне может оказаться центральной.

# **JAVASCRIPT И WAI ARIA**

WAI-ARIA (Web Accessibility Initiative — Accessible Rich Internet Applications) — это спецификация организации Web Accessibility Initiative (http://en.wikipedia.org/wiki/Web\_Accessibility\_Initiative [на англ.]), предназначенная для облегчения использования с каждым днем становящихся все более сложными интерактивных веб-сервисов людьми с ограниченной дееспособностью. Спецификация особенно полезна для проектирования пользовательских интерфейсов и средств представления динамического контента. В основе проектов, на которые нацелена WAI ARIA,  $$ такие языки и подходы как: JavaScript, Ajax, HTML, CSS.

На страницах, контент которых динамичен, т. е. самопроизвольно выводится или скрывается, особенно трудно ориентироваться слепым. Зрячие могут видеть, что и как отреагирует на их действия, слепые не будут знать об изменениях, пока меняющийся элемент не будет «в фокусе». «Поместить в фокус» в данном случае означает ни что иное, как навести на элемент курсор, чтобы соответствующий контент стал доступен.

В HTML и XHTML «в фокусе» могли быть только такие элементы взаимодействия с пользователем как ссылки, кнопки, поля ввода. Ситуация изменилась с приходом WAI ARIA и HTML5

Скрипты, использованные в Beez, опираются на WAI ARIA, благодаря чему шаблоны пригодны для сайтов, которые посещают люди с ограниченной дееспособностью.

# $\Phi$ ункциональные метки WAI-ARIA — первый помощник в ориентировании

Функциональные метки WAI-ARIA призваны облегчить ориентирование на странице. Они описывают те или иные области веб-документа и рассказывают о ролях этих областей. Например, роль навигационного блока описывается меткой «navigation» [рус.: «навигация»], роль поисковой панели — «search» [рус.: «поиск»], роль основной полосы — «main» [рус.: «основная»]. Реализация — совсем проста. К тегу добавляется специальный атрибут. Благодаря ему пользователи современных читающих устройств и приложений могут узнать о роли фрагмента в документе.

<div id="main" role="main">

В «Beez» роли добавляются при помощи сценария на JavaScript, расположенного в файле по адресу корневая\_папка\_joomla/templates/папка\_шаблона/javascript/hide.js. Пока спецификация WAI-ARIA не утверждена, для прохождения шаблоном проверки на соответствие стандартам вышеупомянутые атрибуты в коде страниц не выводятся. В дальнейшем, если вы будете создавать свой шаблон на основе «Beez» и решите менять структуру страниц, не забудьте внести изменения и в сценарий.

С полным описанием функциональных меток WAI-ARIA [на английском языке] можно ознакомиться по адресу: [http://www.w3.org/TR/wai-aria/roles#landmark\\_roles](http://www.w3.org/TR/wai-aria/roles#landmark_roles) [на англ.].

#### *Сворачиваемые колонки и модульные позиции*

Возможность отображать и скрывать некоторые области страницы может оказаться удобной в тех случаях, когда на странице выводится много информации. Оба варианта шаблона «Beez» такую возможность предоставляют: посетитель может сворачивать и разворачивать как отдельные модули (после сворачивания остается заголовок), так и целую колонку, предназначенную для вывода дополнительной информации.

#### *Сворачивание колонок*

Для того, чтобы проверить, как работает данная функция, в колонку для дополнительной информации (к ней относятся следующие позиции: «position-6», «position-8», «position-3») необходимо поместить модуль. Вне зависимости от того, где расположена навигационная колонка, справа или слева от основной полосы, сверху будет выводиться ссылка с текстом «Скрыть информацию».

*Руководство для начинающего пользователя Joomla! 2.5*

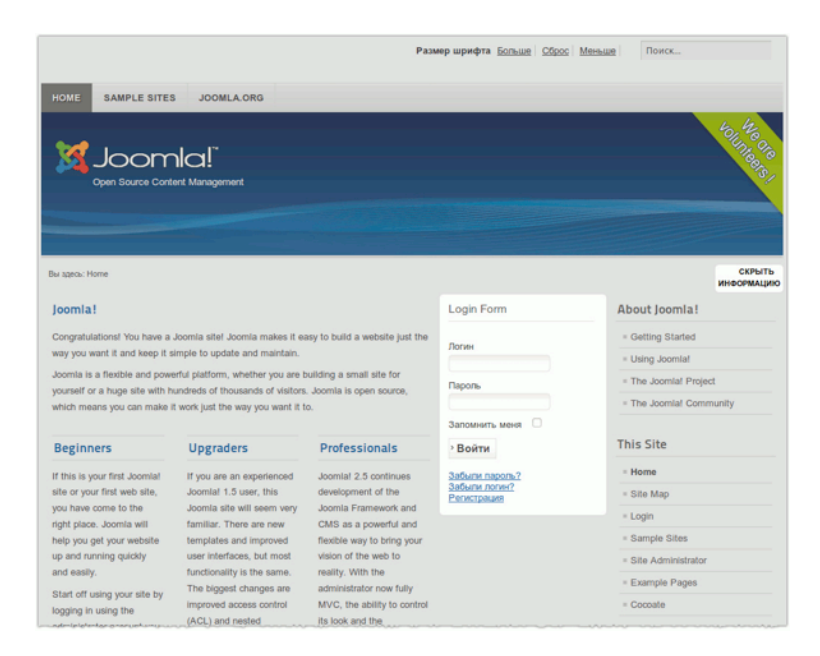

#### *Рис. 3. Сворачивание колонки.*

После клика по этой ссылке колонка будет свернута, а прежний текст ссылки будет заменен на «Показать информацию». Если кликнуть по ссылке снова, колонка появится.

Эта функция реализована на JavaScript. Все упомянутые здесь сценарии основаны на «Mootools». Наличие этого фреймворка в исходной комплектации позволяет сэкономить время и силы, затрачиваемые на разработку.

Сценарий, отвечающий за разворачивание и сворачивание колонки дополнительной информации, хранится в файле «hide.js», в папке для скриптов JavaScript.

Необходимый HTML-код можно найти в «index.php», в районе строки № 194.

```
<div id="close">
 <a href="#" onclick="auf('right')">
  <span id="bild">
   <?php echo JText:: ('TPL BEEZ2 TEXTRIGHTCLOSE'); ?>
  </span>
 </a>
</div>
```
Текстовое содержимое переменных JavaScript задается языковыми переменными Joomla.

*Разворачивание и сворачивание модулей*

*4/19/12 - 226 -*

Одна из труднейших задач, решаемых в процессе создания сайтов, — разработка понятной структуры контента, особенно для главной страницы, где его [контента] обилие и разнообразие не должны затруднять восприятие.

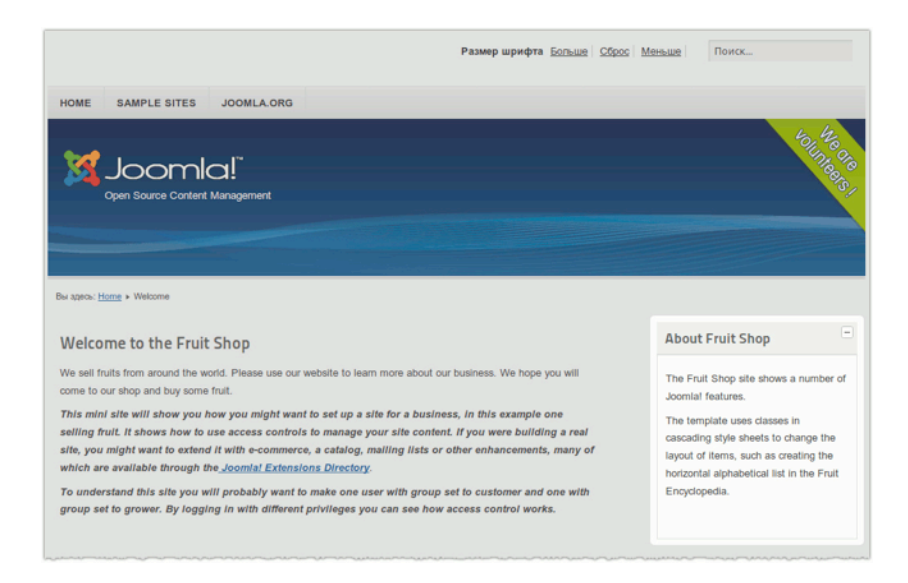

#### Рис. 4. Слайдер, предлагаемый шаблонами «Веег».

Оба варианта шаблона могут выводить модули в виде слайдеров. Это значит, что изначально выводится только заголовок модуля и кнопка со знаком «+» рядом с ним. Клик по кнопке разворачивает модульную позицию, отображая ее содержимое. После этого знак «+» заменяется знаком «-», клик по которому свернет модульную позицию. Даже в данном случае я использовала WAI ARIA.

Для реализации сворачиваемых модульных позиций применяется следующая команда:

<jdoc:include type="modules" name="position-8" style="beezHide" headerLevel="3" state=" $0"$  />

Для отображения модулей в виде слайдеров атрибуту «style» должно быть задано значение «beezHide»

Вы, возможно, отметили наличие в команде атрибута «state», значение которого определяет развернутой или свернутой будет выводиться модульная позиция. Если значение  $-\infty$ то модуль по умолчанию выводится свернутым. Выбор значения «1» приведет к выводу модуля в развернутом состоянии с возможностью дальнейшего сворачивания.

Вкладки с расширенной доступностью

Представление контента в так называемых вкладках становится все более популярным. Уже существуют модули, в которых благодаря Joomla эта функция реализована. Но ни один из них не соответствовал требованиям, выдвигаемым к доступности.

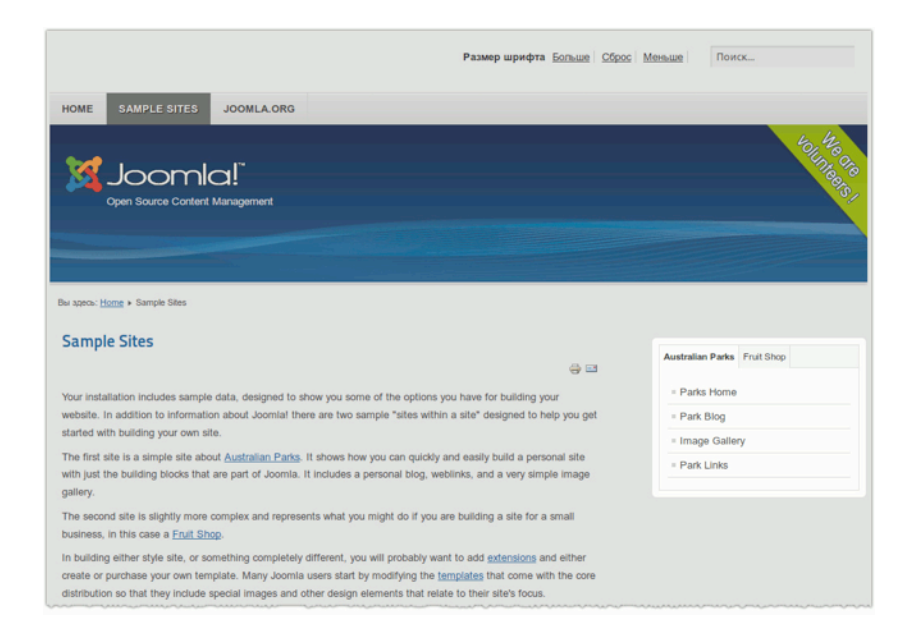

#### *Рис. 5. Вкладки шаблонов «Beez».*

Для обеспечения доступности вышеупомянутая функция шаблонов «Beez» реализована с использованием методов WAI-ARIA. Команда для вывода модулей во вкладках — следующая:

<jdoc:include type="modules" name="position-5" style="beezTabs" headerLevel="2" id="1" />

Все модули, относящиеся к позиции «position-5», выводятся во вкладках. Генерация соответствующего кода HTML задается значением «beezTabs» атрибута «style». Использование значения «3» атрибута «id» — обязательно. Причина — в специфике используемых сценариев JavaScript. Представьте себе, что вы хотите вставить модули в разные части вашего шаблона. Сценарию на JavaScript нужны однозначные данные о том, где и какие вкладки должны открываться. Если эти данные отсутствуют, то сценарий не будет работать как ожидается. Пожалуйста, используйте эти номера-метки только для идентификаторов.

## НАСТРОЙКА РАЗМЕРА ШРИФТА

В правом верхнем углу страниц, создаваемых «Beez», выводятся ссылки для настройки размера шрифта. Код данной функции хранится в следующем файле со сценариями JavaScript: корневая\_папка\_joomla/templates/название\_шаблона/JavaScript/md\_stylechanger.js. Для

реализации переключателя размера шрифта в файле «index.php» есть контейнер <div> со значением «fontsize» атрибута «id».

Изначально этот контейнер — пуст. Он заполняется содержимым динамически, при помощи сценария. Если браузер посетителя не исполняет сценарии JavaScript, то функция работать не будет.

В силу того, что в большинстве браузеров есть функция настройки размера шрифта, возникает вопрос: а зачем это переключатель нужен в «Вееz»? Дело в том, что люди преклонного возраста, часто страдающие в той или иной мере нарушениями зрения, мало знают о наборе функций браузеров — им нужен очевидный способ.

# «ВЕЕZ5»: ИСПОЛЬЗОВАНИЕ HTML5

За исключением ряда особенностей дизайна между «beez5» и «beez\_20» едва ли есть разница.  $To$ , что они предлагают, — в значительной степени идентично.

Единственное отличие «beez5» — возможность применять HTML5. Если вы откроете страницу настроек шаблона в административном разделе, то увидите выпадающий список для выбора варианта языка разметки с пунктами «НТМL5» и «ХНТМL». Реализуется эта возможность благодаря файлам переопределения HTML5 в папке «html».

В будущем HTML5 привнесет ряд изменений, нацеленных на повышение удобства и расширение возможностей, однако в настоящее время в качестве стандарта он не принят (март  $2011$ ) [февраль  $2012$  — прим. перев.]. Некоторые из нововведений уже применимы, некоторые нет.

Одно из уже «работающих» нововведений — отсутствующие в предыдущих версиях структурирующие теги. Семантическая составляющая HTML4 и XHTML — на сравнительно низком уровне. Значительные улучшения привнесены в HTML5.

Для структурирования страницы в настоящее время есть действительно удобные элементы.

При помощи тегов:

- header.
- $\bullet$  footer,
- aside,
- $\bullet$  nav.

можно создать замечательную страницу.

А следующие теги:

• section,

- article,
- $\bullet$  hgroup;

помогут выделить действительно важную информацию на ней.

В коде HTML5 шаблона «Вееz5» — только применимые в настоящее время теги. Проблемы, как всегда, возникают только у 8-й версии Internet Explorer.

В начало кода страницы вставлен скрипт, интегрирующий «неизвестные» элементы в структуру документа.

 $\langle$ !--[if lt IE 9]>

<script type="text/JavaScript" src="<?php echo \$this->baseurl ?>/ templates/beez5/ JavaScript/html5.js"></script>

 $\langle$ ! [endif] -->

В основе интеграции HTML5 в Joomla — применение переопределения в шаблоне и реакция на выбранный вариант языка разметки, реализованная при помощи шаблонного параметра в «index.php». Так как «Вееz5» позволяет применять два разных языка разметки, для реализации данной возможности потребуется обратиться к файлу «index.php».

Понятно: структура «index.php» — очень сложна, потому что HTML-вывод зависит от выбранного языка разметки.

Файл начинается с определения типа документа.

Если вы откроете «index.php», то сразу станет понятно, что я имею в виду.

```
<?php if(!$templateparams->get('html5', 0)): ?>
```
<!DOCTYPE html PUBLIC "-//W3C//DTD XHTML 1.0 Transitional//EN" "http://www.w3.org/ TR/xhtml1/DTD/xhtml1-transitional.dtd"><?php else: ?>

<?php echo '<!DOCTYPE html>'; ?>

 $\langle$ ?php endif; ?>

Это касается не только определения типа документа, но и всего его содержимого: элементы HTML5 в коде вы увидите, только если данный язык разметки выбран в административном разделе.

Если в последствии вы захотите создать собственный шаблон на основе HTML5, будет лучше, если вы удалите все запросы и все элементы XHTML, и вывод будет состоять только **u3 HTML5** 

# *Глава 19* Автор: Milena Mitova Почему вам нужна поисковая

# оптимизация

Если вы владелец сайта, разработчик или интегратор, то знаете, что между эффективностью вебресурса и его посещаемостью можно поставить знак равенства. Мы живем в мире, в котором интернет играет решающую роль, и поисковые системы предоставляют самый быстрый доступ к знаниям, информации о товарах и услугах, мнениям по интересующим вас вопросам. Если вы не хотите отставать от своих информационных конкурентов, то вам придется прилагать усилия в направлении поисковой оптимизации веб-ресурса, которым владеете или над которым работаете. Чтобы сложить представление о возможностях поисковых служб интернета, давайте обратимся к статистике, предоставленной [ComScore](http://www.comscore.com/Press_Events/Press_Releases/2010/1/Global_Search_Market_Grows_46_Percent_in_2009)[13](#page-230-0) , компанией, занимающейся «статистическими измерениями цифрового мира» и предоставляющей «маркетинговую информацию в этой области»<sup>[14](#page-230-1)</sup>:

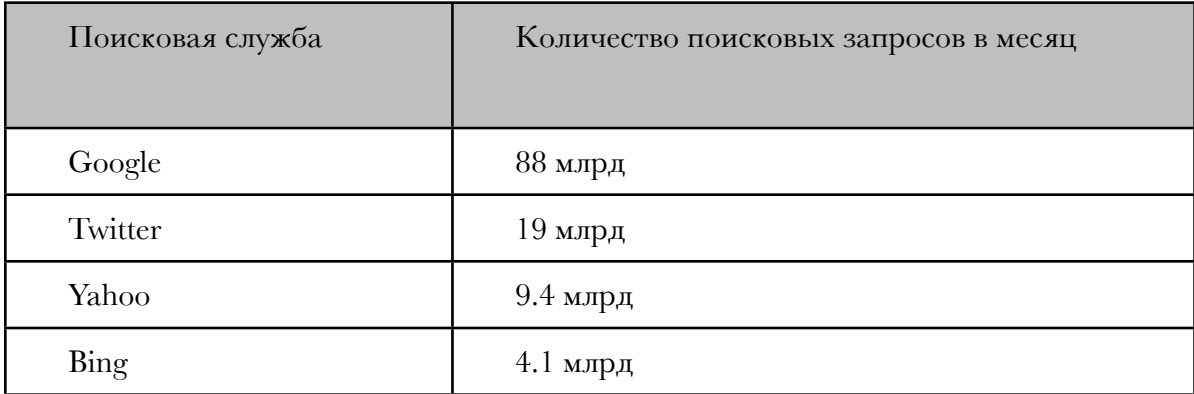

## JOOMLA 2.5 И ПОИСКОВАЯ ОПТИМИЗАЦИЯ

<span id="page-230-0"></span><sup>&</sup>lt;sup>13</sup> Прим. перев.: ссылка на пресс-релиз на сайте компании на английском языке. [Продолжить](http://cocoate.com/ru/j25ru/%D0%9F%D0%BE%D1%87%D0%B5%D0%BC%D1%83_%D0%B2%D0%B0%D0%BC_%D0%BD%D1%83%D0%B6%D0%BD%D0%B0_%D0%BF%D0%BE%D0%B8%D1%81%D0%BA%D0%BE%D0%B2%D0%B0%D1%8F_%D0%BE%D0%BF%D1%82%D0%B8%D0%BC%D0%B8%D0%B7%D0%B0%D1%86%D0%B8%D1%8F#1r) [чтение](http://cocoate.com/ru/j25ru/%D0%9F%D0%BE%D1%87%D0%B5%D0%BC%D1%83_%D0%B2%D0%B0%D0%BC_%D0%BD%D1%83%D0%B6%D0%BD%D0%B0_%D0%BF%D0%BE%D0%B8%D1%81%D0%BA%D0%BE%D0%B2%D0%B0%D1%8F_%D0%BE%D0%BF%D1%82%D0%B8%D0%BC%D0%B8%D0%B7%D0%B0%D1%86%D0%B8%D1%8F#1r).

<span id="page-230-1"></span> $^{14}$  Прим. перев.: цитируется справочная статья с сайта компании. [Продолжить](http://cocoate.com/ru/j25ru/%D0%9F%D0%BE%D1%87%D0%B5%D0%BC%D1%83_%D0%B2%D0%B0%D0%BC_%D0%BD%D1%83%D0%B6%D0%BD%D0%B0_%D0%BF%D0%BE%D0%B8%D1%81%D0%BA%D0%BE%D0%B2%D0%B0%D1%8F_%D0%BE%D0%BF%D1%82%D0%B8%D0%BC%D0%B8%D0%B7%D0%B0%D1%86%D0%B8%D1%8F#2r) чтение.

Joomla — одна из наиболее продвинутых систем управления контентом с открытым исходным кодом. Разработчики заложили в нее все, что необходимо для эффективного взаимодействия с поисковыми службами и привлечения целевой аудитории.

Поисковая оптимизация или SEO, как вы, наверное, уже знаете, — это «улучшение "поисковой видимости" благодаря "естественным", неоплачиваемым ("органичным", "алгоритмическим") поисковым выдачам» [цитируется англоязычная Википедия].

У поисковой оптимизации — две главные задачи. Первая — привлечение заинтересованных в вашем ресурсе посетителей, потенциальных пользователей и клиентов. Вторая — помощь в создании веб-бренда.

Факторы, определяющие успех поисковой оптимизации, делятся на две группы: «внутренние» и «внешние». И те, и другие подробно [проиллюстрированы](http://searchengineland.com/seotable/) на сайте [Search Engine Land](http://searchengineland.com/) [инфографика на англ.]. В Joomla инструментарий, предназначенный для поисковой оптимизации, позволяет работать в обоих направлениях. Благодаря ему SEO-потенциал CMS легко превращается в поток нужных вам посетителей.

# ОПТИМИЗАЦИОННЫЙ ИНСТРУМЕНТАРИЙ JOOMLA 2.5 *Поисковая оптимизация и URL*

|                                      | <b>M</b> Joomla!'<br>Панель управления           |                                                                       |  |  |  |  |  |  |  |  |
|--------------------------------------|--------------------------------------------------|-----------------------------------------------------------------------|--|--|--|--|--|--|--|--|
| Сайт<br>Пользователи<br>Меню         | Материалы<br>Справка<br>Компоненты<br>Расширения | -3. На сайте: 0 - В панели: 1 - 0 - Просмотр сайта<br><b>B</b> Bыйти  |  |  |  |  |  |  |  |  |
| Общие настройки                      |                                                  | 48<br>ه ه<br>Сохранить<br>Сохранить и закрыть<br>Отменить<br>Cripanka |  |  |  |  |  |  |  |  |
| Сайт<br>Система                      | Права<br>Фильтры текста<br>Сервер                |                                                                       |  |  |  |  |  |  |  |  |
| Настройки сайта                      |                                                  | Настройки SEO                                                         |  |  |  |  |  |  |  |  |
| Название сайта                       | Joomla 2.5 для новичков                          | Включить SEF (ЧПУ)                                                    |  |  |  |  |  |  |  |  |
| Сайт выключен (offline)              | $O$ Да<br>$\bigcirc$ Het                         | $\bigcap$ Het<br>$\odot$ Da                                           |  |  |  |  |  |  |  |  |
| Показывать offline-                  | ○ Скрыть                                         | Перенаправление URL<br>$\bullet$                                      |  |  |  |  |  |  |  |  |
| сообщение                            | • Пользовательское сообщение                     | $\bigcirc$ Her<br>$\odot$ <i>Da</i>                                   |  |  |  |  |  |  |  |  |
|                                      | ○ По умолчанию (из языкового файла)              | Добавлять суффикс к URL                                               |  |  |  |  |  |  |  |  |
| Сообщение при                        |                                                  | $\bigcirc$ Her<br>$\bigcirc$ $\bigcirc$                               |  |  |  |  |  |  |  |  |
| выключенном сайте                    |                                                  | Алиасы в Unicode                                                      |  |  |  |  |  |  |  |  |
|                                      | Сайт закрыт на техническое обслуживание.<br>     | $O$ Her                                                               |  |  |  |  |  |  |  |  |
| Пожалуйста, зайдите позже.           |                                                  | $\bigcirc$ Da                                                         |  |  |  |  |  |  |  |  |
| Изображение при<br>выключенном сайте | Выбрать<br>Очистить                              | Включать название сайта<br>Her -<br>в заголовок страницы              |  |  |  |  |  |  |  |  |
| Редактор по умолчанию                | Редактор - TinyMCE                               |                                                                       |  |  |  |  |  |  |  |  |
| <b>CAPTCHA</b>                       | - Не выбрано ни одного -                         | Настройки Cookle<br>Соокіе домена                                     |  |  |  |  |  |  |  |  |
| (по умолчанию)                       |                                                  |                                                                       |  |  |  |  |  |  |  |  |
| Уровень доступа                      | Public<br>$\blacksquare$                         |                                                                       |  |  |  |  |  |  |  |  |
| по умолчанию                         |                                                  | Путь для Cookie                                                       |  |  |  |  |  |  |  |  |

*Рис. 1. Выбор «дружественного» поисковым системам формата URL.*

Руководство для начинающего пользователя Joomla! 2.5

Согласно Мэту Катсу, оптимальная длина адреса страницы веб-сайта — 3-5 слов. Чем длиннее URL, тем меньше его значимость с точки зрения поисковых систем.

Вот пример формата адресов страниц сайта, управляемого Joomla, сразу после установки системы:

> http://www.example.com/index.php? option=com\_content&view=article&id=8&catid=19&Itemid=260

Если переименовать файл «htaccess.txt» [ссылка ведет на англоязычную статью] и включить в общих настройках режим «SEF (ЧПУ)», то адреса будут выглядеть следующим образом:

http://www.example.com/nazvaniye-razdela/nazvaniye-statyi

Первый вариант, динамический, поисковые системы обрабатывают без проблем, однако чаще всего используется именно второй — дружественный поисковым системам, называемый «SEF» [«ЧПУ»]. Причин тому — две.

- Пользователи веб склонны кликать по ссылкам, содержащим понятный текст и ключевые слова.
- «Недружественный» формат часто становится причиной неоптимального ранжирования, потому что поисковые системы воспринимают содержимое страниц, расположенных по таким адресам, как дублирующееся.

Напомним, переключение формата на дружественный происходит просто. Для этого необходимо изменить значения соответствующих параметров в общих настройках в административном разделе [текстовое меню → пункт «Сайт» → подпункт «Общие настройки»  $\rightarrow$  вкладка «Сайт»  $\rightarrow$  форма «Настройки SEO»  $\rightarrow$  поля «Включить SEF (ЧПУ)» и «Перенаправление URL»  $\rightarrow$  значение «Да»], а также файл «htaccess.txt» в корневой папке сайта [его необходимо переименовать в «.htaccess»]. Текст, включаемый в адрес страницы [например, «nazvaniye-statyi» в примере выше], задается в поле «Алиас» в интерфейсах создания/ редактирования статей и пунктов меню.

#### Заголовки страниц

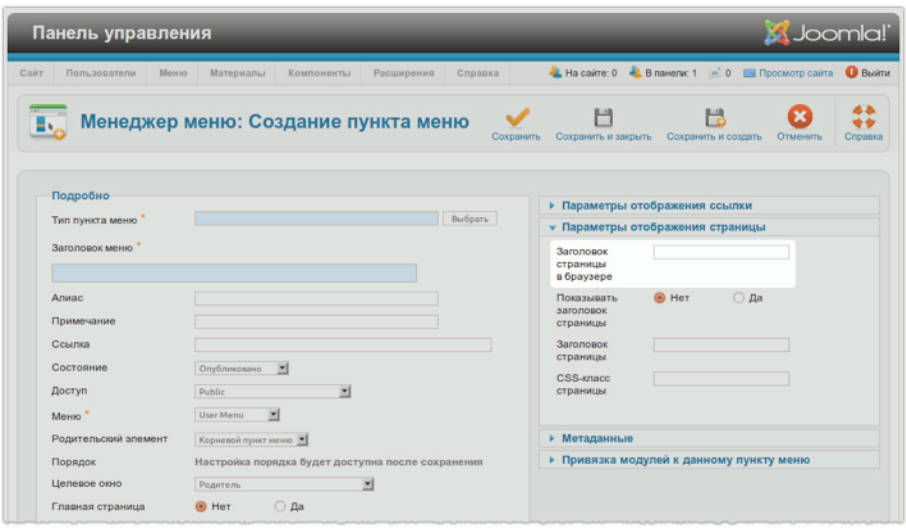

*Рис. 2. Поле ввода заголовка страницы.*

Содержимое тегов <title>, отображаемое в строке заголовка браузера, задаваемое в поле «Заголовок страницы в браузере» в административном разделе, имеет самое большое значение с точки зрения ранжирования страницы, на которой оно выводится. Эффективный заголовок страницы должен:

- быть уникальным в рамках сайта;
- максимально соответствовать содержимому страницы;
- содержать не более 70 символов;
- содержать ключевое слово, по которому страницу должны находить.

На [seo.com](http://www.seo.com/blog/seo-tips/title-tag-seo-tips/) это объясняется следующим образом.

*Предположим, что вы администрируете сайт, содержащий сведения и рекомендации, касающиеся условий аттестации преподавателей. Предположим, что вы выбрали в качестве ключевых слов «аттестация преподавателей» и «требования к преподавателям». Текст «Требования к преподавателям для успешной аттестации» в теге <title> будет весьма релевантным теме вашего веб-ресурса. Изучая сайт, роботы в первую очередь «обращают внимание» на заголовки страниц. Затем они изучают сами страницы, находя на них ключевые слова и определяя, насколько заголовки релевантны содержимому. Если роботы «видят» связь тегов <H>, текста и заголовков страниц, то все — в порядке. Вот почему важно «собирать» наиболее важные ключевые слова в заголовках страниц.*

В Joomla задать содержимое тега <title> не трудно. Делается это в соответствующем поле интерфейса создания/редактирования пунктов меню.

## *Мета-тег «Description»*

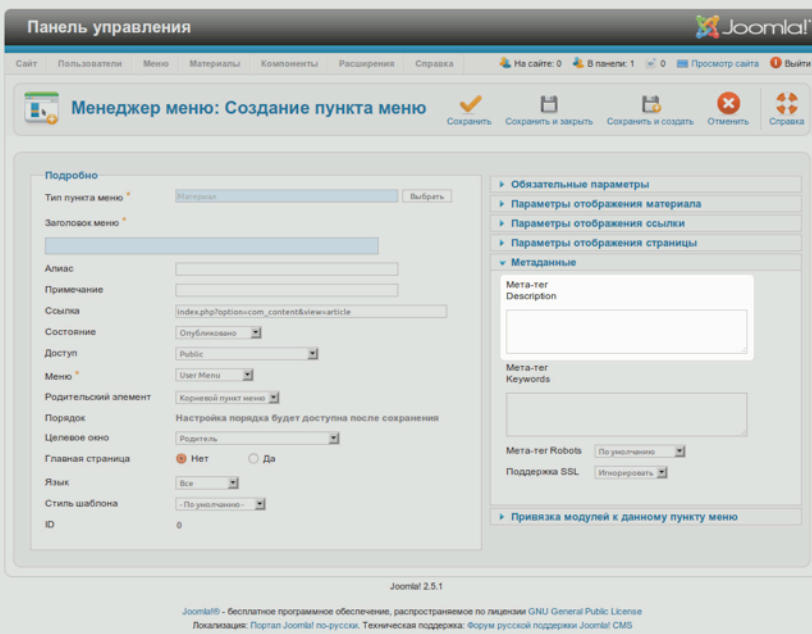

*Рис. 3. Поле ввода содержимого мета-тега «Description».*

Содержимое мета-тега «Description» [рус.: описание] пользователь может увидеть под строкой URL в результатах обработки поискового запроса. Оно уже не настолько важно с точки зрения ранжирования, насколько было раньше, однако влияет на такой параметр, как CTR. CTR показывает, с какой вероятностью пользователь, просматривающий результаты поиска, перейдет по ссылке на ваш сайт. Текст в мета-теге «Description» не должен быть длиннее 160 символов.

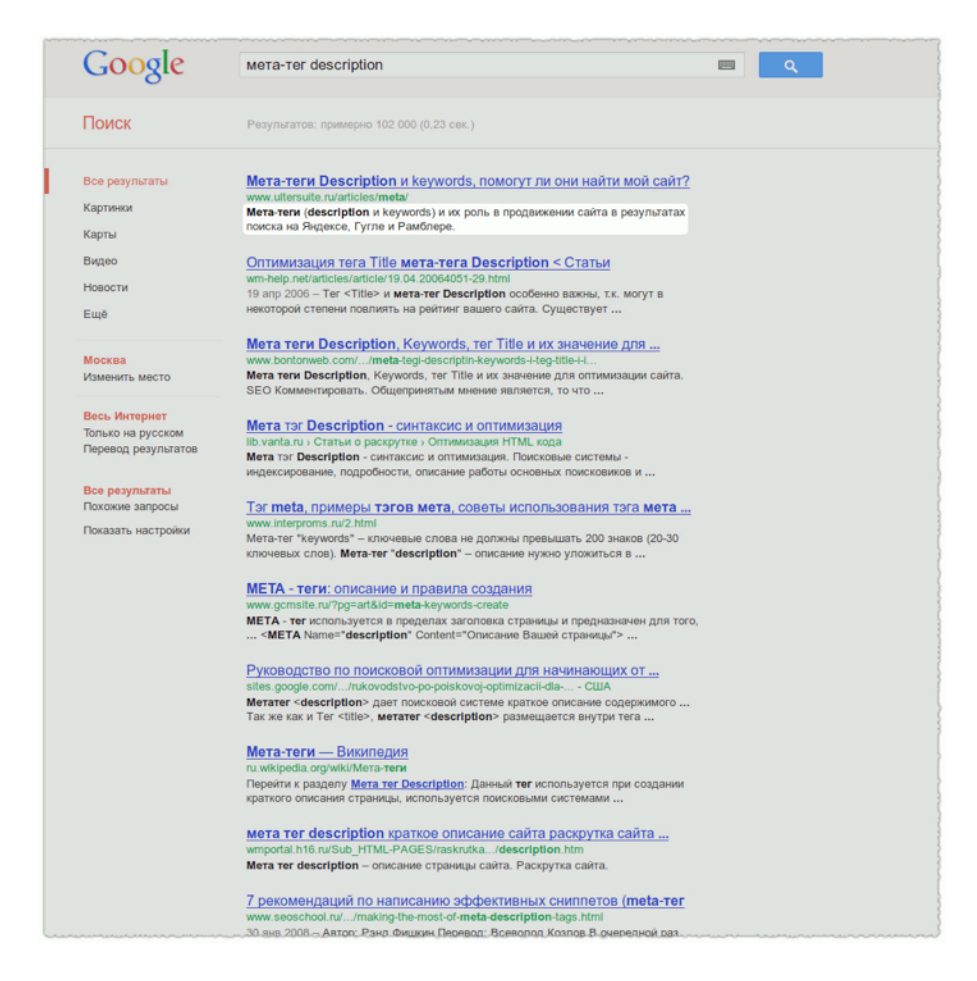

*Рис. 4. Содержимое мета-тега «Description» на странице результатов поиска.*

В Joomla задать содержимое мета-тега «Description» можно двумя способами.

- В интерфейсе создания/редактирования пунктов меню. Удобно в случае страниц категорий [на которых в виде перечней выводятся заголовки и анонсы статей].
- В интерфейсе создания/редактирования статей.

*Альтернативное описание изображений*

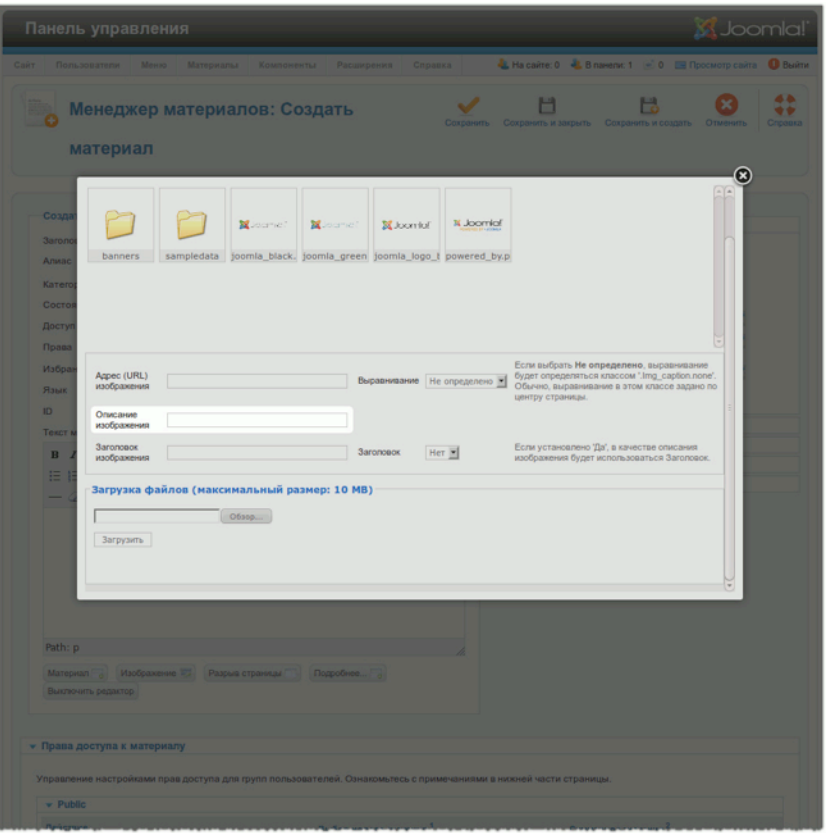

Рис. 5. Альтернативное описание изображения.

Поисковые роботы не способны адекватно воспринимать изображения [узнавать их содержание]. В этом им могут помочь альтернативные описания. Это еще один SEOинструмент, который может быстро принести хорошие результаты. Благодаря альтернативным описаниям изображения, публикуемые на вашем сайте, могут появиться в поисковых результатах, что отразится на эффективности оптимизационных мероприятиях в целом. В предусмотренном в Joomla интерфейсе вставки изображений есть поле для ввода альтернативного описания.

 $\eta$ Гереадресация — неотъемлемая составляющая передовых оптимизационных практик

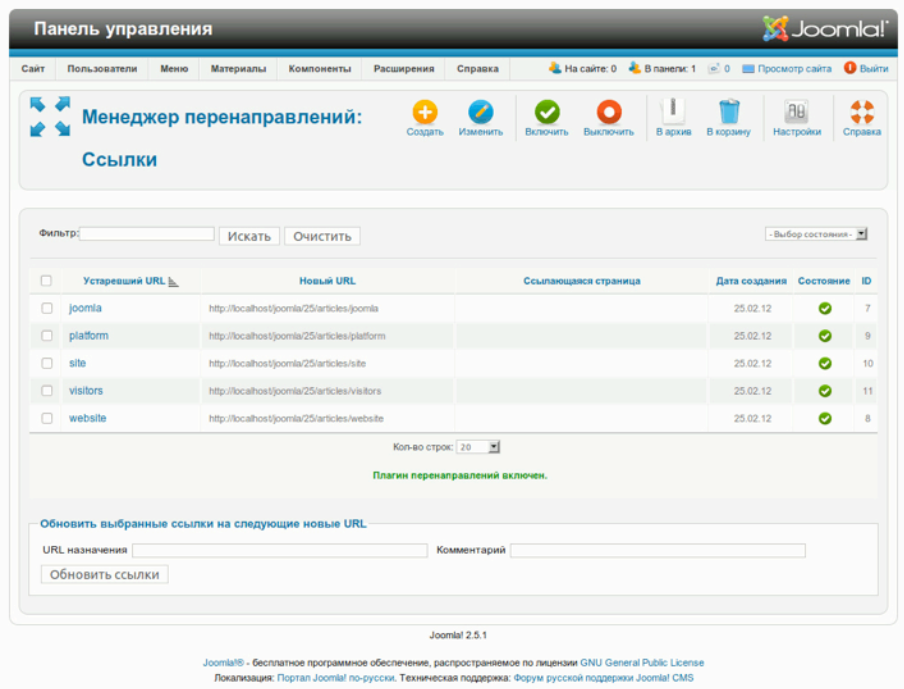

#### *Рис. 6. Интерфейс менеджера перенаправлений.*

В своей статье [на англ.] о поисковой оптимизации [и переадресации](http://www.stephanspencer.com/redirects-and-seo-best-practic) Stephan Spencer, блоггер и эксперт в области SEO, говорит следующее:

> *Правильное использование переадресации — неотъемлемая составляющая передовых оптимизационных практик. Это касается каждого сайта. Страницы должны быть доступны как по адресам, содержащим «www», так и по несодержащим. Исключать переадресацию из перечня оптимизационных мероприятий — все равно, что не брать причитающиеся вам деньги. Страницы сайта могут быть недоступны не только из-за отсутствия или наличия в их адресах «www». По разным причинам меняются адреса доменов, субдоменов, подкаталогов, файлов, меняются строки запросов. В таких случаях старые ссылки, хранящиеся в индексе Google и других поисковых систем, не должны обесцениваться: значимость, которая у них была, должна быть сохранена несмотря на изменение адресов страниц.*

Благодаря менеджеру перенаправлений, входящему в исходную комплектацию Joomla, для реализации переадресации нужны три простых действия. В результате «переехавшие» вебстраницы, документы и прочие «активы» сайта становятся доступными и по старым адресам. Менеджер переадресации — прост в освоении и использовании. Среди его замечательных возможностей — регистрация как несуществующих адресов, так и количества попыток

переходов по ним. Собираемая статистика позволит без промедления сопоставить сбойным URL действующие.

## *Поисковая оптимизация и RSS*

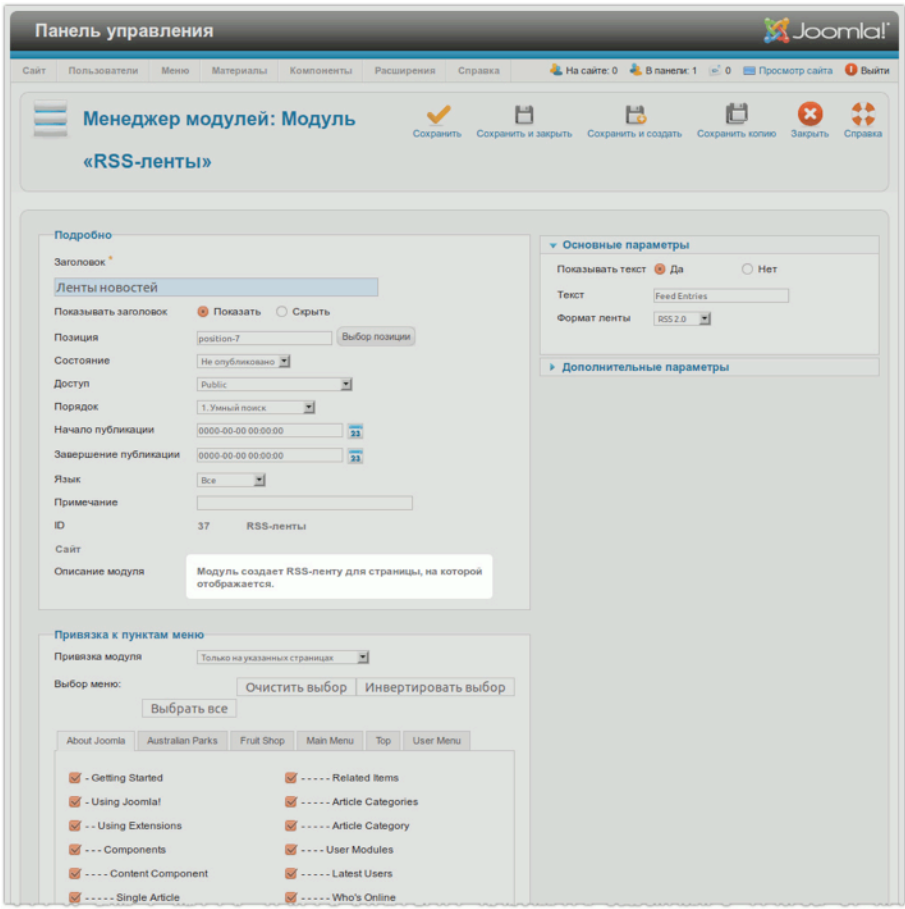

#### *Рис. 7. Модуль создания новостной ленты в формате RSS.*

Экспорт материалов, публикуемых на сайте, в формате RSS позволяет улучшить поисковую «видимость» за счет обратных ссылок. Вы, наверное, знаете, что чем больше ссылок на ваш сайт опубликовано на других веб-ресурсах, тем более авторитетным источником он является для Google и других поисковых систем, и, соответственно, тем лучше его положение в списках результатов. Самый простой способ использовать RSS для поисковой оптимизации — это настроить экспорт материалов при помощи модуля «Ленты новостей». Благодаря возможности экспорта в формате RSS ссылки на ваши статьи могут появиться в социальных медиа, например, LinkedIn или Facebook, а также на новостных агрегаторах, таких, например, как Feedage.com. Ваша новостная лента также может публиковаться на сайтах партнеров или любых других,

с вашим не конкурирующих. Если вы публикуете интересную информацию, многие охотно будут ее «рекламировать», обеспечивая тем самым нужные вам обратные ссылки.

# ЗАКЛЮЧЕНИЕ

Описываемые выше инструменты и методы позволят вам быстро составить и начать применять к вашему сайту план правильной поисковой оптимизации. Следует иметь в виду, что заголовками и изображениями результативная SEO-практика не ограничивается. Это непрекращающийся процесс, который начинается еще до создания сайта, который требует регулярной координации и отслеживания результатов.

Далее следует перечень ресурсов<sup>15</sup>, которые я рекомендую тем, кто хочет получить все необходимые для эффективной поисковой оптимизации знания.

- Очень полезный бесплатный курс, состоящий из 8 частей, [посвященный](http://www.wordtracker.com/academy/keyword-basics-part-1-how-search-engines-work) ключевым словам, публикуемый сайтом [Wordtracker.](http://www.wordtracker.com/) Курс позволяет сложить общее представление о ключевых словах. Он объясняет, почему оптимизация должна начинаться с определения ключевых слов для главной страницы, страниц разделов и страниц материалов. Курс учит тому, как выбирать наиболее подходящие ключевые слова, а также где они должны выводиться для того, чтобы обеспечить сайту естественный, постоянно увеличивающийся приток посетителей, не требующий особых финансовых вложений.
- Пошаговое руководство [по поисковой](http://searchengineland.com/guide/seo) оптимизации, опубликованное на сайте [Search Engine](http://searchengineland.com/)  [Land](http://searchengineland.com/), содержит дополнительную информацию по теме, а также описание ряда методов.
- Еще одна [статья](http://searchengineland.com/guide/seo), описывающая пять этапов создания с нуля программы самостоятельной оптимизации сайта.
- Памятка поисковым [оптимизаторам](http://static.seomoz.org/user_files/2006/seomoz-cheatsheet.swf), опубликованная на [SEOMoz](http://www.seomoz.org/), содержащая замечательные советы относительно увеличения эффективности оптимизационных мероприятий.
- Памятка веб-[разработчикам](http://static.seomoz.org/user_files/SEO_Web_Developer_Cheat_Sheet.pdf), опубликованная на том же сайте, об организации контента на веб-страницах.

<span id="page-239-0"></span> $15$  Прим. перев.: ресурсы — англоязычные. [Продолжить](http://cocoate.com/ru/j25ru/%D0%9F%D0%BE%D1%87%D0%B5%D0%BC%D1%83_%D0%B2%D0%B0%D0%BC_%D0%BD%D1%83%D0%B6%D0%BD%D0%B0_%D0%BF%D0%BE%D0%B8%D1%81%D0%BA%D0%BE%D0%B2%D0%B0%D1%8F_%D0%BE%D0%BF%D1%82%D0%B8%D0%BC%D0%B8%D0%B7%D0%B0%D1%86%D0%B8%D1%8F#3r) чтение

# *Глава 20*

# Многоязычные сайты

Я живу в многоязычной Европе: в Евросоюзе — 23 официальных языка. Если вы собираетесь строить сайты для европейцев, например, то должны задуматься над тем, как делать их многоязычными. Перевод языковых переменных и перевод контента — вот две задачи, которые вам придется решать, создавая ресурсы для подобных аудиторий. Первая задача обычно решается легко, а вот вторая сопряжена с настоящими трудностями.

Исходная комплектация Joomla! доступна на 40 языках. Скоро эта цифра увеличится.

В этой главе я расскажу, как построить многоязычный сайт на основе исходной комплектации Joomla 2.5.

#### *Языковые пакеты для Joomla*

Языковые пакеты можно загрузить с [JoomlaCode](http://joomlacode.org/) или из каталога расширений [Joomla! Extension](http://extensions.joomla.org/)  [Directory](http://extensions.joomla.org/) и установить их при помощи менеджера расширений. Подобным образом я добавил в систему немецкий и французский. Список доступных языков можно увидеть на странице менеджера локализаций: текстовое меню административного раздела → пункт «Расширения» → подпункт «Менеджер языков».

|                         |        | Панель управления     |                          |           |                                   |                                                                                                    |                |         |                          |                                | <b>M</b> Joomla!       |                 |
|-------------------------|--------|-----------------------|--------------------------|-----------|-----------------------------------|----------------------------------------------------------------------------------------------------|----------------|---------|--------------------------|--------------------------------|------------------------|-----------------|
| Сайт                    |        | Пользователи          | Меню                     | Материалы | Компоненты                        | Расширения                                                                                             | Справка        |         | Ha cairre: 0             | В панели: 1 © 0 Просмотр сайта |                        | <b>O</b> Bushma |
|                         |        |                       |                          |           |                                   | Менеджер языков: Установленные языковые пакеты                                                         |                |         |                          | По умогнанию                   | <b>AB</b><br>Настройки | ₩<br>Cripagica  |
|                         |        | Языковые пакеты сайта |                          |           | Языковые пакеты панели управления |                                                                                                    | Языки контента |         | Переопределение констант |                                |                        |                 |
| Ne                      |        |                       | Язык                     |           |                                   | Тег языка Область системы По умолчанию Версия                                                          |                |         | Лата                     | Автор                          | E-mail agropa          |                 |
|                         |        |                       | English (United Kingdom) |           | $en-GB$                           | Caйт                                                                                                   | ☆              | 2.5.0   | 2008-03-15               | Joomlal Project                | admin@joomla.org       |                 |
| $\overline{\mathbf{z}}$ | $\cap$ | Russian               |                          |           | ru-RU                             | Cairr                                                                                                  | ÷              | 2.5.1.3 | 2012-02-04               | Russian Translation Team       | smart@joomlaportal.ru  |                 |
|                         |        |                       |                          |           |                                   | Кол-во строк: 20                                                                                       | 븨              |         |                          |                                |                        |                 |
|                         |        |                       |                          |           |                                   |                                                                                                    | Joomlal 2.5.1  |         |                          |                                |                        |                 |
|                         |        |                       |                          |           |                                   | Joomlaf® - бесплатное программное обеспечение, распространяемое по лицензии GNU General Public License |                |         |                          |                                |                        |                 |

*Рис. 1. Установленные языки.*

#### *Языковые параметры*

Сейчас все еще необходимо изучить языковые параметры, чтобы убедиться, что «языки» активированы (текстовое меню административного раздела → пункт «Расширения» → подпункт «Менеджер языков» → вкладки «Языковые пакеты сайта» и «Языковые пакеты панели управления») и атрибуты записи языка контента заданы правильно (рис. 2). Взгляните на перечень записей языков контента: текстовое меню административного раздела → пункт «Расширения» → подпункт «Менеджер языков» → вкладка «Языки контента». Если в нем нет записи для вновь установленного «языка», то создайте ее (пиктограмма «Создать»). Это то, что сделал я после того как установил франкоязычный пакет. В интерфейсе создания/ редактирования записей языков контента можно задать название сайта для каждой его языковой версии.

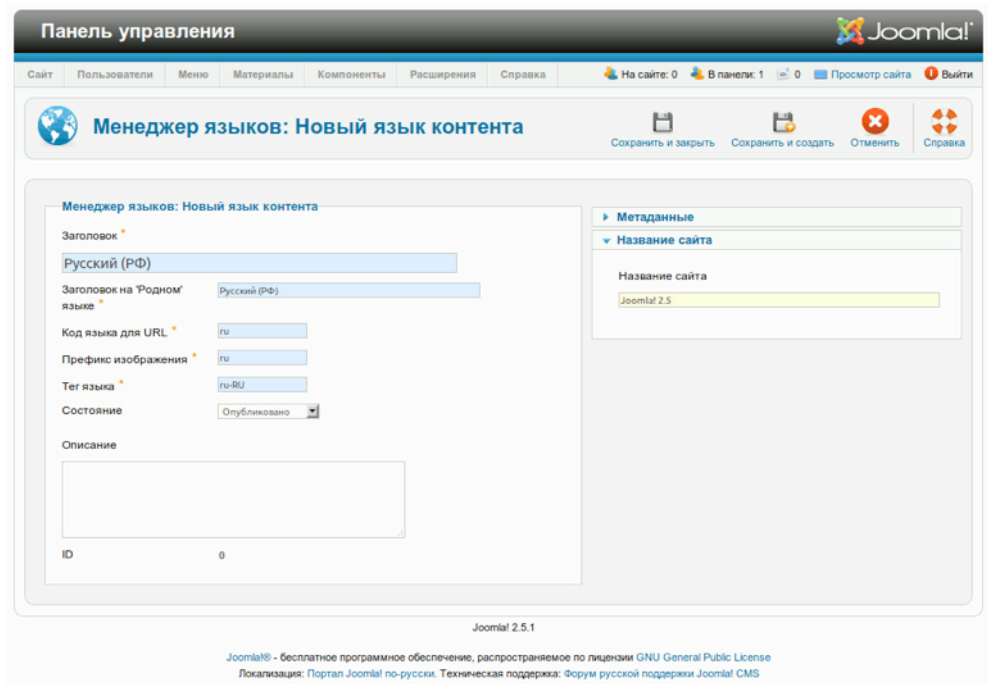

*Рис. 2. Интерфейс создания/редактирования записей языков контента*

#### ПЛАГИН ВЫБОРА ЯЗЫКОВ

Для того, чтобы Joomla могла «различать» языки, необходимо активировать плагин «Фильтр языка»: текстовое меню административного раздела → пункт «Расширения» → подпункт «Менеджер плагинов» → пункт «system» выпадающего списка выбора типа → пиктограмма активации в строке «Фильтр языка». Вы можете выбрать язык, используемый для страниц, открываемых посетителями, будь то основной язык сайта или язык, устанавливаемый в соответствии с настройками браузера, всего лишь задав значение соответствующему параметру на панели настроек. Еще один параметр — «Автоматическая смена языка». Если ему задано значение «да», то язык контента будет автоматически меняться в соответствии с языком, выбранным для стороны посетителя.

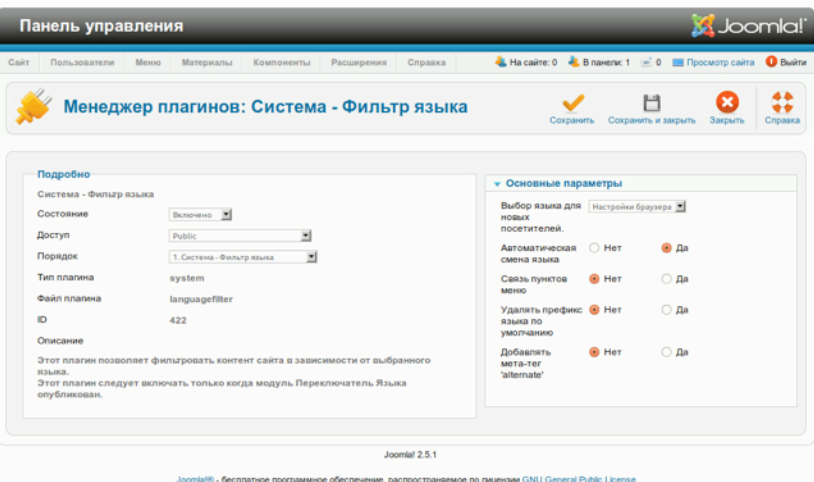

*Рис. 3. Панель настройки плагина «Фильтр языка»*

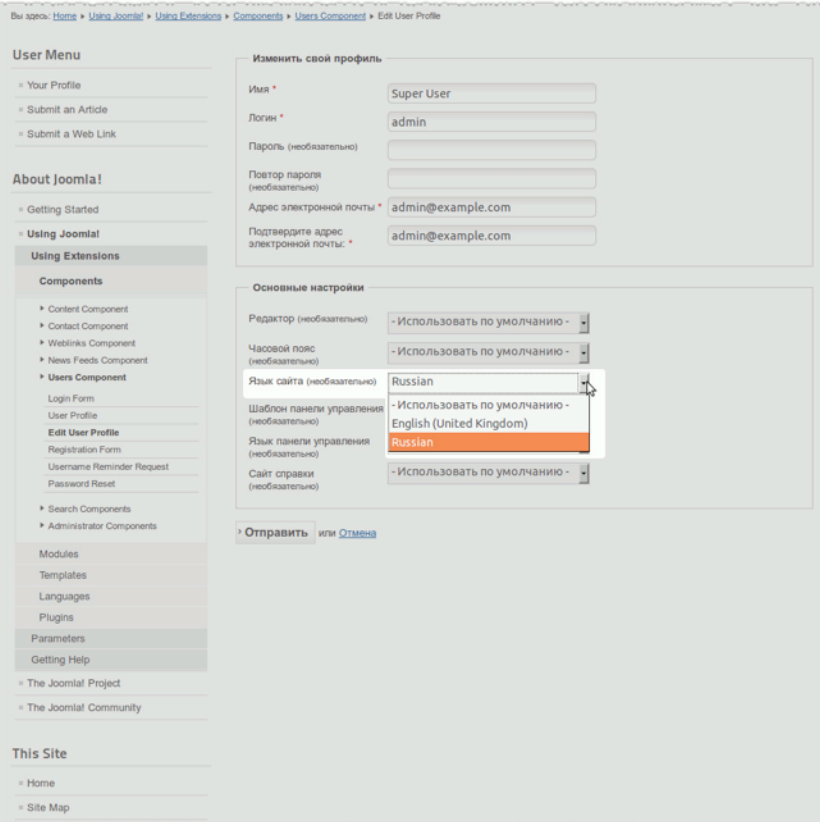

*Рис. 4. Страница изменения пользовательского профиля, форма «Основные настройки».*

Каждый пользователь может выбрать язык сайта, войдя в систему при помощи соответствующей формы на стороне посетителей. В большинстве случаев, доступно меню пользователей, которое в зависимости от полномочий предоставляет им те или иные возможности. В данном меню среди прочих можно найти пункт «Изменить профиль пользователя». Клик по нему откроет страницу с пользовательскими данными, а также ссылкой на их редактирование. На странице редактирования в форме «Основные настройки» можно настроить и язык сайта (рис. 4). Можно выбрать основной язык сайта или один из языков контента. В зависимости от выбранного значения плагин будет выводить ту или иную языковую версию сайта.

#### МОДУЛЬ ПЕРЕКЛЮЧЕНИЯ ЯЗЫКОВ

Если модуль переключения языков активирован, то как посетители, так и пользователи (зарегистрированные) смогут выбирать язык сайта. На панели основных параметров [на странице настроек в административном разделе] можно задать тексты надписи и подписи, а также выбрать, как будут выводиться ссылки для переключения языков: в виде текста или в виде изображений флагов. Уверен, что в сторонних шаблонах в ближайшее время будут появляться специализированные модульные позиции для переключателя. В «Beez2», шаблоне по умолчанию, есть позиция «position-7», которая хорошо подходит в случае варианта с флагами.

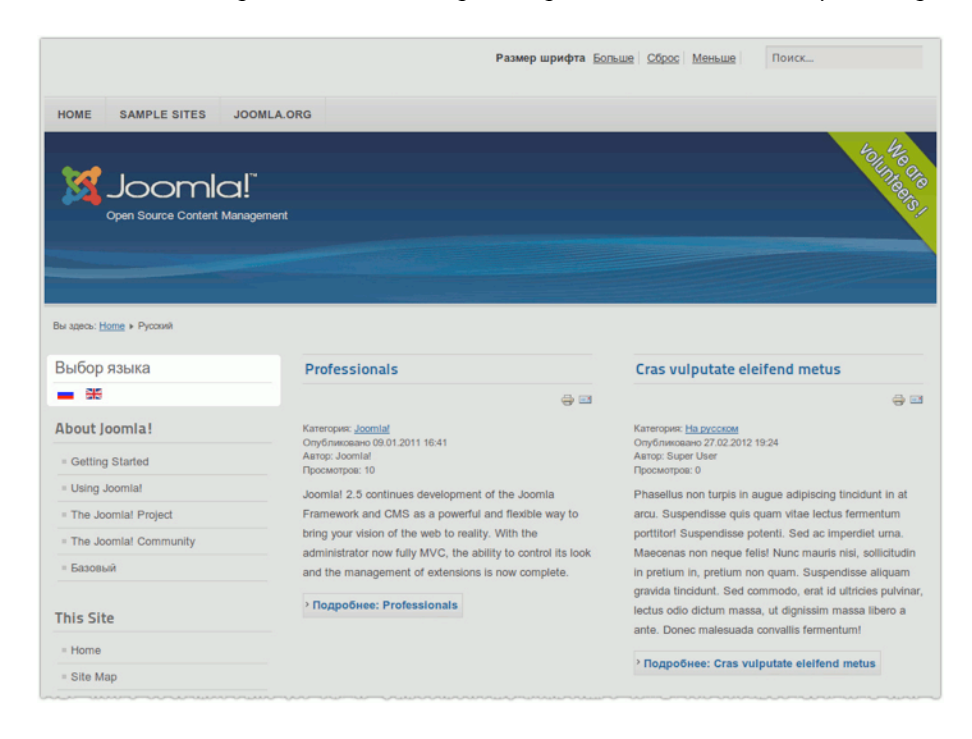

*Рис. 5. Модуль переключения языков.*

Очень важно внимательно прочитать описание модуля<sup>16</sup>. Желательно сделать это дважды.

При переключении языков, если пункт меню данной страницы не привязан к другому пункту меню, модуль перенаправит посетителя на Главную страницу сайта, соответствующую данному языку.

В противном случае, если включен соответствующий параметр в плагине 'Система - $\varPhi$ ильтр языка', пользователь будет перенаправлен на пункт меню, соответствующий данной странице на выбранном им языке. Соответственно будут перестроены и прочие элементы навигации.

Обратите внимание, что, если плагин 'Система - Фильтр языка' снят с публикации, может возникнуть непредвиденная ситуация, которая приведёт к ошибке в системе.

Метод решения проблемы:

- 1. Перейдите в Менеджер Языков, на закладку Содержимое [прим. перев.: «Языки контента» в текущей версии локализации], и убедитесь, что языки, для которых вы хотите создать на сайте связанные страницы, опубликованы и каждому из них назначен Код Языка для использования в URL. Так же убедитесь, что указан префикс файла изображения, которое будет выводиться в модуле выбора языка.
- 2. Укажите страницу, которая будет являться Главной для каждого опубликованного языка содержимого.
- 3. После этого вы можете привязать к языку любой Материал, Категорию, Ленту новостей и прочее содержимое Joomla!
- 4. Убедитесь, что модуль и плагин опубликованы.
- 5. При использовании привязки пунктов меню к языку проверяйте, что модуль опубликован на всех привязываемых страницах.
- 6. Порядок показа полных названий языков или изображений флагов определяется в Менеджере Языков, на странице Содержимое [«Языки контента» в текущей версии локализации].

# Многоязычный контент

Как я уже упоминал ранее, каждый элемент контента может быть отнесен к тому или иному языку. Теперь основная трудность состоит в создании элементов контента на всех языках оригиналов и переводов (рис. 6). Создавать контент можно на любом языке, но, к сожалению,

<span id="page-244-0"></span> $^{16}$  Прим. перев.: приводится контекстная справка из пакета локализации авторства «Портал Joomla! по-русски».

в Joomla на данный момент нет средств организации переводческой работы, поэтому работать, во избежание ошибок, придется внимательно.

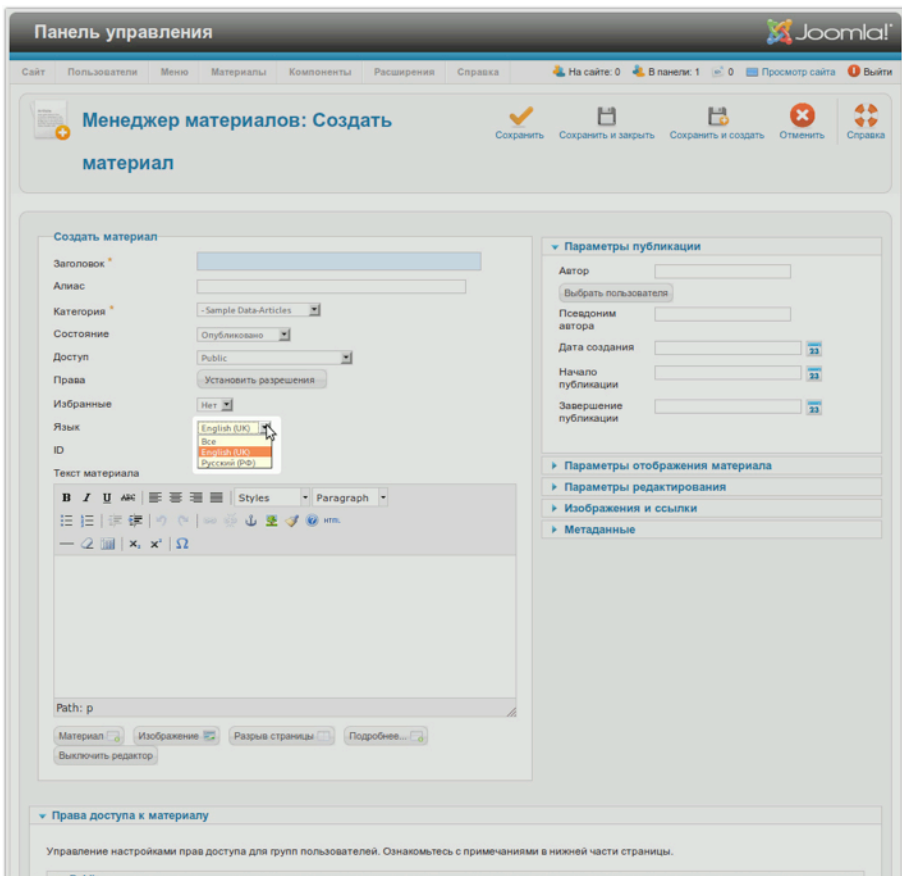

#### *Рис. 6. Поле выбора языка.*

# МНОГОЯЗЫЧНЫЙ САЙТ

Мой сайт-образец состоит из следующих разделов и страниц:

- главная страница со статьями,
- блог,
- страница «О нас»,
- страница обратной связи.

Весь контент должен быть доступен на всех языках сайта (рис. 7).

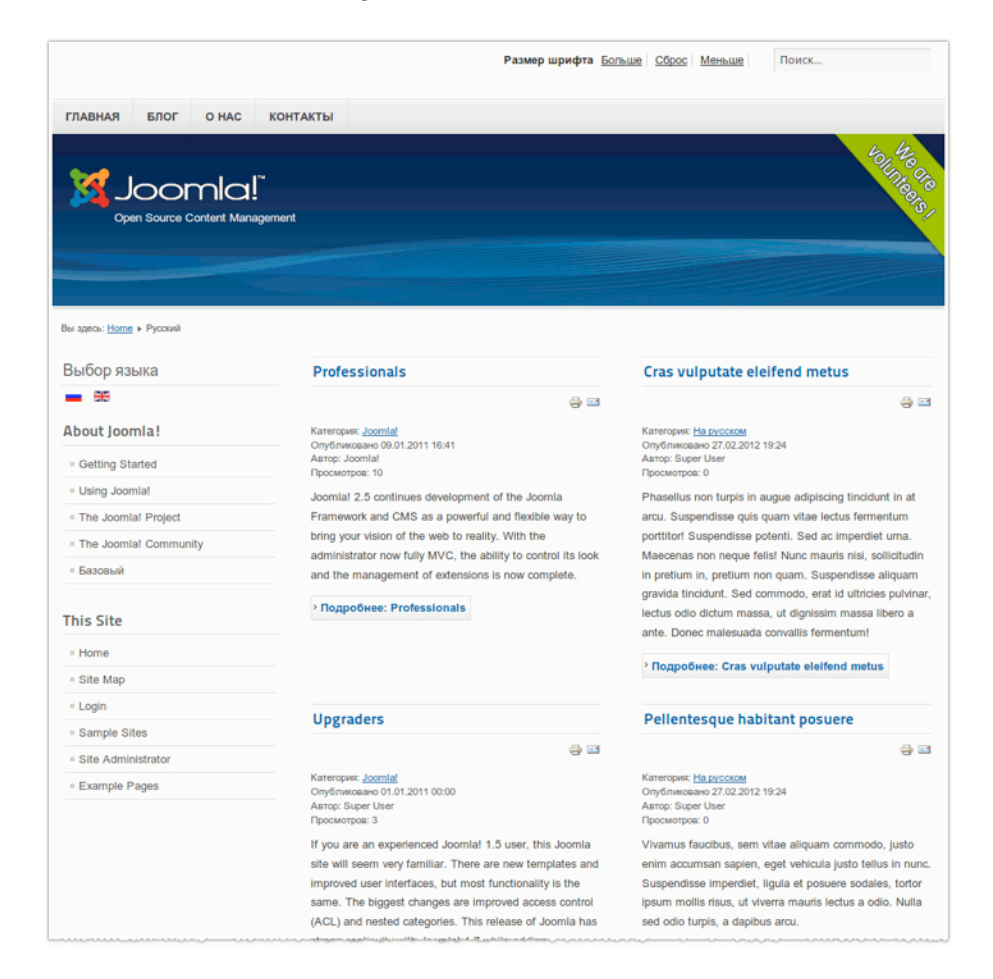

*Рис. 7. Сайт-образец.*

## *Главная страница*

Прим. перев.: в помощь тем, кто понимает английский, — созданный автором [скринкаст](http://vimeo.com/28593435). Он иллюстрирует процесс создания многоязычного сайта на основе Joomla 1.7, однако применим и к версии 2.5.

На каждом из языков я создаю несколько статей с атрибутом «Избранные» (подробности в главе «Типичная статья»).

Я создаю меню с названием «default», а в нем  $-$  пункт «default» для списка статей с атрибутом «Избранные». Затем я назначаю его пунктом по умолчанию (пиктограмма с изображением звездочки). Меню «default» не нуждается в модуле, по идее оно должно просто существовать [вывод на сайт — необязателен]. (Такое положение дел свойственно текущей версии, Joomla 2.5. Будем надеяться в следующих версиях оно будет изменено.)

Далее, я создаю по одному меню для каждого языка и по одному модулю для каждого из созданных меню. Затем я создаю по пункту в каждом из созданных меню и даю им следующие названия [фраза «главная страница» на английском, немецком и французском языках]: «Home», «Startseite», «Accueil». Каждый из них должен быть назначен пунктом меню по умолчанию (пиктограмма с изображением звезды). Если после этого в таблице, напротив пунктов появятся изображения флагов, то все — в порядке. В противном случае, посмотрите скринкаст.

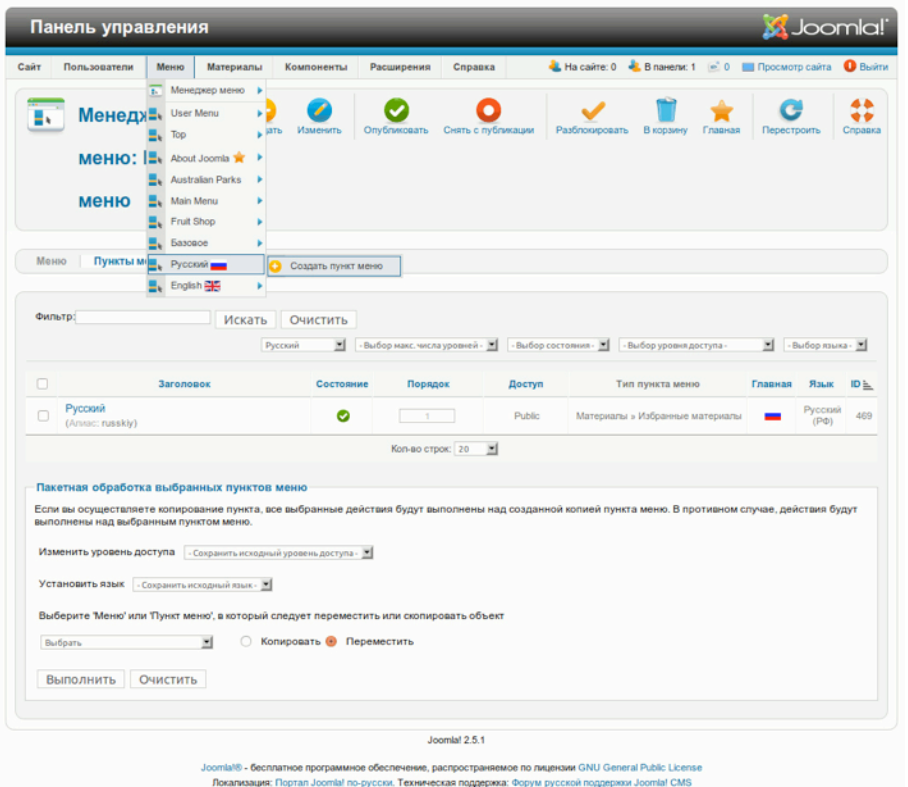

*Рис. 8. Заглавные страницы для каждой языковой версии сайта.*

#### *Блог*

В моем случае блог наполнен внешними записями: я импортирую их с [Cocoate](http://cocoate.com/) при помощи компонента «Каналы новостей». Я создаю новостной канал для каждой языковой версии сайта (подробности — в главе «Компонент "Ленты новостей"»), а также соответствующие пункты меню.

## *Страница «О нас»*

Я создаю по одной странице «О нас» для каждой языковой версии сайта так, как это описывается в главе «Создаем страницу "О нас"».

#### *Страница обратной связи*

Я использую единую для всех языков страницу обратной связи, предназначенную для общих вопросов. Так как мне нужна всего одна запись контактных данных, нет необходимости относить ее к какому-либо языку. Создавать запись для каждой языковой версии понадобилось бы, если бы для посетителей из каждой языковой группы у меня был отдельный почтовый адрес или адрес электронной почты.

#### *Форма входа в систему*

Форма входа в систему будет выводиться на каждой странице. Я создал две копии англоязычного модуля «Вход на сайт», настроил «привязки» к меню и языку, а также дал каждой из них подходящее название. Теперь на моем сайте можно регистрироваться, аутентифицироваться.

#### *Пользовательское меню*

Я использовал уже имеющееся меню, содержащее ссылки на страницу с данными пользователя, интерфейс создания статей (рис. 9) и отправки ссылок на рассмотрение.

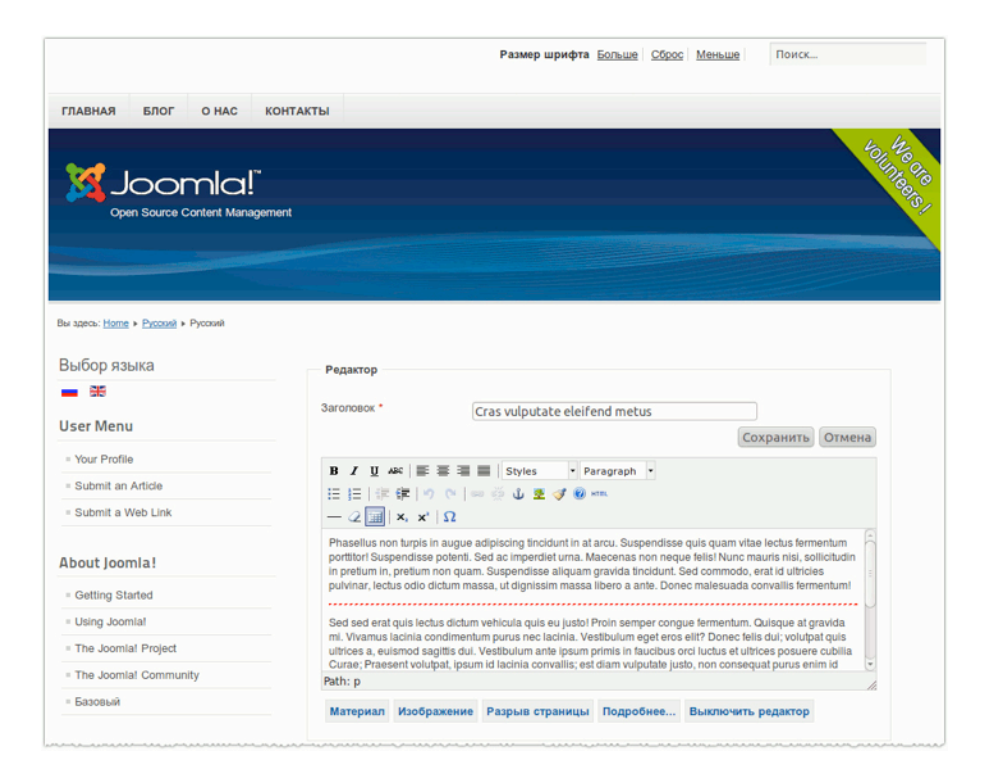

#### *Рис. 9. Редактирование статьи на стороне посетителей.*

Как видите, создать многоязычный сайт на основе исходной комплектации Joomla 2.5 — очень просто.

*4/19/12 - 249 -*

## ПЕРЕОПРЕДЕЛЕНИЕ ЯЗЫКОВЫХ КОНСТАНТ

Если вас не устраивают какие-либо слова, фразы или предложения на сайте [не относящиеся к контенту], их можно изменить при помощи менеджера языков: текстовое меню административного раздела → пункт «Расширения» → подпункт «Менеджер языков» → вкладка «Переопределение констант».

[Фрагмент контекстной помощи<sup>17</sup>]

Строки в языковых файлах состоят из двух частей: языковой константы и ее значения. Например, в строке: COM\_CONTENT\_READ\_MORE="Подробнее: " 'COM CONTENT READ MORE' это языковая константа, а 'Подробнее: ' её значение. Для переопределения какого-либо значения необходимо знать языковую константу. С помощью формы, размещенной ниже, вы можете найти языковую константу по названию или по значению (тексту). Клик мышью по найденной константе автоматически заполнит поля «Языковая константа» и «Текст».

При помощи данной формы можно находить константы, содержащие не устраивающие вас фрагменты текста, и менять их значения (рис. 10).

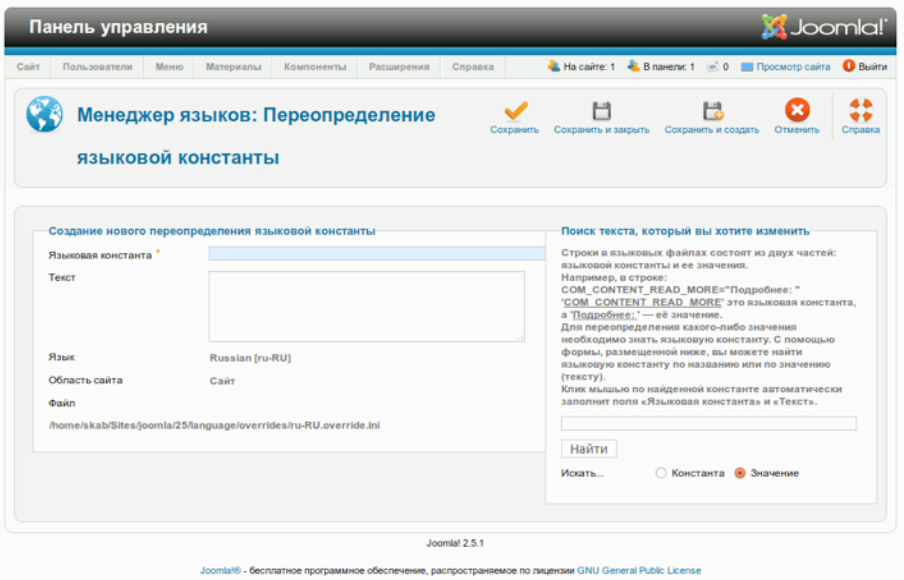

Рис. 10. Интерфейс переопределения языковых констант.

<span id="page-249-0"></span><sup>&</sup>lt;sup>17</sup> Прим. перев.: приводится контекстная справка из пакета локализации авторства «Портал Joomla! по-русски».

# *Глава 21*

# Автор: Jen Kramer Сайт на основе Joomla! 2.5 с

# нуля

#### ПЕРВЫЙ ЭТАП: СОСТАВЛЕНИЕ ПЛАНА

«Сайтостроители» делятся на две категории.

К **первой** относятся заурядные представители профессии. Типичный разговор таких с клиентом:

- Мне нужен сайт. Хочу, чтобы он был синего цвета. Сколько это будет стоить?
- Если вам нужен сайт с календарем, то это будет стоить  $X$  \$. Если вы хотите, чтобы на нем был еще и блог, то это будет стоить Y \$.

Веб-разработчики этой категории — исполнители. Такой «сайтостроитель» вместо того, чтобы проанализировать задачу и применить накопленный за годы опыт, просто выдает в точности то, что от него хочет заказчик.

У **второго** типа разработчиков в будущем обязательно появятся более солидные клиенты. В аналогичной ситуации такой специалист скажет: «Конечно, можем сделать его синим. Не могли бы вы рассказать немного о своей организации и о том, что вы от будущего сайта ожидаете?»

Интересуясь представляемой клиентом организацией и задачами, для решения которых создается сайт, вы начинаете взаимоотношения, основанные на доверии. Окончание работ над сайтом не будет означать окончания сотрудничества. Гораздо проще продолжать сотрудничать с уже имеющимися клиентами, чем постоянно искать новых.

Предполагая, что вы хотите относиться ко второй категории, категории более успешных «сайтостроителей», я дам вам несколько советов касательно того, как с нуля построить сайт на основе Joomla! 2.5.

*Цели организации, пользователи и сайт*

Если речь идет не о личном веб-ресурсе, узнайте, для какой организации создается сайт: коммерческой или некоммерческой. Вот ряд вопросов, которые вы, возможно, захотите задать:

- Какова цель организации? Примерные ответы: покончить с острым дефицитом продовольствия в мире, зарабатывать продажей вязаных изделий, информировать о текущей деятельности.
- Когда организация была создана, и на кого ее деятельность направлена?
- Зачем организации веб-сайт? Есть ли уже у организации веб-сайт или проектируемый будет первым?
- Если сайт уже имеется, то что из того, что на нем есть, заказчик предпочел бы сохранить? Какую еще информацию желательно опубликовать на новом сайте? Актуальна ли публикуемая на сайте информация об организации, или с момента создания предыдущей версии имели место перемены?
- Кто будет обслуживать сайт? Примерные ответы: специалисты в области IT; собственный вебмастер; секретарь, в дополнение к прочим своим обязанностям; разработчик сайта.

Очень вероятно, что получая ответы на вышеперечисленные вопросы, вы захотите задать уточняющие, с тем чтобы лучше понять своего клиента. Следующие же три вопроса ключевые.

- Каковы цели организации?
- С какими целями создается сайт, и как он будет помогать в достижении целей организации?
- Чего хотят от сайта его посетители, и как это соотносится с целями организации и целями, с которыми создается сайт?

В результате обсуждения вы должны сделать вывод о том, какие расширения понадобятся для построения сайта, например, календарь с модулем, информирующим о запланированных событиях; блог с возможностью комментирования и тегами; корзина для виртуальных покупок с возможностью взаимодействия с PayPal.

Также вы должны разработать карту [сайта](http://usability.gov/methods/design_site/define.html#CreatingaSiteMap) [прим. перев.: статья на английском]. Она представляет собой подробное описание страниц сайта и их взаимосвязи. Под картой сайта также подразумевается веб-страница, на которой публикуются ссылки на все прочие страницы создаваемого веб-ресурса. Первая карта — лист с подробным описанием страниц и структуры навигации, вторая — страница сайта, генерируемая специальным расширением, например, «[XMap»](http://extensions.joomla.org/extensions/structure-a-navigation/site-map/3066) [страница расширения в JED].

За дополнительной информацией я рекомендую обратиться к следующим источникам:

• книга Джесси Джеймса Гаррета «Элементы опыта взаимодействия»;
• **ВИДЕОКУРС** «Website Strategy and Planning» [на английском] авторства Джен Крамер.

#### ВТОРОЙ ЭТАП: ВЫБОР ТЕХНОЛОГИИ

Если вы читаете эту книгу и в частности ее главу под названием «Сайт на основе Joomla 2.5 с нуля», то могу предположить, что для создания сайта вы выбрали CMS Joomla.

Ваши клиенты могут заинтересоваться, почему вы выбрали Joomla для создания сайта, им также может стать интересно, какую пользу им принесет применение этой CMS. Вот как я аргументирую свой выбор:

- Joomla входит в тройку лучших систем управления содержимым (CMS) с открытым исходным кодом [на английском]. Она поддерживается быстро увеличивающимся сообществом и активно развивается. Обновления системы происходят каждые полгода.
- На основе Joomla построено более 23.5 млн сайтов во всем мире [на английском], среди которых более 3000 правительственных [на английском].
- В силу того, что Joomla это технология с открытым исходным кодом, заказчики не привязаны к изначально выбранным веб-разработчикам как в случае с использованием пропристарного программного обеспечения.
- Интерфейс Joomla прост в использовании, а владельцам сайтов нравится вносить изменения в свой сайт, не привлекая к этому веб-разработчиков.

Маловероятно, что, создавая сайт, вы сможете обойтись только исходной комплектацией CMS. В большинстве случаев вам понадобятся сторонние расширения. Начать поиск лучше с каталога Joomla Extension Directory (JED). Наличие такого удобного ресурса, однако, не решит проблемы непрекращающихся споров дизайнеров с разработчиками о том, какое расширение — лучшее, если не единственное подходящее, в каждом конкретном случае.

Не загромождайте сайт расширениями. Лучше всего — использовать минимум наиболее нужных компонентов [в общем смысле слова] и не загружать систему теми, в которых необходимости нет. Каждое расширение должно играть свою роль в описанном выше процессе реализации намеченных целей. Не надо устанавливать компонент, только потому что он «клёвый», или потому что им было бы интересно пользоваться. Выбор должен быть целесообразным.

#### СОБСТВЕННО, ЭТАП СОЗДАНИЯ

План разработан, расширения выбраны, карта сайта готова — вот теперь можно строить сайт.

- 1. Установите Joomla.
- 2. Создайте категории для контента, который вы планируете опубликовать. В их создании вы можете опираться на созданную вами карту. Например, если вы запланировали создание раздела «О нас», то можете рассмотреть создание одноименной категории. К ней можно

отнести такие статьи как «Совет директоров», «История компании», «Миссия и концепция развития», «Руководство».

- 3. Опубликуйте подготовленную информацию при помощи менеджера статей. Каждая из запланированных страниц может стать статьей. Следующие главы этой книги помогут в освоении процесса публикации:
	- $3.1.$ «Типичная статья»;
	- «Создаем страницу "О нас"»; 3.2.
	- $3.3.$ «Медиа-менеджер» (компонент, предназначенный для управления изображениями или документами, которые вы, возможно, захотите включить в свои статьи).
- 4. При помощи менеджера меню создайте ссылки на статьи.
- 5. Установите шаблон, который придаст сайту требуемый вид. Хотя установку шаблона можно было бы произвести и раньше, я предлагаю сделать это после того, как на сайте хотя бы частично опубликован контент, потому что так легче понять, подходит ли выбранное оформление.
- 6. Настройте нужные расширения. Например, очень вероятно, что на сайте потребуется опубликовать форму обратной связи.
- 7. Тщательно протестируйте сайт. Убедитесь, что навигационные средства позволяют пользователю добраться до указываемых ими страниц и интерфейсов. Внимательно проверьте текст на предмет ошибок. Убедитесь, что сайт выглядит приемлемо в разных браузерах (Firefox, Safari, Chrome, Internet Explorer и пр.), как на Windows, так и на Мас. Полное единообразие, однако, нам не нужно.
- 8. Запускайте сайт. Возможно, вы сочтете нужным начать с «мягкого запуска», предполагающего публикацию сайта без пресс-релизов и массированной рекламы. Это даст вам некоторый временной запас для практического тестирования и решения обнаружившихся проблем. По прошествии одной-двух недель сайт можно начинать активно рекламировать.

#### Глава 22

# Переход на Joomla!  $2.5c$

### предыдущих версий

#### ОБНОВЛЕНИЕ С ЈООМLА! ВЕРСИИ 1.7

Ну это просто: текстовое меню административного раздела → пункт «Расширения» → подпункт «Менеджер расширений» → вкладка «Обновление» → кнопка «Найти обновления» → кнопка «Обновить».

Теперь можно налить себе кофе, расслабиться и подумать: «Как хорошо, что я выбрал для управления сайтом Joomla».

**Обратите внимание:** в новой версии могут быть изменены слова и фразы относящиеся к CMS (не к контенту). Обновление «одним кликом» не затрагивает файлы локализации. Если вы устанавливали языковые пакеты, то придется отдельно обновить и их.

Если вы думаете, что обновление «одним кликом» — это слишком уж легко, что быть такого не может, взгляните на более подробную инструкцию: http://docs.joomla.org/  $Upgrade_1.6.5_to_1.7.$ 

#### ПЕРЕХОД С ВЕРСИИ 1.5

Как перевести сайт с версии 1.5 на версию 2.5 без потерь данных и прочих неприятностей?

#### Есть два способа.

- Можно обновить сайт, воспользовавшись предназначенным для этого компонентом, не входящим в исходную комплектацию. Этот компонент загружает на ваш сайт все необходимые файлы и автоматически превращает их в Joomla 2.5.
- Можно создать на основе новой версии пустой сайт и перенести на него все данные старого сайта вручную.

#### Автоматическое обновление с версии 1.5 до версии 2.5.

Важно! Компонент обновления, который использую я, работает не со всеми сторонними расширениями.

В целом, однако, идея мне кажется хорошей. :-)

Прежде, чем приступите к процедуре, ответьте на следующие вопросы уверенным «да».

#### **Отвечает ли ваш сервер минимальным требованиям?**

- Интерпретатор PHP версии 5.2.4 или более новой (для запуска компонента обновления понадобится еще и модуль CURL для интерпретатора PHP);
- СУБД MySQL версии 5.0.4 или более новой.

#### **Совместимы ли с Joomla 2.5 все нужные вам расширения?**

Загляните в каталог [расширений](http://extensions.joomla.org/) для Joomla.

#### **Доступна ли совместимая с Joomla 2.5 версия вашего шаблона? Если нет, сможете ли вы доработать имеющуюся самостоятельно?**

Вам в помощь — хорошая презентация [на английском] от [Chris Davenport](http://twitter.com/DavenportTech) [Криса Дэвенпорта]. Речь в ней идет о Joomla 1.6, но инструкции применимы и к версии 2.5, потому что в этой своей части она от предшественницы существенно не отличается.

Изменения [в шаблонах](http://www.slideshare.net/chrisdavenport/template-changes-for-joomla-16) для Joomla 1.6.

[http://docs.joomla.org/Tutorial:Upgrade\\_Joomla\\_1.5\\_Template\\_to\\_Joomla\\_1.6](http://docs.joomla.org/Tutorial:Upgrade_Joomla_1.5_Template_to_Joomla_1.6%20%5B%D0%BD%D0%B0%C2%A0%D0%B0%D0%BD%D0%B3%D0%BB%D0%B8%D0%B9%D1%81%D0%BA%D0%BE%D0%BC%5D) [на английском];

<http://community.joomla.org/blogs/community/1257-16-templates.html>[на английском];

<http://www.bloggerschmidt.de/blog/item/template-upgrade-15-auf-16.html> [на немецком].

#### **Mожете ли вы скопировать сайт на ваш компьютер?**

#### **Достаточно ли у вас опыта, чтобы, пользуясь инструкцией, редактировать фрагменты кода?**

Если на все вопросы вы уверенно ответили «да», то... вперед!

#### *Шаг первый: создание резервной копии*

Прежде чем делать что-либо еще, создайте резервную копию вашего сайта. Возможно, вы уже пользуетесь [«Akeeba Backup](http://extensions.joomla.org/extensions/access-a-security/site-security/backup/1606)». Если не пользуетесь, то начните: установите и создайте резервную копию.

#### *Шаг второй: создание локальной копии сайта* Если вы создаете локальную копию вручную, то вам понадобится:

- скопировать файлы;
- создать дамп базы данных, создать локальную базу данных и импортировать дамп в нее;
- отредактировать «configuration.php».

Также можно воспользоваться расширением «Akeeba backup», которое позволяет создать резервную копию сайта в формате «Zip». Для восстановления сайта из архива потребуется «[Akeeba Kickstart»](http://www.akeebabackup.com/download/official/akeeba-kickstart.html).

- Скопируйте файлы Kickstart и архив в корневую папку вашего локального сайта.
- Создайте пустую базу данных для версии 1.5.
- Запустите «kickstart.php». Предположительно, сделать это можно, открыв страницу по адресу <http://localhost/kickstart.php>. Далее, следуйте инструкциями.

#### *Шаг третий: применение компонента обновления*

[Matias Aguirre](http://twitter.com/#%21/maguirre) создал компонент для обновления Joomla с версии 1.5. Далее приводится список элементов системы, данные которых компонент полностью копирует в обновленную CMS:

- компонент «Баннеры»,
- категории,
- компонент «Контакты»,
- статьи,
- меню,
- модули,
- компонент «Ленты новостей»,
- учетные записи пользователей,
- компонент «Ссылки».

Установите расширение ([http://redcomponent.com/jupgrade\)](http://redcomponent.com/jupgrade) на локальную копию версии 1.5. Запустите и начните обновление. Все.

Компонент создает папку «jupgrade» (<http://localhost/jupgrade>), устанавливает в нее Joomla 2.5 и наполняет CMS информацией, из предыдущей версии.

На сайте, управляемом новой версией, будет использован шаблон по умолчанию.

#### *Языковые файлы*

Если вы пользуетесь неанглоязычной версией системы, то следует установить подходящие вам языковые файлы. Найти их можно здесь: [http://extensions.joomla.org/extensions/languages/](http://extensions.joomla.org/extensions/languages/translations-for-joomla) [translations-for-joomla](http://extensions.joomla.org/extensions/languages/translations-for-joomla).

#### *Шаблон*

Затем можно настроить и активировать нужный вам шаблон.

#### *Дополнительная информация*

С дополнительной информацией о процедуре перехода можно ознакомиться по следующему адресу: [http://docs.joomla.org/Upgrade\\_1.5\\_to\\_1.7](http://docs.joomla.org/Upgrade_1.5_to_1.7) [на англ.].

#### ОБЩАЯ СТРАТЕГИЯ РАЗВИТИЯ CMS JOOMLA.

Иллюстрация, приводимая ниже (рис. 1), позволит вам сложить представление о дальнейшем развитии CMS.

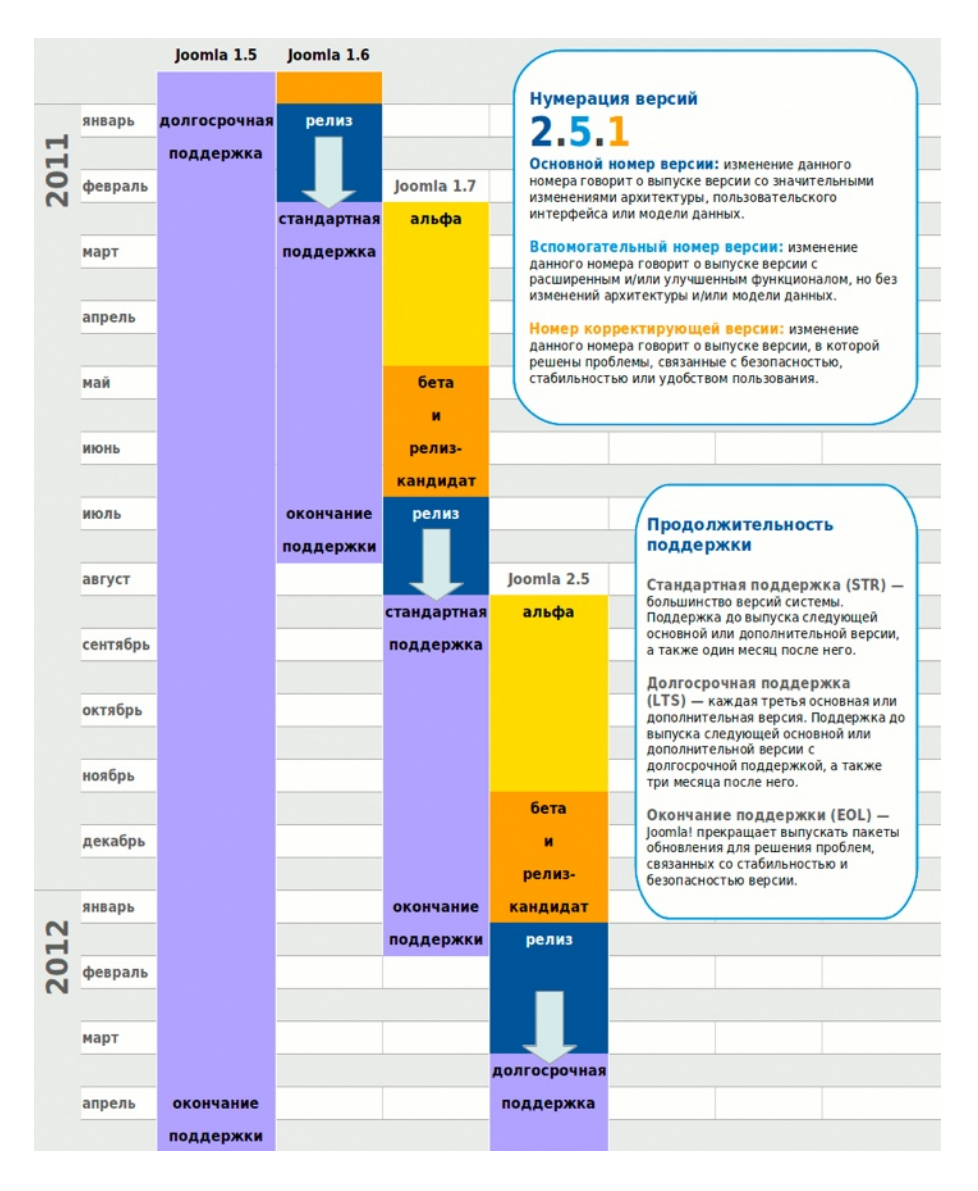

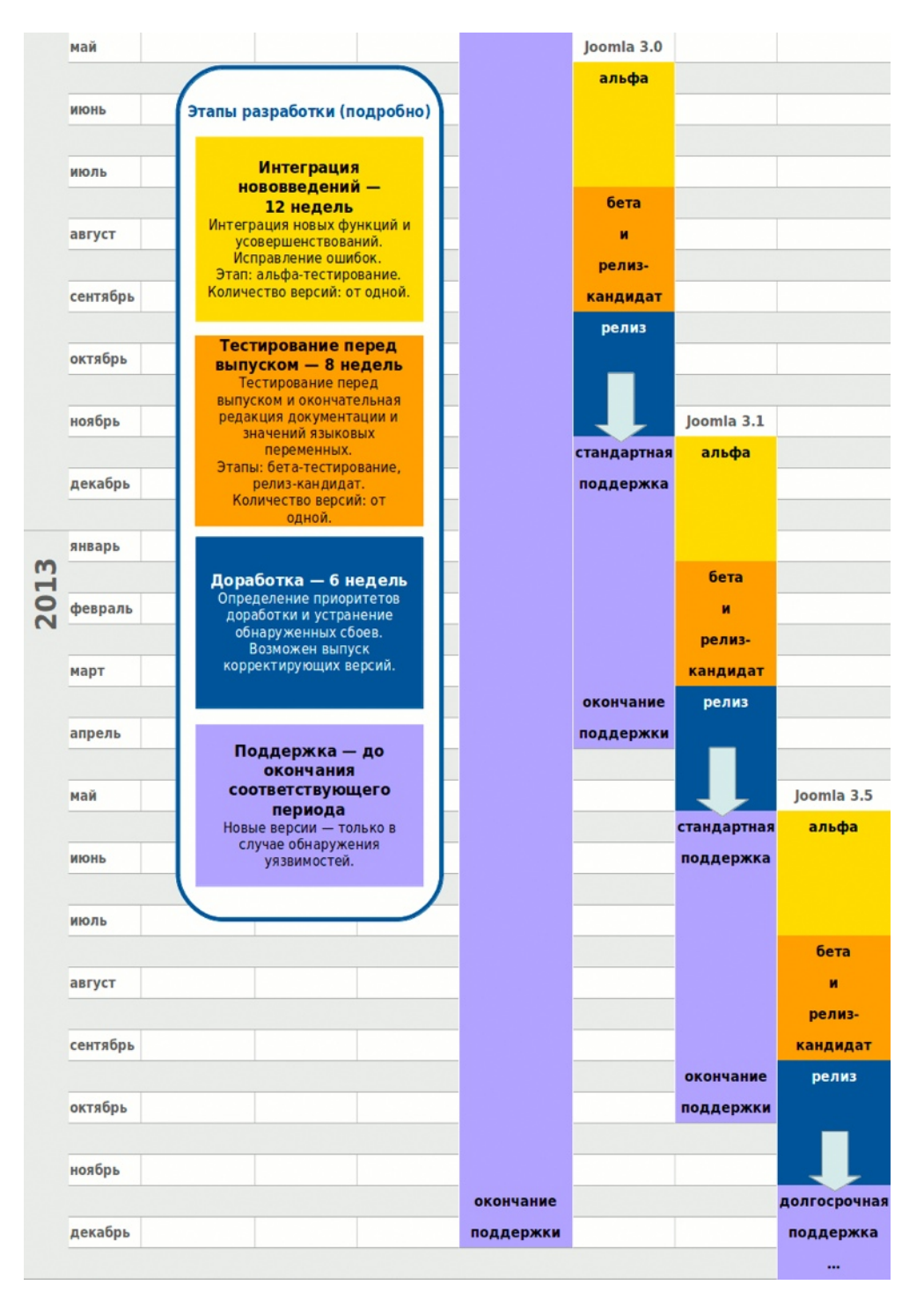

*Рис. 1. Стратегия развития CMS Joomla [перевод]. Автор [оригинала](http://www.joomlacommunity.eu/files/joomla-development-strategy-en.jpg): Sander Potjer, [http://](http://sanderpotjer.nl/) [sanderpotjer.nl/.](http://sanderpotjer.nl/)*

#### *Глава 23*

### Автор: Henk van Cann Богатеем и завоевываем

### уважение, строя сайты

## на Joomla!

Реализация проектов с применением  $\text{CMS}$  - дело трудное, но замечательное. Ни мера вашей технической подкованности, ни мера вашей социальной активности, ни то, насколько вы честны и трудолюбивы, не сделают вас богаче и не добавят вам почета.

Эта глава рассказывает о том, что следует и чего не следует делать, чтобы зарабатывать разработкой и поддержкой, если в качестве инструмента вы выбрали Joomla.

Вот ряд правил действительно важных для достижения успеха.

- 1. Относитесь к клиенту с пониманием, но будьте тверды.
- 2. Обязательно заканчивайте работу в срок, варьируйте масштаб.
- 3. Не прекращайте вести переговоры и продавать.
- 4. Определяйте роли и исполняйте их.

#### ПОЧЕМУ Я?

Приходится ли вам:

- иметь дело с заказчиками, которые не платят по счетам;
- выполнять вдвое больше работы, чем оплачено;
- не соглашаться с заказчиком относительно того, что должно быть сделано;
- сталкиваться с неуважительным отношением со стороны заказчиков;
- выражать неодобрение по поводу решений заказчиков, относящихся к области, где компетентны *вы*;
- получать низкую оценку проделанной работы или не получать ее вообще;
- бороться с «расползанием задачи»;
- сталкиваться с несогласием заказчиков относительно вынужденного увеличения сроков;
- обсуждать с партнером, супругой/супругом целесообразность сохранения бизнеса;
- задумываться о том, чтобы вернуться на нормальную работу, выполнять которую легко?

#### **Вы — неодиноки.**

Если на все вопросы вы ответили «нет», то у вас — природный дар зарабатывать и добиваться почета, подвизаясь в области CMS с открытым исходным кодом.

Или вы уже проработали эту главу?

#### ОТРИЦАНИЕ

После многих лет обильной, трудной работы, единомышленников вы находите только на конгрессах, посвященных программному обеспечению с открытым исходным кодом или на встречах той же направленности или же в чатах IRC, где выражают свое недовольство заказчиками, дескать, они — глупы; не хотят платить; думают, что все знают; они ничего не будут подписывать, а вы и так возьметесь за работу.

Проблема здесь в том, что **мы отказываемся признать очевидное:** необходимо менять наше отношение, а не заказчиков. И делать это мы должны сами.

#### *«Я не силен в торговле, я люблю создавать системы»*

Логично, но свой бизнес вы начали с благотворительными целями? Люди занятые благотворительностью — уважаемы, но отдают свой труд даром. Если вы решили начать свой бизнес, то отстранение от продажи собственного труда не вариант. Это автобус, идущий не в том направлении, и вам немедленно надо с него сойти.

#### *«Я не тот, кого можно назвать продавцом. Слишком я уступчив. Откровенно говоря, я ненавижу продавать»*

Вам нужно изменить свое мировосприятие. Продавец должен рассматриваться как человек, оказывающий помощь в приобретении. Отбросьте свое предвзятое мнение. Вместо того, чтобы пытаться продавать, начните помогать вашим заказчикам приобретать то, что им нужно, и научите их уважать вас и относиться к вам так, как вы того заслуживаете, и сообразно оплачивать ваш труд.

#### *«Крупные организации для реализации крупных проектов не обращаются к мелким фирмам»*

Играйте по их правилам, играйте хорошо и они к вам обратятся.

#### «Мои заказчики так не работают»

Ну, тогда выбирайте других заказчиков или объясните имеющимся «как это работает».

#### «На программном обеспечении с открытым исходным кодом много не заработаешь»

Наоборот. Существует по меньшей мере пять инновационных эффектов [на англ.] от применения программного обеспечения с открытым исходным кодом, которых нет у «закрытых аналогов». Доказано и неоспоримо. По этой причине краткосрочная или долгосрочная замена программного обеспечения с закрытым исходным кодом «открытыми аналогами» приносит значительную прибыль. Просто потому что продукты с закрытым исходным кодом — это большие деньги. Разработчики «закрытого» ПО будут постепенно приспосабливаться для достижения вышеупомянутых эффектов. Это, однако, — дело будущего. А пока ваше знание дела достойно уважения и оплаты. Если все еще сомневаетесь, — перейдите по приведенной выше ссылке и рассейте сомнения - вы должны светиться от гордости.

#### Все еще отказываетесь принять очевидное?

Тогда извините за беспокойство. Продолжайте свой почетный труд, и пусть вас утешает польза полученная от прочтения остальных глав. Последняя просьба: пожалуйста, возвращайтесь на свой путь бедности и одиночества тихо. :-)

Остальные главы этой книги более чем достойны прочтения. Поймите меня правильно. Не утешайтесь, однако, тем, что приобретете еще больше технических знаний. Не усыпляйте свою бдительность, отвлекаясь от другого аспекта вашей деятельности получения прибыли и завоевания уважения. Этот аспект не является следствием как применения Joomla, Drupal, TYPO3 или любой другой CMS мирового уровня с открытым исходным кодом, так и вашей компетентности.

Пробудились? Отлично. Для того, чтобы понять и применить на практике знания, которые помогут обогатиться и завоевать уважение при помощи имеющихся средств, необходим ясный ум.

#### ТРИ ПУНКТА, О КОТОРЫХ СЛЕДУЕТ ПОМНИТЬ ПОСТОЯННО

- 1. Ваша репутация,
- 2. ваша роль / ваши роли,
- 3. стоящие перед вами задания.

#### Пункт первый: ваша репутация

В целом, профессии относящиеся к IT находятся в нижней части шкалы престижности. Вам так не кажется? Поэкспериментируйте.

- Наденьте костюм и заведите с кем-нибудь деловой разговор. Внезапно переключитесь на обсуждение IT-аспекта... и почувствуйте, что доверие к вам стремительно тает.
- На вечеринке сообщите о своей профессии женщине или молодым людям, живущим в городе и являющимся представителями профессий других отраслей. Понаблюдайте за выражением лиц.

#### Пункты второй и третий: роли и задания

В организациях наша работа в сфере IT — это постоянное управление ожиданиями, бесконечная торговля и стремление не отстать от плана.

Хорошая новость: доступно множество материалов, содержащих подробности реализации вебсистем. Плохая новость: осторожно, задействованы люди!

Проблемы — это такие странные штуки, которые неожиданно появляются, когда вы перестаете контролировать аспект «деньги и уважение».

#### НАЧНЕМ С ОПРЕДЕЛЕНИЙ

#### $Pecvpc<sub>bl</sub>$

Ресурсы — это «подвешенный ввод» [то, поступление чего ожидается] от заказчика или сторонних поставщиков. Если у вас нет ресурсов, закончить работу или даже начать ее вы не сможете. Примеры: цифровые фотографии от фотографа, список иноязычных названий пунктов меню от переводчика, подпись заказчика на договоре с вами (ой, вы ведь не работаете по договору, да?) и пр.

#### Управление ресурсами

Контроль над доступностью ресурсов, обеспечиваемых заказчиками или сторонними поставщиками для реализации проекта или поддержки.

#### Масштаб проекта

Имеются в виду рамки проекта, пределы вкладываемых в него усилий и мастерства, применяемых в процессе реализации мощностей оборудования, функционал необходимый для реализации. (Поищите при помощи Google статью «Scope» в Wikipedia.)

#### Блоки функционала

Блок функционала — это логическая группа наборов функций, объединенных единым названием, если говорить языком вида homo sapiens. Примеры: форум, дизайн, интерфейс, расширенный поиск. «Homo digitalis» использовали бы такие термины как «Jom-social», PSD плюс HTML/CSS и шаблон на каркасной основе, поиск проиндексированного содержимого в базе данных.

#### *План выпуска*

План выпуска уточняет, какие блоки функционала будут применены для каждого выпуска системы, а также даты выпусков. План выпуска также уточняет, кто будет выполнять ту или иную часть работы, или к какой ипостаси единственного исполнителя она будет отнесена.

#### *Рывок*

Данный термин обозначает все усилия, прикладываемые на некотором этапе (определенном планом выпуска) реализации проекта. Слово «рывок» [другое значение оригинала — «спринт»] предполагает приложение всех возможных усилий для окончания работ в срок, не теряя времени. Это как отправка самолета, к которой надо успеть. Самолет улетит, и нам лучше быть на нем. И хотя в спешке и суматохе можно плохо упаковать вещи и что-то забыть, лучше отправиться так, чем опоздать. Гораздо лучше улететь, чем остаться в аэропорту с аккуратно упакованными чемоданами.

#### *Рывок X*

Это виртуальный рывок, следующий за последним запланированным. Это временной «контейнер» для дополнительной работы («расползание задачи» или оговоренные дополнительные работы) или задержек в реализации блоков функционала, имевших место в предыдущих рывках.

#### *Контроль за исполнением контракта*

Контроль за исполнением контрактов, заключенных с заказчиками, поставщиками, партнерами или сотрудниками предполагает переговоры относительно постановлений и условий, контроль над их соблюдением, обсуждение изменений, необходимость в которых возникла в процессе работы над проектом, а также их документирование. Цель — увеличение финансовой отдачи, улучшение эксплуатационных характеристик и минимизация риска.

#### *Управление проектами*

Это дисциплина, занимающаяся планированием, организацией, контролем и управлением ресурсами с целью достижения целей и решения задач проектов. Иначе говоря, целенаправленный забег без задержек на раздумье из точки A в точку B с целью успеть туда, во что бы то ни стало.

#### *Представления*

О мире в целом и о результатах проектов, в которых используется Joomla или другая «открытая» CMS, в частности: то какими видятся результаты участникам договоренности в ее контексте. Мы немного разовьем тему представлений, потому что согласование представлений имеет ключевое значение для успешного управления проектами.

#### ПРЕДСТАВЛЕНИЯ

Представления — сложны. Могут иметь место конфликты интересов и личное неприятие ролей, разница в уровнях компетентности и объеме опыта. Насколько положительно были восприняты переговоры. А как насчет уважения? Достаточно ли уважения проявили и испытали изложившие свои представления стороны, вовлеченные в процесс. Все это влияет на наше восприятие.

Пример: ссора с вашим соседом не имеет никакого отношения к субъекту или объекту по близости. Скорее всего что-то еще сформировало их мнение, выразившееся в представлении.

#### Бытовая психология один на один

Давайте ненадолго обратимся к некоторым психологическим эффектам, относящимся к процессу ведения дел. В случае реализации проектов на основе веб-систем с открытым исходным кодом мы наталкиваемся на ряд интересных эффектов, оказывающих существенное влияние.

#### Чего в действительности хочет заказчик

Решение, которое не потеряет актуальности со временем, и страховка. Вот и все, друзья. Заказчику не интересны ни открытый исходный код, ни Joomla, ни вы, ни ваши разработки, ни предпринимаемые вами меры, ни ваше видение. Список можно продолжить. Прекратите рассказывать заказчику глупые истории и начните задавать умные вопросы, чтобы обеспечить его/ее тем, что он/она хочет.

#### Снижающаяся ценность услуг

Ценность всего, что уже сделано, с каждым днем уменьшается, а все, что необходимо сделать имеет большую важность и срочность. Не наводит ни на какие мысли?

#### Всегда прав

Клиент — всегда прав. Если нет, то мы просто придерживаемся другого мнения по данному вопросу... Это хороший пример сути синхронизации представлений.

#### САМОЕ ВАЖНОЕ — ЭТО СРОКИ. МАСШТАБ ВАРЬИРУЙТЕ

Часто не укладываетесь в срок? Почему? Неужели ваше планирование никуда не годится? Неужели вам нравится разочаровывать людей? Уверен, что нет. В результатах вашей работы много ошибок, которые надо исправлять? Вы готовы принимать новые требования и соглашаетесь на изменения в ресурсах в процессе разработки? Думаю, да. Вам трудно прекратить разработку и переключиться на тщательное тестирование? Вы предоставляете заказчикам «сырую» систему, только бы они не были недовольны? Очень возможно. Отныне и впредь делать так больше не стоит!

Фраза «Самое важное — это сроки» означает следующее: что бы ни происходило, вы должны укладываться в срок. Перечитайте: вы должны укладываться в срок.

За 40 лет развития в ИКТ с некоторых точек зрения не произошло никаких улучшений. Нарушение сроков завершения проектов стало нормой. Хуже того, мы миримся с тем, что более 50 % всех значительных проектов в области ИКТ — провальные. Мы также смирились с тем, что в итоге они выходят вдвое дороже против сумм, заявляемых в начале.

Представьте себе, что продовольственный магазин объявил: «Сегодня молока в продаже нет», при том, что накануне вы заказали это самое молоко по телефону. Представьте себе что булочная, в которой вы покупаете хлеб, за ночь подняла цены на 100 или 200 процентов. Что бы вы сказали, если бы строитель вашего дома, только что развалившегося, прислал вам счет за «выполненные строительные работы»?

В области ИКТ заказчики остаются ни с чем и презирают нас. А потом они начинают новый проект. А мы, исполнители? В результате у нас — неисполнение договора. Мы нарушаем сроки, не исполняем обещанное и строим системы, которые не работают или не проработают долго. Иногда заказчики подают на нас в суд. Но толку? Тщетно! Во многих случаях разозленные заказчики не производят очередной платеж, в некоторых (если вы приняли такое глупое решение о расчете) не платят вообще ничего. И это, пожалуй, все. Все — просто. Дальше по уже накатанной колее…

Пора это прекратить!

Заканчивайте проекты вовремя! Что бы вас ни задерживало, у вас нет оправданий!

#### КАК УСПЕВАТЬ?

Сейчас я расскажу подробнее, как это делается, и каковы положительные следствия у подобной линии поведения для всех вовлеченных в процесс сторон, в том числе и для заказчиков.

Как успевать? Самое важное правило — варьируйте масштаб.

Компания [37signals](http://37signals.com/) в своем мудром путеводителе [«Getting Real»](http://gettingreal.37signals.com/) [на англ.] пишет следующее: в веб-системах с открытым исходным кодом (среди них и Joomla) есть большая часть инструментария нужного для следования этому правилу. (Рекомендую прочесть книгу целиком — там еще много полезных правил.)

- 1. Программное обеспечение с открытым исходным кодом удобно для создания прототипов и проверки правильности концепций. Масштаб работ становится яснее после создания прототипа и, таким образом, переопределяется.
- 2. У систем с открытым исходным кодом есть обширный скрытый набор полезных функций, есть простор для адаптации (также обратитесь к разделу «Не прекращайте переговоры»).
- 3. Масштабы должны быть варьируемыми, потому что после демонстрации первых результатов, увидев возможности системы, заказчики пересматривают свои позиции. Они делают конструктивные выводы из увиденного, принимают соответствующие решения.

«Расползание задачи» — отрицательный эффект, варьирование масштаба — конструктивный метод.

#### Поэтапное изложение метода

- 1. В самом начале договоритесь о назначении конечного срока, а также о том, что масштаб проекта будет меняться, с тем чтобы завершить работу в срок. Честно объясните, что предполагает варьируемый масштаб. Будьте откровенны: то, что хочет заказчик на данном этапе, в конце концов он не получит. Почему? Вы спрашиваете: «Почему?» Дальнейшая работа над проектом будет вести к лучшему пониманию задачи и изменению результата. Однако, на каждом этапе проекта заказчик будет получать то, что хочет.
- 2. Контролировать масштаб проекта должны вы. (Никаких обсуждений, ваша задача уложиться в срок, поэтому после очередного обсуждения вы принимаете решение.)
- 3. Отведите некоторое количество времени ближе к сроку сдачи в качестве резерва. Используйте этот «временной буфер» для изменения масштаба проекта и для создания новых версий плана выпуска. Делайте это за счет уменьшения количества блоков функционала в текущем «рывке», уменьшайте сами блоки функционала.

#### Предупреждайте возможные разочарования заказчика

- 1. Никогда не удаляйте из плана тот или иной блок функционала. Лучше перенесите его реализацию в следующий «рывок» или в «рывок Х».
- 2. Свяжите действие по изменению масштаба со следующим планом выпуска.
- 3. Держитесь выясненных приоритетных представлений и фиксируйте каждое замечание или пожелание развернуто (без повторений).

#### ОТНОСИТЕСЬ К КЛИЕНТУ С ПОНИМАНИЕМ, НО БУДЬТЕ ТВЕРДЫ

Вот где надо проявить твердость:

- 1. Никогда больше [если раньше такое случалось] не подписывайте контракт с фиксированным вознаграждением. Также не закладывайте несерьезного запаса поверх запрашиваемого вознаграждения. Фиксированная ставка просто неприменима к разработке и реализации вебсистем с открытым исходным кодом. Изучите «2Value's alert system» [на англ.]. Это сбалансированная альтернатива фиксированной ставке и карт-бланшу.
- 2. Следите за исполнением обязательств: просрочен платеж прекращайте работу, никаких исключений.
- 3. Избегайте одностороннего проявления профессионализма.

#### Понимание в сочетании с твердостью

- Всегда говорите и пишите «мы не можем» вместо «мы не хотим» или «мы не будем». Пример: «Извините сэр, боюсь мы не можем продолжить разработку вашего сайта. Очередной платеж не был произведен. Политика компании такова: работа над проектом продолжается только в случае очередного перечисления средств на банковский счет».
- Скажите, что не можете начать анализ сервера необходимый для удаления вирусов до того, как деньги окажутся на счете, но дайте заказчику понять, что часть мер уже принята и анализ и устранение сбоя начнутся незамедлительно.
- Договор о сопровождении едва ли гарантия результата. Поддержка веб-СМS, в особенности если она — с открытым исходным кодом, может быть лишь гарантией того, что будут приложены усилия. Означает это следующее: самое большее, что можем обещать — это отклик, скорость и результативность которого будут определяться соотношением имеющейся и требуемой компетентности.

Не взваливайте на свои плечи груз полной ответственности за сайт заказчика. Вы его не унесете.  $\rm\,Ca\,ar \sim$  это миллионы строк кода — кода, написанного не вами. В основе этого сайта постоянно меняющиеся технологии, уязвимые места которых постоянно ищут какие-нибудь негодяи.

Помните: до того, как заказчик к вам обратился, его сайт не был вашей проблемой. Помните об этом и не забывайте напоминать об этом заказчикам. Некоторые из них считают, что, нанимая вас на несколько часов в качестве верстальщика, на самом деле покупают вашу заинтересованность и преданность проекту… А ведь стоит сайту перестать работать, а заказчику разозлиться и начать искать виноватых, как некоторые из вас начинают вести себя так, будто все случилось по их вине. Повторюсь: ведите себя как профессионалы и они будут относиться к вам уважительно, как того заслуживают профессионалы. Будете вести себя как младший помощник младшего помощника, — о вас будут вытирать ноги.

CMS, управляющая сайтом, — проблема заказчика, мы лишь можем ее усовершенствовать или помогать в случае сбоев. Это не ваша проблема. Comprendo? [Понимаете?] Разница незначительная, зато эффект — огромный. Только за тоном следите.

Озвучив это как можно понятнее, можете уработаться, стараясь запустить интернет-магазин заказчика до предрождественской шоппинговой лихорадки.

• В результате заказчик получает столько, сколько было оговорено (никаких уступок), не забываем, однако, и о запасе времени для дополнительной работы.

#### НЕ ПРЕКРАЩАЙТЕ ПЕРЕГОВОРЫ

Очевидно, что проект «продать» нужно, и, следовательно, нужно вести переговоры об условиях его реализации (в том числе об оплате). Что неочевидно, однако, для многих из тех, кто

занимается веб-разработкой и поддержкой разработанных веб-систем, так это то, что продавать и вести переговоры необходимо постоянно.

Несколько примеров:

- 1. Работа выполнена? Могу я выслать счет? («Нет, есть ряд деталей, которые необходимо улучшить.»)
- 2. Заявка на обслуживание: «Смените логотип на сайте. Сколько времени вам на это потребуется?» («Ох! Ну полно вам! Вы ведь не всерьез?»)
- 3. Вы считаете, что речь уже идет о дополнительной работе. Вашему заказчику так не кажется. («Не помню, чтобы это было в запросе предложений, но очень хорошо помню, что мы эту функцию обсуждали».)

Помните: торговля — это игра. У заказчика должно складываться впечатление, что он/она победили. Не мешайте этому, получите заказ и заработайте на нем.

Чтобы играть в шарики, нужны шарики.

И как же заполучить шарики? Подписав контракт? Нет. Отправляя счета? Нет и еще раз нет. Удерживая результаты собственного труда? Иногда помогает…

Главный источник очков для вашей игры в торговлю — это счастье и деньги. Не смешивайте одно с другим.

- Пополняйте эмоциональный счет в банке ваших отношений ([Стивен](http://ru.wikipedia.org/wiki/%D0%9A%D0%BE%D0%B2%D0%B8,_%D0%A1%D1%82%D0%B8%D0%B2%D0%B5%D0%BD) Кови). Предупреждайте возможные разочарования — в деловых отношениях вы тоже должны быть счастливы.
- Если частичные платежи поступили вовремя, у вас есть очки для новых игр.
- Избегайте больших задолженностей. Недостаточная компенсация вашего труда делает вас уязвимым/уязвимой и дает возможность заказчикам давить на вас и возобновлять переговоры. Чем большую задолженность вы допускаете, тем больше будет прений на тему неуплаты и продолжения работы над проектом. Вы оказываетесь под давлением, которого быть не должно. И виноваты в этом в первую очередь — вы. (Раздел «Относитесь к клиенту с пониманием, но будьте тверды».)

#### ОПРЕДЕЛЯЙТЕ РОЛИ И ИСПОЛНЯЙТЕ ИХ

Заказчик исполняет несколько общепринятых ролей: начальник, конечный пользователь, администратор веб-системы и, самая важная, судья.

Будучи поставщиком веб-системы, в буквальном смысле слова вы — единственный владелец выпускаемого вами продукта. В этом смысле вы — одиноки. Ты, что вы создаете, должно быть качественным и надежным, удовлетворять запросам, сопровождаться хорошей документацией, реализовываться в срок и укладываться в бюджет. Насколько это справедливо?

Совсем несправедливо! Давайте повнимательнее рассмотрим ситуацию.

Предположим, вы производите впечатление мастера на все руки, которому нравится таковым быть

Вот о чем вас скорее всего спросят: «Вы советуете нам выбрать Joomla?»

А еще: «Возможно ли реализовать резервное копирование, пользуясь средствами PHP?»

А также: «А получится сделать сайт многоязычным в срок?»

Ничего плохого в этих вопросах нет, не так ли? Как часто вам приходится отвечать на них, не сознавая, что, отвечая, вы, фигурально выражаясь, заряжаете ружья, из которых в вас могут начать стрелять?

Предположим, что вы ответили утвердительно. Очень мило с вашей стороны. Вы много знаете. Уважение, которое по отношению к вам испытывают, происходит от понимания того факта, что вы не просто разработчик, а специалист:

- имеющий четкое представление о том, как должен осуществляться выбор средств;
- уверенно разбирающийся в наборе LAMP и механизме работы «cron», а также способный устранять связанные сбои (ух ты!);
- для которого международное сообщество сторонников программного обеспечения с открытым кодом в целом и сообщество Joomla в частности в некотором смысле — дом родной; который знаком со множеством людей по всему миру...

«Вот это специалист! Ай да спец! Талант!»

Не догадываетесь, к чему все идет? Погодите и не беспокойтесь. Это всего лишь безобидные примеры того, насколько рискованна такая необдуманная отзывчивость.

Давайте-ка нажмем на курок направленного на вас ружья. Не забывайте, зарядили его вы.

- «Так, минутку! Вы рекомендовали Joomla, и теперь возникла проблема, для устранения которой необходимо писать дополнительный код. А ведь в исходной комплектации Drupal уже содержится ее решение, разве нет?!»
- «Мы рассчитывали на то, что каждую ночь будет создаваться резервная копия нашего сайта. Мы рассчитывали на это, потому что вы сказали, что возможно реализовать резервное копирование, пользуясь средствами PHP. Мы заплатили вам за настройку "cron". А закончилось все бесполезными резервными копиями»
- «Вы обещали многоязычный сайт, а теперь нам приходится платить за его перевод?»

Ну и куда делось уважение, на которое вы рассчитывали? Почему заказчик так себя ведет? Очевидно, он/она — злы, и вам придется поработать бесплатно, чтобы вернуть его/ее благое расположение духа. Ну и какой вариант развития событий — лучший, приятель?

Что пошло не так? Вы пренебрегли азбучными принципами ведения дел. Не надо утешать себя тем, что у вас меленький бизнес, что вы — предприниматель, работающий в творческой сфере, что у вас мелкие заказчики, и все это вам не нужно.

Вот два универсальных, базовых принципа ведения дел, из-за нарушения которых все пошло не так:

- 1. Свои таланты, относящиеся к разным направлениям, вы не отнесли к разным ролям. Пусть символом каждой роли будет кепка определенного цвета. Впредь определяйте роли.
- 2. Когда вы отвечали на вопросы вы не надевали соответствующие «кепки». Вот что сделало вас уязвимым/уязвимой: ваши ответы могут рассматриваться заказчиком с любой точки зрения. Исполняйте свою роль.

#### КАК ОПРЕДЕЛЯТЬ РОЛИ?

Никак: делать это не придется. Они уже определены и надо только выбрать подходящие и исполнять их. Запишите их и ознакомьте с ними заказчика, чтобы сложить представление о том, чем вы занимаетесь в рамках своего дела. Примеры: персональный менеджер, консультант, руководитель отдела контрактов, руководитель проекта, дизайнер, разработчик, тестировщик, контент-менеджер, хостер.

Попытка исполнять все роли одновременно приведет к тому, что заказчик или его представитель вас замучает.

Во избежание неприятностей, в ответственные моменты исполняйте эти однозначно определенные роли.

> Извините, г-н Заказчик, будучи вашим разработчиком я не могу ответить на ваш вопрос о том, следует ли использовать Joomla. Причина в том, что выбор  $\text{CMS}$  — дело вашей организации. Я лишь могу постараться оптимально ее применить. Конечно я могу связать вас с г-ном Моим\_коллегой, который работает консультантом в нашей компании и специализируется на выборе средств разработки. Затраты на его консультации приемлемы, если сравнивать их с затратами вашей компании в случае неоптимального выбора.

> Резервное копирование средствами PHP. В качестве руководителя отдела контрактов я вынужден ответить вам «нет», потому что процедура резервного копирования не рассматривается в рамках проекта в текущем его

масштабе. Мой ответ в качестве руководителя проекта будет таким же, но под другой причине: мы должны вовремя решить задачи текущего этапа, работу над резервным копированием мы не планировали и в текущем плане выпуска в числе стоящих передо мной задач ее нет. Мой ответ в качестве разработчика — «да, реализуемо». И тут [фигурально выражаясь] срабатывает сигнал тревоги в моем отделе, занятом хостингом: перед тем как разрабатывать стратегию резервного копирования требуется четко сформулировать требования к процедуре восстановления. Как видите, этот простой вопрос можно рассматривать со множества позиций.

Многоязычный сайт в срок? Вам придется выразиться по-конкретнее, если хотите избежать разочарований в дальнейшем. Я мог бы ответить вам «да», потому что установить модуль перевода — несложно. Здесь на мне была бы надета кепка разработчика. Но ведь кто-то должен переводить. Переводом тоже могу заниматься я, но это уже другая роль и другая кепка: переводчик/конфигуратор. Если под многоязычным сайтом вы понимаете сайт с локализованным контентом, то должны понимать, что этого я сделать не могу: я не носитель языка и не резидент страны, в которой таковые живут. Управлюсь ли я с заданиями, которые мне под силу, зависит от планирования. Это станет ясно в следующий четверг: день планирования проектов.

Все это может показаться глупой игрой, но на самом деле это чертовски серьезно.

#### *Тактика*

#### **Пример: проектирование взаимодействия**

Встреча с [задолжавшим] заказчиком, посвященная планированию взаимодействия веб-системы с ее будущими пользователями прошла бы легче, если кто-нибудь другой, но от вашего лица, упомянул бы о каскаде правовых мер, которые могут быть предприняты в отношении заказчика в случае непогашенной задолженности. В этом случае вы могли бы похлопать должника по плечу и сказать: «Не обижайтесь на него, он просто выполняет свою работу. Не стоит его за это винить, вы согласны?» И вас, и вашего коллегу заказчик будет уважать за профессионализм. Представьте себе, как сложно все эти роли исполнять одному человеку.

- Во избежание отрицательного влияния на отношения с заказчиком вы могли бы «представить ему ваших реальных коллег». Реальные коллеги (даже если они не знают о том, что они вашими коллегами являются) — очень удобны, потому что вы можете:
	- винить их,
	- хвалить их за превосходную работу.
- Чтобы отложить или отклонить что-либо вы можете ответить на вопрос, исполняя одну или две роли, но затем отложить его, внеся в повестку обсуждения с другим исполнителем [другой ролью] в качестве элемента критического пути. Например: «Да, с технической точки зрения проблем нет, но я должен буду это обсудить в следующий четверг, в день планирования проектов».
- Самостоятельно придумывайте, как отклонить ту или иную инициативу заказчика. Стыдиться здесь нечего. В деловой практике это случается ежедневно. Задайте себе вопрос: «Не звучит ли это как оправдание?» Не должно. Это должно быть хорошо исполненной ролью.

#### *Резюме*

Резюмируем четыре взаимозависимых правила обогащения и завоевания уважения в качестве эксперта по технологиям с открытым исходным кодом.

- Обязательно заканчивайте работу в срок, варьируйте масштаб.
- Относитесь к клиенту с пониманием, но будьте тверды.
- Не прекращайте вести переговоры и продавать.
- Определяйте роли и исполняйте их.

#### **Видите? Joomla сама по себе не является залогом обогащения и уважения.**

(Благодарю Froukje Frijlink за проверку грамотности изложения на английском.)

### *Глава 24* Ресурсы

Эта книга была началом. Надеюсь, она вам понравилась. Я создавал ее, чтобы ознакомить вас с Joomla! 2.5. Не все темы были охвачены, потому что объема книги не хватило бы для такого охвата.

Если вы хотите углубить свои знания, обратитесь руководству для [начинающего](http://cocoate.com/node/10106) разработчика<sup>[18](#page-273-0)</sup>.

Вас интересует, какие еще существуют источники полезной информации о Joomla? Хотите связаться с сообществом Joomla?

#### СООБЩЕСТВО

То, что напечатано на корешке этой книги, соответствует действительности: поддержка Joomla обеспечивается международным сообществом. Если вам это нравится, то добро пожаловать!

- Станьте членом сообщества: [http://community.joomla.org/.](http://community.joomla.org/)
- Читайте журнал сообщества: [http://magazine.joomla.org/.](http://magazine.joomla.org/)
- Вполне возможно, недалеко от вас есть группа пользователей, к которой вы можете присоединиться. Узнать это можно здесь: <http://community.joomla.org/user-groups.html>. Если нет, можете ее создать.
- Joomla в Твиттере: [http://twitter.com/joomla.](http://twitter.com/joomla)
- Группа Joomla в Facebook:<http://www.facebook.com/joomla>.
- Группа Joomla во Flickr:<http://www.flickr.com/groups/joomla>.

#### ДОКУМЕНТАЦИЯ

[http://docs.joomla.org/.](http://docs.joomla.org/)

#### РЕКОМЕНДАЦИИ ПО БЕЗОПАСНОСТИ

[http://docs.joomla.org/Security\\_Checklist\\_1\\_-\\_Getting\\_Started.](http://docs.joomla.org/Security_Checklist_1_-_Getting_Started)

#### РАСШИРЕНИЯ ДЛЯ JOOMLA

<span id="page-273-0"></span> $^{18}$  Прим. перев.: все публикуемые в данной главе ссылки ведут на англоязычные веб-ресурсы. [Продолжить](http://cocoate.com/ru/j25ru/%D0%A0%D0%B5%D1%81%D1%83%D1%80%D1%81%D1%8B#1r) чтение.

В каталоге [расширений](http://extensions.joomla.org/) для Joomla содержится более 9 000 расширений для CMS[19](#page-274-0).

#### ШАБЛОНЫ ДЛЯ JOOMLA

Ни для бесплатных, ни для коммерческих шаблонов централизованного каталога не существует. Однако, существует множество клубов и отдельных разработчиков, занятых созданием шаблонов. Поищите в сети, и вы, определенно, найдете что-нибудь подходящее.

#### МЕРОПРИЯТИЯ

Сообщество Joomla известно тем, что проводит так называемые дни Joomla (Joomla Day). День Joomla — одно- или двухдневное мероприятие, организуемое сообществом для сообщества. С информацией о запланированных Joomla Day можно ознакомиться на сайте сообщества по следующему адресу: <http://community.joomla.org/events.html>.

В Европе проводится международная конференция под названием «J and Beyond». Подробности — на сайте [конференции](http://jandbeyond.org/).

С 16 по 18 ноября 2012 года в Сан-Хосе (Калифорния, США) пройдет международная конференция, посвященная Joomla:

eBay Town Hall 2161 North First Street San Jose, CA 95131 **USA** 

#### ПЕРСПЕКТИВЫ

- Joomla планирует продолжать выпуск обновлений с полугодовым интервалом. В каждом из них будут воплощаться предложения, накапливаемые в фонде идей [Joomla](http://ideas.joomla.org/forums/84261-joomla-idea-pool).
- Следующий долгосрочный выпуск с номером версии 3.5 запланирован на май 2013 года.
- Сети [разработчиков](http://developer.joomla.org/) Joomla нужны такие люди как вы. :-)

#### ОБУЧЕНИЕ

<http://resources.joomla.org/directory/support-services/training.html>

#### КОММЕРЧЕСКАЯ ПОДДЕРЖКА

<http://resources.joomla.org/>

#### ХОСТИНГ

<http://resources.joomla.org/directory/support-services/hosting.html>

<span id="page-274-0"></span><sup>&</sup>lt;sup>19</sup> Прим. перев.: на момент перевода статьи. [Продолжить](http://cocoate.com/ru/j25ru/%D0%A0%D0%B5%D1%81%D1%83%D1%80%D1%81%D1%8B#2r) чтение.

*Руководство для начинающего пользователя Joomla! 2.5*

#### СЕРТИФИКАТЫ

В настоящее время стать дипломированным специалистом по Joomla невозможно.

Как видите многое еще предстоит сделать. Вы, ваши друзья, весь мир — все могут помочь. :-)

#### **Реклама**

# cocoate

#### www.cocoate.com

### cocoate.com

Данная книга была издана cocoate.com — французской компанией, занимающейся консультированием по вопросам управления, предоставляющей свои услуги во всем мире.

Специализация cocoate.com — консультирование, тренинги, преподавание. Компания разрабатывает основанные на интернет-технологиях стратегии управления процессами и проектами, а также PR-стратегии. cocoate.com проводит специализированные тренинги, целью которых является развитие управленческих и лидерских навыков у тех, кто связан с такими  $\text{CMS}$ с открытым исходным кодом, как Drupal, Joomla и WordPress. Компания также занимается образовательными проектами, ориентированными на неформальное обучение.

Европейские образовательные проекты сосредотачивают свои усилия на продвижении «непрерывного образования» с целью социальной интеграции. Особое внимание уделяется методам приобретения знаний, развивающим соответствующие навыки, разработке и реализации не зависящих от возраста стратегий обучения, а также развитию локальных сообществ.

<http://cocoate.com>

**Реклама**

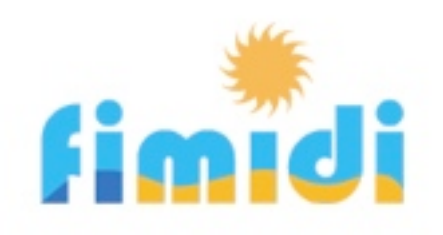

### Отдых на юге Франции

Мы влюбились в Фиту́, в эту старинную французскую деревушку, с первого взгляда, потому в ней и остались — здесь живем и работаем. Мы восстановили старый дом и превратили его в место отдыха для наших дорогих гостей, с тем чтобы они, как и мы, наслаждались этим милым уголком Франции.

Фиту расположена на юге, между Перпиньяном и Нарбонной. Это типичная винодельческая деревушка, сохранившая свой легко узнаваемый архитектурный облик. Местность вокруг Фиту (находящейся недалеко от Испании, в часе езды от Пиреней) известна не только своими винами, но и своим разнообразием. Здесь много замков и аббатств, однако, старинные строения не единственное достояние земли катаров: здесь несет свои воды Южный канал.

Климат в этой местности, находящейся в Лангедок — Руссильон, самой солнечной провинции Франции, позволяет наслаждаться средиземноморской свежестью пляжей вокруг Étang более полугода — с марта по октябрь.

Апартаменты, которые мы предоставляем в аренду круглогодично, являются частью старинного каменного дома в традиционном стиле, расположенного в самом сердце Фиту. Он тщательно восстанавливался и модернизировался, с тем, чтобы сохранить свой архитектурный облик и гармонировать с окружающими строениями. Обратитесь к нам и откройте для себя наш дом и наш край.

<http://fimidi.com>